## NBSIR 85-3121

# SOLID - A FORTRAN Program for Displaying Three-Dimensional Surface Topographies

 $\mathbb{Z}_2$  )<br>i

David E. Gilsinn

U.S. DEPARTMENT OF COMMERCE National Bureau of Standards National Engineering Laboratory Center for Manufacturing Engineering Gaithersburg, MD 20899

June <sup>1</sup> 985

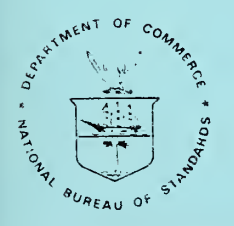

U.S. DEPARTMENT OF COMMERCE

NATIONAL BUREAU OF STANDARDS

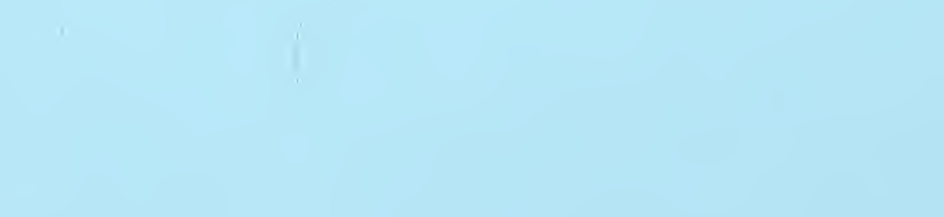

 $\hat{\mathcal{L}}$ 

NBSIR 85-3121

## SOLID - A FORTRAN PROGRAM FOR DISPLAYING THREE-DIMENSIONAL SURFACE TOPOGRAPHIES

David E. Gilsinn

U.S. DEPARTMENT OF COMMERCE National Bureau of Standards National Engineering Laboratory Center for Manufacturing Engineering Gaithersburg, MD 20899

June <sup>1</sup> 985

U.S. DEPARTMENT OF COMMERCE. Malcolm Baldrige. Secretary NATIONAL BUREAU OF STANDARDS, Ernest Ambler. Director

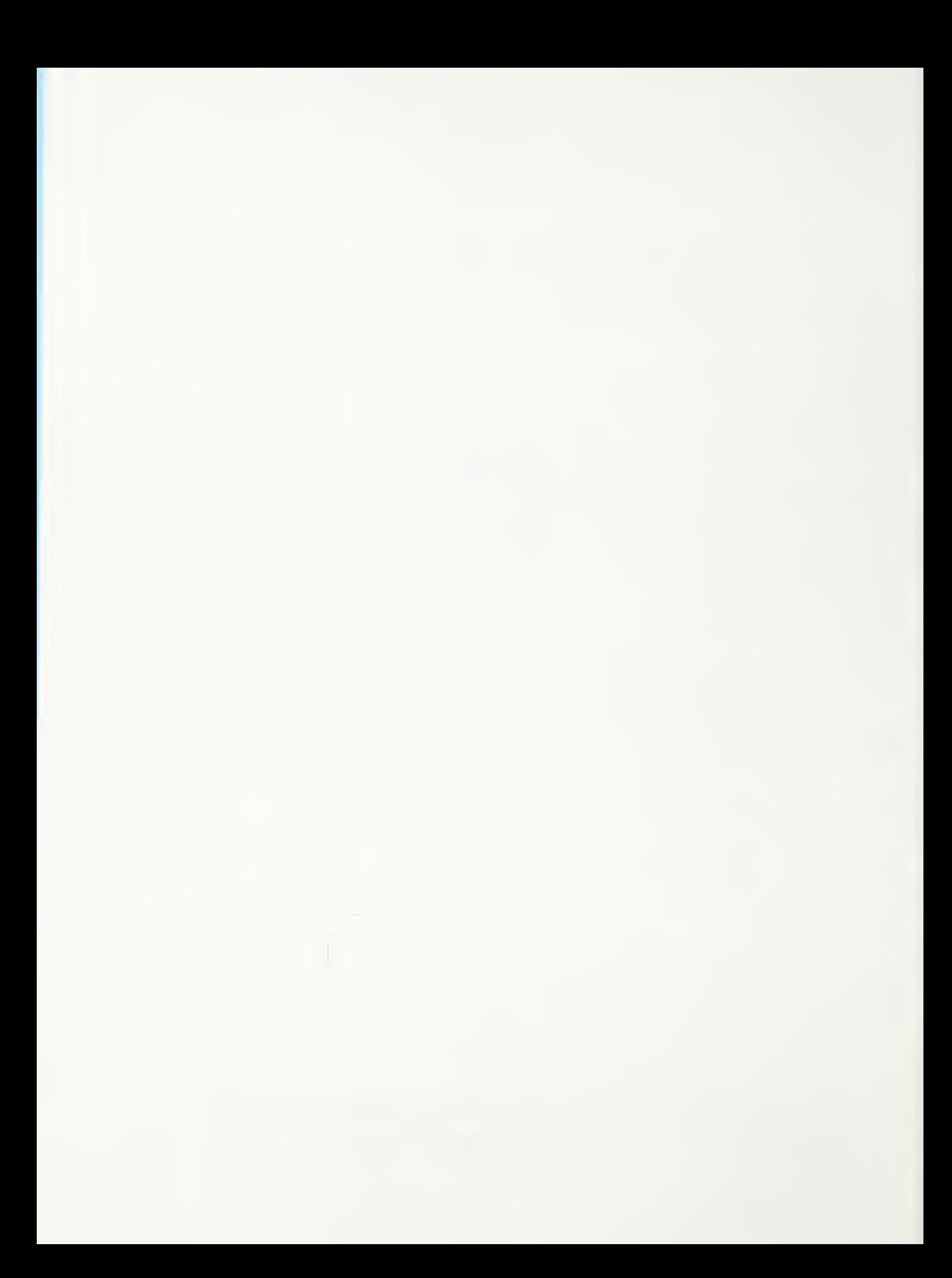

## Di scl ai mer

Certain commercial equipment, instruments, or materials are identified in this paper in order to adequately specify the experimental procedure. Such identification does not imply recommendation or endorsement by the National Bureau of Standards, nor does it imply that the materials or equipment identified are necessarily the best available for the purpose.

 $\label{eq:2} \frac{1}{\sqrt{2}}\left(\frac{1}{\sqrt{2}}\right)^{2}$  $\hat{\mathcal{A}}$ 

## TABLE OF CONTENTS

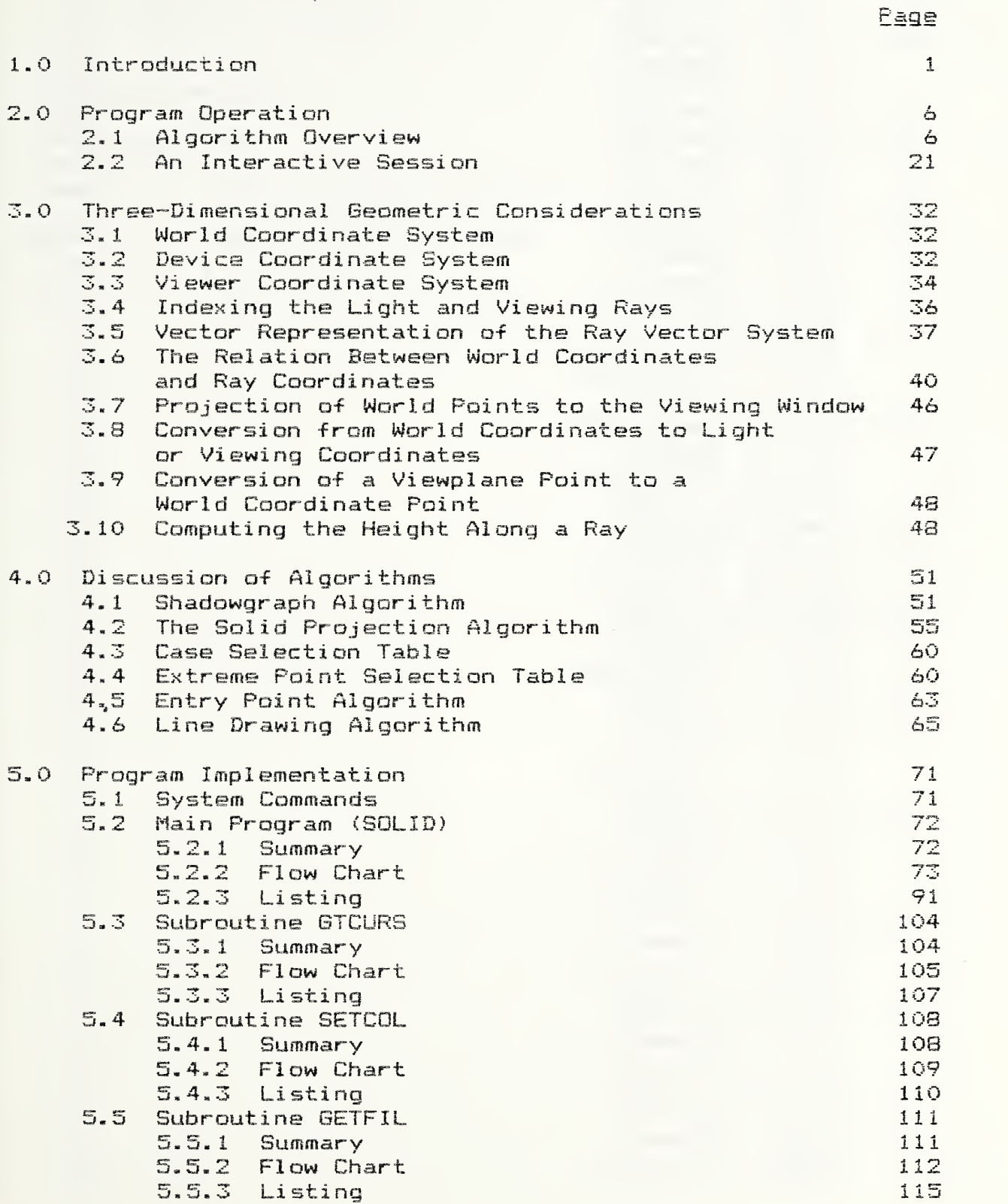

Page

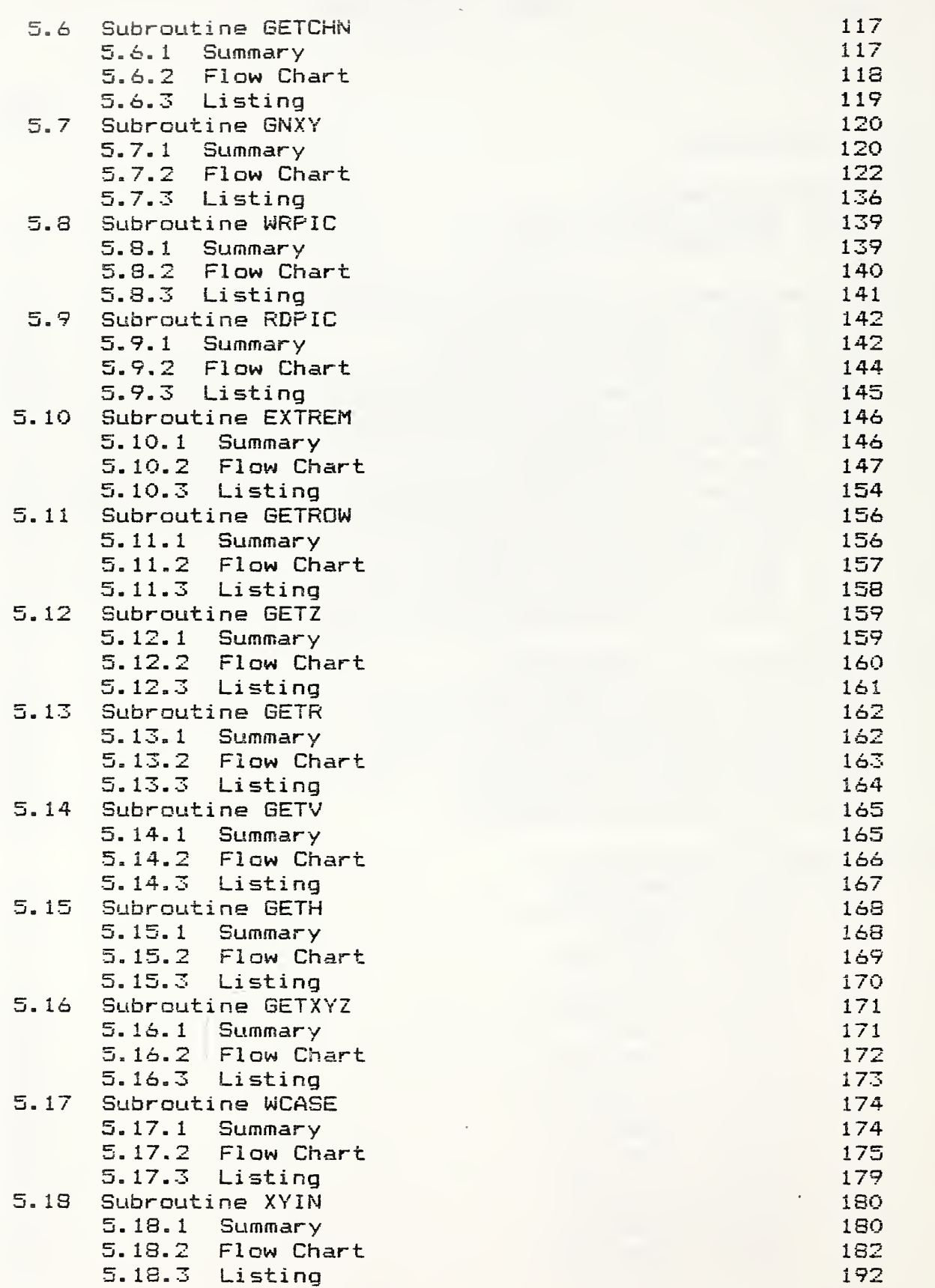

 $\ddot{\phantom{0}}$ 

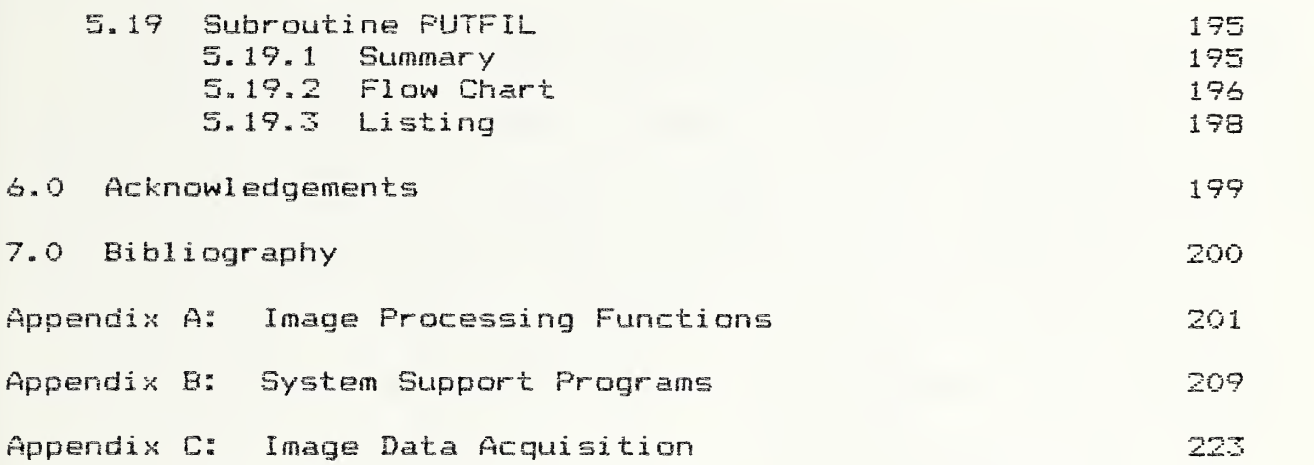

 $\bar{\star}$ 

Page

 $\bar{\gamma}$  $\overline{\phantom{a}}$ 

## 1.0 Introduction

The techniques for image analysis depend on the distribution of the "grey levels" or pixel intensity levels of a picture displayed on an image processor. Combinatorial, statistical or Fourier techniques can be used to find picture boundaries, adjust contrast or modify the picture in frequency space. An entirely different approach to picture enhancement is to look at the picture from a geometric point of view and assume that the intensity value at a pixel represents a surface height, where brighter pixel intensities represent higher points and lower pixel intensities represent lower points. Then, if a viewer looks at the picture from various perspectives, the geometric image displayed can yield interesting information from a visual perspective. This was the background motivation for writing this program. The simulated solid generated by the program on the display monitor is sometimes called a pseudosolid since a nonreal three-dimensional effect can be used to enhance a two-dimensional picture such as a medical x-ray.

The program, documented in this manual, was modeled on an earlier program written by Dr, Roger L. Nagel of Lehigh University and discussed in Weber, Nagel C71. This program is a redesign of Dr. Nagel's original code that takes advantage of the image processor features available to the author. Both programs implement an algorithm that generates a three dimensional solid image on the viewer's screen by using a technique that follows light rays from a light source to the reflecting surface and then

to the viewer's eyes. This type of an algorithm is referred to as a ray tracing algorithm, see Goldstein, Nagel C53.

A large body of literature exists (see Foley and Van Dam [4]) describing computational techniques to display the images of three dimensional objects by a) eliminating hidden surfaces, b) applying shading or c) casting shadows. Most of the techniques require initial processing of the displayed scene. This usually requires that the program user describe in fairly great detail the geometric structure of the scene in such a manner that the objects in the scene can be decomposed into adjoining polygons. These techniques, however, become very unwieldy when the scene displayed is very rough, such as a very mountainous area. It is this situation that a user encounters when displaying the texture of machined metal parts. For this reason a point-by-point shadowing technique was used, see Appel [1].

The problem addressed by the progam documented here is as follows: Given a randomly rough surface, such as a machined metal surface, we assume that the topography of that surface has been digitized in such a way that the digital scale is proportional to the surface height. The specific technique used to acquire surface topographic maps is briefly described in Appendix C. Furthermore, we assume that the digitized points are distributed in such a way that they form an evenly spaced square grid. Each record in the digitized data file represents an amplitude trace across the surface with data values taken at, say, N evenly spaced points. There are N records in the data file. We wish to first simulate the illumination of the surface

in order to highlight the rough topography and then to view the surface from various orientations.

This problem lends itself to the ray tracing technique. It does not require preprocessing of the data file in order to establish connectivity relations since they are inherent in the data file and the mode of acquisition. Ray tracing is a procedure that defines the light intensity at every point on the monitor screen by tracking a ray of light from the light source to the rough surface and then to the monitor as if it were a viewing window.

The ray tracing algorithm used in this program is a two-pass algorithm, see Crow C2], in the sense that the surface data file is processed twice, first to generate shadows and then to construct a solid projection of the illuminated surface. In the first pass the object surface is divided into two classes of areas, those that are shadowed and those that are not. The result is displayed on the user monitor in a form called a shadowgraph. The effect shown simulates a viewer looking down on a scene with light illuminating the surface from some specified direction. In the second pass of the algorithm the hidden surfaces relative to the viewer are removed and the resulting image is projected onto a window that represents the monitor screen. The advantage of this two-pass approach is that the shadow generation is separated from the picture generation process. This allows the viewer to look at the surface from various angles without changing the light source.

This manual approaches the documentation from the point of view of refinement in the sense that as one proceeds through this

document, one begins with a global picture as a user in Section 2. This section also includes an interactive scenario. Next, from the point of view of the analyst, the document discusses in more detail the analytic geometry and algorithms that are implemented in the programs. This is contained in Sections 3 and 4. respectively. Section 5 includes listings of the main program and subroutines along with their -flow charts. Finally, the appendices broadly describe 1) the general architecture of the image processor on which the algorithm was implemented, 2) the image processor specific and host system subroutine calls required and 3) the 3-D stylus data profilometer used to acquire the data.

The author feels strongly that a documentation of this nature serves a useful purpose. A fundamental myth must be abandoned by those who think that using a standard language on the host computer makes transportability possible. It is true that, since the algorithm was implemented in FORTRAN, the program could be transferred by tape and most likely compiled on another system. Any connection with portability stops there. The architecture and controlling software for image processors are all different. No standards for interfacing host driven software and image processor hardware exist. The implementation of any algorithm becomes an ad hoc exercise in communicating a mathematically described algorithm, by way of a possibly standard language, through specialized non-standard control programs to a unique device. Although an algorithm may be stated in a general form, the implementation of that algorithm on a specific device

or combination of devices is usually a nontrivial undertaking. The author feels that it is worthwhile for those both familiar and unfamiliar with implementing graphics algorithms to see how a general algorithm is tailored to a particular system. The author hopes that the detailed discussion of the algorithm will encourage others to modify this program or rewrite it as necessary in order to implement the algorithm on another system. Dunham C31 has also voiced similar sentiments.

 $\ddot{\phantom{0}}$ 

## 2.1 Algorithm Overview

Since the nature of the process used to generate a solid is accomplished in two applications of the same essential algorithm the program was structured in such a manner that the user can run it from the beginning to the final solid generation or terminate it after creating a shadowgraph. In either case the program assumes that a surface topographic image is available as a sequential file with 512 records of 512 bytes each. Furthermore, the program assumes that the image processor being used is enabled and that the display monitor is on.

The topography of a surface can be interpreted as a grid of impulse spikes with amplitudes ranging from 0 to 255. This image is limited by the hardware only. Each spike is referred to as a pixel or picture element. It is displayed on the monitor as a dot, whose intensity is controlled by the values O to 255. 0 is the lowest intensity (black) and 255 is the highest (bright white). The entire topography when stored in the image processor is specified by 512 x 512 dots. The intensity of the dots represent the digitized amplitude of the surface at that point. The higher the point, the higher the intensity. The lower the surface point, the lower the intensity. For a discussion of the digital data acquisition techniques used to acquire surface topographies, the reader is referred to the Appendix C.

If a shadowgraph of an image is not available then one must be created. This is done on the first pass. Once the program initializes the image processor, it asks the user for the file

 $\acute{\mathbf{\circ}}$ 

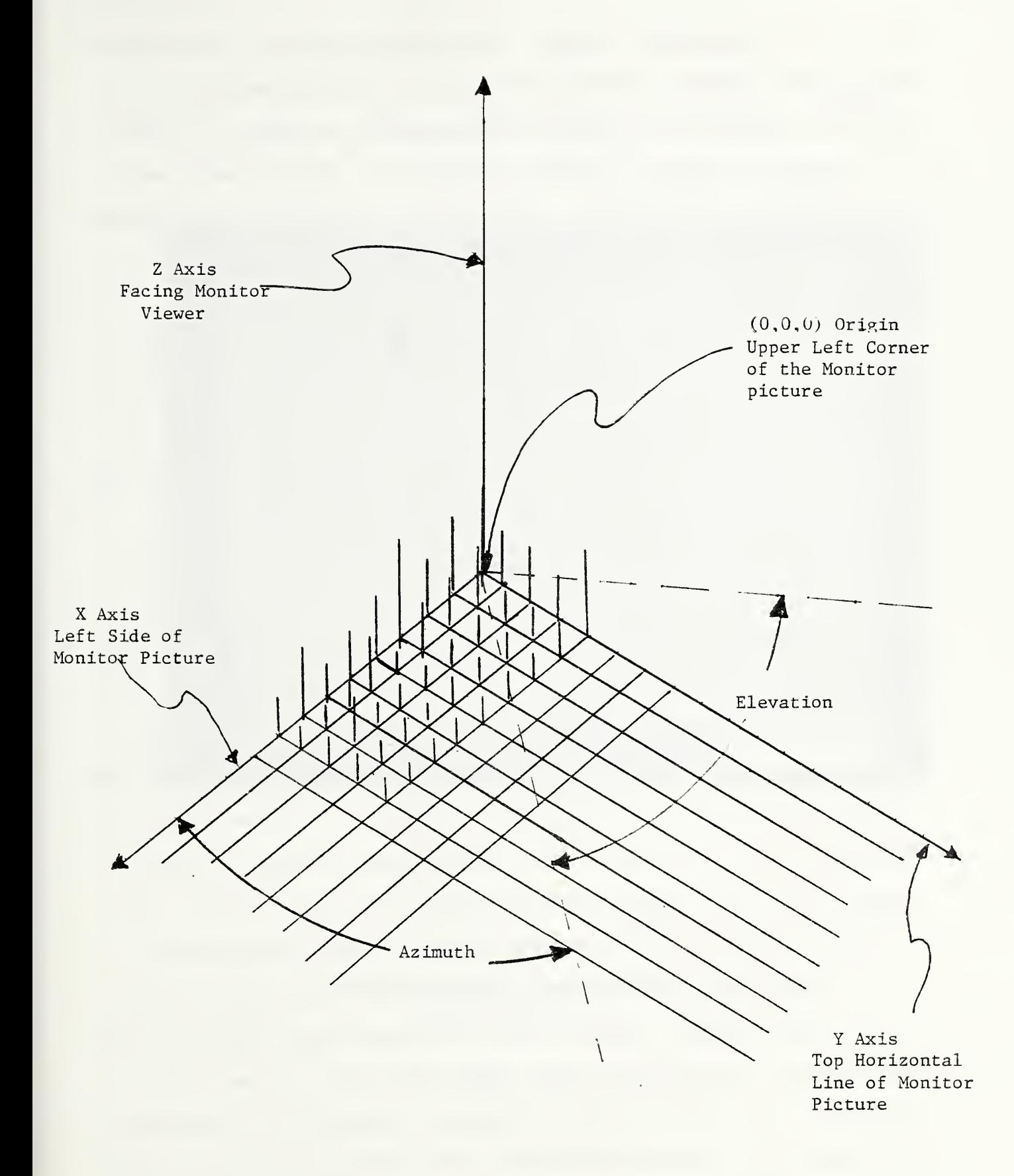

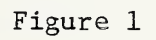

Conceptual Picture of a Topographic Map

name of the topographic image. The program displays the image on the graphics monitor and asks the user for the azimuth and elevation angles of the desired light source as shown in Figure 1. A typical surface is shown in Figure 2. This is what would be displayed on the monitor. The surface in Figure 2 represents approximately 1mm <sup>x</sup> 1mm of stainless steel with a roughness height of about <sup>1</sup> wm.

In the geometric model used for this program the image is assumed to form a solid within a box (called the bounding box) of sides 511 units in length (512 grid points per side) and height 255 units (256 grid points in height). The 256 height grid points represent the intensity levels for the image processor. The origin of the right hand coordinate system, referred to as the world coordinate system, lies at point (0,0,0) of the box in Figure 3. The origin is sometimes referred to as O. Referring to Figure 3, consider the vector OA. The azimuth angle, AZ, of the vector  $0$ A is measured from the positive X axis in a counterclockwise manner. The elevation, EL, is measured from the XY-plane vertically. In Figure 3, if the point A were taken as <511, 511, 255), the angle, EL, would be approximately 19.5 degrees. For most cases the elevation of the light source used is usually greater than 20 degrees and less than 90 degrees.

The idea behind the general algorithm used in this program is relatively simple. Every line in the Euclidean 3-space can be represented by an equation that associates the <sup>Z</sup> value on the line with a pair (X, Y) on the XY-plane. These (X, Y) values fall on a line that is the projection of the line in space onto the XY-plane. This line is called the scan line. As one steps along

Y Axis

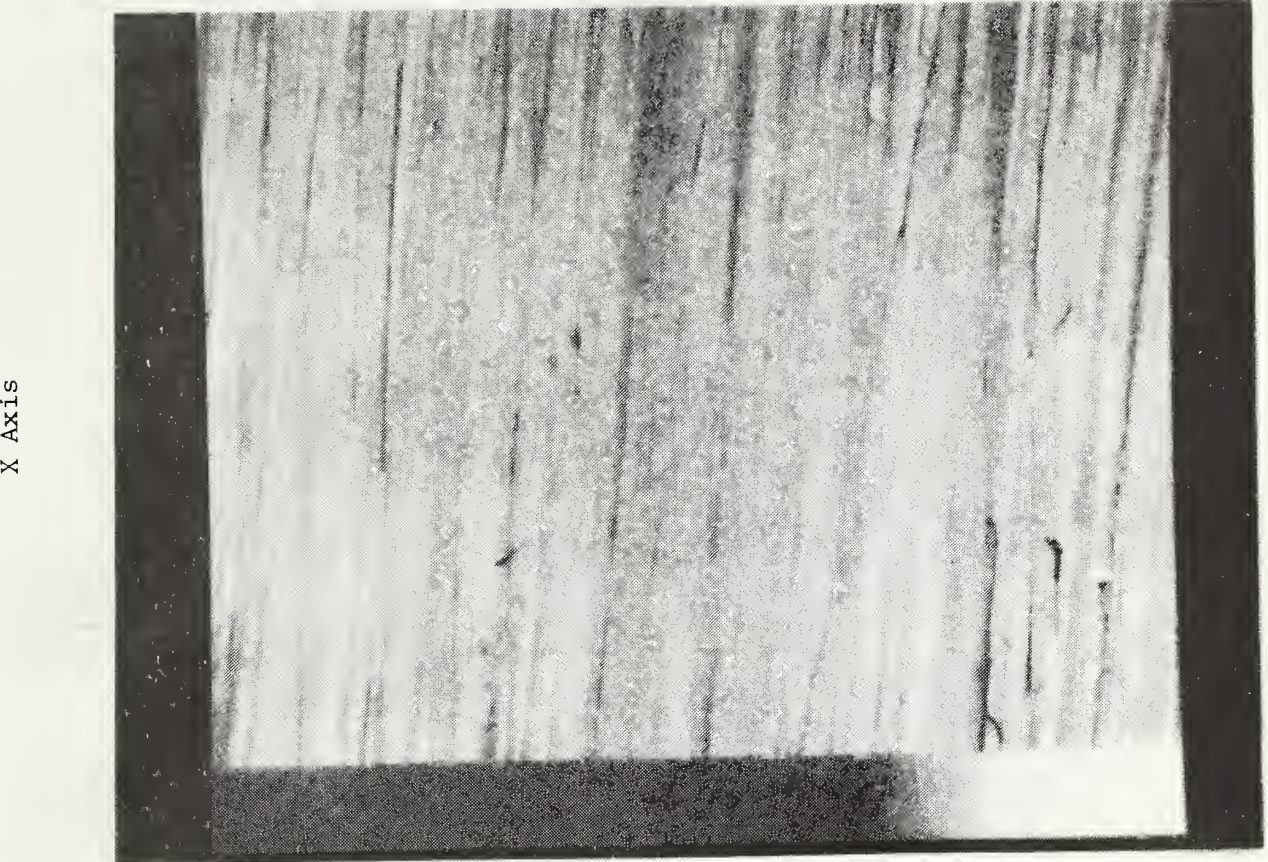

(511,0)

 $\overline{M}$ 

(511,511)

Figure 2

<sup>A</sup> Surface Topographic Image with Grey Level Bar

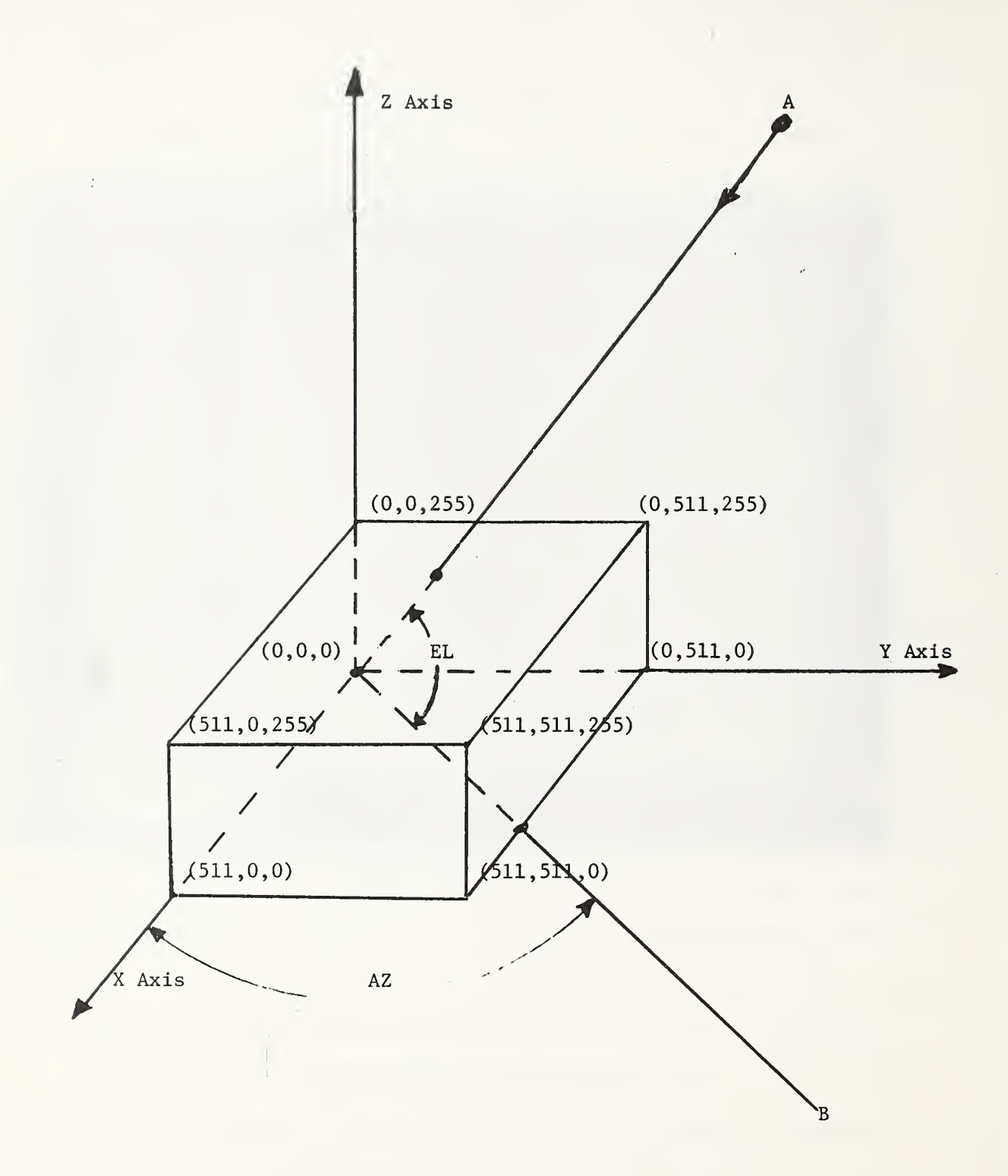

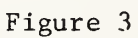

Bounding Box with Azimuth and Elevation Shown

the scan line, one can always find the associated value Z in space. Therefore, the line in space can be "traced" by sequentially selecting (X,Y) points along the scan line.

In order to trace rays by computer from a source to the topographic surface some bound must be put on the set of all rays in order to establish program limits for those rays that will be traced to the surface. Consider Figure 4. Assume that the light source lies at infinity so that all light rays are parallel. Let the azimuth and elevation of the light source be A2 and EL, respectively, as already shown in Figure 3. Notice that the only possible rays that could impinge on the surface lie between the two planes  $P_1$  and  $P_2$ . These are vertical planes intersecting the XY-plane at the lines  $L^{\bullet}$ ,  $L^{\bullet}$ , where  $L^{\bullet}$  and  $L^{\bullet}$  are lines through the points EX1 and EX2 in Figure 4. These points will be called  $ext{center}$  extreme points.  $L_1$  and  $L_2$  are parallel to the projection of the vector OA onto the XY-plane. This projection is the line from (0,0,0) to B in Figure 3. Once the azimuth and elevation are given, the program can look up the extreme points from a prespecified table. These are then used as bounds on where the program begins and ends.

Once the extreme points for the image have been identified ray tracing from the light source to the surface can begin. The procedure traces rays beginning at extreme point EXl up planes parallel to  $P_1$  and  $P_2$  moving incrementally to a new plane P after each cycle of the shadowgraph portion of the algorithm is completed. The program stops when extreme point EX2 has been encountered. On each plane P, rays are traced beginning with the

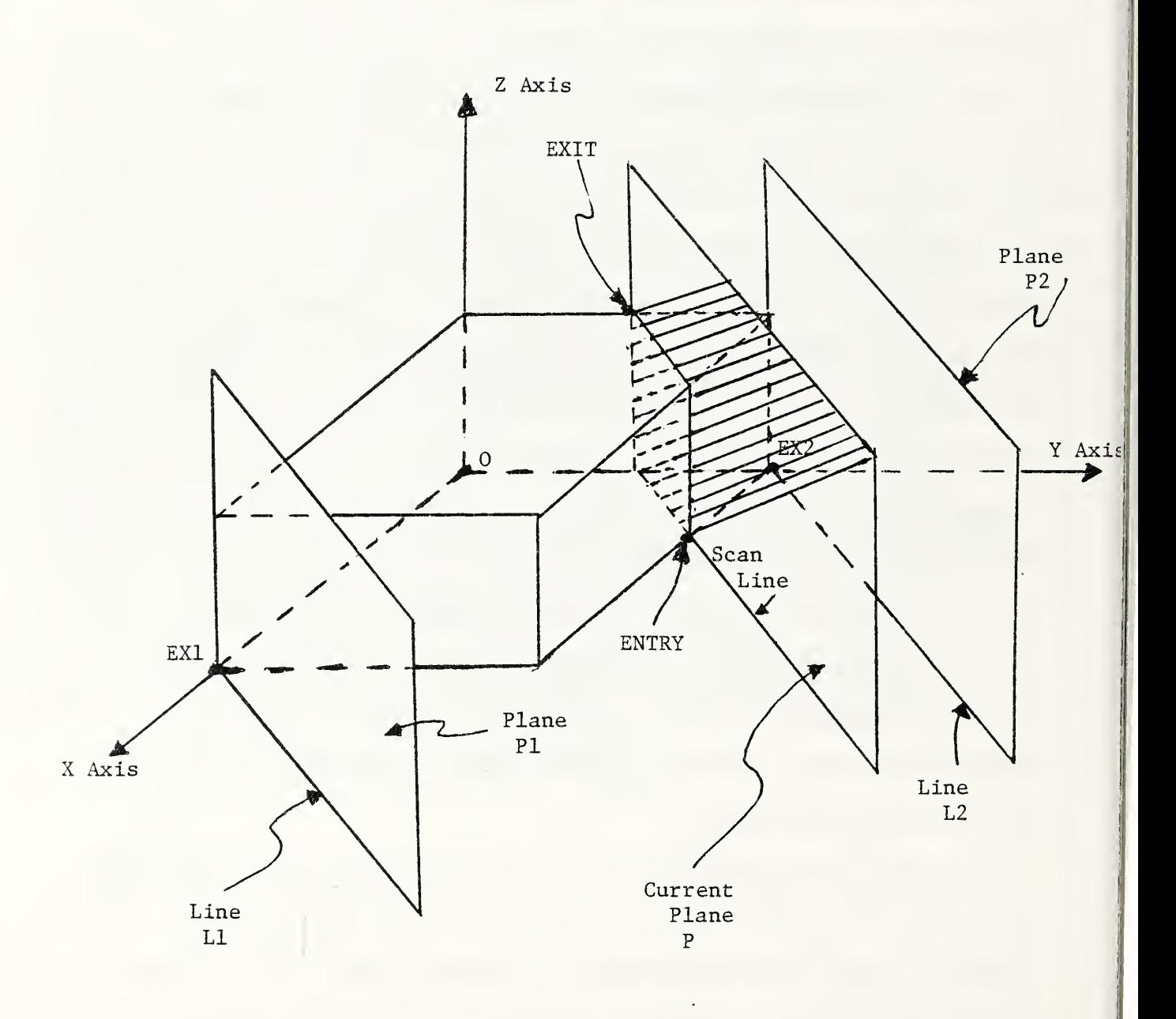

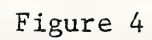

Extreme and Current Planes

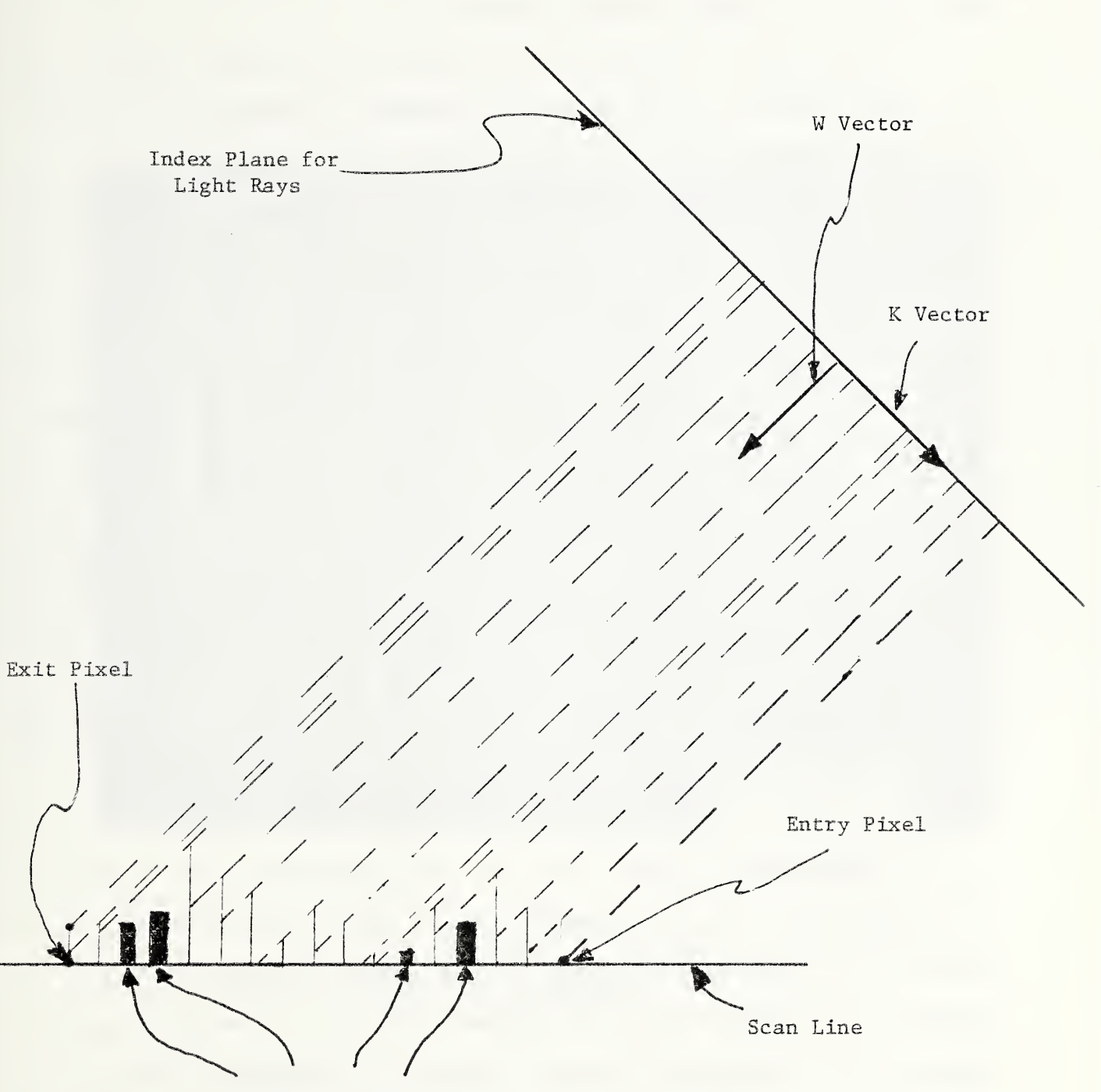

Shadowed Pixels

Figure 5

Geometry for the Shadowgraph

one passing through the ENTRY point in Figure 4 and terminating with the one through the EXIT point.

In each plane P parallel to  $P$ , and  $P$ <sub>2</sub>, rays are traced from the light source to a point on the surface. Referring to Figure 5, if the height of a pixel falls below a ray then nothing is entered into the shadowgraph map, which is displayed as the host program creates it? that is, a black pixel is displayed. If the height of the pixel is greater than or equal to the ray height, the original pixel value is written to the shadowgraph. The set of all points whose values fail below all rays traced are those in shadow. The shadowgraph for a sample calculation, with AZ=45 and EL=75, is given in Figure 6. The black areas of the picture are the points of the original image that fall within the shadow. The shadowgraph then is a second image that, along with the original image, is used to shadow the solid image in the second part of the program. Once the shadowgraph has been generated the user may save the image, if desired, before proceeding to generate a solid.

In generating a solid the user can designate a portion of the shadowgraph for solid generation by using the interactive trackball and function buttons of the image processor. The trackball is used to move the screen cursor in order to specify vertices of a rectangle called a region of interest. The user then enters the azimuth angle and elevation angle for the viewer rays and a percentage value used to reduce the intensity of those pixels designated for shadowing. From experience a reasonable number is 45^.

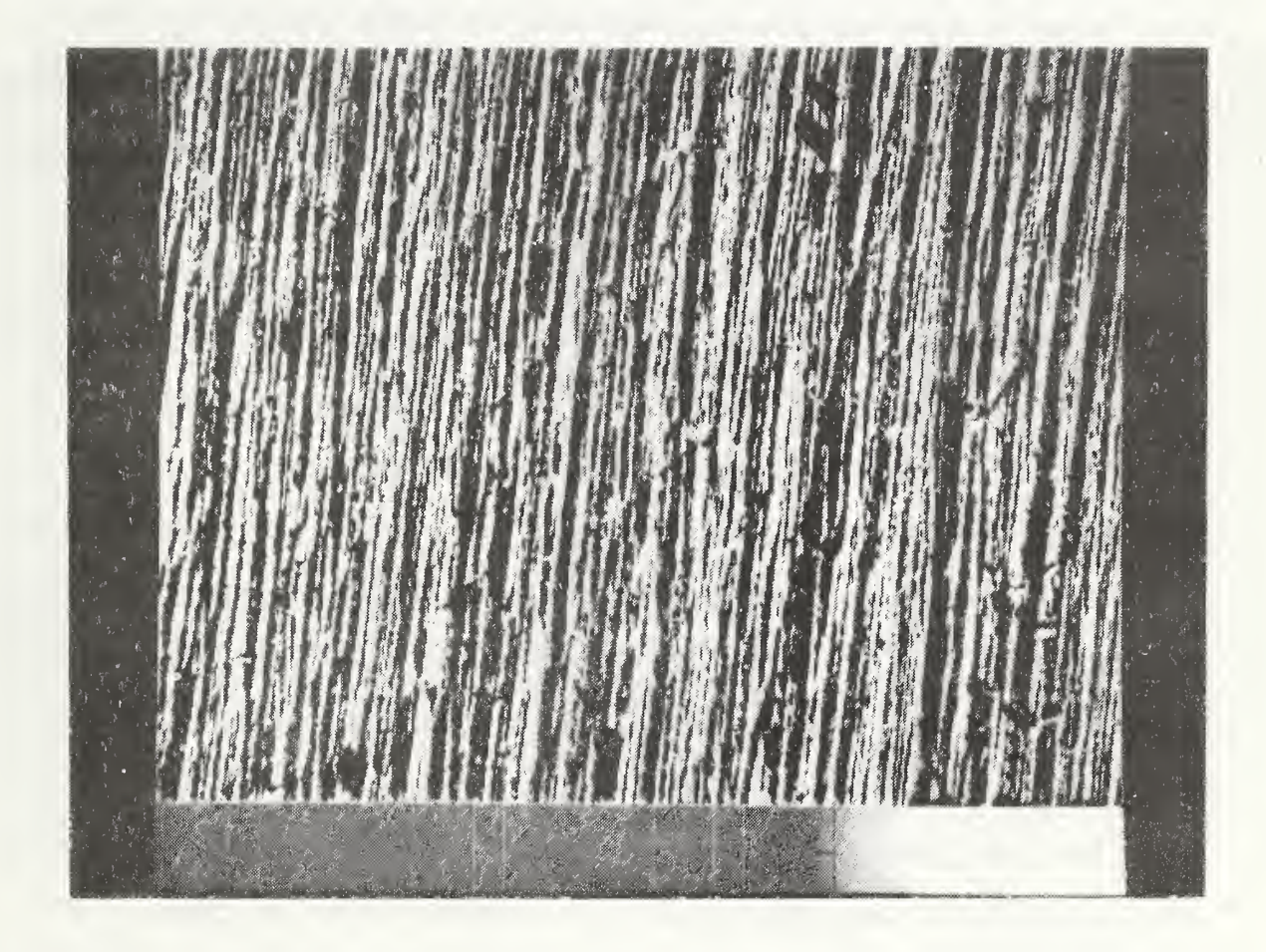

Figure 6

Sample Shadowgraph

From the azimuth and elevation angles the viewer frame of reference is generated. The viewer frame of reference. represented by unit vectors  $\vec k$ ,  $\vec w$ , and  $\vec k \times \vec w$  in Figure 7, is an orthonormal set of vectors used to trace points along rays from the viewer's eyes to the surface and to index points on the viewing screen. The screen can be considered a viewport opening in an extended plane in front of the viewer called the viewplane.

Given the selected rectangular area (region of interest) of the shadowgraph and the viewer coordinate system, the extreme points are selected, as in the shadowgraph pass of the algorithm The viewing screen is indexed by the two coordinate vectors,  $\vec{K}$ <u>a</u> and  $\vec{k} \times \vec{w}$ .  $\vec{k}$  points vertically down the screen and  $\vec{k} \times \vec{w}$  points to the user's right. The program computes the multiples of the  $\vec{k} \times \vec{W}$ vector that project down to the extreme points. These multiples are added to the projection of the center of the region of interest onto the viewplane. They are used to index planes PI, P2 as in Figure 4. These planes bound the computations.

For the sake of terminology, vertical lines on the screen are referred to as  $\underline{\color{red}\text{c}_2\color{blue}\color{blue}\text{lump}}$  and horizontal lines as  $\underline{\color{red}\text{c}_2\color{blue}\color{blue}\text{w}_2\color{blue}}$ . The program starts at the column containing the left most projection of an extreme point and then moves to the next column. In each column it processes pixels from the bottom of the screen to the top. The column it works on is called the current column. The program first finds the initial viewscreen row for that current column. Then the row is selected that is the projection of the entry point of the viewing rays into the solid, see Figure 4. Since each pixel falls on a screen row, that row is referred to as the current row.

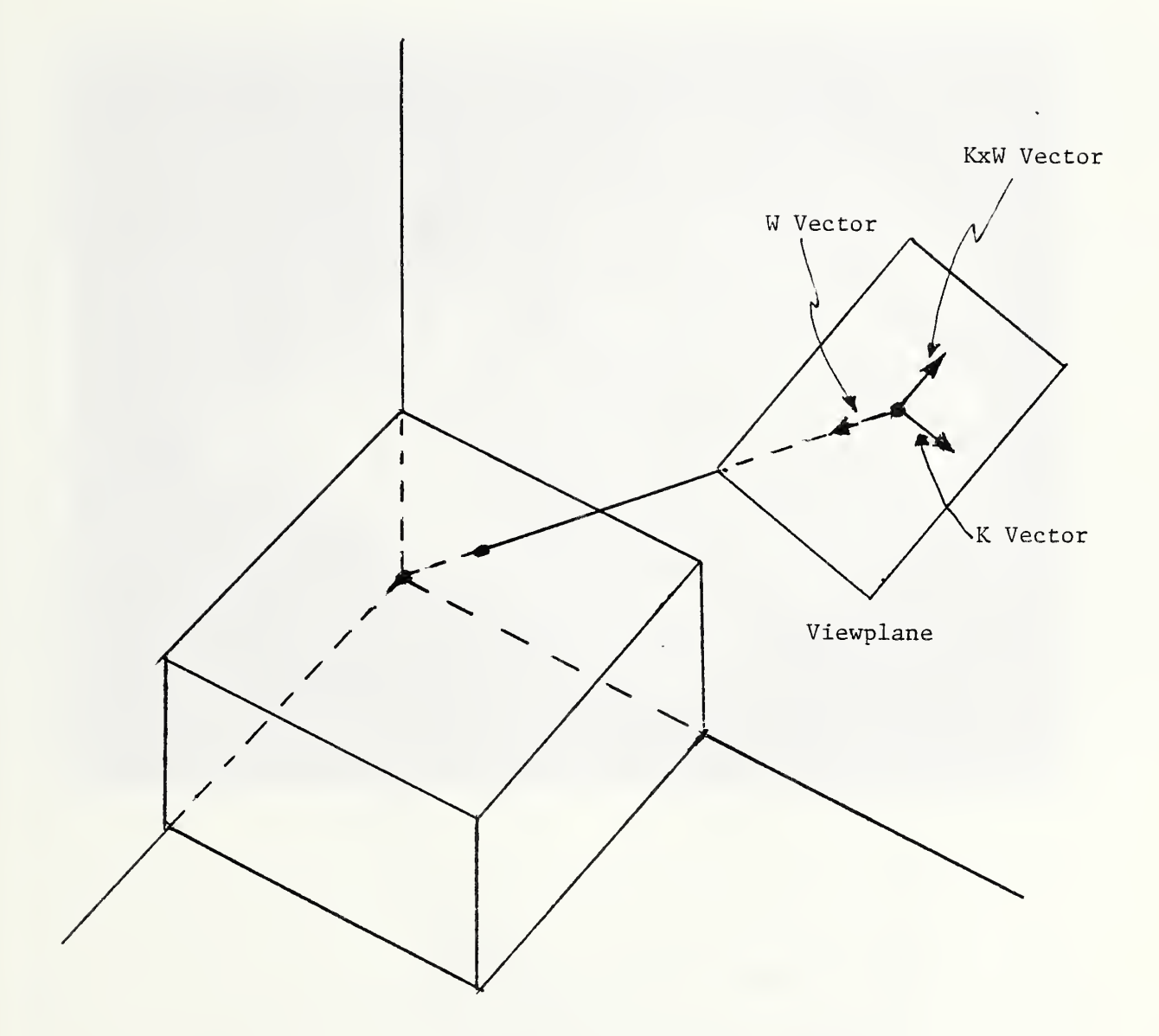

Figure <sup>7</sup> Viewplane Coordinate

System

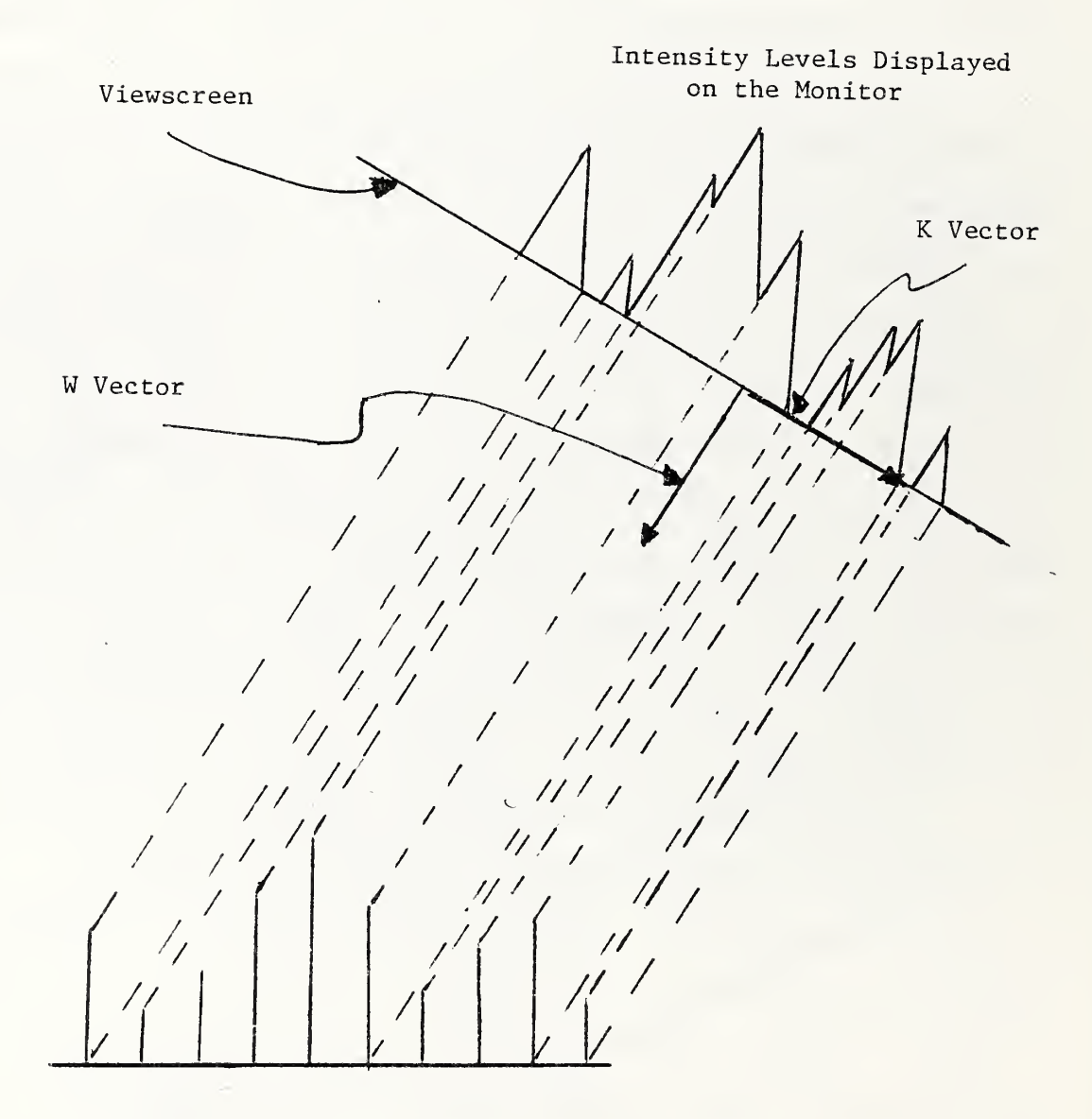

Topographic Data Set Intensities

## Figure 8

Correspondence of Displayed Intensities to Surface Amplitude Values

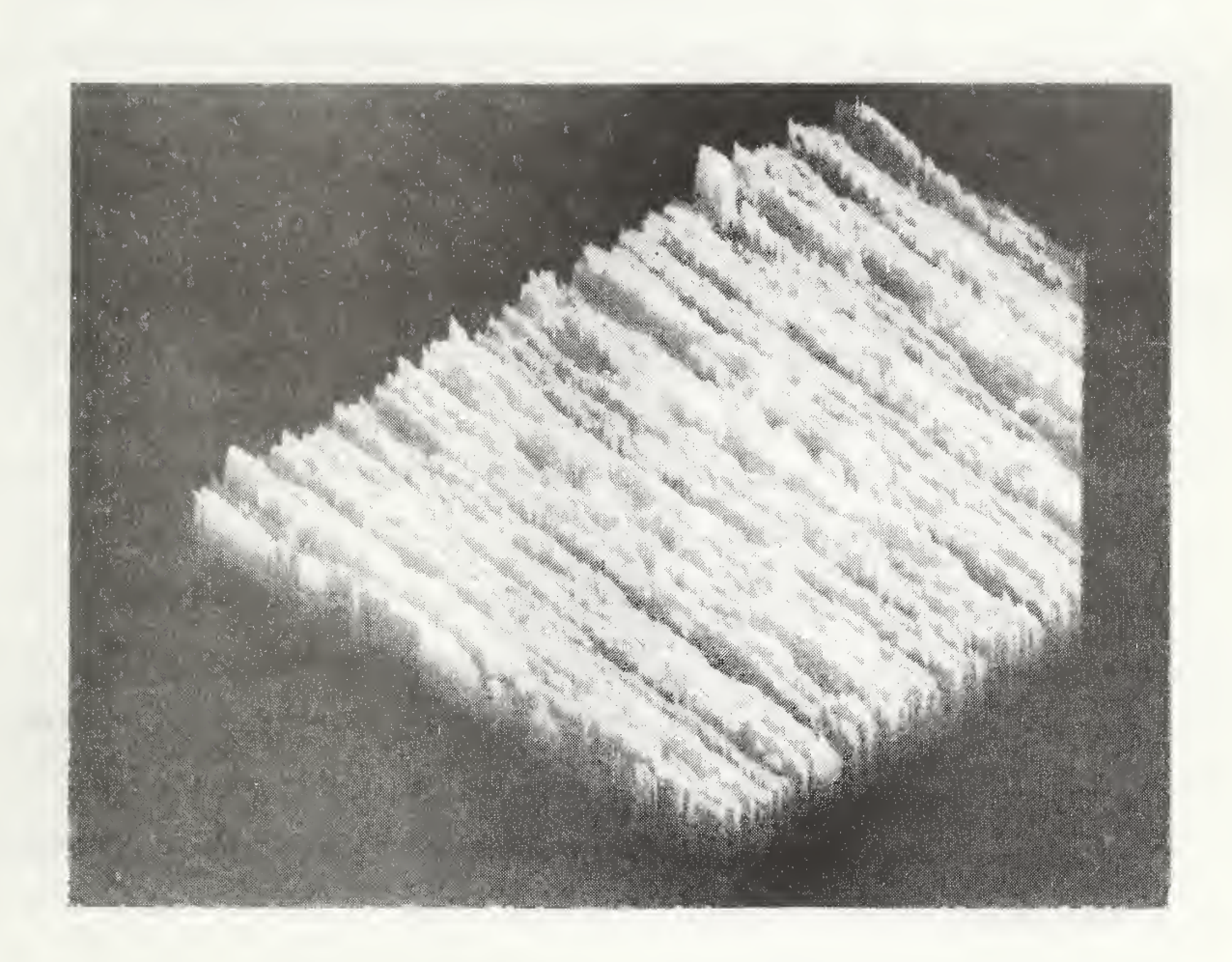

Figure 9

Projected Image of a<br>Surface Sample

For the sake of a mental picture, one can think of image pixels as spikes sitting above the base  $X, Y$ -plane (Figure 1). The height of each spike represents the intensity value of the image pixel. From the point of view of a spectator looking at the solid from an angle, more than just the top of the spike is seen, as would be the case if one were looking directly down on the image. The first ray, selected for processing, is that which encounters the base point of a pixel sitting at the boundary of the solid area. The program then traces rays through each pixel in the current column until it hits the point representing the top of the boundary pixel. The intensity of the points displayed represent the height of the viewing ray above the XY—plane when it encounters the spike representing the pixel, see Figure 8, This is why at the boundary the intensities in Figure 9 rise in value from 0 to the full value of the pixel. If the pixel lies in a shadow, e.g. the darker section of the projected surface in Figure 9, all of the values displayed for that spike are reduced by the selected percentage. The right hand side of Figure 9 shows the computer processing a column vertically.

Once a ray misses the top of a pixel in a column it is traced along until it hits another pixel spike. The height of the ray at that point is then written to the screen. The process continues up the column until a ray leaves the area selected. This is shown in Figure 8.

After a column has been processed from bottom to top the program moves to the next column on the right and starts at the bottom again. This continues until that column is reached that

contains the projection of the second extreme point. This is the last column processed.

2.2 An Interactive Session

In this section the user is introduced to the interactive dialogue used by the program. Before beginning, the user is assumed to have read privileges tor the desired image data tile, which consists ot 512 logical records, each consisting ot 512 contiguous bytes.

Assume then that the user has signed on and veritied access to the required data tile and the host system has returned the prompt character. On the host system used by the author, this is an \*, The user enters SOLID followed by a carriage return. It would look like this

## \*SOLID<CR>

where  $\langle CR \rangle$  stands for the non-printing character for carriage return. This calls a user created command tile that loads the program task, assigns the appropriate peripheral devices to the job, and then starts the job.

The program first prints

IF YOU WISH TO SHADOW A PICTURE TYPE 0. IF YOU WISH TO CREATE A PSEUDO-SOLID TYPE 1. \*\*\*NDTE: TO PSEUDO-SOLID AN IMAGE A SHADOWGRAPH MUST HAVE PREVIOUSLY BEEN CREATED.

followed by a program prompt character. For the author's system this is a <sup>&</sup>gt; character. The program user must enter something at this point.

Assume that a shadowgraph does not exist. Then the user types a O and a carriage return. It would look like this

#### >0<CR>

where 0 represents the z<mark>ero. The program the</mark>n prints

\*\*\*\*\*\*\*\*\*\*\*\*\*\*\*\*\*\*\*\*\*\*\*\* \* PSEUDO-SOLID \* **FHASE 1 \***<br>SHADOW GRAPH \* \* SHADOW GRAPH \* \*\*\*\*\*-)t\*\*\*\*\*\*\*\*\*\*\*\*\*\*\*\*\*\*\*\*\*

THIS PORTION OF THE PSEUDO-SOLID GENERATION SIMULATES THE EFFECT OF A DISTANT SOURCE OF LIGHT SHINING ON THE SURFACE. THOSE AREAS OF THE SURFACE THAT WOULD BE SHADED ARE DARKENED. NO THREE-DIMENSIONAL EFFECT IS CREATED IN THIS PART. THE MAIN PICTURE IS WRITTEN TO CHANNEL <sup>1</sup> AND THE SHADOW GRAPH IS GENERATED ON CHANNEL 2.

This is followed by

ENTER NAME OF IMAGE FILE YOU WISH TRANSFERRED MAX OF 16 CHAR.  $\geq$ 

Assume for the sake of this example that an image resides on a disk with disk name IMG: and the image file is SURFhCE.DAT. Then after the  $>$  the input would look like

> <sup>I</sup> MG ; SURFACE . DAT< CR <sup>&</sup>gt;

At this time the host would transfer the image to refresh memory <sup>1</sup> of the image processor. For a description of the general architecture of the image processor used, see Appendix 1. After the picture has been transferred, the host returns the message

> IF THE PICTURE HAS BEEN PROPERLY GENERATED, TYPE 1, OTHERWISE 0 TO GET ANOTHER PICTURE. ⋗

If the user types 0, the host asks for the file name again. If <sup>1</sup> is entered as in

#### >1<CR>

the program next asks for the azimuth and elevation angles of the light source. See Figures <sup>1</sup>and 4.

ENTER AZIMUTH ANGLE AND ELEVATION ANGLE IN DEGREES FOR THE LIGHT SOURCE. AZIMUTH ANGLE LIMITS ARE O TO 360 ELEVATION ANGLE LIMITS ARE O TO 90 ENTER AS AZ , EL. >

Suppose, for example, that the user would like to shadow the surface with an azimuth of 45 degrees and elevation of 75 degrees, then the input sequence would look like

## >45. ,75.<CR>

If the user enters any value outside of the limit, the message and prompt will appear again. If the user enters the first value and misses the second the host ordinarily will return with the prompt >, expecting the second value.

As soon as these data values have been entered the host and image processor start generating the shadowgraph. In the case above, the user would see tracing beginning on the monitor at the left hand lower corner and proceed along the diagonals beginning at the bottom of the right hand side and tracing to the left or top side at a 45 degree angle. Figure 6 is the resulting shadowgraph for Figure 2.

After the shadowgraph has been generated the user is given an option to save the shadowgraph with the message

> IF YOU NISH TO SAVE THIS SHADOWGRAPH TYPE 1. OTHERWISE O.  $\geq$

If the user enters 1, such as

#### >1<CR>

the program returns the message

ENTER THE NAME OF THE FILE YOU WISH TO CREATE. MAX OF 16 CHARACTERS. $\geq$ 

to which the user would supply a file name with extension .SHW, to designate a shadowgraph file, in the form

## <sup>&</sup>gt; <sup>I</sup> MG : SURFACE . SHW< CR >

The program then enters the second pass of the algorithm. In this part a projection of a selected portion of the image is generated on the viewplane. If at the beginning of the program the user had selected to bypass the shadowgraph generation the following message is written. It is also written after the shadowgraph is generated,

> IF THE ORIGINAL PICTURE IS IN CHANNEL 1 AND ITS SHADOWGRAPH IS IN CHANNEL 2 THEN TYPE <sup>1</sup> OTHERWISE TYPE 0 TO TRANSFER THE PICTURES. >

If a shadowgraph previously exists and the user wishes to generate a solid image projection then enter O in the form

>0<CR>

If O has been selected then the following is printed

\*\*\*\*\*\*\*\* LOADING ORIGINAL IMAGE \*\*\*\*\*\*\*\*

followed by

ENTER NAME OF IMAGE FILE YOU WISH TRANSFERRED, MAX OF 16 CHAR.

At this point the user types the image data file name and the file is transferred to the image processor and displayed on the monitor. The program then prints the message

> IF THE PICTURE HAS BEEN PROPERLY GENERATED, TYPE 1, OTHERWISE O TO GET ANOTHER PICTURE. y

If a <sup>1</sup> is typed, this message is followed by

\*\*\*\*\*\*\* LOADING THE SHADOWGRAPH \*\*\*\*\*\*\*\*

followed by

ENTER THE NAME OF IMAGE FILE YOU WISH TRANSFERRED, MAX OF 16 CHAR. >

Here the user must enter the shadowgraph file name for the image displayed on the monitor. A-fter the image is transferred it remains visible on the monitor and the message

> IF THE SHADOWGRAPH HAS BEEN PROPERLY GENERATED, TYPE 1, OTHERWISE O TO GET ANOTHER SHADOWGRAPH.  $\geq$

appears on the user console. If the user types <sup>1</sup> then the program moves to an interactive mode in which the user must identify a rectangular region of interest on the shadowgraph that will be used to project a solid onto the display monitor. The user interacts with the image processor by way of a trackball with function buttons. For an illustration of the system configuration see Figure 10. The first message printed on the user console is

> \*\*\*\*\*\*\*\* IDENTIFY THE REGION FOR PSEUDO-SOLID \*\*\*\*\*\*\*\* ENHANCEMENT BY USING THE TRACKBALL.

THE USER MUST IDENTIFY TWO DIAMETRICALLY OPPOSITE CORNERS OF A RECTANGLE USING THE TRACKBALL BUTTONS. MOVE THE CURSOR WITH THE TRACKBALL TO THE FIRST CORNER OF THE RECTANGLE OF INTEREST. PUSH BUTTON A.

The user then selects the upper left corner of the desired rectangle with the cursor by way of the trackball. After selecting the point the user presses button A on the trackball housing. Once the processor has selected the point the host computer displays the message

> NOW MOVE THE CURSOR TO THE DIAMETRICALLY OPPOSITE CORNER OF THE RECTANGLE OF INTEREST. PUSH BUTTON A.

After moving the cursor by way of the trackball to the diametrically opposite corner of the desired rectangle the user

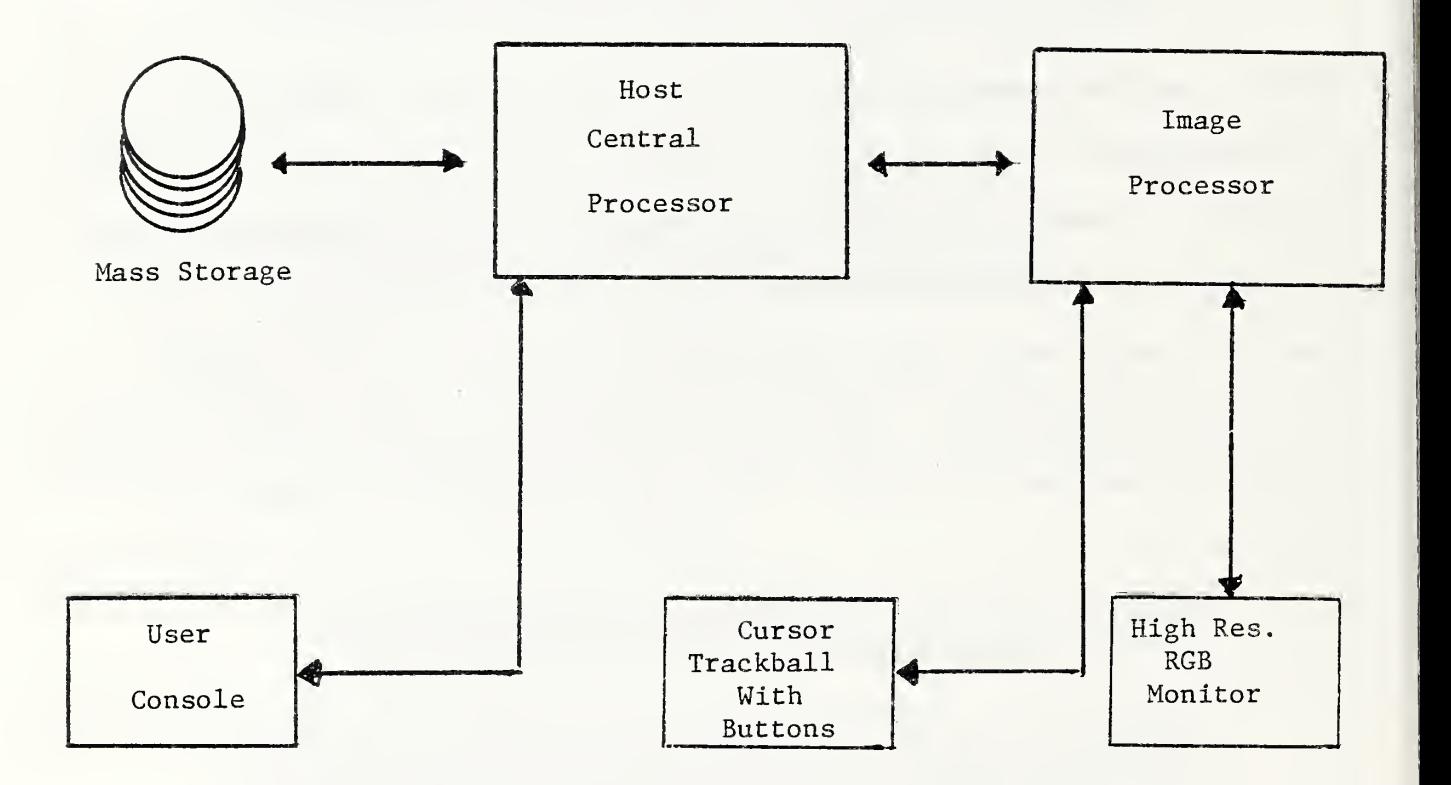

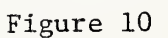

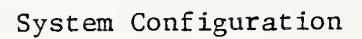
again pushes button A. The image processor then outlines the rectangle selected by drawing boundary lines and places a plus sign in the center to indicate the central point that the viewer will be seeing when the solid is projected. If the user has made an error in selecting the rectangle and wishes to select a new rectangle the processor allows this with the message

> IF YOU WISH TO CHANGE YOUR HIND ON THE RECTANGLE OF INTEREST PUSH BUTTON B, OTHERWISE PUSH BUTTON A

Assuming that the user presses button A, the host then prints the

message

ENTER AZIMUTH ANGLE AND ELEVATION ANGLE IN DEGREES FOR THE VIEWER. AZIMUTH ANGLE LIMITS ARE 0 TO 360. ELEVATION ANGLE LIMITS ARE 0 TO 90. ENTER AS AZ, EL. >

If a user wishes to view the solid from an azimuth of  $315$ degrees and elevation angle of 75 degrees, the following would be entered

>315. ,75.<CR>

The host computer then returns with

ENTER THE PERCENT REDUCTION IN INTENSITY DESIRED FOR SHADOWING. ENTER FROM O. TO 100.  $\geq$ 

Since the viewer will in general look at a surface from a direction other than that of the light source, some of the points seen would normally fall into shadow. From ordinary experience areas that are shadowed, say by trees or houses, are still visible but with reduced intensity. The reduced intensity comes from any diffuse lighting of the scene. In order to simulate this effect the user can enter a percentage value that will be

used by the program to reduce the intensity of pixels seen by the viewer but are cast into shadow. From user experience percentage values of 40 to 45 percent reduction give an adequate shadow simulation. Therefore for a 45 percent reduction the user would enter

#### >45.<CR>

The program immediately starts generating the solid projected image moving from left to right on the screen tracing vertically from bottom to top. Some sample solids are shown in Figures 11 and 12. These pictures represent two views of the same region of interest of the surface in Figure 2. In particular, the region of interest is a portion. of the upper right quadrant of the picture.

At the end of the solid generation the program prints

IF YOU WISH TO SAVE THE PSEUDOSOLID IMAGE TYPE 1, OTHERWISE 0 >

If the user types 1 then the message

ENTER THE NAME OF THE FILE YOU WISH TO CREATE, MAX OF 16 CHARACTERS.

appears after which the user types the file name desired followed by the extension .SOL to indicate that this is a solid image, as for example, IMG: SURFACE. SOL. This is followed by a carriage return. The following message appears

> IF YOU WISH TO GENERATE ANOTHER SOLID TYPE 1, OTHERWISE O  $\sum_{i=1}^n x_i$

If the user types O the program terminates, and if the user types <sup>1</sup> the same shadowgraph will be used and the processor prints the next message to the user console

IF YOU WANT THE SAME REGION-OF-INTEREST TYPE 1, OTHERWISE O >

If the user types 1, then the same rectangle as earlier outlined would be used but the user can look at it from a different viewpoint by selecting a new viewing azimuth and elevation. It a O is entered, the program returns to the shadowgraph and allows the user to select a new rectangle tor solid projection. Processing then continues as betore.

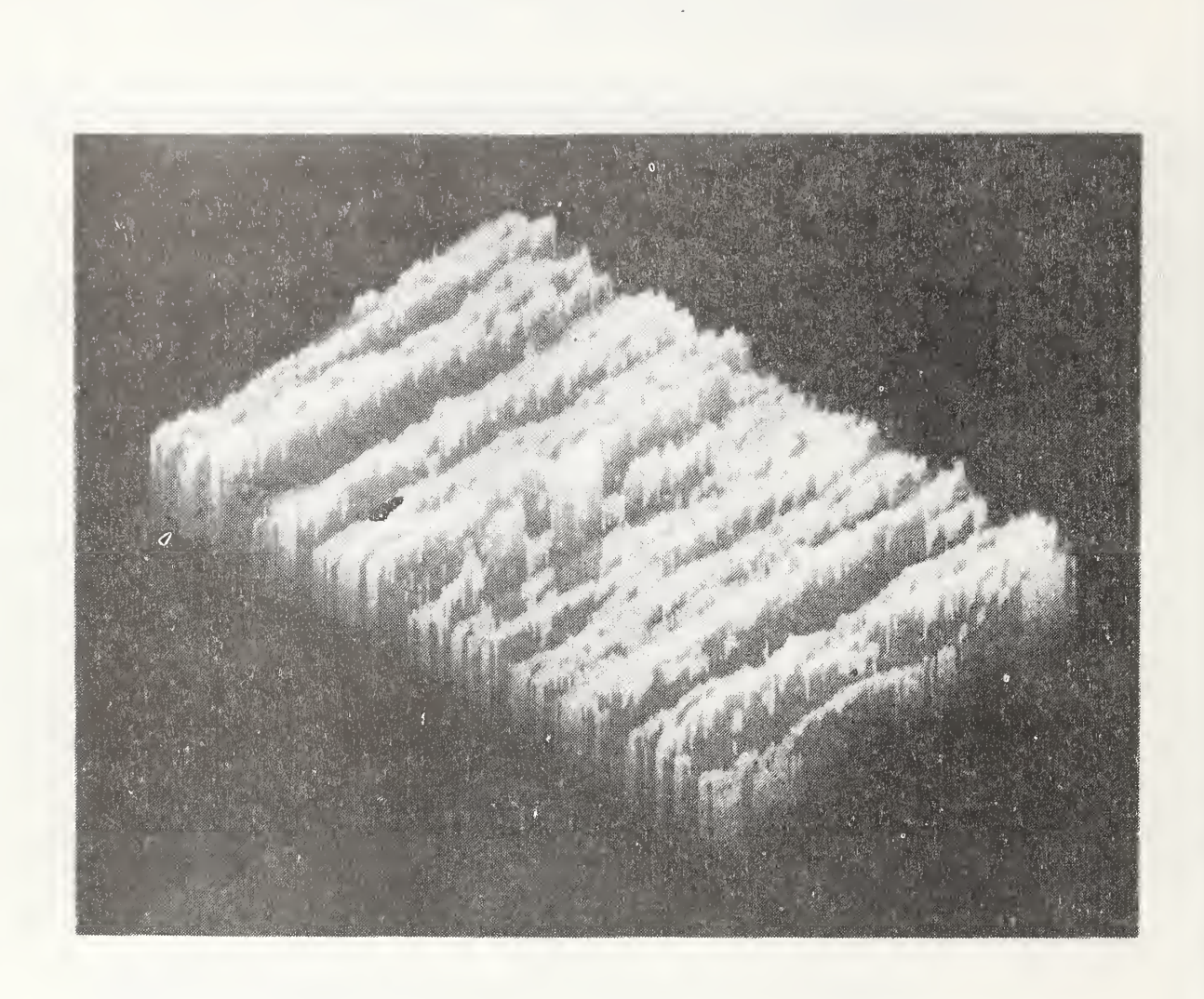

 $\overline{C}$ 

Figure 11

Solid Projection of a Portion<br>of the Upper Right Corner of Figure 2

Ó

 $\bar{\omega}$ 

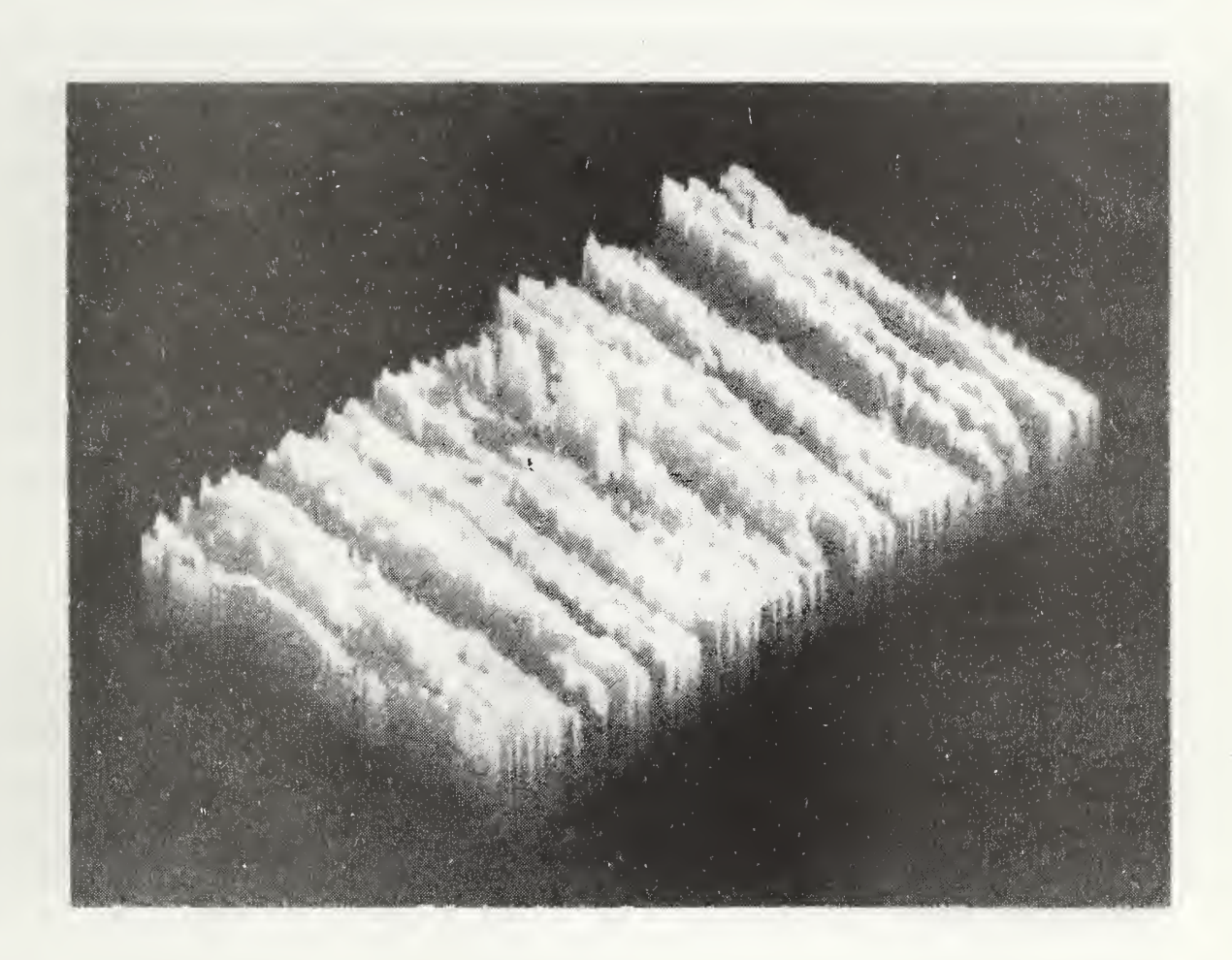

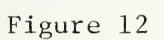

Figure 11 Rotated 180 Degrees

### 3.0 Three-Di mensi onal Geometric Considerations

In this section, the necessary vector geometry techniques will be described. The mathematical tools developed will be used in the graphics algorithms to locate points in three-dimensional space in such a way that they can be uniquely traced to points on a viewer's screen. This requires defining special coordinate systems and linking them properly.

#### 3.1 World Coordinate System

The application or user oriented coordinates are generally referred to as world coordinates. The world coordinate system in this application will be a right-handed three-dimensional Cartesian coordinate system. For a surface image the world coordinate system will be placed so that if a person were looking straight down on the top of the surface as in Figure 2 the origin would appear in the upper left hand corner. The positive world coordinate X-axis would then point vertically downwards and the positive world-coordinate Y-axis would point horizontally to the right. The positive world-coordinate Z-axis would point directly at the viewer. See Figure 13. The Z-axis units represent digitized intensity levels of 0-255, lower values represent low intensities, the XY-coordinate ranges are 0-511.

#### 3.2 Device Coordinate Space

The user of image processors must be aware of their device's specific coordinate system. Thus, for example, in the image processor used the coordinate system used on the device reverses

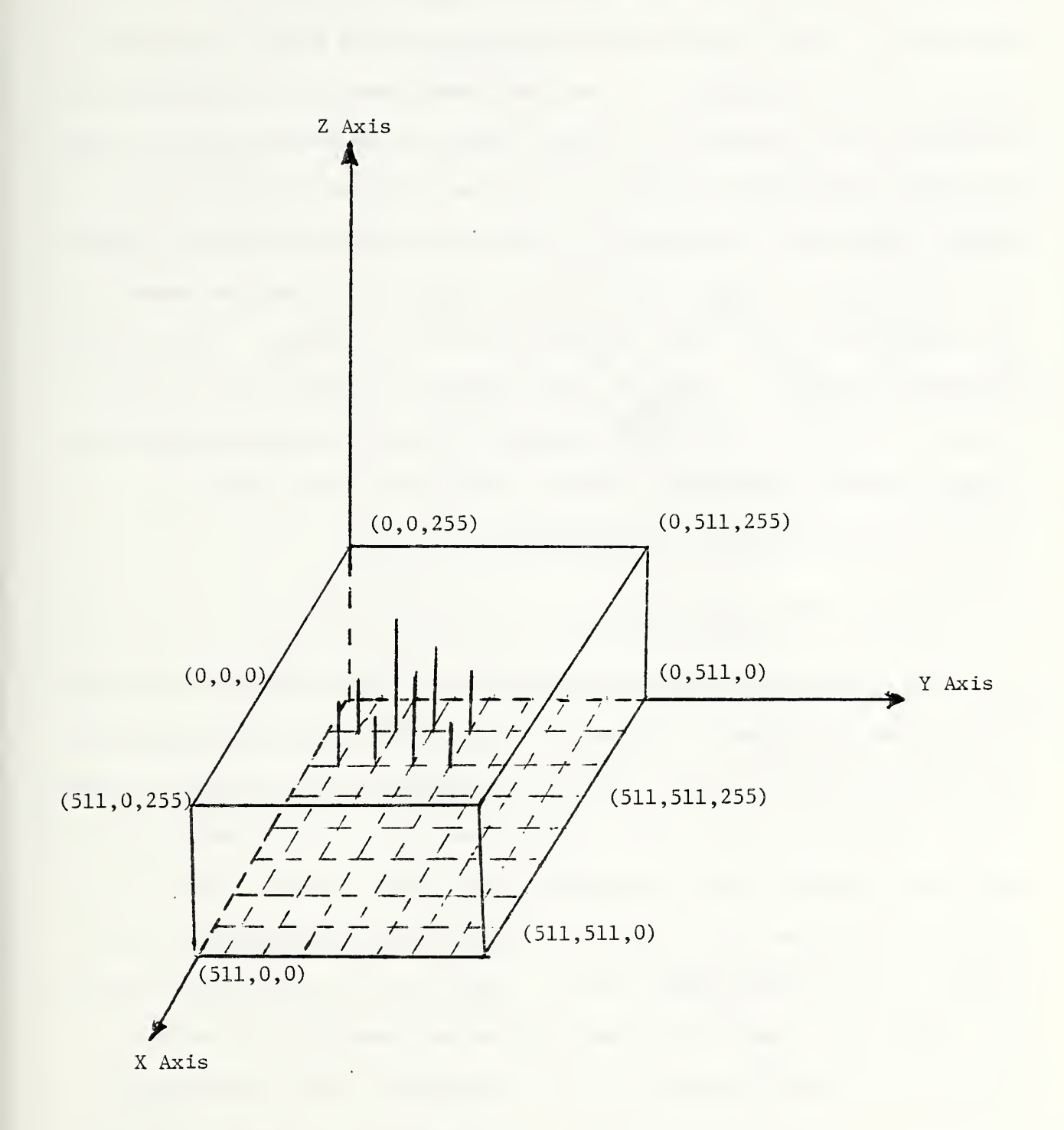

Figure 13

World Coordinate System

the <sup>X</sup> and Y axes so that the device X-axis is the world coordinate Y-axis and the device Y-axis is the world coordinate X-axis. This confusion is overcome sometimes by calling points along the world coordinate Y-axis sample indices and points along the world coordinate X—axis as traverse indices. This device system comes about because the image processor performs a raster scan from the left to right and top down of the refresh memory, the same way a television screen picture is scanned. This device coordinate system is used in many graphics systems and can lead to some confusion. We shall attempt to use the world coordinate system defined throughout and note the differences when explaining the software references.

### 3.3 Viewer Coordinate System

The general approach to generating a three-dimensional image used in this program is to define a portion of three-dimensional space and project it onto the viewing screen. The viewing screen can be thought of as a window to the world. A two-dimensional coordinate system can be constructed on this window. The coordinate system that identifies points on this window will be called the V-H coordinate system. With the V-H system defined on the viewpiane, specifying the minimum and maximum V—H values defines the viewing window in the viewpiane. The viewpiane is orthogonal to the viewing rays to the surface. Viewing rays can be thought of as lines along which viewers sight as they look at an object. The portion of the world projected onto the window is called the view yolume. In the present case, since orthogonal

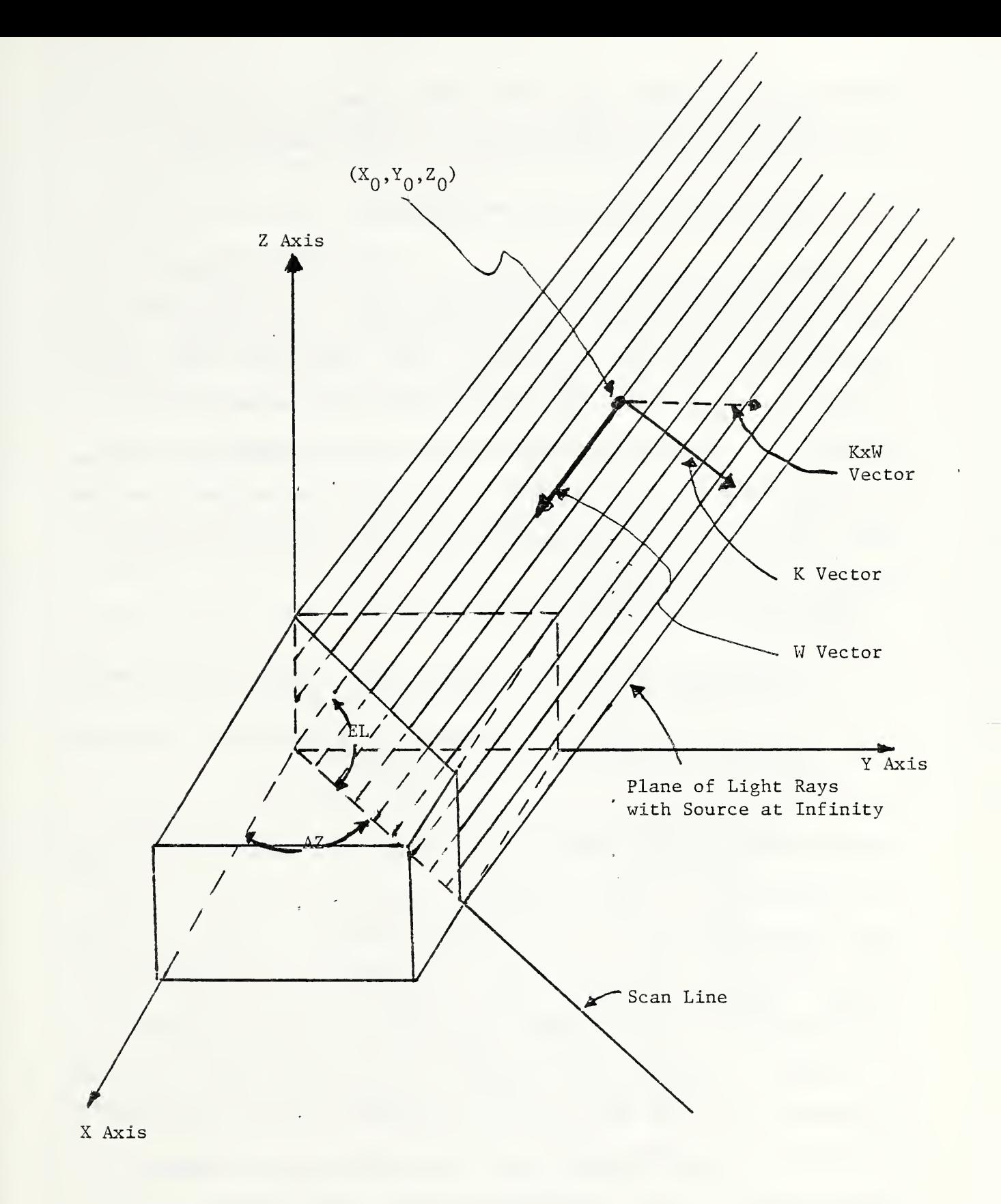

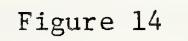

Light Ray Coordinates

projections are being used, the view volume is an infinite parallelepiped with sides parallel to the viewing rays.

### 3.4 Indexing the Light and Viewing Rays

Assume that the light source is a point at infinity and all rays impinging on the surface are parallel. See Figure 14 for an illustration. Let the direction of the light source be given by two angles, an azimuth and an elevation. The azimuth AZ is measured in a positive sense beginning at the positive <sup>X</sup> axis. It ranges from O to 360 degrees. The elevation angle EL of the light source is measured upwards from the XY—plane and falls between O and 90 degrees.

Now set up two unit vectors:

- $1)$   $\dot{W}$  This unit vector points along the light rays and toward the origin.
- 2)  $K This unit vector is orthogonal to W and points downwards$ across a plane made of light rays.

We use the same terminology as that used for the light source because the algorithm used is essentially the same for the light and viewing rays. Given an azimuth and an elevation for the light source one can think of a plane formed by rotating the X2~ plane by the azimuth angle. Now fill up this plane with light rays that point in the direction of the W—vector. Consider a unit vector in this plane, called  $\vec{k}$ , orthogonal to  $\vec{\psi}$ .  $\vec{k}$  is then orthogonal to all of the light rays pointing in the direction W. Each point on a fixed light ray in the plane can be indexed from a fixed point on the light ray by adding some multiple of the vector W. Each light ray can be indexed from a fixed point on the plane by adding some multiple of  $K$ . Finally, all light rays

in the direction  $\vec{W}$  fall on some plane parallel to the rotated plane. If one takes the cross product of  $\vec{k}$  and  $\vec{w}$  one gets a vector that can be used to access any plane parallel to the rotated plane, as in Figure 14.

This same procedure can be used to define viewing rays. In this latter case.  $\overrightarrow{K}$  and  $\overrightarrow{KxW}$  index points on the viewing plane. This is orthogonal to the viewing rays, indexed by  $\vec{\omega}$ .

3.5 Vector Representations of the Ray Vector System

Let CE be the cosine of the elevation angle, CA the cosine of the azimuth, SE the sine of the elevation angle, and SA the sine of the azimuth angle. Then  $\overrightarrow{w}$ ,  $\overrightarrow{K}$ , and  $\overrightarrow{K}$  can be represented in vector triple form as

> $\vec{w}$  = (-CE\*CA, -CE\*SA, -SE)  $\overrightarrow{K}$  = (CA\*SE, SA\*SE, -CE)  $\vec{K} \times \vec{W} = (-SA, CA, O)$

where \* is multiplication. These are developed as follows: 1) Refer to Figure 15 for W. From simple formulas the distance from A to B is -SE since W has unit length. The magnitude of the length from A to O is CE. Then the length from D to A is —CE\*SA and from C to A is -CE\*CA. The components of  $\tilde{W}$  are then (-CE\*CA, -CE\*SA, -SE). Note that  $\vec{\omega}$  as constructed is a unit vector since

$$
(-CE*CA)^2 + (-CE*SA)^2 + (-SE)^2 = CE^2(CA^2 + SA^2) + SE^2
$$
  
= CE<sup>2</sup>+SE<sup>2</sup>

 $=$  1.

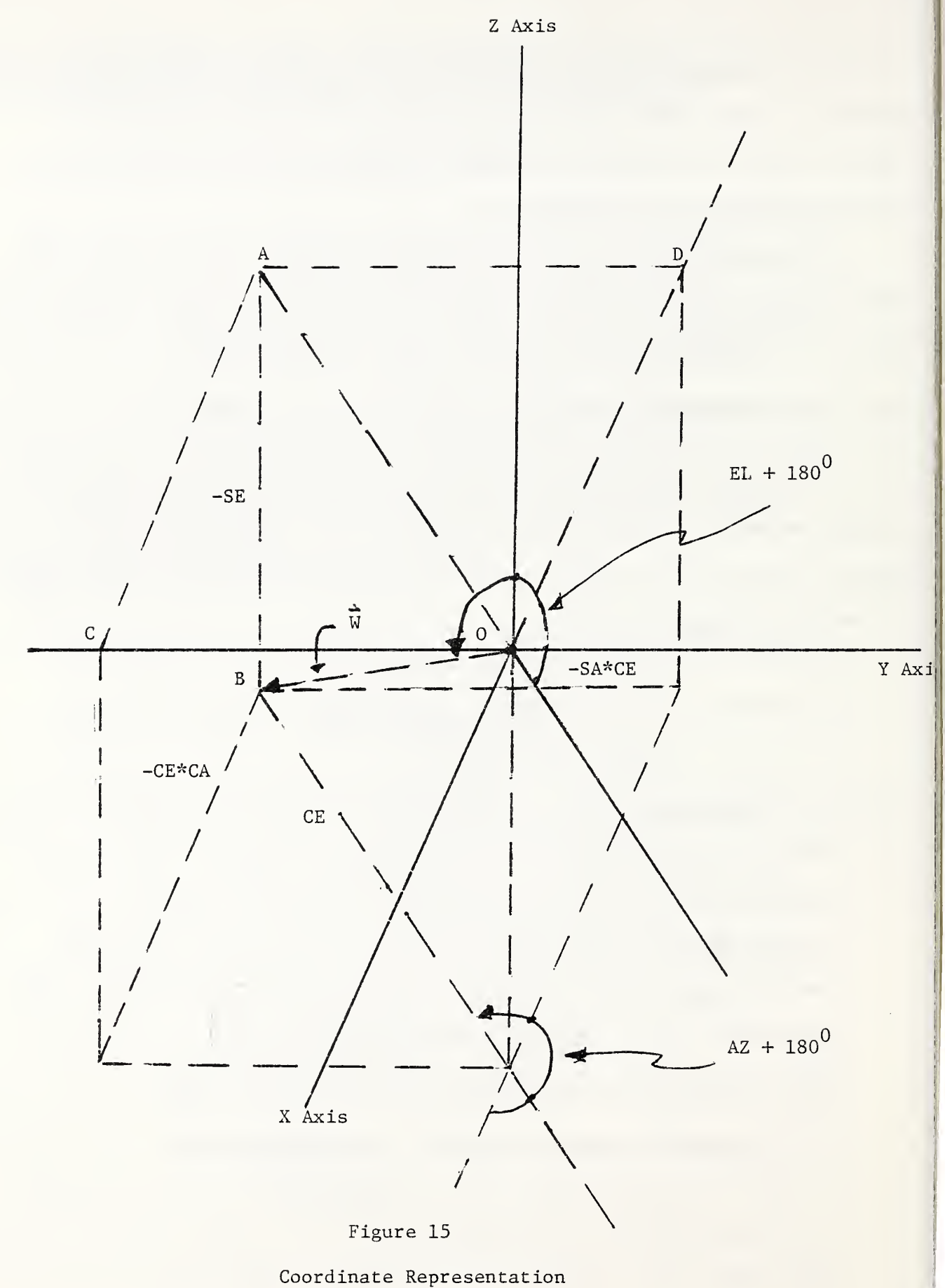

# for W Vector

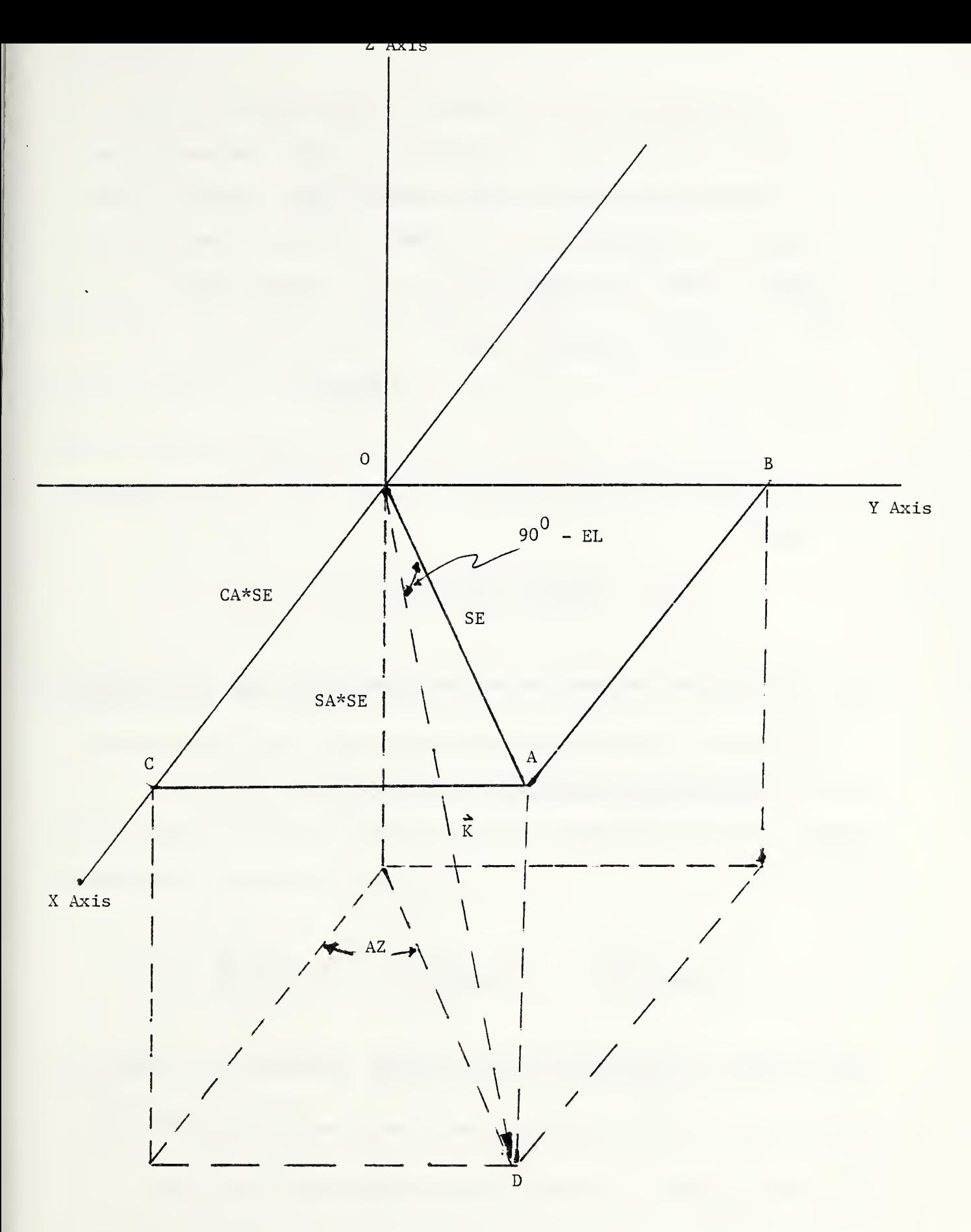

Figure 16

Coordinate Representation for K Vector  $\frac{1}{39}$ 

2) The development for K is similar. See Figure 16. The distance from A to  $D = -sin(90^{\circ}-EL) = -CE$ . The magnitude of the distance from  $0$  to A is cos(90°-EL) = sin(EL) = SE. Then the X coordinate of  $\vec{K}$  is CA\*SE and the Y coordinate is SA\*SE. Again  $\vec{k}$  as specified is a unit vector since

(CA\*SE) ^+(SA\*SE)^+("CE)^ = SE^ (CA^+SA^) +CE^ 2 2 = BE +CE = <sup>1</sup> .

3) The definition of the standard cross product of two vectors yi el ds

$$
\vec{k} \times \vec{W} = (-SA, CA, O).
$$

3.6 The Relation Between World Coordinates and Ray Coordinates

Any point in the three-dimensional world coordinate system can be represented uniquely by two orthonormal systems of vectors. The first system is the ordinary system of coordinates given by

$$
\hat{\chi} = \begin{pmatrix} 1 \\ 0 \\ 0 \end{pmatrix} , \qquad \hat{\gamma} = \begin{pmatrix} 0 \\ 1 \\ 0 \end{pmatrix} , \qquad \hat{\zeta} = \begin{pmatrix} 0 \\ 0 \\ 1 \end{pmatrix} .
$$

and the other is gi ven by the orthonormal system W, K, KxW. Given a point  $\left[\begin{array}{c} \uparrow \\ \uparrow \end{array}\right]$  :  $\sqrt{Z}$ can write uniquely, as long as the origins are identified, wh in the standard coordinate system, then one the

$$
\begin{pmatrix} X \\ Y \\ Z \end{pmatrix} = R\vec{W} + V\vec{K} + H(\vec{K}x\vec{W})
$$

where (R, V, H) are the coordinates of  $|$  Y  $|$  $\left( \begin{array}{cc} 1 & 1 \end{array} \right)$ in the  $\mathsf{W}_i$   $\mathsf{K}_i$   $\mathsf{K}\mathsf{x}\mathsf{W}$  . system. Given a point  $|\hat{Y}|$  :  $\begin{bmatrix} 2 & 1 \end{bmatrix}$ in the standard coordinate system one can always compute R, V, H by the simple inner product rel at <sup>i</sup> ons

$$
R = \left( \left( \begin{array}{c} X \\ Y \\ Z \end{array} \right), \quad \vec{W} \right) = X * W(1) + Y * W(2) + Z * W(3)
$$

<sup>i</sup> mpl emented in subroutine BETR,

$$
V = \left( \left( \begin{array}{c} X \\ Y \\ Z \end{array} \right), \quad K \right) = X*K(1) + Y*K(2) + Z*K(3) ,
$$

implemented in subroutine GETV, and

$$
H = \left( \left( \begin{array}{c} X \\ Y \\ Z \end{array} \right), \quad \vec{K} \times \vec{W} \right) = X * ( (K \times W) (1)) + Y * ( (K \times W) (2)) ,
$$

implemented in subroutine GETH. For the application of R, V, and H, see Figures 17-20.

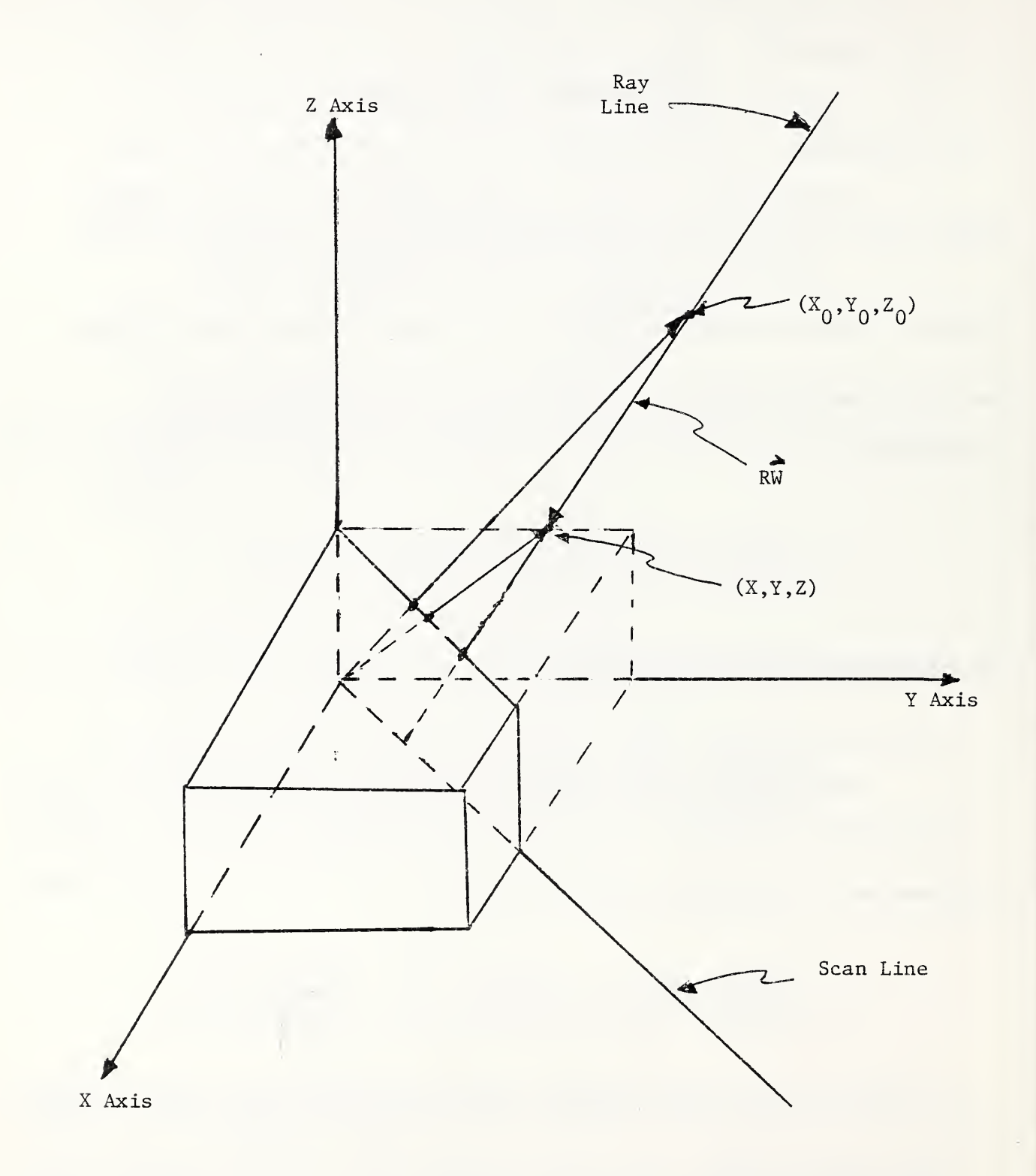

Figure 17

Indexing Along Rays

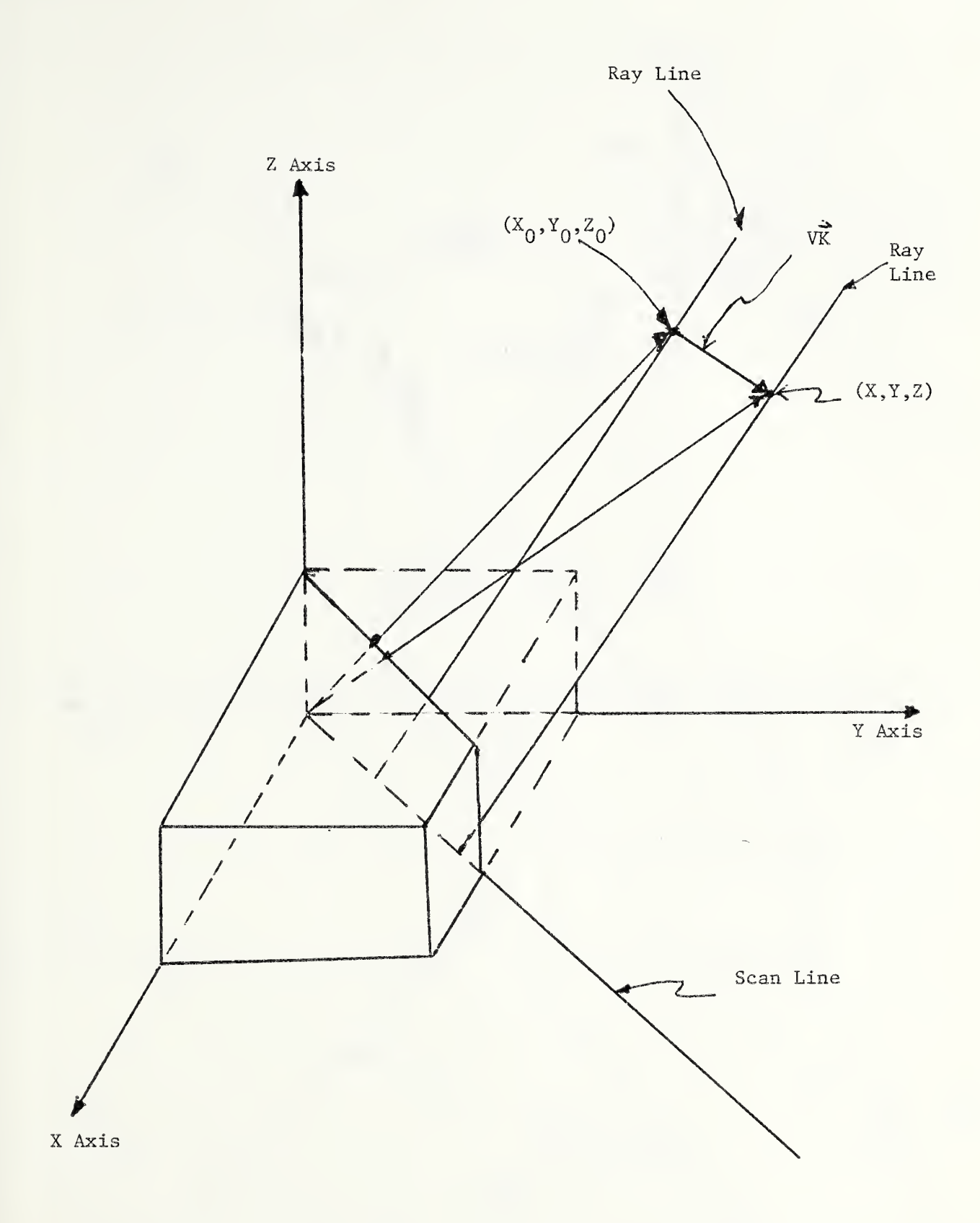

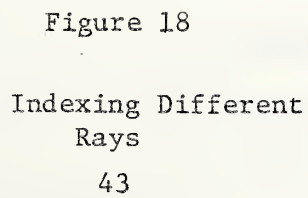

 $\ddot{\phantom{0}}$ 

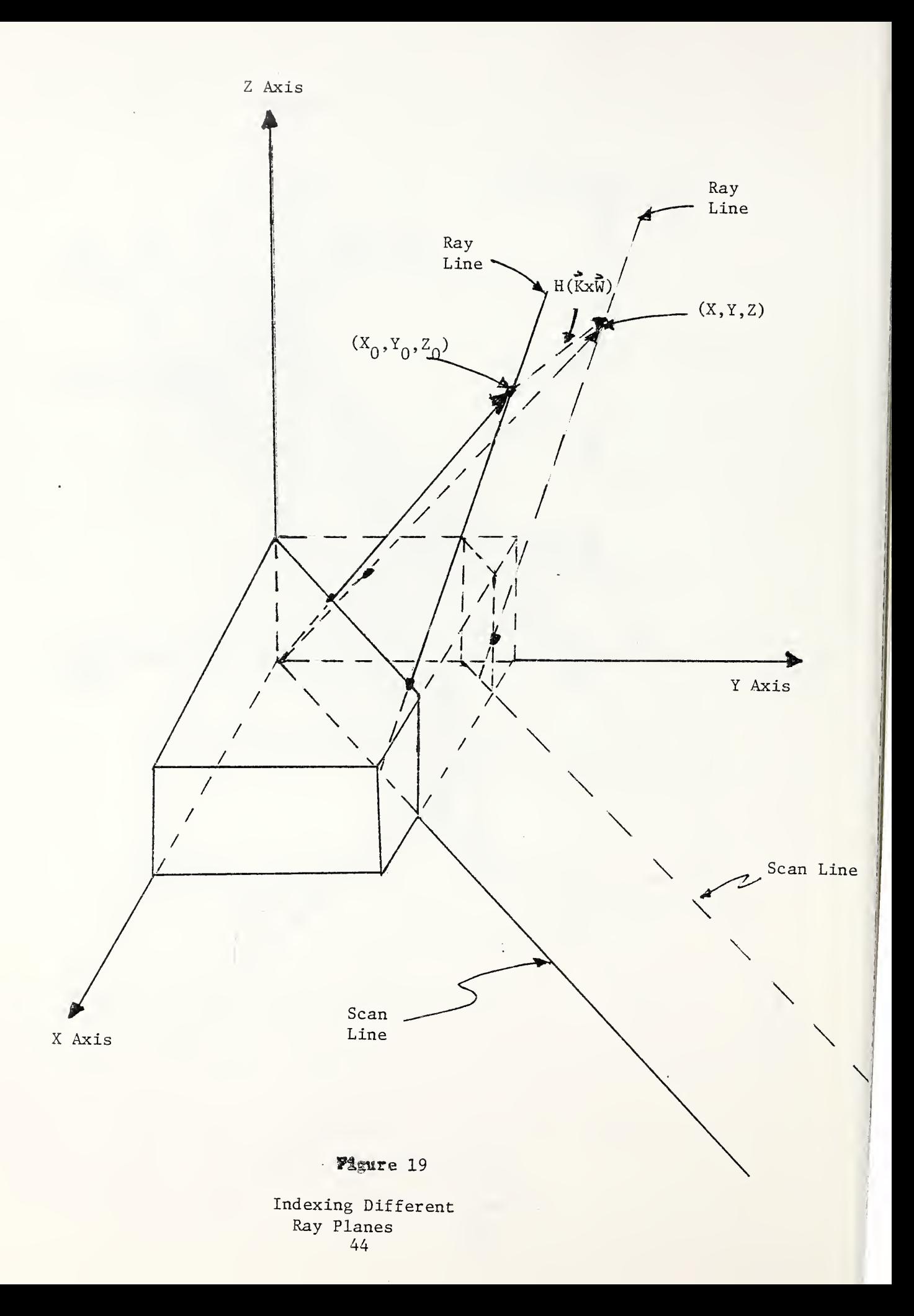

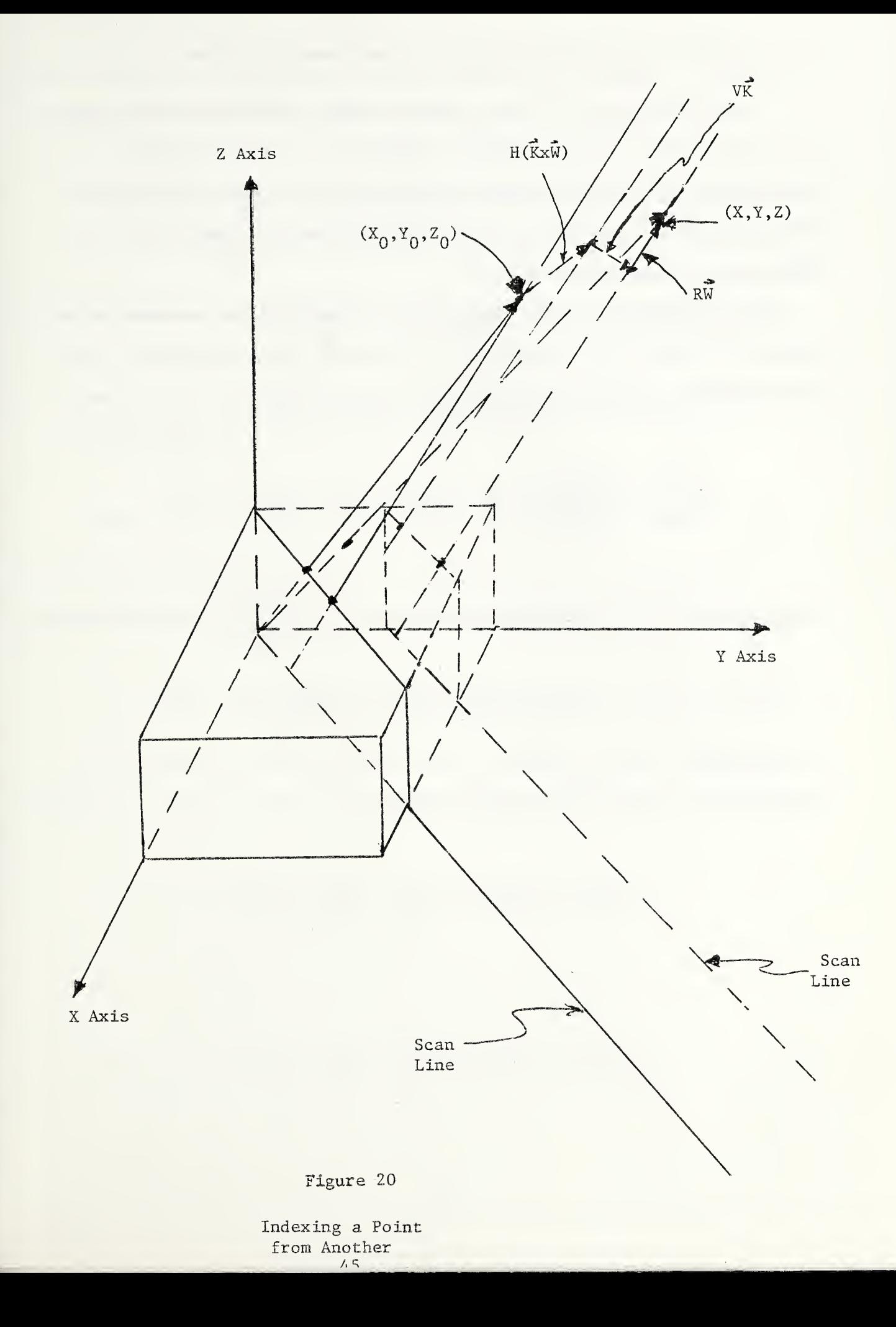

### 3.7 Projection of World Points to the Viewing Window

The coordinates for the viewing space are handled the same as for the light casting space. Points on a viewplane are addressed by the coordinates V and H since the unit vectors  $\vec{k}$ ,  $\vec{k}$ x $\vec{W}$  generate a viewing surface. Points along a viewing ray are addressed by the coordinate R.

For purposes of simplifying, the viewplane is assumed to be placed so that given a point on the screen (V,H), then a corresponding value in world space, can be found by the formula

$$
\begin{pmatrix} X_1 \\ Y \\ Z \end{pmatrix} = \begin{pmatrix} X_0 \\ Y_0 \\ Z_0 \end{pmatrix} + (V - V_0)\vec{k} + (H - H_0)(\vec{k} \times \vec{w})
$$

 $[X_{n}]$ where  $\vee_{\alpha}$ ,  $H_{\alpha}$  is the viewplane projection of  $\|$  $\left( \begin{array}{c} 2^{\mathsf{u}} \\ 2^{\mathsf{u}} \\ 0 \end{array} \right)$ . Conversely, o ' if a point  $\left[ \begin{array}{c} \gamma \\ - \end{array} \right]$  :  $\left( \begin{array}{cc} 2 & 1 \end{array} \right)$ in world coordinates is specified, then a corresponding row or column in the viewplane can be computed by noting that, since  $\vec{k}$  is a unit vector,

$$
(\mathsf{V} - \mathsf{V}_{\mathsf{a}}) \stackrel{\rightarrow}{\mathsf{K}} \cdot \stackrel{\rightarrow}{\mathsf{K}} = \left( \begin{array}{c} \mathsf{X} - \mathsf{X}_{\mathsf{a}} \\ \mathsf{Y} - \mathsf{Y}_{\mathsf{a}}^{\mathsf{a}} \\ \mathsf{Z} - \mathsf{Z}_{\mathsf{a}}^{\mathsf{a}} \end{array} \right) \cdot \stackrel{\rightarrow}{\mathsf{K}}
$$

or

$$
V = V_0 + (X - X_0) + K(1) + (Y - Y_0) + K(2) + (Z - Z_0) + K(3).
$$

This formula is implemented in the subroutine GETROW. A similar argument gets the column as  $\sim 10^7$ 

$$
H = H_0 + (X - X_0) + ((K \times W)(1)) + (Y - Y_0) + ((K \times W)(2))
$$
  
+ (Z - Z\_0) + ((K \times W)(3)).

This formula is not needed in the program but is given here for the sake of completeness.

### 3.8 Conversion from World Coordinates to Light or Viewing Coordi nates

Given a point 
$$
\begin{pmatrix} X \\ Y \\ Z \end{pmatrix}
$$
 in the world coordinates, then it can

be uniquely represented by R, V and H in the ray coordinates si nee

$$
\begin{pmatrix} x \\ Y \\ Z \end{pmatrix} = R\vec{W} + V\vec{K} + H(\vec{K} \times \vec{W})
$$

implies, by taking inner products, that

$$
R = \begin{pmatrix} X \\ Y \\ Z \end{pmatrix} \cdot \vec{W} = XW(1) + YW(2) + ZW(3)
$$

$$
V = \begin{pmatrix} X \\ Y \\ Z \end{pmatrix} + \vec{k} = XK(1) + YK(2) + ZK(3)
$$

$$
H = \begin{pmatrix} X \\ Y \\ Z \end{pmatrix} + \left( \vec{K} \times \vec{W} \right) = X((K \times W)(1)) + Y((K \times W)(2)).
$$

These formulas have been implemented in the subroutines GETR, GETV, GETH, respectively.

3.9 Conversion of a Viewplane Point to a World Coordinate Point

Given a point (V, H) on the viewplane, then

$$
\begin{pmatrix} X \\ Y \\ Z \end{pmatrix} = \begin{pmatrix} X_0 \\ Y_0 \\ Z_0 \end{pmatrix} + (V - V_0)\vec{k} + (H - H_0)(\vec{k} \times \vec{W})
$$

 $X \downarrow$ associates the  $\mid$  Y  $\mid$   $\cdot$  $\chi$  Z J  $\chi$ value with that point. This formula is implemented in subroutine GETXYZ.

3.10 Computing the Height Along a Ray

Any point has an equivalent representation in the two coordinate systems  $\hat{x}$ ,  $\hat{y}$ ,  $\hat{z}$  and  $\vec{w}$ ,  $\vec{k}$ ,  $\vec{k}$ x $\vec{w}$ . This equivalence can be represented by

 $X + \hat{X} + Y + \hat{Y} + Z + \hat{Z} = R + \vec{W} + V + \vec{K} + H + (\vec{K} \times \vec{W}).$ 

Then, given  $X$ ,  $Y$  and a ray index  $V$  , one can compute

$$
Z(\hat{\vec{z}} + \vec{k}) = V - X(\hat{\vec{x}} + \vec{k}) - Y(\hat{\vec{Y}} + \vec{k})
$$

 $Z + K(3) = V - X + K(1) - Y + K(2)$ 

and finally and strategy and strategy and strategy and strategy and strategy and strategy and strategy and str

 $Z = (1/K(3))$  .  $(V - X - K(1) - Y - K(2))$ .

See Table 3.1.

### Table 3.

### VECTOR REPRESENTATIONS

 $\sim 10^{-11}$ 

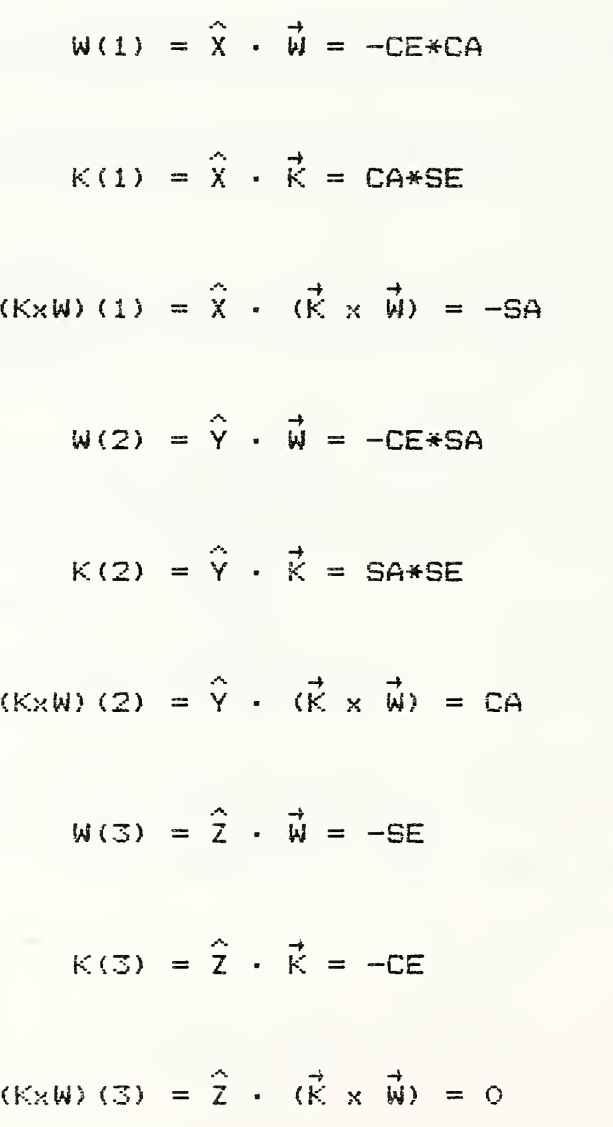

#### 4.0 Discussion of Algorithms

This section covers the broad details of the major algorithms used in this program. The two main algorithms are the shadow graph generation algorithm and the solid projection algorithm. These are supported by two subsidiary algorithms. The first is the entry point selection algorithm which has three components: (1) A case selection look up table, (2) extreme point selection table, and (3) the entry point selection algorithm itself. The second major subsidiary algorithm is the line drawing algorithm. This last algorithm is sometimes referred to in the graphics literature as a scan conversion al gor <sup>i</sup> thm.

### 4. <sup>1</sup> Shadowgraph Algorithm

This section describes in step form the major tasks performed by the shadowgraph algorithm as it is implemented in the program.

Step 1: Transfer the data image file from the disk to the first refresh memory of the image processor.

Step 2: Initialize refresh memory 2 of the image processor by blanking it so that the shadowgraph can be created there. This leaves the monitor image all black.

Step 3: Interactively read in the azimuth and elevation angles for the light source.

 $\mathop{\mathsf{Step}}\nolimits$  4: Compute the orthonormal coordinate system  $\vec{\mathsf{w}},$   $\vec{\mathsf{k}},$   $\vec{\mathsf{k}}$  x  $\vec{\mathsf{w}}$ for the light rays.

Step 5: From the signs of the W-vector components, look up the current case number.

Step 6: Identify the entire image for shadowing. This is done by specifying the picture vertices as the refresh memory limits.

Step 7: For the current case number given in Step 5, determine the extreme points of the image. See Figure 21 for some examples.

Step S: Set the first extreme point as the first point on the picture plane that a projection of the light rays onto the plane contacts.

Step 9: Since this point is not in shadow, transfer its pixel value from refresh memory <sup>1</sup>to refresh memory 2 of the image processor

 $Step 10:$  For the current case number get the next boundary or entry point of the image in refresh memory <sup>1</sup> at which a projected W-vector enters the picture. Set this point as  $(X, Y)$ . If  $(X, Y)$ is the second extreme point, go to step 20.

 $Step 11$ : There is no shadowing at this boundary point,</u> since the light ray encounters this point. Transfer the picture intensity value from refresh memory <sup>1</sup> of the image processor to refresh memory 2.

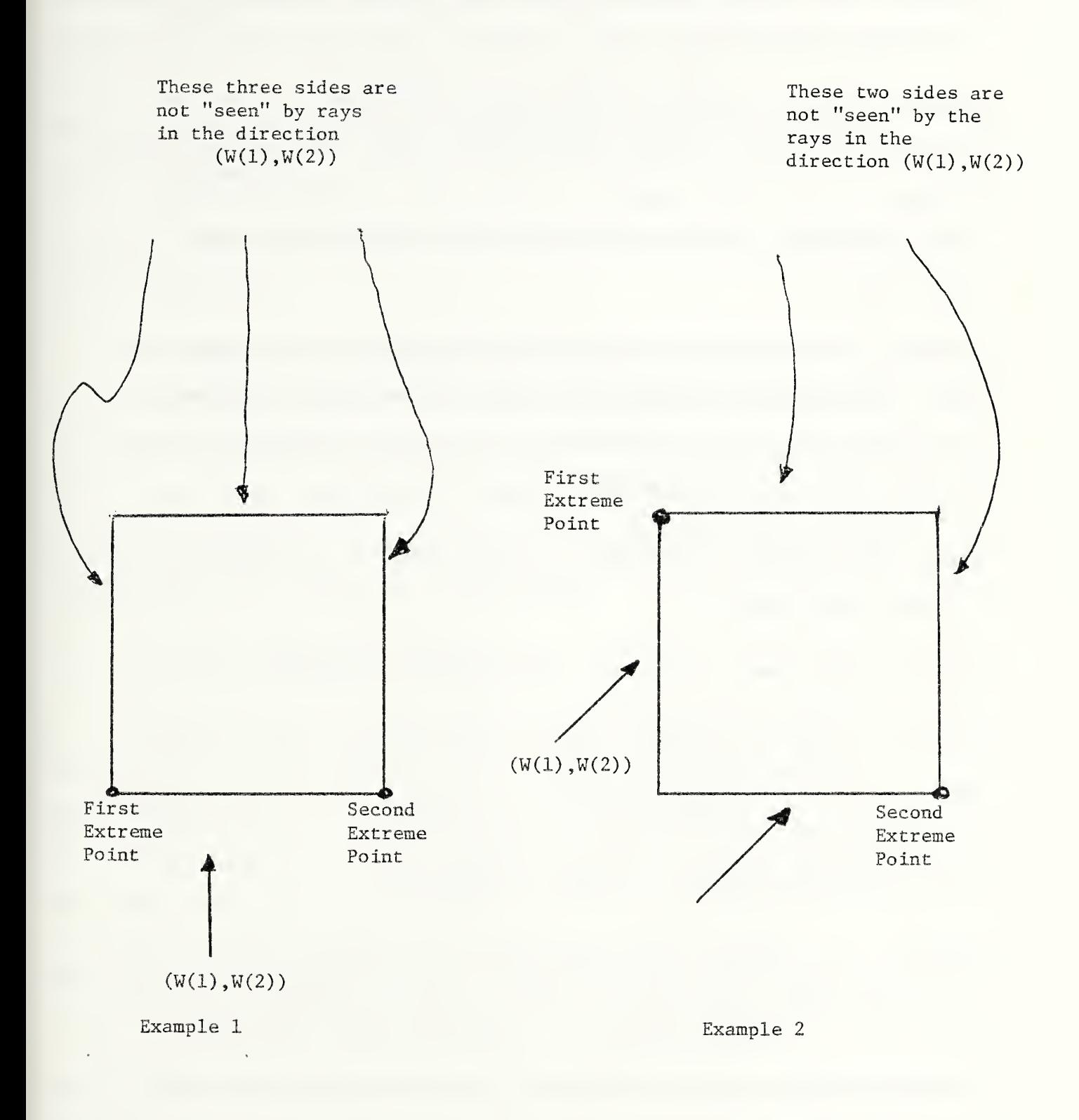

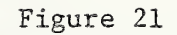

Extreme Point Selection

Steg 12: Let PICV be the picture value at this boundary point, i.e., the current (X,Y).

Step 13: Since there is a unique plane orthogonal to the XYplane of the image in which the W-vector lies, compute the unique multiple, V, of the  $\vec{K}$  vector, in that plane, which identifies a light ray lying in that plane and passing through the point (X,Y, PICV).

Step  $14$ : With the line drawing algorithm generate the next  $(X, Y)$ pixel index along the projection of the W-vector on the image plane. If this point is outside of the picture rectangle, then get the next ray plane by going back to step 10.

Step 15: Compute the height of the current ray, indexed by V, and call this value ZT.

Step  $16:$  Get the image pixel value, PICV, at the point  $(X, Y)$ .

Step 17: If ZT is greater that the image value, PICV, at the point (X,Y), then the pixel is not visible to this ray. Do not write anything at this pixel in refresh memory 2. Leave the black background there. Go back to step 14.

Step 18: If ZT equals the pixel value at the point  $(X, Y)$ , then write the image value PICV at  $(X, Y)$  in refresh memory 1 to the point (X,Y) in refresh memory 2. Since the light ray model assumes that the ray skims the top of a pixel, return to step 14 to generate the next (X,Y).

Step 19: If ZT is less than the pixel value PICV at the current point (X,Y), then the pixel is seen by the ray. Write the pixel value PICV from refresh memory 1 to refresh memory 2 at  $(X, Y)$ . Bet the new index V of the ray that goes through (X, Y, PICV). Return to step 14.

Step 20: Save the shadowgraph as an indexed file of 512 records of 512 bytes each.

An example of a shadowgraph was given previously in Figure S. From the viewer's perspective, both the image and shadowgraph appear as if one were looking vertically downwards at the scene. The orthogonal projection of a world coordinate in the  $(X, Y)$ plane translates to the same point on the screen, but in screen coordinates the Y and X are interchanged.

4.2 The Solid Projection Algorithm

Before beginning this algorithm, the image file must be loaded into refresh memory 1 of the image processor and the shadowgraph must also be loaded into refresh memory 2. Furthermore, the contents of refresh memory 2 must be visible on the display monitor. The program steps are as follows:

Step 1: Initialize the cursor and turn it on in order to interactively specify pixel points in refresh memory 2.

 $Step 2:$  Use the trackball cursor to identify two diametrically opposite points of a rectangle of interest in the shadowgraph. This rectangle will be the area converted to a three-dimensional <sup>i</sup> mage.

Step 3: Set up the corner vertices so that the upper left is indexed by  $(1,1)$ . The indexing proceeds counterclockwise from  $(1,1)$  to  $(2,1)$  to  $(2,2)$  to  $(1,2)$ . See Figure 22.

Step 4: Identify the center of the rectangle of interest as  $(XO, YO)$  and let  $ZO = 12B$ , which is the midpoint of the intensity levels that run from O to 255.

Step 5: Draw lines around the rectangle of interest and place a mark at the center. If the viewer does not like this region, return to Step 1, otherwise continue.

Step 6: Turn off the cursor and initialize a third refresh memory of the image processor for solid projection image.

Step 7: Interactively get the azimuth and elevation angles for the viewing plane and the percent reduction for shadowing.

Step 8: Compute the orthonormal vectors for the viewing rays W,  $\vec{k}$  and  $\vec{k} \times \vec{w}$ .

Step 2: Get the case number for W.

 $Step 10:$  Get the extreme points of the shadowgraph rectangle.

 $Step 11$ : Set up the first extreme point at the first entry point of the projection of the viewing ray W—vector onto the XY—plane.

Step 12: Compute the H multiples of the  $Kx\tilde{W}$  unit vector that yield the vertical ray planes passing through the two extreme points. These planes form the left and right bounds for the viewing window. Designate the first as HMIN and the second as HMAX. The

# $(X(1), Y(1))$  ( $(X(1), Y(2))$

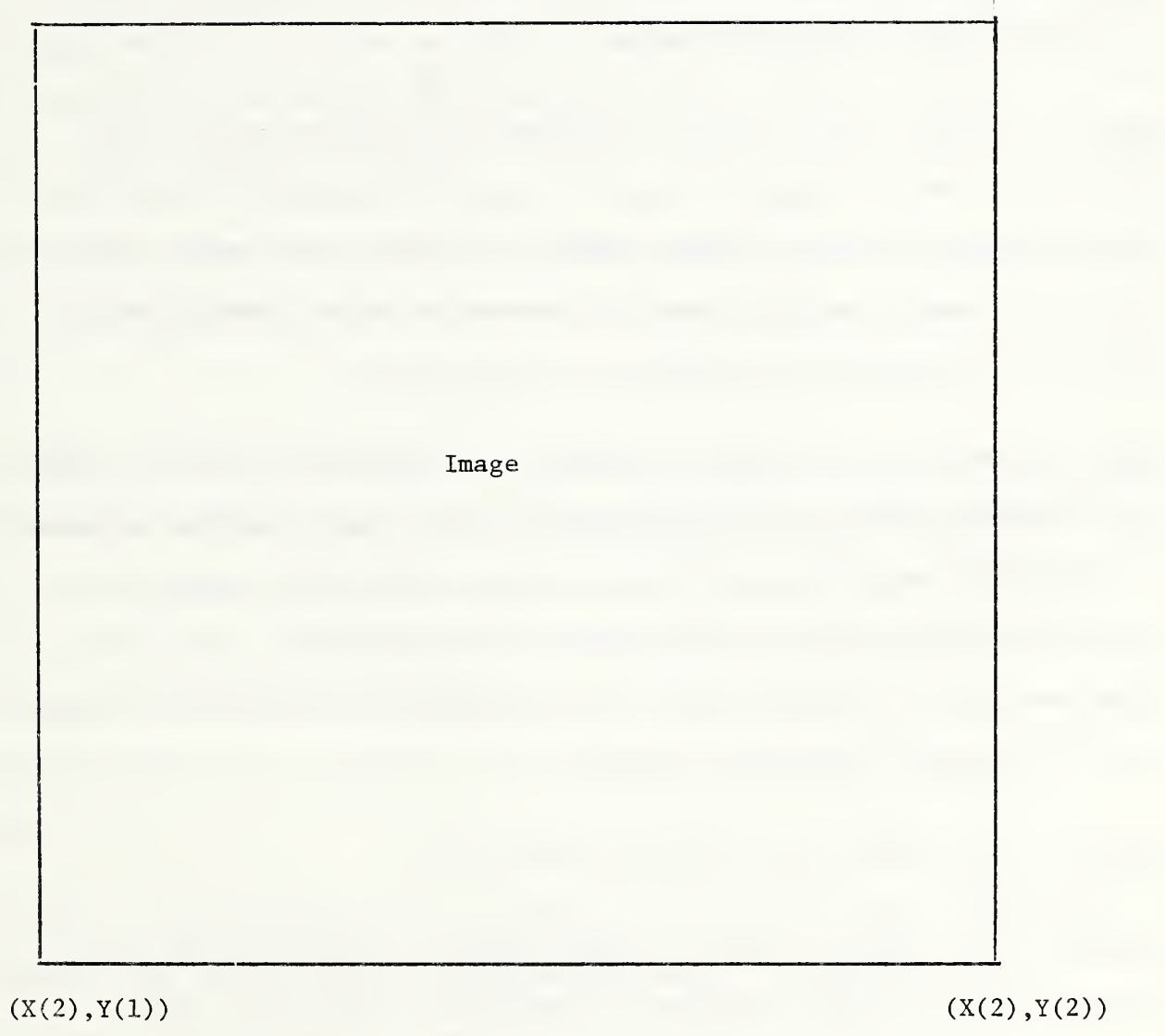

### Figure 22

Extreme Point Indexing

solid is generated by vertical scans on the viewing window moving from left to right after each vertical scan.

Steg 13: Set up the viewport, or monitor screen center, as the projection of the center of the rectangle of interest.

Step 14: Modify HMIN and HMAX to conform to a viewport that is the smallest to bound the solid.

Step 15: Since the algorithm proceeds by selecting each ray plane from left to right, tracing rays through each pixel from bottom to top in a ray plane, begin by setting  $H = HMIN$ . Get the starting viewport column for this H and set the starting row as 511 which represents the bottom of the screen.

Step 16: On the first pass through this step, the first extreme point is designated as the beginning entry point to the rectangle of interest, but the algorithm picks the next entry point to begin. If the second extreme point is encountered, stop the algorithm and go to Step 27. Set the entry point as the current world coordinate point of interest.

 $Step 17:$  Increment the column counter by 1.

Step 18: Get the row index on the viewing window of the entry point (X,Y,0) in the XY-plane of the world coordinate space.

Step 19: Once the row and column indices have been selected on the viewing plane, specify this as the current screen point.

Step 20: Get the corresponding world coordinate point for the current screen point, i.e. row and column, on the viewplane. Note that this is not the same world coordinate point as  $(X, Y, Q)$ .

Step 21: Get the ray index V of the ray through this viewplane world coordinate point.

Step 22: Get the Z value on the ray indexed by V at the current  $(X, Y)$  point on the world coordinate  $XY$ -plane. For an entry point, this Z value will be O.

Step 23: Get the pixel value from the image in refresh memory 1 and the shadowgraph value from refresh memory  $2$  for the  $(X,Y)$ point.

Stag 24: If the ray height ZT is greater than the image value PICV at the current  $(X, Y)$  point on the plane, then the ray does not see the pixel. Generate the next  $(X, Y)$  point along the ray projection on the XY-plane. Test whether it remains within the rectangle of interest. If it does, go back to Step 22, otherwise go back to Step 16 to move to the next ray plans or screen col umn

 $Step 25:$  If the height  $27$  is equal to the pixel value, the pixel is seen. The current ray is not continued. A new ray is generated through the next screen point above it and tracing continues. This is done by first writing the pixel value from the original image in refresh memory <sup>1</sup> to the viewport refresh memory, i.e. refresh memory 3, at the projected  $(V, H)$  coordinate. Reduce the pixel value by the percent required for shadowing if

the intensity value on the shadowgraph in refresh memory 2 is 0 at that pixel. Move up one pixel in the viewport column and get the associated world coordinate (X,Y,Z) for this point on the viewplane. Get the V index for the ray through this point. Generate the next  $(X, Y)$  point along the projected  $\vec{W}$  vector line on the (X,Y) plane. Go back to Step 22.

Step 26: If ZT is less than the pixel value at the current (X,Y), then the pixel is seen by the ray. If the intensity of the associated pixel in refresh memory 2 is O, then this indicates that the point is in shadow. Write out to refresh memory 3 the height ZT reduced, if necessary, by the percent specified if shadowing is indicated. Decrement the row index to move up one row. Get the  $(X, Y, Z)$  world coordinate that is equivalent to the new viewplane point. Get the V index for the ray through this point. Go back to Step 22.

Step 27: Write out the solid image to the disk if desired.

4.3 Case Selection Table

Table 4.1 specifies a case index that can be referenced by other subroutines in the program. It distinguishes each possible case combination of the first two components of the W—vector that paints along the rays from either the light source or viewer towards the origin.

4.4 Extreme Point Selection Table

Depending on the direction vector  $(W(1), W(2))$  along the base plane of the solid, this table specifies the first and the

# Table 4.

# W-VECTOR CASES

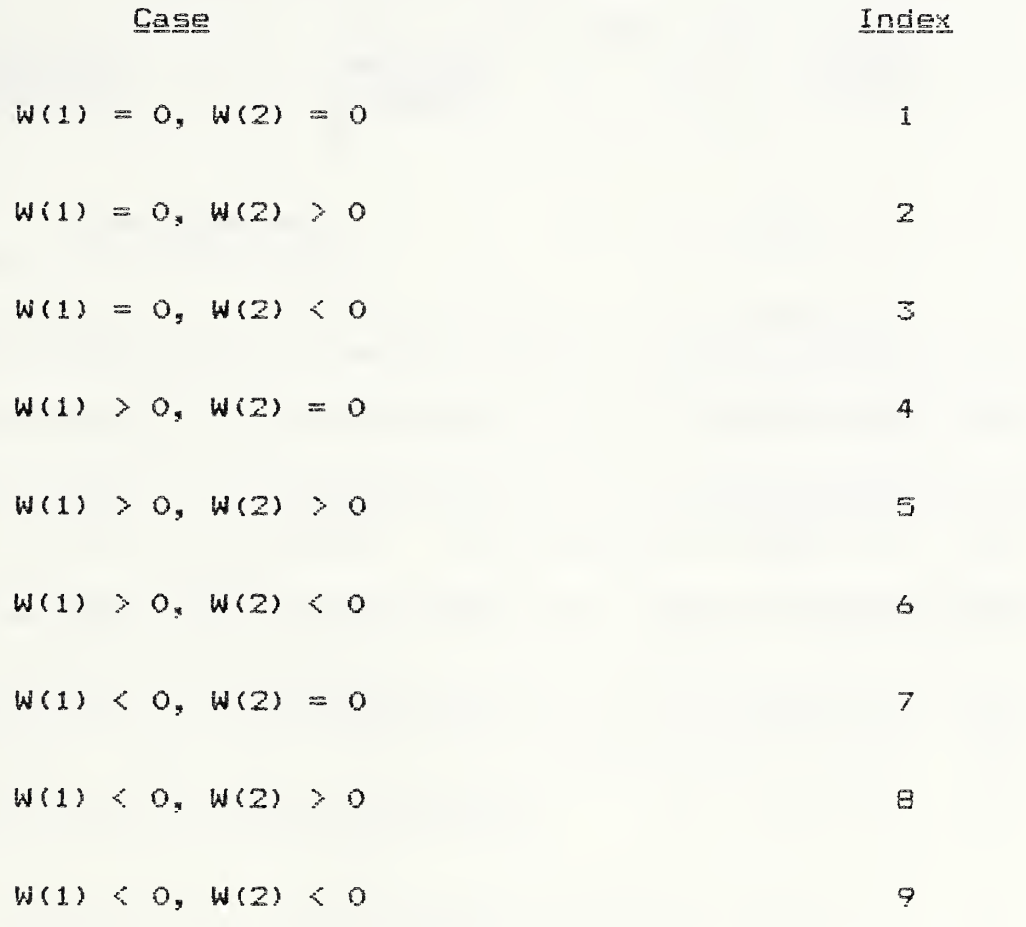

# Table 4.2

### EXTREME POINT TABLE

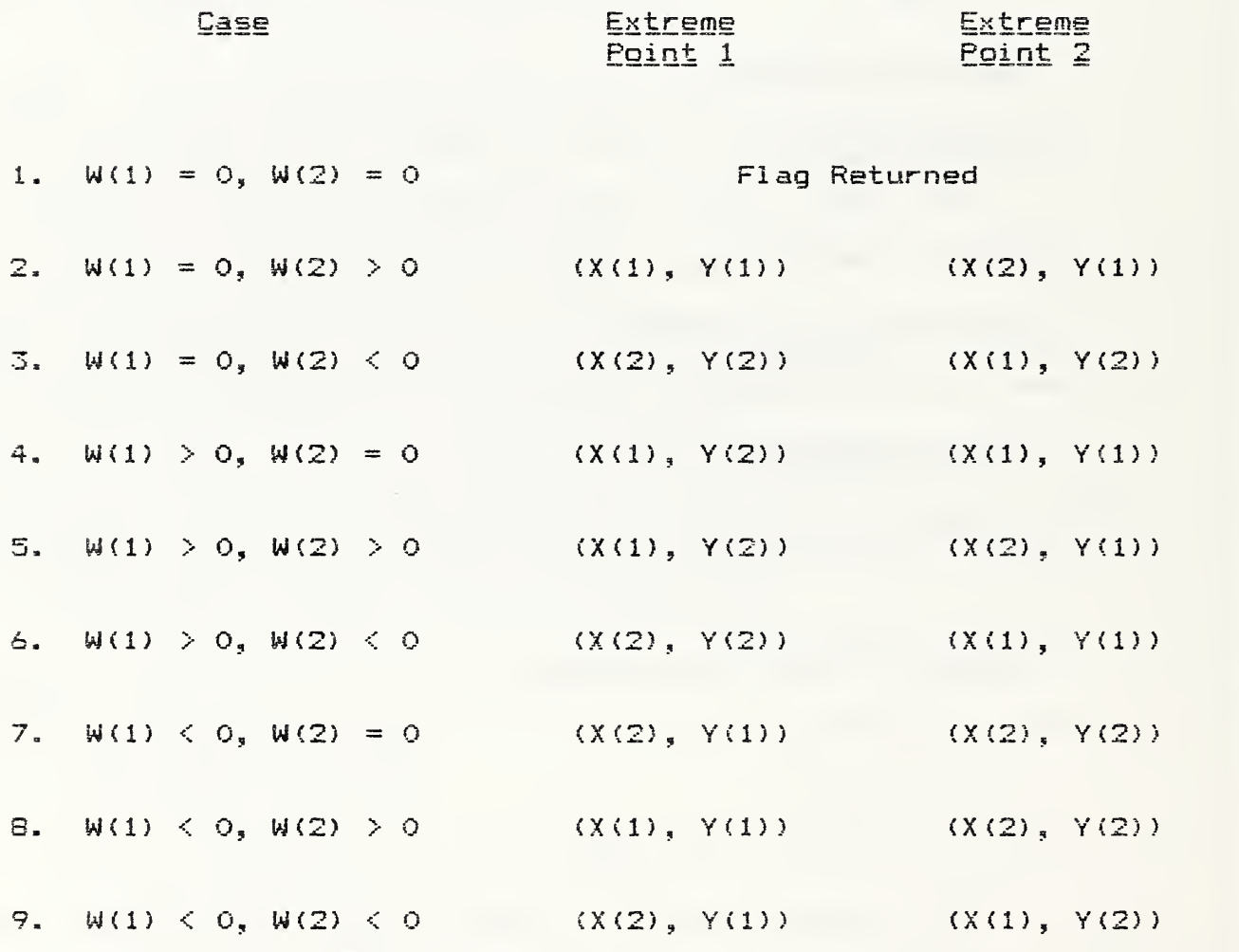
last base point of the boundary rectangle encountered by the rays. See Figure 21 for an illustration.

Let the four vertices be labeled with <sup>X</sup> and Y components as shown in Figure 22: (X(l), Y(l)) is the upper left corner,  $(X(2)$ ,  $Y(1)$ ) is the lower left corner,  $(X(1)$ ,  $Y(2)$ ) is the upper  $\blacksquare$ right corner and (X(2), Y (2) is the lower right corner. For each case there are two extreme points. These are detailed in Table 4.2.

## 4.5 Entry Point Algorithm

By an entry point is meant a point on the boundary of a base rectangle through which the projection of a ray in space onto the XY-plane passes as it traverses across the base rectangle. See Figure 4 for an illustration. This algorithm begins with the assumption that there is a current entry point. The algorithm returns the next entry point or a flag if an extreme point is encountered. Let IXIN, lYIN be the current entry point. The algorithm is a case-by-case analysis.

 $Case 1: W(1) = W(2) = 0$ . Return a flag.

 $\text{Case 2:}$   $W(1) = 0$ ,  $W(2) > 0$ . Beginning with extreme point  $(X(1), Y(1))$ , set IXIN =  $X(1)$ , IYIN =  $Y(1)$ . The new entry point is then defined by  $IXIN = IXIN+1$ ,  $IYIN = IYIN$ . This case terminates when  $IXIN-X(2) = 0$  and  $IYIN-Y(1) = 0$ .

 $Case 2: W(1) = 0, W(2) < 0.$  Beginning with the first extreme point IXIN = X(2), lYIN = Y(2), set the next entry point as  $IXIN = IXIN-1$ ,  $IYIN = IYIN$  and stop when  $IXIN-X(1) = IYIN-Y(2) = 0$ .

^3

Case 4:  $W(1) > 0$ ,  $W(2) = 0$ . Begin with IXIN = X(1), IYIN =  $Y(2)$ . Set the next entry point as  $IXIN = IXIN$ ,  $IYIN = IYIN-1$ . Stop when  $IXIN-X(1) = IYIN-Y(1) = 0$ .

Case 5:  $W(1) > 0$ ,  $W(2) > 0$ . Begin with IXIN = X(1), IYIN = Y(2). Set the next entry point as IXIN = IXIN, lYIN = IYIN—1 until  $IXIN-X(1) = IYIN-Y(1) = 0$ . Then set the next entry point as  $IXIN = IXIN+1$ ,  $IYIN = IYIN$ . Stop when  $IXIN-X(2) = IYIN-Y(1) =$ O.

Case 6:  $W(1) > 0$ ,  $W(2) < 0$ . Begin with IXIN = X(2), IYIN = Y(2) . Set the next entry point to IXIN = IXIN-1, lYIN = lYIN until  $IXIN-X(1) = IYIN-Y(2) = 0$ . Then set the next entry point to  $IXIN = IXIN$ ,  $IYIN = IYIN-1$ . Stop when  $IXIN-X(1) = IYIN-Y(1) =$ Ο.

 $\text{Case 7:} \quad \text{W(1)} \leq \text{O}, \ \text{W(2)} = \text{O}.$  Begin with  $\text{IXIN} = \text{X(2)}$ ,  $\text{IYIN} = \text{O}.$ Y(1). Set the next entry point to IXIN - IXIN, IYIN - IYIN+1.  $\qquad$ Stop when  $IXIN-X(2) = IYIN-Y(2) = 0$ .

I

 $\sim$ 

Case 8:  $W(1) < 0$ ,  $W(2) > 0$ . Begin with IXIN = X(1), IYIN = Y(l). Set the next entry point IXIN = IXIN+1, <sup>I</sup> YIN — lYIN until :  $IXIN-X(2) = IYIN-Y(1) = 0$ . Then set the next entry point to  $IXIN$  $=$  IXIN, IYIN = IYIN+1. Stop when IXIN-X(2) = IYIN-Y(2) = 0.

 $Case 9: W(1) < 0$ ,  $W(2) < 0$ . Begin with IXIN = X(2), IYIN =  $Y(1)$ . Set the next entry point to  $IXIN = IXIN$ ,  $IYIN - IYIN+1$ until  $IXIN-X(2) = IYIN-Y(2) = 0$ . Then set the next entry point to  $IXIN = IXIN-1$ ,  $IYIN = IYIN$ . Stop when  $IXIN-X(1) = IYIN-Y(2)$  $=$  0.

## 4.6 Line Drawing Algorithm

The task of a line drawing algorithm is to compute the coordinates of the pixels that lie near a line on a twodimensional raster grid in such a manner that when the pixels are strung together, they approximate the straight line (see Figure 22), There are several such algorithms in the literature and they are sometimes referred to as scan-conversion algorithms. Ordinarily, the algorithms are applied to the problem in which two endpoints of the line are specified. In the present case, an algorithm will be presented in which the starting value and the direction vector of the line are given. The problem then is to start from a point on the line and generate the next pixel along the line. The pixels chosen are based on integer truncation rather than rounding.

Assume that a point  $(X, Y)$  is given and let  $(IX, IY)$  be the point composed of the integer truncated values of <sup>X</sup> and Y. This point will be referred to as the current pixel. Furthermore, suppose that a direction vector in the XY—plane has been given by  $(W(1), W(2))$ .

 $\text{Case 1:} \quad W(1) = W(2) = 0$ RETURN Error flag.

Case 2: 
$$
W(1) = 0
$$
,  $W(2) > 0$ 

\nIf  $Y > = 0$ , RETURN (IX, IY+1).

\nIf  $Y < 0$ 

\nAND IF IY > Y, RETURN (IX, IY);

\nOTHERWISE IF IY = Y, RETURN (IX, IY+1).

$$
\tt 65
$$

```
Case 3: W(1) = 0, W(2) < 0IF Y \ge 0AND IF IY > Y, RETURN (IX, IY);
             OTHERWISE IF IY = Y, RETURN (IX, IY-1).
            IF Y < 0, RETURN (IX, IY-1).
Case 4: W(1) > 0, W(2) = 0IF X \geq 0, RETURN (IX+1,IY).
            IF X < 0AND IF IX > X, RETURN (IX, IY);
              OTHERWISE IF IX = X, RETURN (IX+1, IY).
Case 5: W(1) > 0, W(2) > 0LET SLOPE = W(2)/W(1).
            IF X \geq 0, LET XT = 1X+1.
            IF X < 0
             AND IF IX \geq X, LET XT = IX;
             OTHERWISE IF IX = X, LET XT = IX+1.
            LET YT = SLOPE * (XT-X) + Y,
            IF Y \ge 0 AND IY =< YT =< IY+1,
             RETURN (IXT,IYT)
              WHERE IXT = INTEGER TRUNCATED XT
               lYT = INTEGER TRUNCATED YT.
            IF Y \ge 0 AND IY+1 < YT,
              LET YT = IY+1,
              LET XT = (1./SLOPE) *
              TRUNCATE XT TO IXT
              TRUNCATE YT TO lYT
              RETURN (IXT,IYT).
```

```
IF Y < O AND lY > Y AND
              IF \quad IV \geq TV \geq IV-1, \quad RETURN \quad (IXT, IYT).IF NOT,
                   LET YT = IY,
                   LET XT = (1./SLOPE) * (YT-Y) + X,TRUNCATE XT TO IXT,
                   TRUNCATE YT TO lYT,
                  RETURN (IXT, IYT).
            IF Y < 0 AND IY = Y AND
              IF lY =< YT =< IY+1, RETURN
(IXT, lYT)
              IF NOT,
                   LET YT = IY+1,
                   LET XT = (1./SLOPE) * (YT-Y) + X,
                   TRUNCATE XT TO IXT,
                   TRUNCATE YT TO lYT,
                   RETURN (IXT,IYT).
Case 6: W(1) > 0, W(2) < 0LET SLOPE = W(2)/W(1).
            IF X \geq 0, LET XT = 1X+1.
            IF X < 0
             AND IF IX > X, LET XT = IX;
              OTHERWISE IF IX = X_s LET XT = IX+1.
            LET YT = SLOPE * (XT-X) + Y.IF Y > 0 AND Y > IY AND
              IF IY \preceq YT \preceq IY+1, RETURN (IXT, IYT).
            IF Y > 0 AND YT < IY AND
              IF IY \leq Y, LET YT = IY,
```
LET  $XT = (1./SLOPE) * (YT-Y) + X,$ RETURN (IXT,IYT). IF  $IY = Y$ , LET  $YT = IY-1$ , LET  $XT = (1./SLOPE) * (YT-Y) + X,$ RETURN (IXT, IYT). IF Y <sup>&</sup>lt; O AND  $IF \quad IY \geq YT \geq IY-1, \quad RETURN \quad (IXT, IYT).$ IF NOT, LET  $YT = IY-1,$ LET  $XT = (1./SLOPE) * (YT-Y) + X,$ RETURN (IXT, lYT) Case 7:  $W(1) < 0$ ,  $W(2) = 0$ LET SLOPE =  $W(2)/W(1) = 0$ . IF  $X \ge 0$  AND IF  $X > IX$ , LET  $XT - IX$ ; IF  $X = IX$ , LET  $XT = IX-1$ . IF  $X < 0$ , LET  $XT = IX-1$ . LET  $YT = SLOPE * (XT-X) + Y,$ RETURN (IXT, IYT).  $Case 8: W(1) < 0, W(2) > 0$ LET SLOPE =  $W(2)/W(1)$ . IF  $X \ge 0$  AND IF  $X > IX$ , LET  $XT = IX$ , IF  $X = IX$ , LET  $XT = IX-1$ . IF  $X < 0$ , LET  $XT = IX-1$ .

LET  $YT = SLOPE * (XT-X) + Y.$ 

IF  $Y \ge 0$  AND

IF  $IY = \langle YT = \langle IY+1, \rangle$ 

RETURN (IXT,IYT);

OTHERWISE IF lY <sup>&</sup>lt; Y, LET YT = lY.

LET  $XT = (1./SL0PE) * (YT-Y) + X,$ 

RETURN (IXT,IYT).

IF  $Y < 0$ , LET  $YT = IY-1$ .

LET  $XT = (1./SLOPE) * (YT-Y) + X,$ 

RETURN (IXT, IYT).

$$
\text{Case 2: } W(1) < 0, W(2) < 0
$$

LET SLOPE =  $W(2)/W(1)$ .

IF  $X \ge 0$  AND

IF  $X > IX$ , LET  $XT = IX$ .

IF  $X = IX$ , LET  $XT = IX-1$ .

IF  $X < 0$ , LET  $XT = IX-1$ ;

LET  $YT = SLOPE * (XT-X) + Y$ .

IF  $Y \ge 0$  AND

IF IY  $\langle Y \rangle$  AND IY  $\langle Y \rangle$  YT  $\langle Y \rangle$  IY+1,

RETURN (IXT,IYT).

OTHERWISE LET YT = lY,

LET  $XT = (1./SL0PE) * (YT-Y) + X,$ 

RETURN (IXT,IYT).

IF IY = Y AND IY >= YT >= IY-1,

RETURN (IXT,IYT).

OTHERWISE LET  $YT = IY-1$ ,

LET  $XT = (1./SLOPE) * (YT-Y) + X,$ 

RETURN (IXT,IYT).

IF  $Y \le 0$  AND IF IY >= YT >= IY-1, RETURN (IXT, IYT). OTHERWISE LET  $YT = IY-1$ , LET  $XT = (1./SLOPE) * (YT-Y) + X,$ RETURN (IXT, IYT).  $\mathcal{L}^{\mathcal{L}}$  , and  $\mathcal{L}^{\mathcal{L}}$  , and  $\mathcal{L}^{\mathcal{L}}$ 

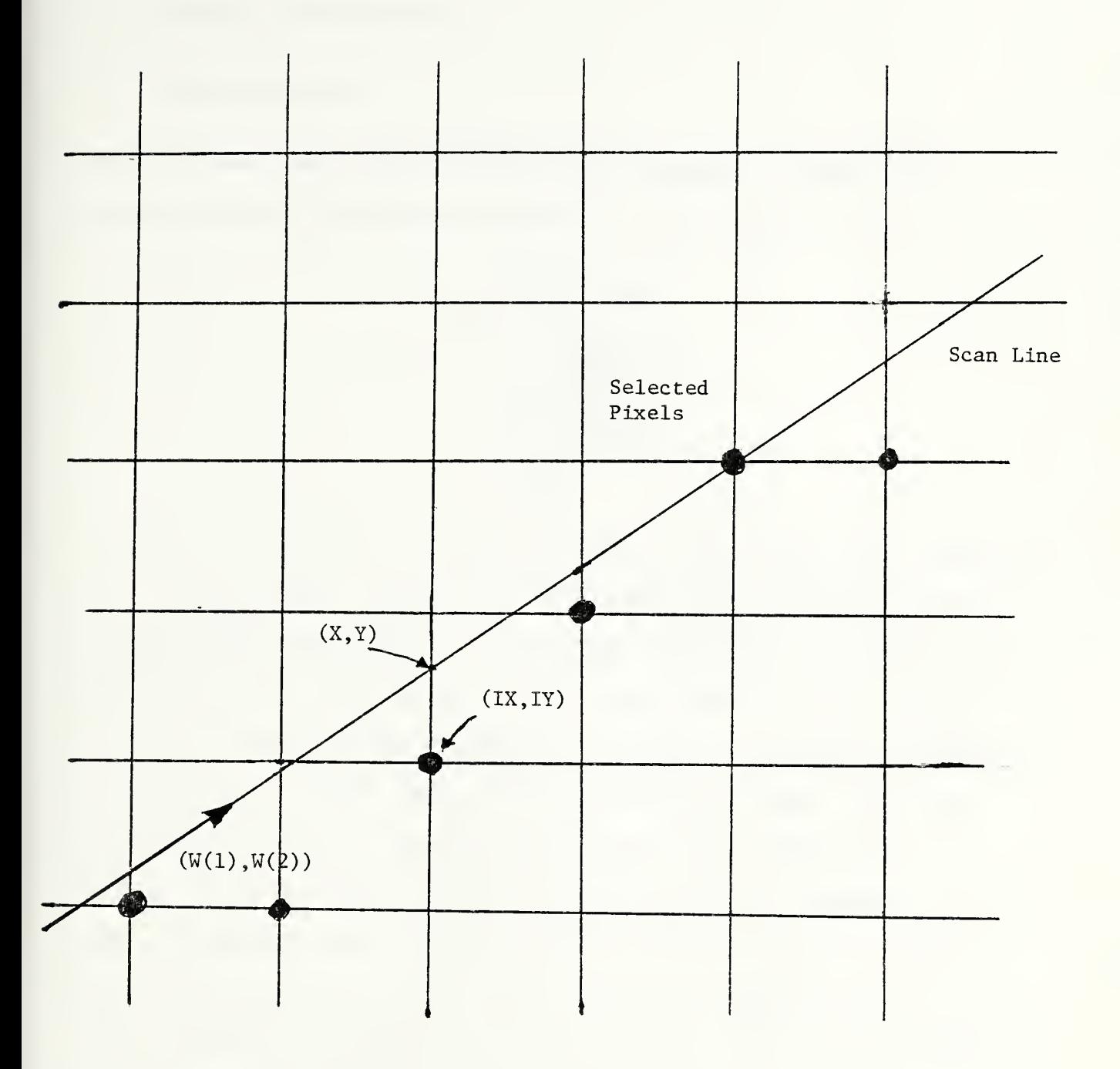

Figure 23

 $\lambda$ 

Scan Line Conversion to Pixels

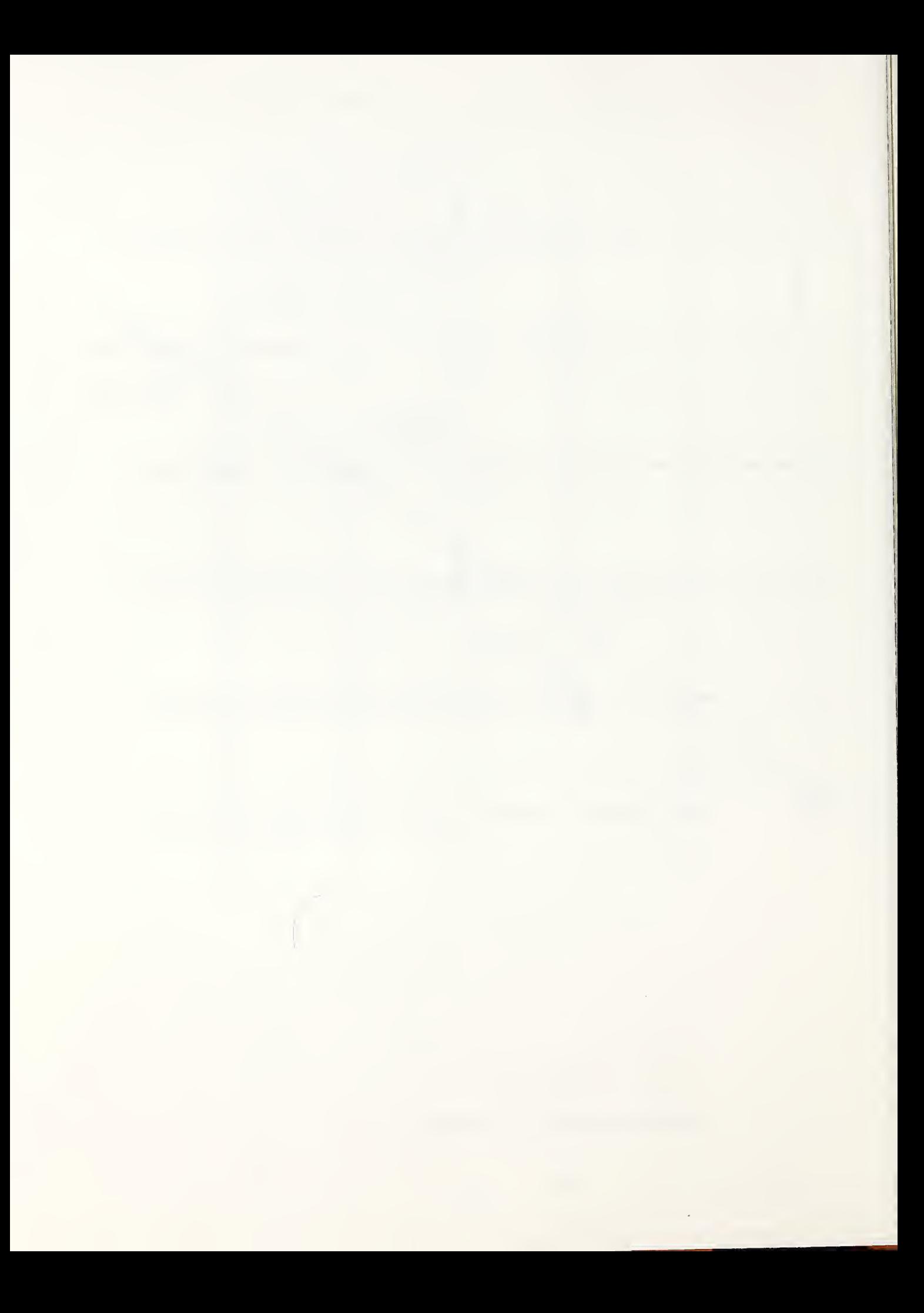

5.0 Program Implementation

5. <sup>1</sup> System Commands

When the user types SOLID on the console to begin the program, the host system transfers to the following file;

> \*SOLID. CSS \* L .BG, SOLID T . BG AS 3, 12S; AS 5,C: AS 6, NULL; **ST** \$EXIT

The first three lines are comments identifying this command file as SOLID. CSS. The fourth line loads the linked task with the name SOLID and gives it the system designated name . BG for a background job if the multiterminal environment is not active. If the multiterminal environment is active, the system identifies the job with the user name entered at sign—on time. The next line identifies any following assignments with the task just loaded. The next three lines assign logical unit number 3 to the image processor, known to the operating system by the mnemonic I2S: , logical unit 5 to the user's terminal and logical unit 6 to a null device. This means that the logical unit 6 is assigned to the task, but any input /output through it will be ignored. This is inserted so that the user could assign logical unit 6 to an input/output unit for program error analysis at a later time, if necessary. The next to the last line starts the designated task and the final line exits to the user console at program terminati on.

7 <sup>I</sup>

## 5.2.1 Summary

This subsection contains the flow chart and listing of the main program. It implements both the shadowgraph algorithm and solid generation algorithm. The user selects which algorithm to use interactively.

In the shadowgraph algorithm, the program traces individual rays from the light source to the surface. The light source is located at a specified azimuth and elevation angle, selected interactively by the user. As each ray is traced to the surface, the height along the ray is either greater than, equal to, or less than a pixel height representing a topographic amplitude. If the ray height is greater than the pixel value, that pixel is not seen by the ray and fails into shadow relative to the ray. If the ray height is equal to the pixel height, then the pixel is seen and the ray is continued as well. If the ray has a height less than the pixel, the pixel is seen and a new ray is selected that touches the tip of the pixel. Tracing then continues along the new ray.

In the solid generation algorithm, rays are traced from the viewing plane to the surface. If a pixel is seen, then the height of the ray at contact is projected back to the viewing plane, modified by an intensity reduction factor if the pixel lies in shadow. If a pixel is not seen, then the ray is continued

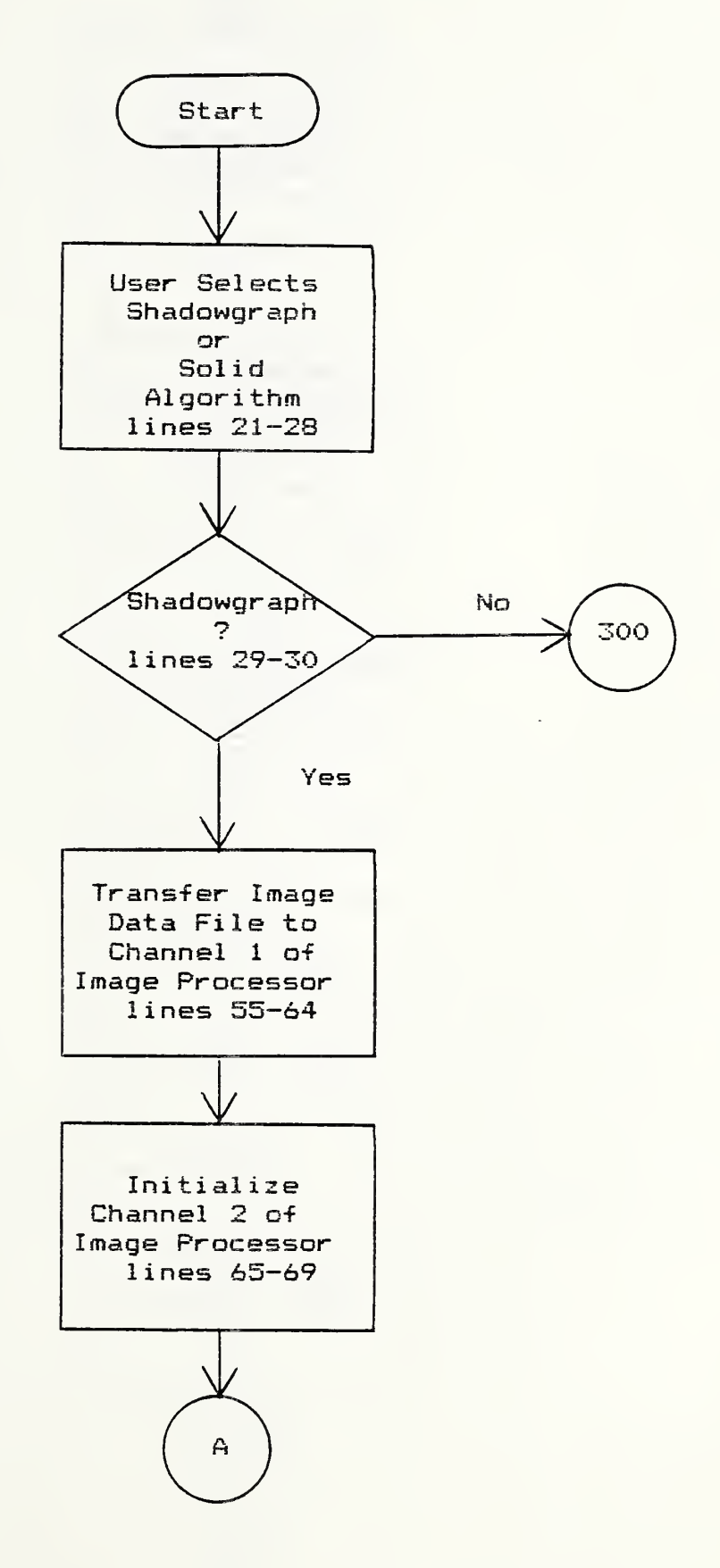

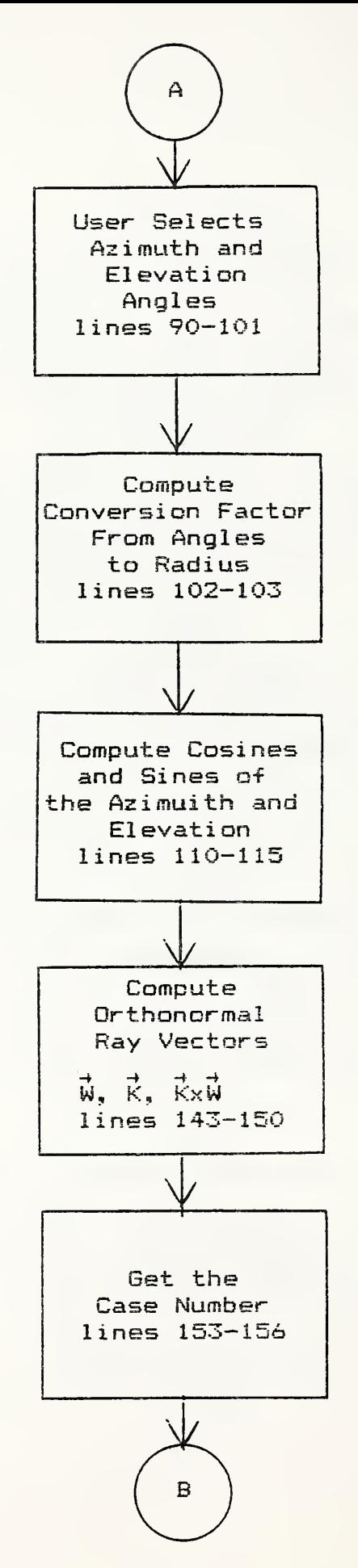

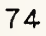

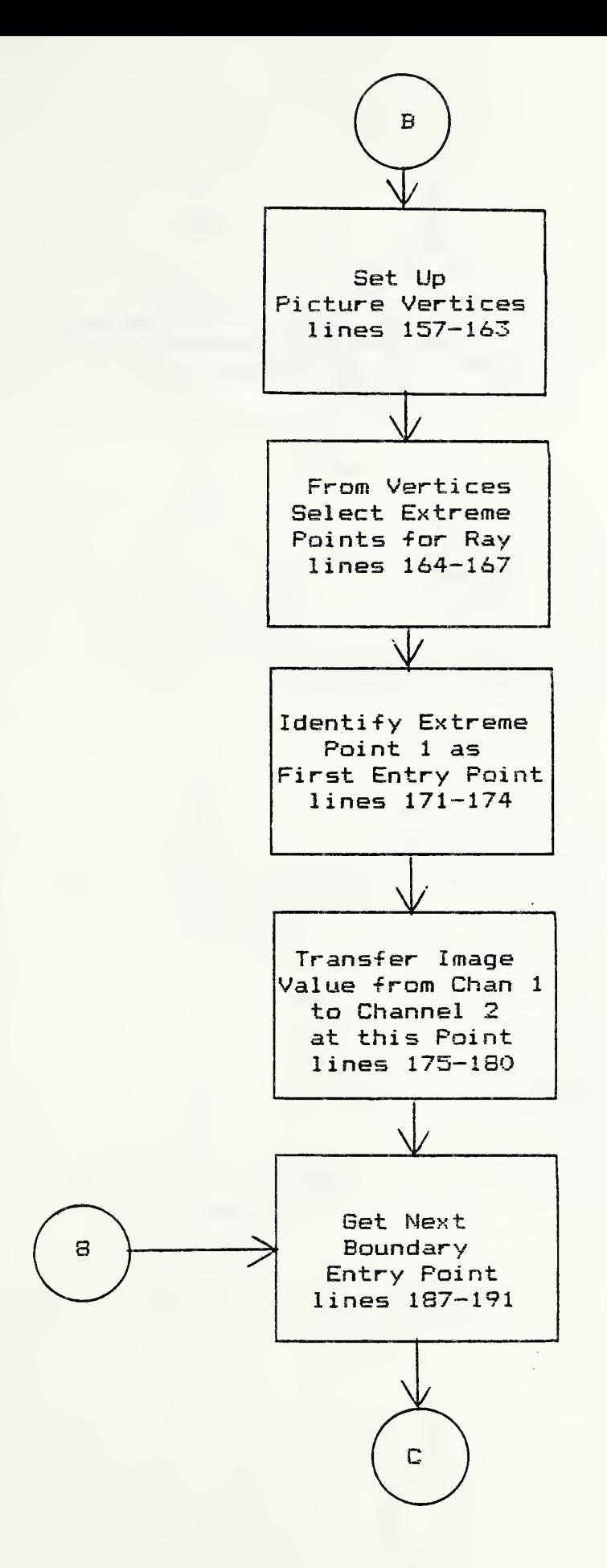

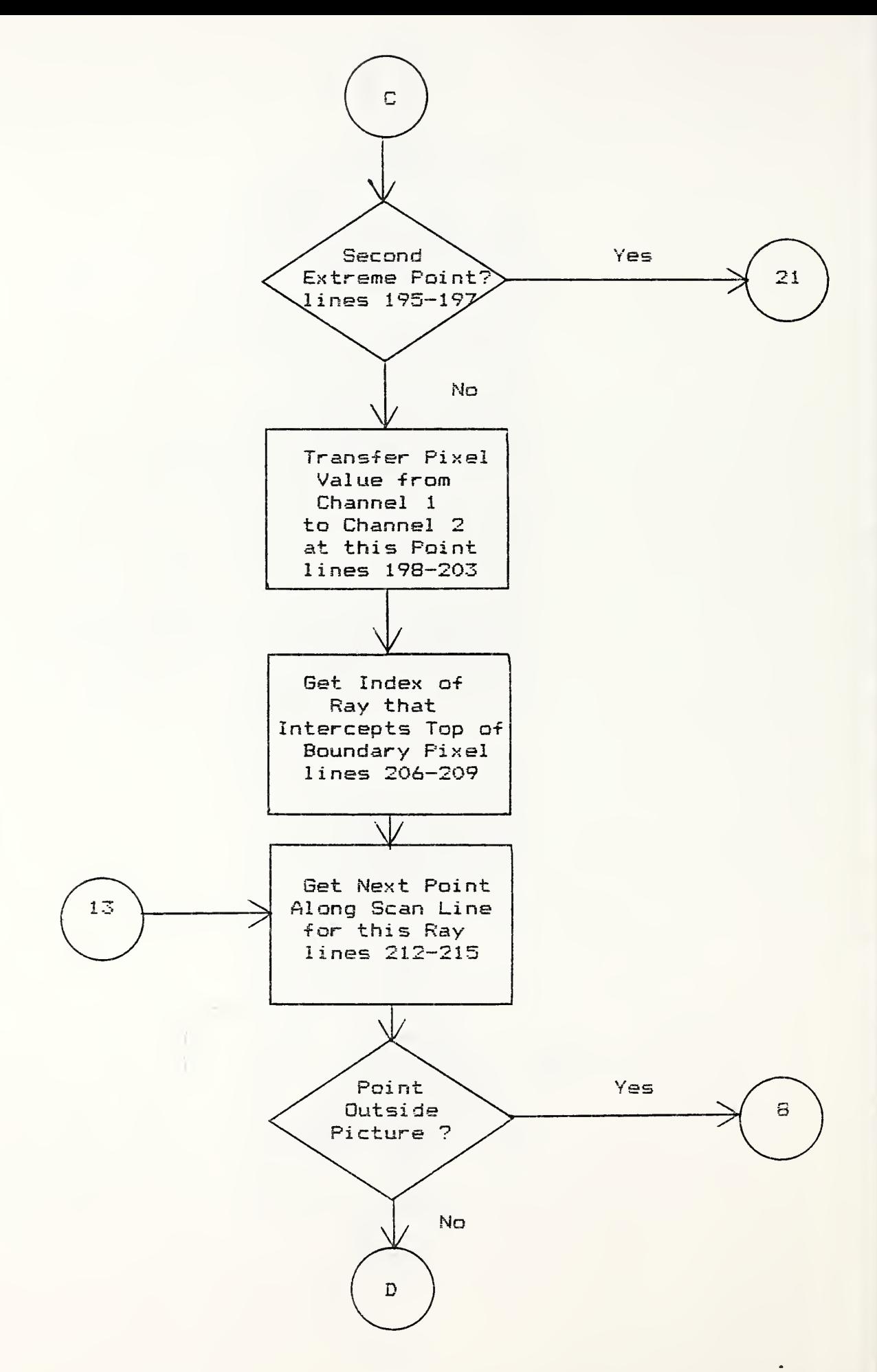

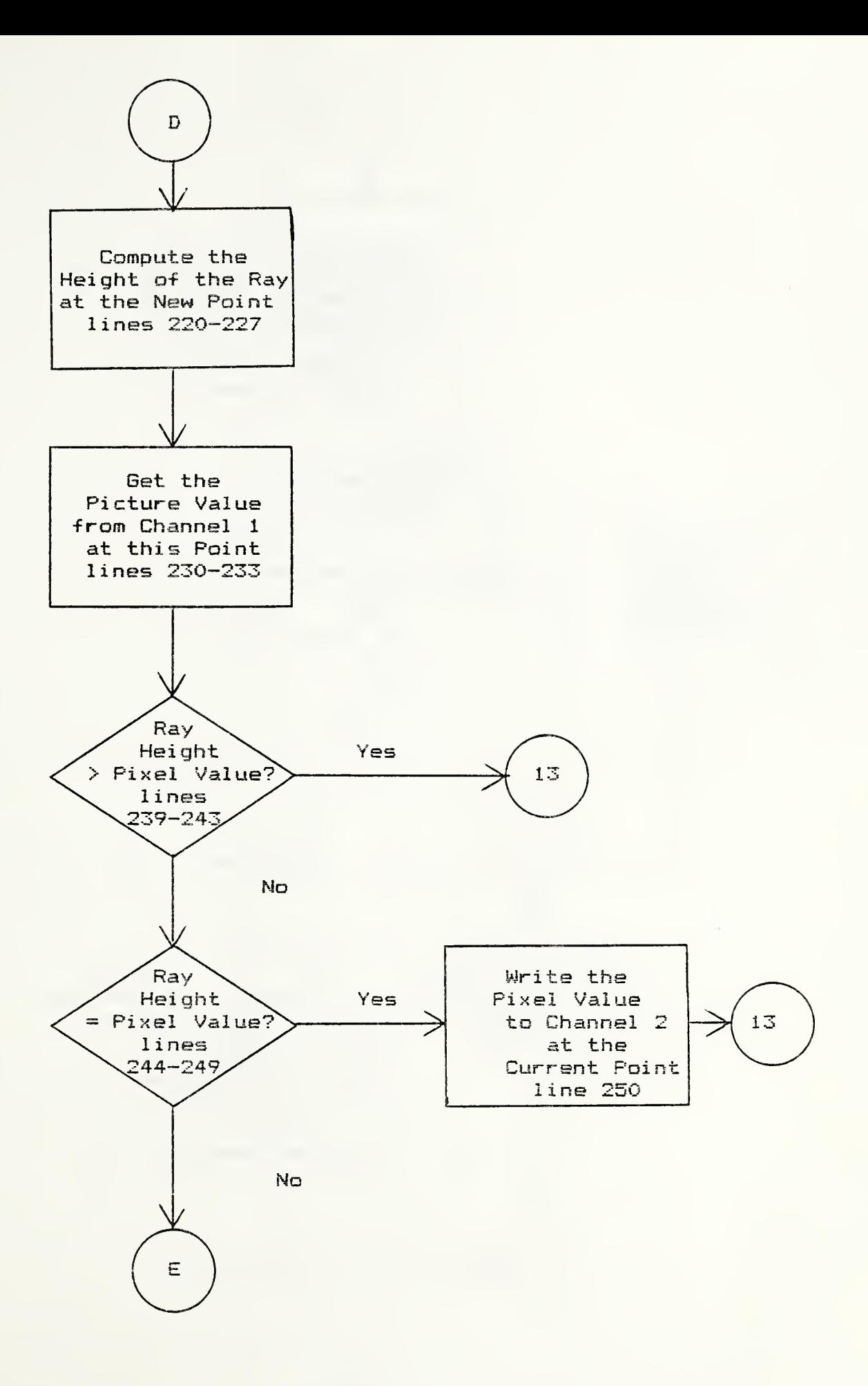

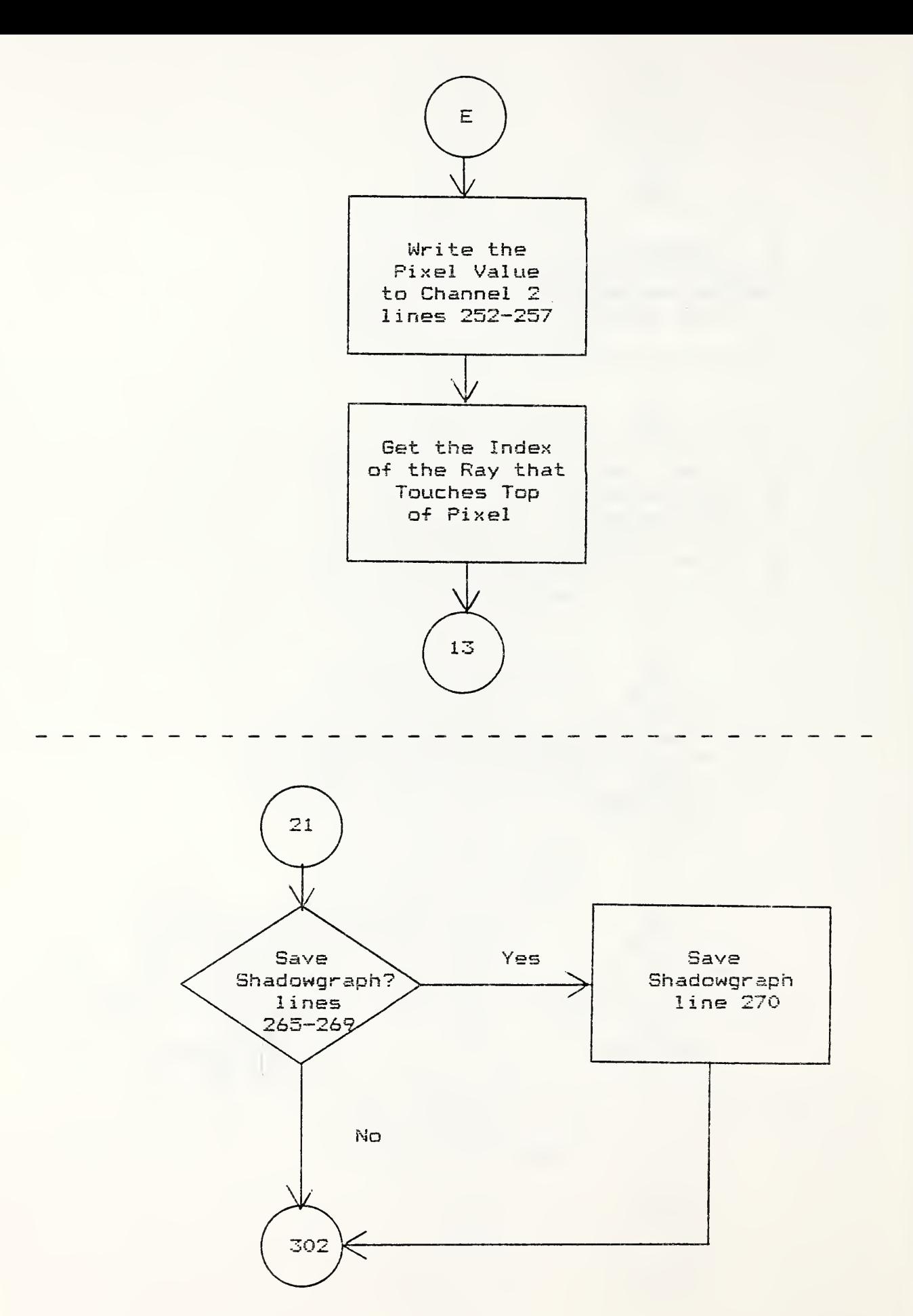

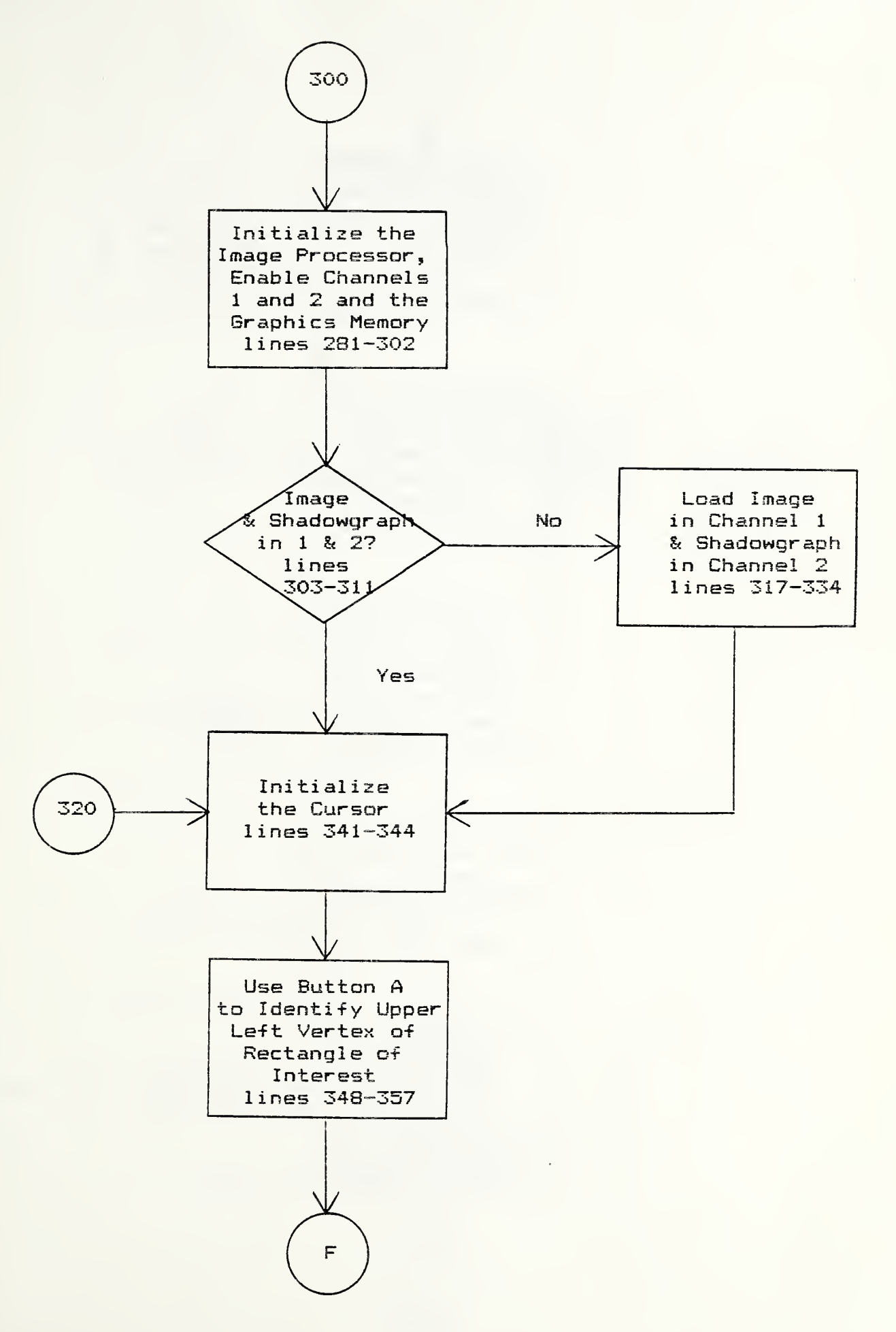

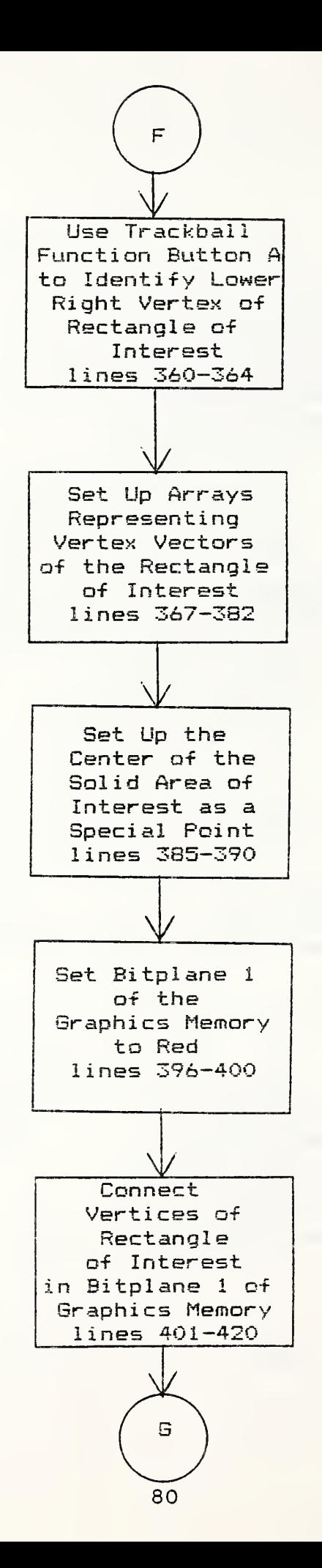

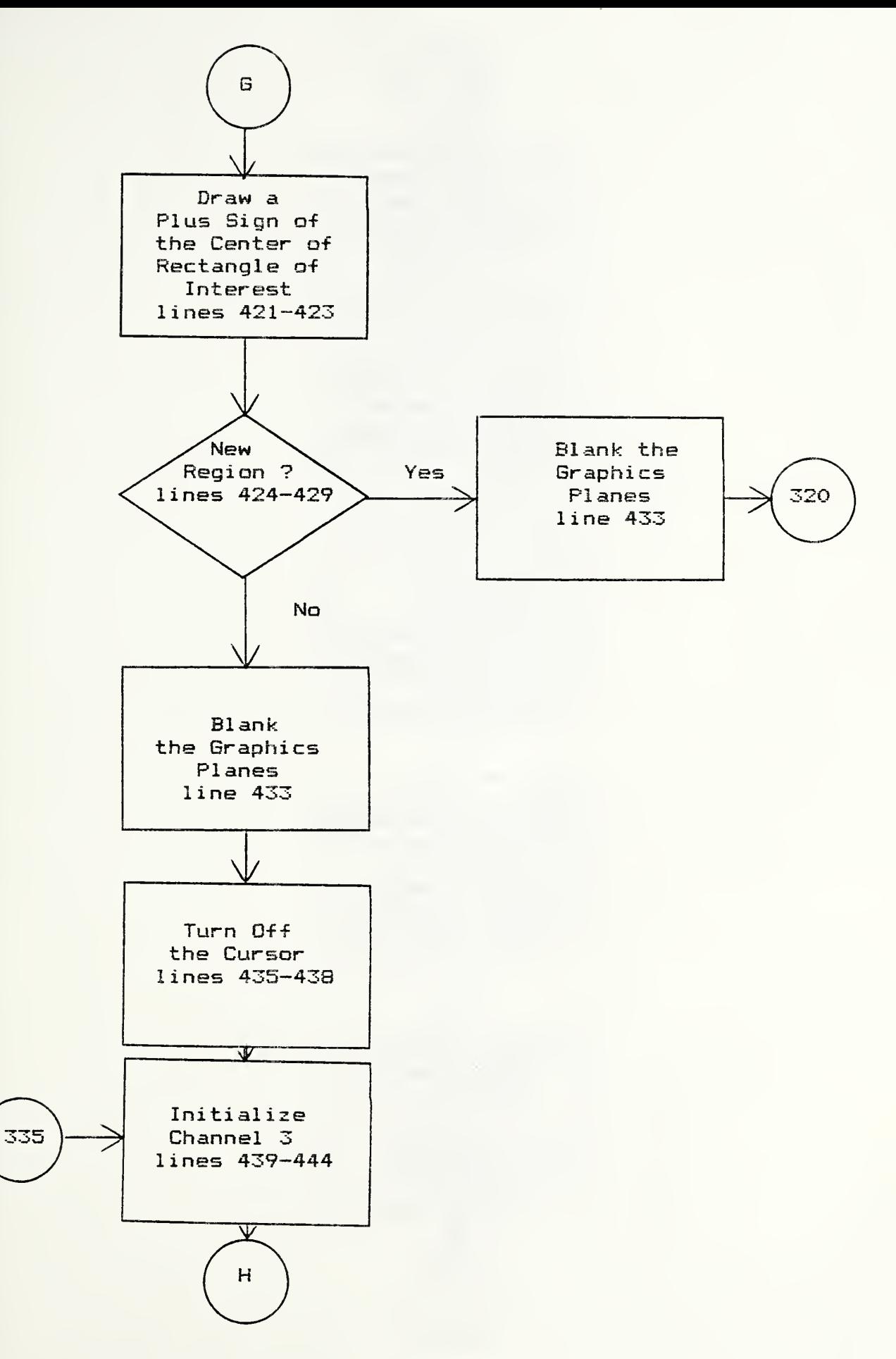

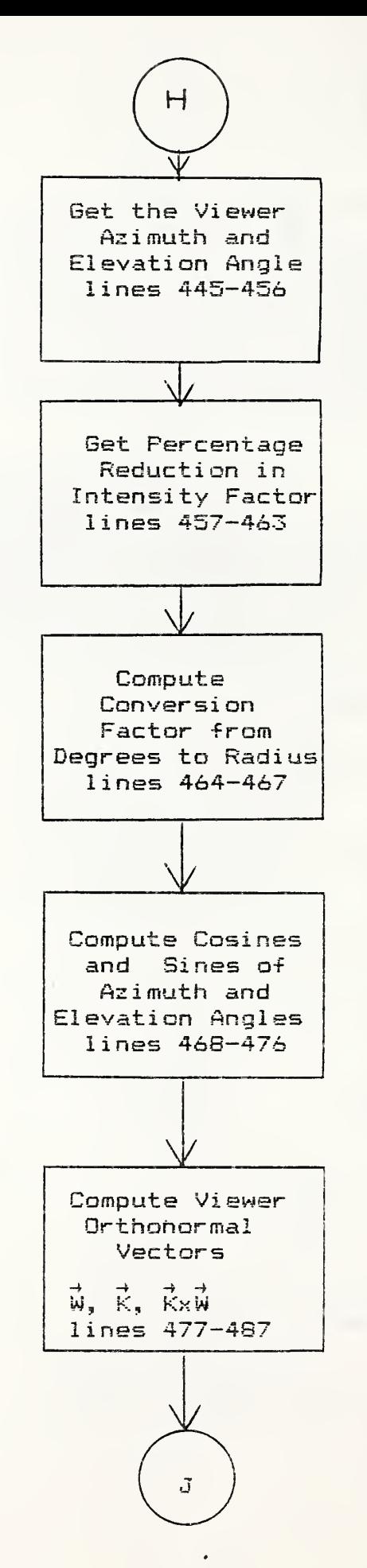

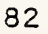

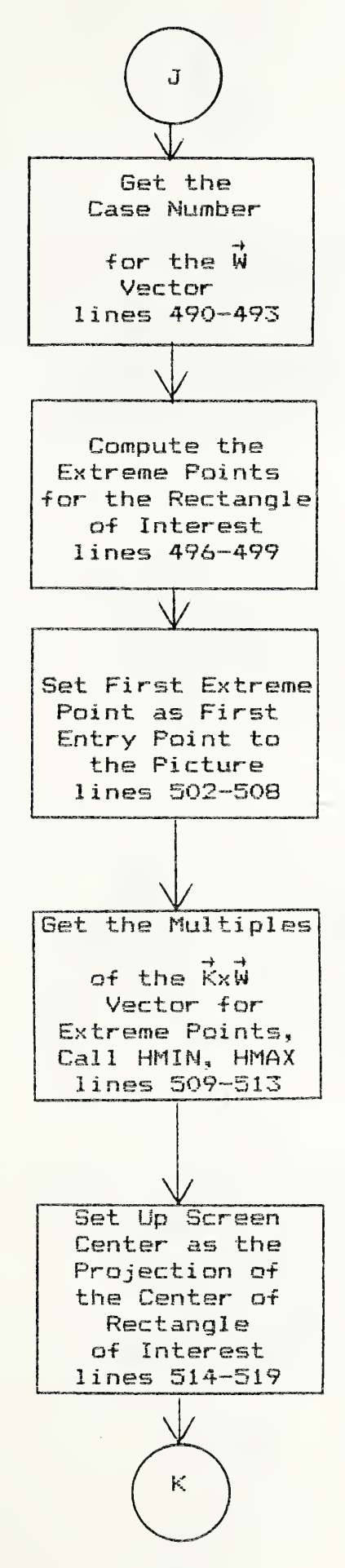

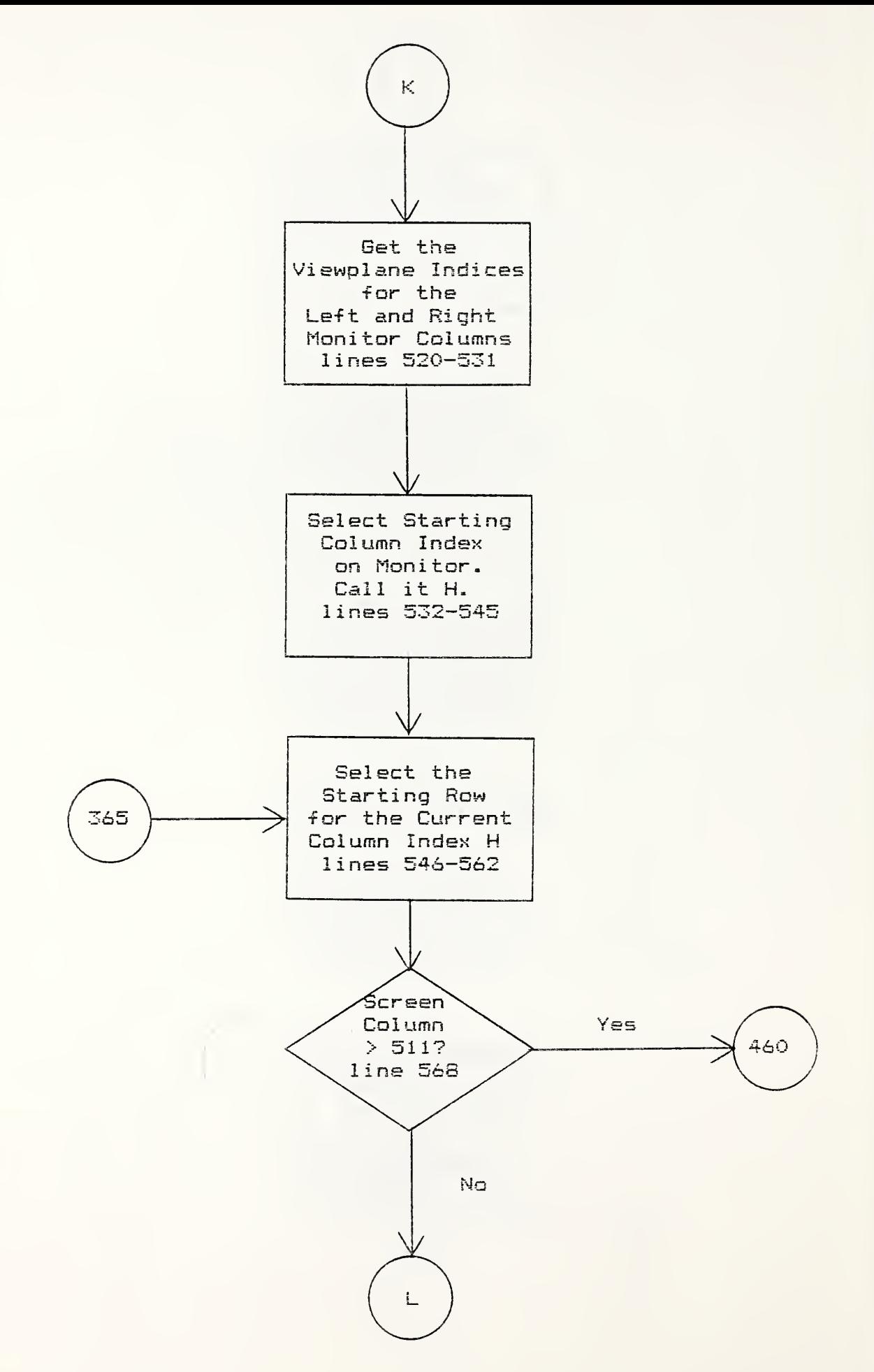

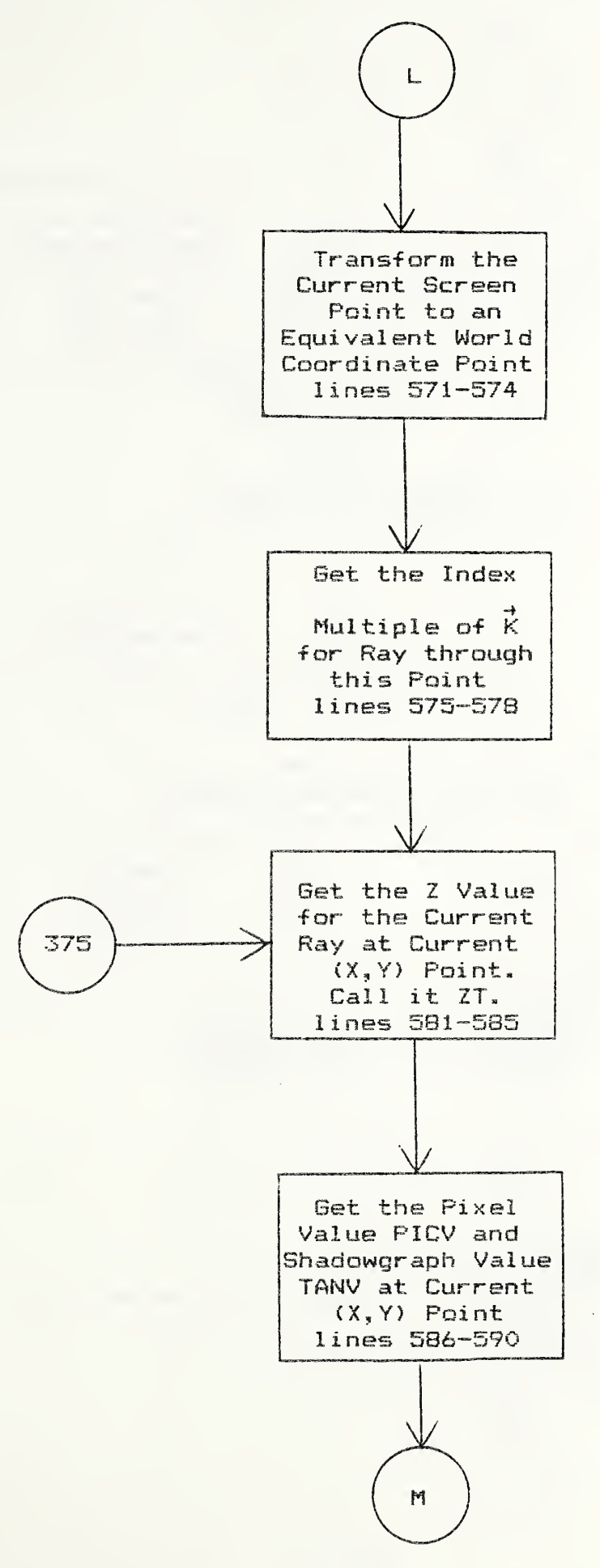

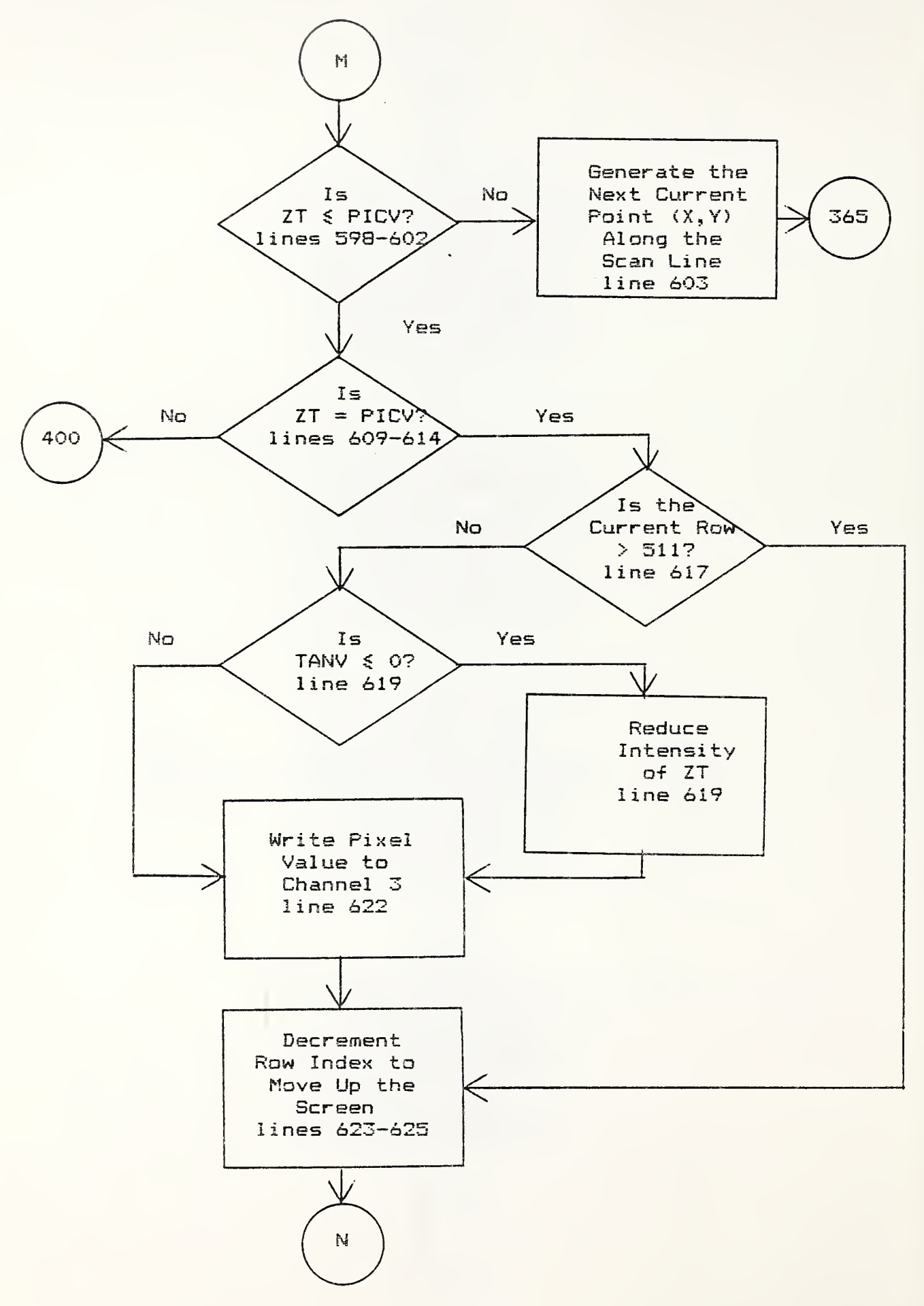

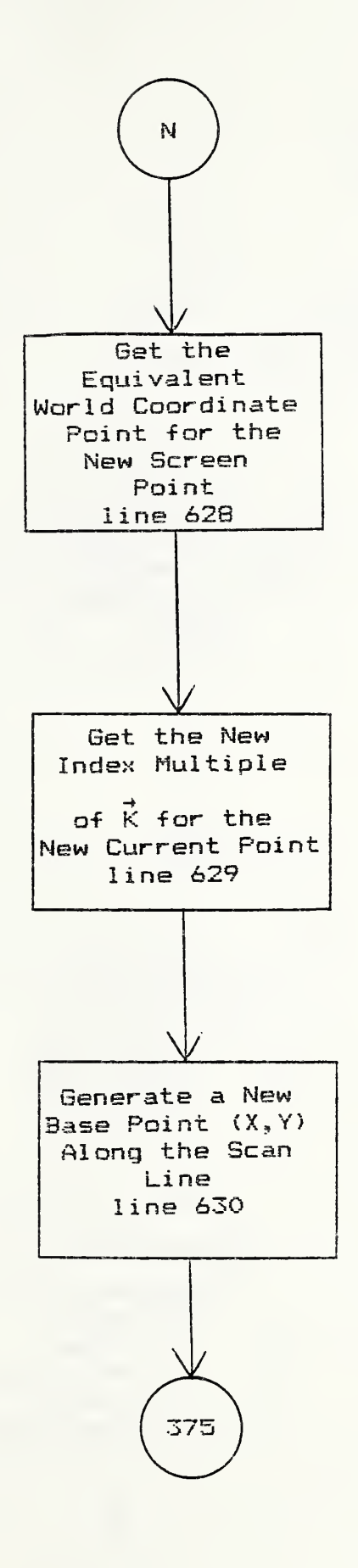

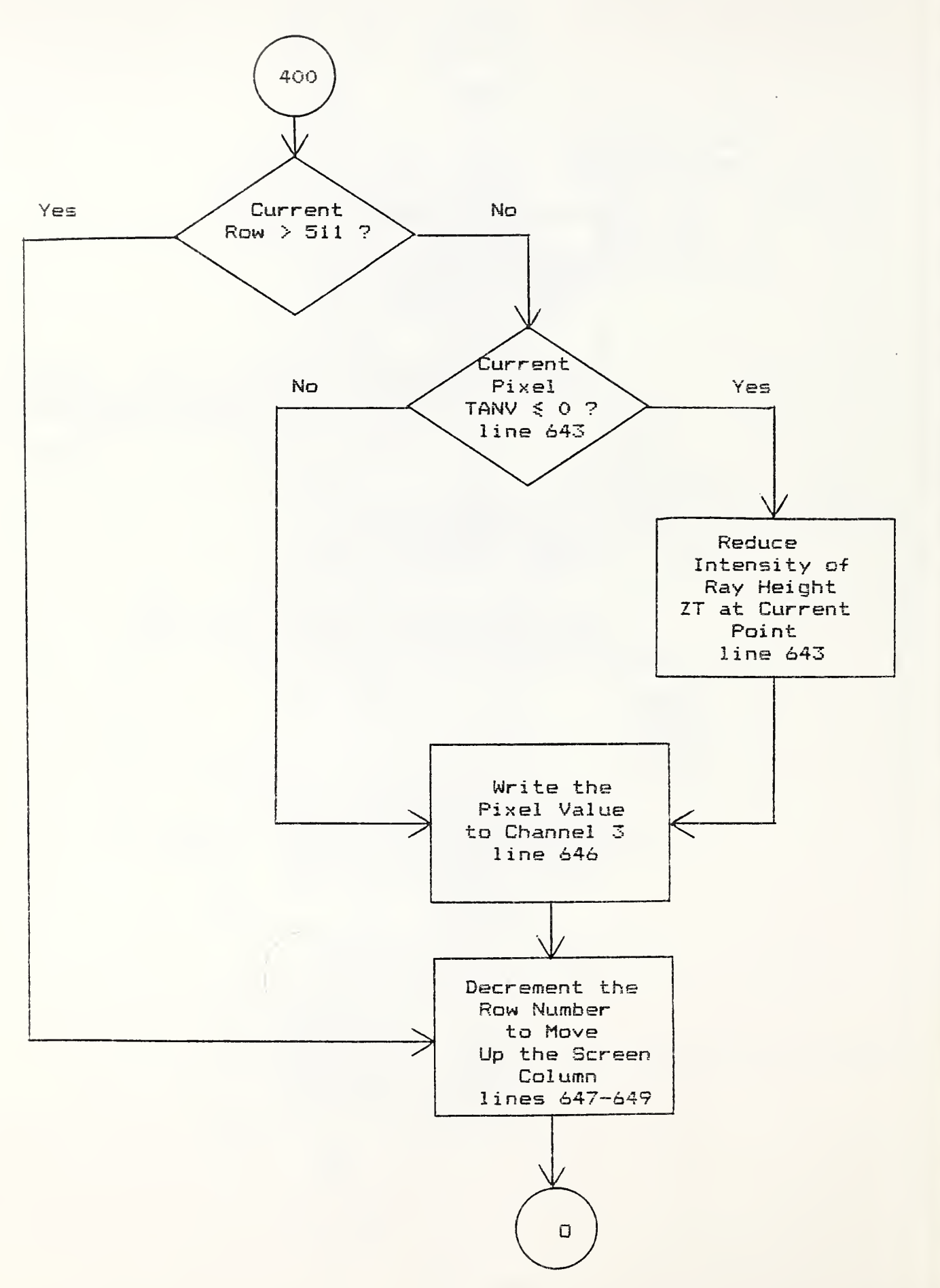

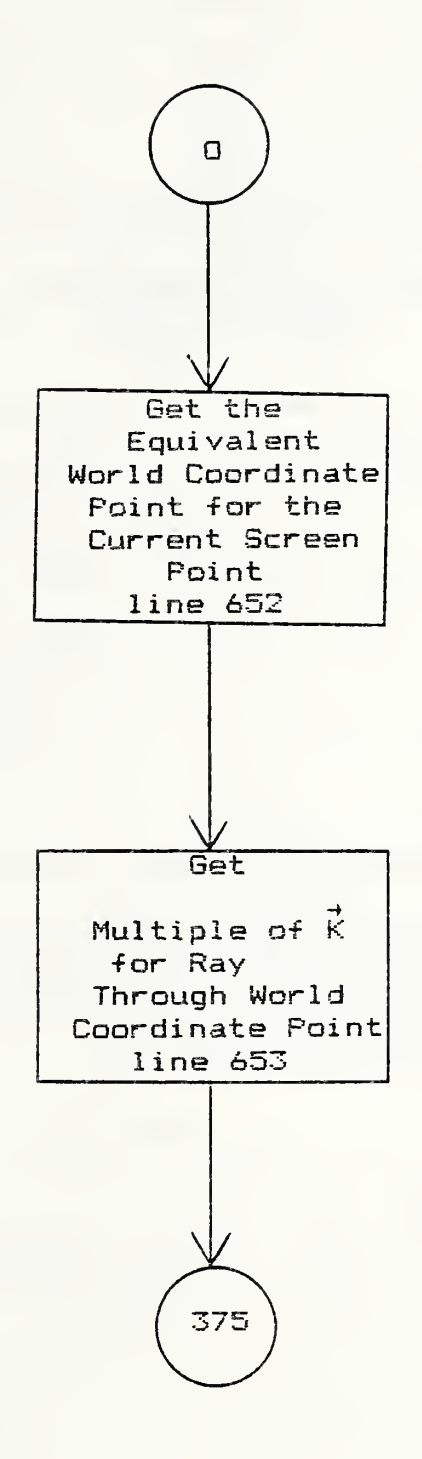

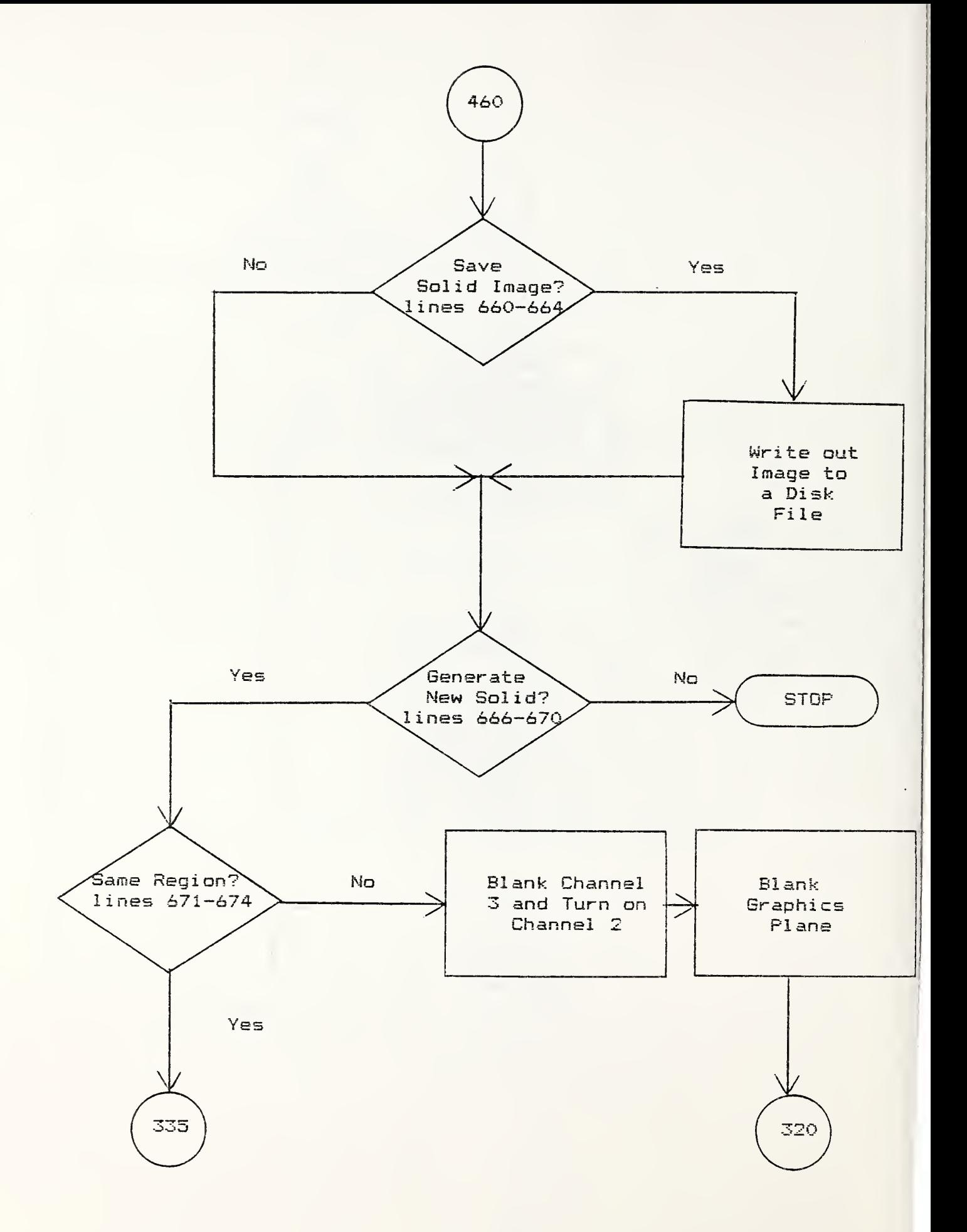

## 5.2.3 Listing

```
1\quad C
3
  \mathbf C4 C
                            MAIN PROGRAM TO CREATE
5<sup>C</sup>\mathsf{A}PSEUDOSOLID
6<sup>C</sup>7<sup>c</sup>\mathcal{P}PROGRAM SOLID
          INTEGER*2 FCB(2048), BUFFER(2048), CHAN1(16), TAB1(16)
10<sup>°</sup>INTEGER*2 CHAN2(16), TAB2(16)11INTEGER*2 CHAN3(16), TAB3(16)
12<sup>12</sup>13
          INTEGER*2 PICV, TANV
14INTEGER*2 PSDO
          INTEGER*2 INBUF(2048)
1516REAL W(3), K(3), KXW(3)
17<sup>2</sup>REAL VRX(2), VRY(2)
18
         REAL EX(2), EY(2)
19
         INTEGER FILE(7), FILT(7)
20
          INTEGER FILP(7)
21\,c22 C BRANCH TO CREATE A SHADOW GRAPH OR PSEUDOSOLID ON USER REQUEST
23C24WRITE(5, 5)255FORMAT(' IF YOU WISH TO SHADOW A PICTURE TYPE 0. '/
    1<br>2<br>4 *** NOTE: TO PSEUDO-SOLID AN IMAGE A SHADOWGRAP<br>2<br>4 *** NOTE: TO PSEUDO-SOLID AN IMAGE A SHADOWGRAP
26
                 * *** NOTE: TO PSEUDO-SOLID AN IMAGE A SHADOWGRAPH'/
27
                 \mathcal{L}28
       - 3 -
                              MUST HAVE PREVIOUSLY BEEN CREATED. ')
29
        READ(5,*) IGO
30
         IF (IGO . NE. 0) GO TO 300
31<sup>°</sup>33 C
34 C INITIALIZATION SECTION
35C36 C ---37 C
38 C
39 C REMARKS TO THE USER
40 C
41
          WRITE(5, 1)\begin{array}{c} \hline \phantom{0}1 \end{array}42 1
         FORMAT ('
                                  ******************************
43
                  \overline{ }* PSEUDO-SOLID
                                                             -35/7\overline{2}44
                 \mathcal{L}※ 3
                                         PHASE 1
                                                             *'/
45
                 \mathcal{L}\frac{1}{2}\overline{\mathbf{3}}SHADOW GRAPH
                                                             *'/
46<sub>2</sub>\overline{4}\\****************************
                 \frac{1}{2}47
       5^{\circ}
```

```
48
49
50
51
52
53
54
55
C
56
C GET THE PICTURE FILE
57
C
58
59
15 CALL GETFIL(FCB, BUFFER, TAB 1, CHANl
60
61
20 FORMAT(' IF THE PICTURE HAS BEEN PROPERLY GENERATED, '/
62
63
64
65
C
66
C SET UP CHANNEL 2 OF I2S FOR SHADOW GRAPH
67
C
68
69
70
C
71
C SET UP FILE SPECIFICATIONS FOR;
72
C
73
C PICTURE FILE -
74
C
75
76
C
77
C SHADOWGRAPH -
78
C
79
SO
C
81
82
C
83
C END INITIALIZATION SECTION
84
C
      6 " THIS PORTION OF THE PSEUDO-SOLID GENERATION'/ | 7 ' SIMULATES THE EFFECT OF A DISTANT SOURCE OF LIGHT'/!
       a 1991 - A SHINING ON THE SURFACE. THOSE AREAS OF THE SURFACE<br>Better of that would be shaded are darkened. No three-17
                 9 ' THAT WOULD BE SHADED ARE DARKENED. NO THREE-'/
       \frac{1}{2}' DIMENSIONAL EFFECT IS CREATED IN THIS PART. '/
        2 THE MAIN PICTURE IS WRITTEN TO CHANNEL 1'/<br>3 (AND THE SHADOW GRAPH IS GENERATED ON CHANNEL 2.1)
                  3 ' AND THE SHADOW GRAPH IS GENERATED ON CHANNEL 2. ')
         TAB1(1) = 1WRITE(5, 20)
       1 ' TYPE 1, OTHERWISE O TO GET ANOTHER PICTURE. ')
        READ(5,*) IGO
         IF(IGO . EQ. 0) GO TO 15
         TABLE2(1) = 2CALL GETCHN<FCB, BUFFER, TAB2, CHAN2)
          FILE(3) = CHAN1(1)FILT(3) = CHAN2(1)C \rightarrow85 C-
86 C
07
BEGIN GEOMETRIC SPECIFICATION SECTION
88 C
89 C---
90 C
91
92 C
93
94
95
96
97
98
   GET AZIMUTH AND ELEVATION FOR THE LIGHT SOURCE
         WRITE(5, 121)
         21 FORMAT(' ENTER AZIMUTH ANGLE AND ELEVATION ANGLE'/
         1
                  ' IN DEGREES FOR THE LIGHT SOURCE. '/
        2 ' AZIMUTH ANGEL LIMITS ARE 0 TO 360'/
       3 ' ELEVATION ANGLE LIMITS ARE 0 TO 90'/
                ' ENTER AS AZ , EL. ')
```
 C C SET UP CONVERSION FACTOR FROM DEGREES TO RADIANS C C C COMPUTE THE DIRECTION SINES AND COSINES FOR THE RAYS FROM C THE LIGHT SOURCE TO THE SURFACE C C C SET UP TWO UNIT VECTORS: C C C C C C THESE COMMENTS ARE A NOTE ON THE UNDERLYING GEOMETRY. C GIVEN AN AZIMUTH AND AN ELEVATION FOR THE LIGHT SOURCE ONE C CAN THINK OF A PLANE FORMED BY ROTATING THE X-Z PLANE C BY THE AZIMUTH ANGLE. NOW FILL UP THIS PLANE WITH LIGHT C RAYS POINTING IN THE DIRECTION OF THE W-VECTOR. NOW C CONSIDER A UNIT VECTOR IN THIS PLANE, CALLED K, THAT IS C ORTHOGONAL TO W. THIS VECTOR IS THEN ORTHOGONAL TO ALL OF THE C LIGHT RAYS POINTING IN THE DIRECTION W. EACH LIGHT RAY C CAN BE INDEXED FROM A FIXED POINT ON THE PLANE BY ADDING C SOME MULTIPLE OF THE K-VECTOR. FURTHERMORE FROM THAT SAME C FIXED POINT ON THE PLANE ONE CAN ACCESS ANY POINT ON ANY C LIGHT RAY IN THE PLANE BY ADDING A MULTIPLE OF K AND THE C ADDING A MULTIPLE OF W. FINALLY, ALL LIGHT RAYS IN THE C ABOVE. IF WE TAKE THE CROSS PRODUCT OF K AND W WE GET A C VECTOR THAT CAN BE USED TO ACCESS ANY PLANE PARALLEL TO THE C ROTATED PLANE. IN THIS PROGRAM THE MULTIPLES OF K ARE C THE V-VARIABLES, THE MULTIPLES OF W ARE R-VARIABLES C AND THE MULTIPLES OF THE CROSS PRODUCT ARE THE H'S. C  $READ(5, *)$   $A2, LL$ IF <sup>&</sup>lt; AZ . LT. 0. . OR. AZ . GT. 360 . OR. EL . LT. 0. . OR. EL . GE. 90. ) GO TO 210  $CDNV = 3.14159/180.$  $AZ = CONV+AZ$  $EL = \text{CONV*EL}$  $CE = COS(EL)$  $CA = COS(AZ)$  $SE = SIN(EL)$  $SA = SIN(AZ)$ W - THIS UNIT VECTOR POINTS ALONG THE LIGHT RAYS TOWARDS THE ORIGIN K - THIS UNIT VECTOR IS ORTHOGONAL TO W AND POINTS ACROSS A PLANE MADE OF LIGHT RAYS DIRECTION W FALL ON SOME PLANE PARALLEL TO THE ROTATED PLANE  $W(1) = -CE*CA$  $W(2)=-CE*SA$  $W(G) = -SE$  $K(1) = C A * S E$ K(2)=SA\*SE  $K(3) = -CE$  $KXW(1) = -SA$  $KXW(2) = CA$ 

```
151CWRITE(6,900) W(1),W(2),W(3),K(1),K(2),K(3),KXW(1),KXW(2)152 C900 FORMAT(' W=', 3G15.7,' K=', 3G15.7,' KXW=', 2G15.7)
153 C
154 C GET THE W-VECTOR CASE INDEX
155C156
           CALL WCASE (W, IWCASE)
157<sub>c</sub>158 C SET UP THE ENTIRE PICTURE FOR SHADOWING
159C160
            VRX(1) = 0.161VRY(1) = 0.162 -VRX(2) = 511.163
            VRY(2) = 511.164 C
165 C GET THE EXTREME POINTS
166<sub>c</sub>167
            CALL EXTREM (IWCASE, VRX, VRY, EX, EY, IFLG)
168 C
            WRITE(6, 910)EX(1), EY(1), EX(2), EY(2)169 C910
            FORMAT(' EXTREME PTS 1=', 2015. 7, ' 2=', 2015. 7)
170 C
171
            IXIN = EX(1)172
            IYIN = EY(1)173
            XIN = IXIN174
            YIN = IYIN175C176 C TRANSFER THE PIXEL VALUE TO THE SHADOWGRAPH SINCE IT CANNOT BE
177 C SHADOWED
178<sub>c</sub>179
            CALL RDPIC(FCB, FILE, PICV, IXIN, IYIN, 1, IERR)
180
            CALL WRPIC(FCB, FILT, PICV, IXIN, IYIN, 1, IERR)
181<sub>c</sub>WRITE(6, 925) IXIN, IYIN, PICV
182 0925
           FORMAT(' FIRST EXT. PT = ', 3110)
183<sub>c</sub>184 C GET THE BOUNDARY POINT OF THE PICTURE WHERE THE PROJECTED W
185 C RAY ENTERS
186 C
187<sub>8</sub>CALL XYIN(IWCASE, EX, EY, IXIN, IYIN, XIN, YIN, IFLG)
188
            IX = IXIN189
            IY = IYIN190
            X = XIN191
            Y = YIN192 C
            WRITE(6, 940)X, Y, IWCASE, EX(1), EY(1), EX(2), EY(2)193 C940
            FORMAT(' BOUNDARY PT =', 2015. 7, ' CASE=', I5, ' EX1, EY1, EX2, EY2='
194 C
         \mathbf{1}4G15.7)
195
            IF (IFLG .EQ. 1) STOP W(1)=W(2)=0 IN XYIN DURING SHADOW'
196
            IF (IFLG . EQ. 0) GO TO 10
197
            IF (IFLG . EQ. 2) GO TO 21
198 C
199 C TRANSFER THE PIXEL VALUE OF THE ENTRY POINT TO THE SHADOWGRAPH
200C20110CALL RDPIC(FCB, FILE, PICV, IX, IY, 1, IERR)
202
            CALL WRPIC(FCB, FILT, PICV, IX, IY, 1, IERR)
203
            Z = PICV
```
WRITE(6,950) IX, IY, PICV 204 C FORMAT(' BNDRY PT=', 3I10) **PO5 C950** 206 C 207 C GET THE INDEX OF THE RAY THAT INTERCEPTS THE POINT (X, Y, Z) 208 C CALL GETV(X, Y, Z, K, V) 09 WRITE(6, 960) V  $10<sup>C</sup>$ FORMAT(' BDRY RAY INDEX=', G15.7) 11 C960  $12C$ 13 C GET THE NEXT POINT ALONG THE SCAN LINE  $14C$ CALL GNXY(X, Y, IX, IY, W, IFLG) 15 13 WRITE(6, 970) X, Y, IX, IY  $16C$ FORMAT(' NEXT POINT =', 2015. 7, 2110) !17 C970 IF (IX . LT. O . OR. IX . GT. 511) GO TO 8  $218$ IF (IY . LT. O . OR. IY . GT. 511) GO TO 8  $:19$ 20 C 21 C THE MODEL USED HERE ASSUMES THAT THE RAY SCIMS THE TOP OF A 22 C PIXEL THAT IT SEES, SINCE PIXELS ARE ASSUMED TO BE POINTS  $23 -$ C 224 C NOW COMPUTE THE HEIGHT ON THE CURRENT RAY INDEXED BY V AT THE 225 C POINT (X, Y)  $226$  C CALL GETZ(X, Y, V, K, ZT)  $227$ **WRITE(6,980)ZT** 228 C 229 C980  $FORMAT(' ZT = ', G15.7)$ 230 C 231 C GET THE PICTURE VALUE AT THE CURRENT POINT (IX, IY) 232 C CALL RDPIC(FCB, FILE, PICV, IX, IY, 1, IERR) 233 234 C 235 C COMPARE THIS VALUE AGAINST THE RAY HEIGHT, ZT, AT THIS POINT 236 C TO DETERMINE WHETHER THE RAY SEES THE POINT 237 C  $P = PICV$ 238 239 C 240 C CASE 1: IF ZT > PICV THEN THE PIXEL IS NOT VISIBLE TO THIS RAY CONTINUE TRACING THIS RAY.  $241 C$  $242 C$ IF ( ZT . GT. P+1. E-5) GO TO 13 243  $244 C$ 245 C CASE 2: IF ZT . EQ. PICV THEN THE POINT IS VISIBLE, WRITE THE PIXEL OUT TO THE SHADOWGRAPH BUT CONTINUE TRACING 246 C THE SAME RAY  $247 C$  $248 C$ IF (ZT . LT. P-1. E-5) GO TO 19 249 CALL WRPIC(FCB, FILT, PICV, IX, IY, 1, IERR) 250 GO TO 13 251. 252 C 253 C CASE 3: IF ZT < PICV THEN THE PIXEL VALUE IS SEEN BY THE RAY WRITE IT OUT AND GET THE FIRST RAY THAT SATISFIES ZT = 254 C 255 C PICV 256 C

```
257 19
253
259
260
261
C
262
C WRITE SHADOWGRAPH OUT
263 C
264 21
265
266 25
267
263
269
270
271
272 C
273 C ------
274 C
275 C
276C277 C
278 C
279 C--280
300
281
C
282
C
283
C
INITIALIZATION SECTION
284
C
THIS SECTION IS ENTERED WHEN USING PSEUDOSOLID WITHOUT
285
cFIRST ENTERING THE SHADOWGRAPH SECTION
286
c
287
288
289
290
291
292
293
294 C
295
C ENABLE GRAPHICS
296
c297
302 ICH = -32768
298
299
C
300
c
SET UP CHANNEL FOR PSEUDOSOLID
301
c
302
303
c
304
cDETERMINE WHETHER THE CHANNELS HAVE BEEN SETUP FOR PSEUDO
305
c
ORIGINAL PICTURE MUST BE IN CHANNEL 1AND THE SHADOWGRAPH
306
c
MUST BE IN CHANNEL 2
307
c
         CALL WRPIC(FCB, FILT, PICV, IX, IY, 1, IERR)
          Z = P + 1.E-5CALL GETV(X, Y, Z, K, V)
         GO TO 13
         CONTINUE
         WRITE(5, 25)
           FORMAT (
' IF YOU WISH TO SAVE THIS SHADOWGRAPH TYPE 1, V
                  ' OTHERWISE O')
         READ(5, *) IGO
          IF ( IGO . NE. 1 ) GO TO 302
         CALL PUTFIL(FCB, BUFFER, TAB2, CHAN2)
          GO TO 302
                           ENTER THE PSEUDOSOLID
                                 SECTION
                                 BELOW
         CONTINUE
        CALL ZBUFF(FCB, 16)
        CALL INFCB(FCB, 2000, 3)
         CALL MSTCL(FC3)
         TAB1(1) = 1TABLE2(1) = 2CALL GETCHN(FCB, BUFFER, TAB1, CHAN1)
        CALL GETCHN(FCB, BUFFER, TAB2, CHAN2)
         CALL GRAFE(FCB, 0, 0, 0, 0, 0, 0, 0, 0)
          TABLE3(1) = 3
```
```
\frac{1}{3} WRITE(5,305)<br>\frac{1}{2}305 FORMAT('IF
       FORMAT(' IF THE ORIGINAL PICTURE IS IN CHANNEL 1 AND'/<br>1 (ITS SHADOWGRAPH IS IN CHANNEL 2 THEN TYPE 1'/
) 1 \blacksquare 1TS SHADOWGRAPH IS IN CHANNEL 2 THEN TYPE 1//<br>2 \blacksquare 1THERWISE TYPE 0 TO TRANSFER THE PICTURES ()
                  ' OTHERWISE TYPE O TO TRANSFER THE PICTURES. ')
|<br>| READ(5,*) IGO<br>| IF (IGO NE.
         i IF (IGO . NE. 0) GO TO 320
\parallel C
I C LOAD PICTURE AND SHADOWGRAPH
|, | WRITE(5, 307)
1307 FORMAT (
" »#****«« LOADING ORIGINAL IMAGE **«•***«•»')
         TAB1(1) = 1>308 CALL GETFIL(FCB, BUFFER, TABl, CHANl
         WRITE(5, 309)
 309 FORMAT(' IF THE PICTURE HAS BEEN PROPERLY GENERATED, '/
       1' TYPE 1, OTHERWISE 0 TO GET ANOTHER PICTURE. ')
         READ(5,*) IGO
         i IF (IGO . EQ. 0) GO TO 308
         , WRITE(5, 310)
 310 FORMAT < ' **#**•»•** LOADING THE SHADOWGRAPH ****##***')
         TABLE2(1) = 2 311 CALL GETFIL(FCB, BUFFER, TAB2, CHAN2)
         WRITE(5, 312)
 312 FORMAT(' IF THE SHADOWGRAPH HAS BEEN PROPERLY GENERATED,'/<br>( TYPE 1, OTHERWISE O TO GET ANOTHER SHADOWGRAPH,')
                  1 ' TYPE 1, OTHERWISE 0 TO GET ANOTHER SHADOWGRAPH. ')
         READ<5, ») IGO
         IF ( IGO . EQ. 0) GO TO 311
 C
 C GET FILE SPECS
 C
 320 FILE(3) = CHAN1(1)
         FILT(3) = CHAN2(1)FILP(3) = CHAN3(1)C
 C SETUP THE CURSOR
 \mathbb{C}CALL GTCURS(FCB, BUFFER)
 C
 C GET THE REGION OF THE SHADOWGRAPH FOR PSEUDOSOLID ENHANCEMENT
 \mathbb{C}WRITE(5, 321
 321 FORMAT(' ******** IDENTIFY THE REGION FOR PSEUDO-SOLID'/
       1
                   ' #***#*## ENHANCEMENT BY USING THE TRACKBALL. V)
         WRITE (5, 322)
 322 FORMAT(' THE USER MUST IDENTIFY TWO DIAMETRICALLY OPPOSITE V
       1
                   ' CORNERS OF A RECTANGLE USING THE TRACKBALL BUTTONS.
/
       2             'MOVE THE CURSOR WITH THE TRACKBALL TO THE FIRST'/<br>3              'CORNER OF THE RECTANGLE OF INTEREST. PUSH BUTTON
       3 THE RECTANGLE OF INTEREST. PUSH BUTTON A. ')
         CALL RBUTN(FCB, IB, IY1, IX1)
         CALL WAITB(FCB, 10, IB, lYl, 1X1)
         WRITE(6, 3221) IX1, IY1
 C3221 FORMAT(' 1X1, lYl =',2I10)
         WRITE (5, 323)
```

```
361
362
363
364
365 C
366 C3231
367
C
368
C SETUP THE CORNER ARRAYS VRX, VRY
369
370
371
372
373
374 325
375
376 326
377
378
379
380 327
381
382 328<br>383 C
383
384 C3271
385
C
386
C COMPUTE THE CENTER OF THE RECTANGLE OF INTEREST
387
C
388
389
390
391 C
392 C3272
393
394
C OUTLINE THE AREA AND PUT A PLUS AT THE CENTER
395
C
396
397<br>398 - 329
398
399
400
401
402
403
404
405
406
407
408
409
410
411
412
413
414
           FORMAT(' NOW MOVE THE CURSOR TO THE DIAMETRICALLY OPPOSITE'/
         1
                     ^{\prime} CORNER OF THE RECTANGLE OF INTEREST. PUSH BUTTON A. ^{\prime} ) _{\parallel}CALL RBUTN(FCB, IB, IY2, 1X2)
            CALL WAITB(FCB, 10, IB, IY2. 1X2)
            WRITE(6, 3231) IX2, IY2
            FORMAT(' I X2, I Y2 = ', 2I10)C
            IF (IXl . LE. 1X2) GO TO 325
            VRX(1) = IX2VRX(2) = IX1GO TO 326
            VRX(1) = IX1VRX(2) = IX2326 IF (lYl . LE. IY2) GO TO 327
            VRY(1) = IY2VRY(2) = IY1GO TO 328
            VRY(1) = IY1VRY(2) = IY2CONTINUE
            C WRITE(6, 3271 ) VRX < 1) , VRX (2) , VRY(1 ) , VRY(2)
     C3271 FORMAT (
' VRX, VRY =',4G15. 7)
            X0 = (VRX(1) + VRX(2))/2.0YO = (VRY(1) + VRY(2)) / 2.0ZO = 128.
     C WRITE(6, 3272) VRX ( 1 ) , VRY < 1) , VRX ( 2 ) , VRY < 2 )
XO, YO
     C3272    FORMAT(' VRX1,VRY1,VRX2,VRY2=',4G15.7,' XO,Y0=',2G15.7)    -
     \mathbb{C}^-DO 329 I = 1,2048
            INBUF(I) = -1CONTINUE
           CALL STCOL<FCB, BUFFER, 0, 1. 0, 0. 0, 0. 0, 1 ) CALL XCOLR(FCB, BUFFER, 0, 1
            IX1 = VRX(1)IX2 = VRX(2)IY1 = VRY(1)IYZ = VRY(1)<br>CALL DVECT(FCB, IY1, IX1, IY2, IX2, ICH, 1, INBUF)
            1X1 = 1X2IX2 = VRX(2)IY1 = IY2IYZ = VRY(2)CALL DVECT(FCB, lYl, 1X1, IY2, 1X2, ICH, 1, INBUF)
            IX1 = IX2IX2 = VRX(1)IY1 = IY2IYZ = VRY(2)
```

```
CALL DVECT(FCB, IY1, IX1, IY2, IX2, ICH, 1, INBUF)
\parallel 5
           IX1 = IX2\frac{1}{7}IX2 = VRX(1)IY1 = IY2B.
 9
           IYZ = VRY(1)¦:O
           CALL DVECT(FCB, IY1, IX1, IY2, IX2, ICH, 1, INBUF)
           IXQ = XQ|1|IYO = YO‼2
           CALL DPLUS(FCB, INBUF, ICH, 1, IYO, IXO, 32)
ŀЗ
           WRITE(5,330)
|4|FORMAT(' IF YOU WISH TO CHANGE YOUR MIND ON THE '/
5330
                     ' RECTANGLE OF INTEREST PUSH BUTTON B, OTHERWISE'/
         \mathbf{1}¦6
                     ' PUSH BUTTON A')
\mathbf{7}\overline{2}Β.
           CALL RBUTN(FCB, BUFFER, IY, IX)
 9
           CALL WAITB(FCB, 10, IB, IY, IX)
lo c
1 C BLANK THE GRAPHICS PLANES
2C3
           CALL BCHAN(FCB, BUFFER, -32768, -1)
           IF (IB . GE. 2) GO TO 320
45C6 C TURN OFF THE CURSOR
7<sup>c</sup>CALL CRCTL (FCB, 0, 0, 0, 0, 0, 0, 0, 0, 0)
8
9CO C INITIALIZE CHANNEL 3 FOR PSEUDOSOLID GENERATION
1<sup>C</sup>2 335
           TAB3(1) = 3\overline{3}CALL GETCHN(FCB, BUFFER, TAB3, CHAN3)
|4|FILP(3) = CHAN3(1)5<sup>c</sup>6 C GET THE AZIMUTH AND ELEVATION OF THE VIEWING ANGLE
|7 C8 340
           WRITE(5, 341)
|9 \t341FORMAT(' ENTER AZIMUTH ANGLE AND ELEVATION ANGLE'/
O|
        \mathbf{1}' IN DEGREES FOR THE VIEWER. AZIMUTHE ANGLE'/
\vert1
        \overline{2}' LIMITS ARE O TO 360. ELEVATION ANGLE LIMITS'/
                     ' ARE O TO 90. '/
2
         3<sup>1</sup>3
        \overline{4}' ENTER AS AZ, EL. ')
\vert4
           READ(5, *) AZ, EL5
           IF (AZ . LT. O. . OR. AZ . GT. 360. . OR. EL . LT. O. . OR.
\overline{\mathbf{5}}EL . GE. 90. ) GO TO 340
         \mathbf{1}7\degree C
3 C GET THE PERCENTAGE REDUCTION FOR SHADOWING
7
  \mathbf{C}WRITE(5,342)
<sub>O</sub>
\mathbf{1}342
           FORMAT(' ENTER THE PERCENT REDUCTION IN INTENSITY DESIRED'/
\overline{2}\mathbf{1}' FOR SHADOWING. ENTER FROM 0. TO 100.')
\overline{3}READ(5, *) PRCNT
\ddagger\mathbf C\overline{5}C CONVERSION FACTOR: DEGREES TO RADIANS
\mathsf{S}\mathsf{C}7
           CONV = 3.14159/180.
\overline{\mathbf{3}}\mathbf C
```

```
i69c GET
SINES AND COSINES
;70C
;71
;72
^73
;74
^75
176;77C
178 C SET UP THE VIEWER FRAME OF REFERENCE
^79 C
^80
^81
482
483
484
485
486
487
488 C
^89 C345
490 C
          AZ = C\Omega NVAZEL = CONV*ELCE = COS(EL)CA = COS(AZ)SE = SIN(EL)SA = SIN(AZ)W(1) = -CE*CAW(2) = -CE*SAW(3) = -SEK(1) = C A * S EK(2) = SA*SE
          K(3) = -CEKXW(1) = -SAKXW(2) = CAWRITE (6, 345)W( 1 ), W(2>, W<3)> K( 1), K(2), K(3) , KXW( 1 ), KXW(2)
          FORMAT( ' Wl, W2, W3, Kl, K2, K3, KXWl, KXW2=', 8G15. 7)
491 C
GET THE W-VECTOR CASE INDEX
492 C
493
494 C
495C346
496 C
497 C
GET THE EXTREME POINTS FOR THE PSEUDOSOLID RECTANGLE
498 C
499
500 C
501 C347
502 C
503 c SET UP THE FIRST ENTRY POINT TO THE PICTURE
504 C
505
506
507
503
509 c 510 C
GET THE MULTIPLES OF THE KXW VECTOR FOR THE EXTREME POINTS
511 C
512
513
514c
515c
SET
UP THE SCREEN CENTER FOR THE PROJECTION OF THE RECTANGLE
516C
OF
INTEREST CENTER. NOTE THESE ARE IN SCREEN COORDINATES. X AND Y ARE REVER
517c
518
519
520 c 521 c 522 c MONITOR
523 c
          CALL WCASE(W. IWCASE)
          WRITE (6, 346) IWCASE
          FORMAT(' INCASE = '14)CALL EXTREM( IWCASE, VRX. VRY, EX, EY, IFLG)
          WRITE(6, 347) EX(1), EY(1), EX(2), EY(2)FORMAT ( ' EXl, EYl, EX2, EY2=', 4G15. 7)
           IXIN = EX(1)IYIN = EY(1)XIN = IXINYIN = lYIN
          CALL GETH(EX(1), EY(1), 0., KXW, HMIN)
          CALL GETH(EX(2), EY(2), 0., KXW, HMAX)
           SXO = 256.SYO =
256.
     GET THE
LIGHT PLANE INDEX FOR THE LEFT HAND COLUMN OF THE
```

```
i 00
```

```
524
            SY = 511.525
            SX = 0.CALL GETXYZ(XO, YO, ZO, SYO, SXO, SY, SX, K, KXW, X, Y, Z)
526
527
            CALL GETH(X, Y, Z, KXW, H1)
            SY = 511.528
            SX = 511.529
530
            CALL GETXYZ(XO, YO, ZO, SYO, SXO, SY, SX, K, KXW, X, Y, Z)
531
            CALL GETH(X, Y, Z, KXW, H2)
532 C
533 C GET THE STARTING VIEWPORT COLUMN
534 C
535
            IF (H1 . LE. HMIN) GO TO 350
536
            H = H1537
            ISXO = H1538
            IF (H1 . GT. HMAX) ISXO = HMAX
539
            GO TO 360
540 350
            H = HMIN541
            ISSO = HMIN - H1542
            IF (ISXO . GT. 511) ISXO = 511
543 360
            CONTINUE
544
            ISY = 511545
            ISX = ISX0 - 1546 C
547 C GET THE STARTING VIEWPORT ROW
548 C FOR THE CURRENT H
549 C
550 365
            CALL XYIN(IWCASE, EX, EY, IXIN, IYIN, XIN, YIN, IFLG)
551 C
            WRITE(6,366) IXIN, IYIN, XIN, YIN
552 C366
            FORMAT(' AT COL. ENTRY IXIN, IYIN, XIN, YIN=', 2I4, 2015. 7)
553
            IF (IFLG .EQ. 0 ) GO TO 370
554
            IF (IFLG , EQ. 1) STOP 'W(1)=W(2)=0 IN PSEUDO'
555
            IF (IFLG .EQ. 2) GO TO 460
556 370
            IX = IXIN557
            IY = IYIN558
            X = XIN559
            Y = YIN560
            ISX = ISX + 1561
            CALL GETROW (XO, YO, ZO, SYO, K, X, Y, O., SY)
562
            TSY = SY563 C
564 C BEGIN MOVING UP THE COLUMN ON THE MONITOR
565 C
566
            SX = ISX567
            SY = ISY568
            IF (ISX . GT.
                           511 ) GO TO 460
569 C
            WRITE(6, 371) ISY, ISX
570 C371
            FORMAT(' AT COL. ENTRY ISY, ISX=', 214)
571 C
572 C GET THE X, Y, Z VALUE ASSOCIATED WITH THE SCREEN POINT ISY, ISX
573 C
574
            CALL GETXYZ(XO, YO, ZO, SYO, SXO, SY, SX, K, KXW, XT, YT, ZT)
575
    -C
576
    C GET THE INDEX OF THE RAY THROUGH THIS POINT
577
    \mathsf{C}
```
578 579 C 580 C372 581 C 582 C GET THE <sup>Z</sup> VALUE ON THE RAY INDEXED BY V AT THE CURRENT POINT 583 C X, Y 584 C 585 586 C 587 C GET THE PIXEL AND SHADOWGRAPH VALUE AT THE CURRENT POINT 588 C 589 590 591 C 592 C376 593 C 594 C 595 C COMPARE THE PICTURE VALUES AGAINST THE RAY HEIGHT 596 C 597 598 C 599 C CASE 1: IF ZT > PICV THEN THE CURRENT RAY DOES NOT SEE 600 C 601 C 602 603 604 C 605 C377 606 607 608 609 C 610 C CASE 2: IF ZT = PICV THE POINT IS SEEN BY THE RAY. DO NOT 611 C 612 C 613 C 614 380 615 C 616 C3801 617 618 619 620 621 622 623 624 625 626 C 627 C387 628 629 630 CALL GETV(XT, YT, ZT, K, V) WRITE (6, 372)XT, YT, ZT, V C372 FORMAT('WRLD. COORD. FOR ENTRY XT, YT, ZT=', 3G15.7, 'V=', G15.7) CALL GETZ (X, Y, V, K, ZT) CALL RDPIC(FCB, FILE, PICV, IX, lY, 1, lERR) CALL RDPIC(FCB, FILT, TANV, IX, lY, 1, lERR) WRITE(6, 376)X, Y, IX, IY, ZT, PICV, TANV FORMAT(' AT CURR. PT. X, Y, IX, IY, ZT, PICV, TANV=', 2G15. 7, 2I4,  $C = C$   $C = C$  $P = PICV$ THE POINT. CONTINUE TRACING THE RAY IF (ZT . LE. P + l.E-5) GO TO 380 CALL GNXY<X, Y, IX, lY, W, IFLG) C WRITE(6, 377)X, Y, IX, lY FORMAT('  $ZT>PICV : X, Y, IX, IY=Y, 2G15, 7, 2I4$ ) IF (VRX(l) . LE. X .AND. X . LE. VRX(2) .AND. VRY(i) . LE. <sup>1</sup> Y .AND. Y . LE. VRY(2) ) GO TO 375 GO TO 365 C CONTINUE THE RAY. GET A NEW RAY AND THEN CONTINUE **TRACING** IF (ZT . LT.  $P - 1$ . E-5) GO TO 400 WRITE(6, 3801) FORMAT (' ZT=PICV') IF (ISY . GT. 511) GO TO 385  $IZT = ZT$ IF (TANV . LE. 0) IZT = ( 100. -PRCNT)\*ZT/100. PSDO = IZT IF (IZT  $LT$  0)  $PSDQ = Q$ CALL WRPIC(FCB, FILP, PSDO, ISY, ISX, 1, lERR)  $ISY = ISY - 1$  $SY = ISY$  $SX = ISX$ C WRITE(6, 387) ISY, ISX FORMAT(' NEW SCREEN PT.  $=$ ', 2I4) CALL GETXYZ(XO, YO, ZO, SYO, SXO, SY, SX, K, KXW, XT, YT, ZT) CALL GETV(XT, YT, ZT, K, V) CALL GNXY(X, Y, IX, lY, W, IFLG)

)

631 C WRITE(6,386) XT, YT, ZT, V, X, Y, IX, IY 632 C386 FORMAT(' WRLD. COORD. FOR CURR. PT. X, Y, Z=', 3G15. 7, 'V=', G15. 7, 633 C 1 ' NEW PT. =  $X, Y, IX, IY = '$ , 2G15. 7, 2I4) 634 GO TO 375 635 C 636 C CASE 3: IF ZT < PICV THE PIXEL IS SEEN BY THE RAY BUT DO NOT 637 C CONTINUE THE RAY. 638 C 639 400 IF (ISY .GT. 511) GO TO 450 640 C  $WRITE(6, 401)$ 641 C401 FORMAT(' ZT<PICV')  $IZT = ZT$ 642 643 IF (TANV . LE. 0) IZT = (100. -PRCNT) \* ZT/100. 644  $PSDO = IZT$ 645 IF (IZT  $LT$ , 0) PSDO = 0 646 CALL WRPIC(FCB, FILP, PSDO, ISY, ISX, 1, IERR) 647 450  $ISY = ISY - 1$  $SY = ISY$ 648 649  $SX = ISX$ 650 C WRITE(6, 451) ISY, ISX 651 C451 FORMAT(' NEW SCREEN POINT=', 214)  $652$ CALL GETXYZ(XO, YO, ZO, SYO, SXO, SY, SX, K, KXW, XT, YT, ZT) 653 CALL GETV(XT, YT, ZT, K, V) 654 C WRITE(6, 452) XT, YT, ZT, V 655 C452 FORMAT(' WRLD. COORD. XT, YT, ZT=', 3G15. 7, ' V=', G15. 7) GO TO 375 656 657 C 658 C WRITE OUT PSEUDOSOLID PICTURE 659 C 660 460 WRITE(5, 470) 661 470 FORMAT(' IF YOU WISH TO SAVE THE PSEUDOSOLID IMAGE TYPE'/ (1) OTHERWISE O') 662  $\mathbf{1}$ 663 READ(5, \*) IGO 664 IF (IGO . NE. 1) GO TO 475 665 CALL PUTFIL (FCB, BUFFER, TAB3, CHAN3) WRITE(5,480) 566 475 667 480 FORMAT(' IF YOU WISH TO GENERATE ANOTHER SOLID TYPE 1, '/ 668 -1 / OTHERWISE 0') 669  $READ(5, *)$  IGO 670 IF ( IGO .EQ. 0) STOP  $671$ WRITE(5,485) 672 485 FORMAT(' IF YOU WANT THE SAME REGION-OF-INTEREST TYPE 1, '/ 673 673 674 674 675 676 677 678 673 673 673 673 673 673 674 674 674 674 674 674 674 674 674 675 675 676 675 67 1 / OTHERWISE 0') 674 READ(5,\*) IM 675 IF (IM .EQ. 0) GO TO 320 676 GO TO 335 677 **STOP** END. 678  $\mathcal{C}$ 

5.3 Subroutine GTCLIRS

 $5.3.1$  Summary

This subroutine intializes the programmable cursor at the center point of the screen. , The calling sequence is:

CALL GTCURS (FCB, BUFFER).

The parameters passed are;

- FCB System Function Control Block for the image processor, INTEGER\*2 Array
- $BUFFER System buffer.$ INTEGER\*2 Array

GTCURS calls the following subroutines:

DCURS DEXEC **ONCUR** RBUTN .

The calling sequences for the system supplied subroutines or functions required by each of the major user subroutines are given in Appendix B. These are unique to the host and image processor systems used and are not transportable. In order to implement this code on another system, these system calls must be emulated or the entire code converted to any new system calls.

 $\ddot{\phantom{a}}$ 

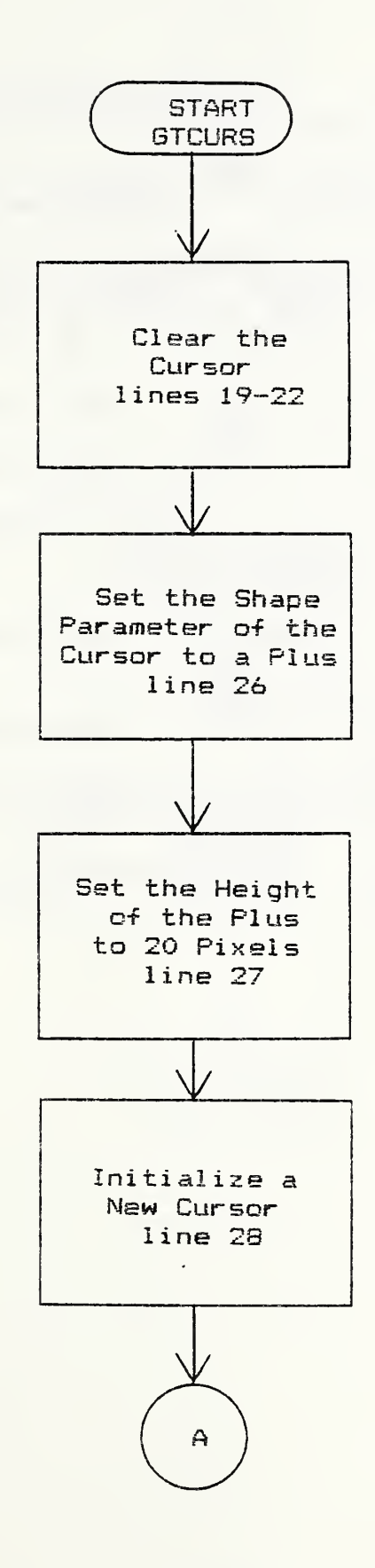

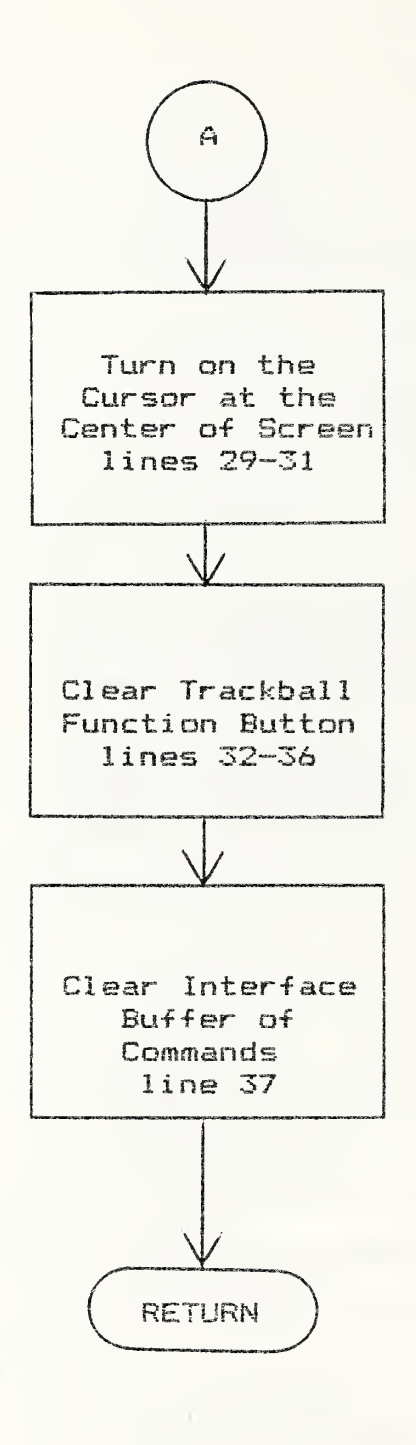

 $\mathcal{C}_{\mathbf{q}}$  .

## 5.3.3 Listing

```
\mathcal{Q}SUBROUTINE GTCURS(FCB, BUFR)
11<sub>c</sub>12 C THIS SUBROUTINE INITIALIZES THE CURSOR AT THE
13 C CENTER POINT OF THE SCREEN
14 C16INTEGER*2 FCB(1), BUFR(1)
17<sup>7</sup>INTEGER SHAPE
18
         REAL SIZE
19 C
20 C CLEAR CURSOR DEFINITION
21 C22CALL DCURS(FCB, BUFR, 5, 0, 0)
23<sub>c</sub>24 C CREATE A PLUS SHAPED CURSOR
25<sub>c</sub>26
         SHAPE = 327SIZE = 20.28
         CALL DCURS(FCB, BUFR, SHAPE, SIZE)
29
         IX = 25530
         IY = 25531CALL ONCUR(FCB, BUFR, 1., 0., 0., IX, IY, 0)
32<sub>c</sub>33 C CLEAR BUTTONS WITH A READ OF BUTTON WORD WHICH IS
34 C O FOR NO BUTTONS PUSHED
35 C
36
         CALL RBUTN(FCB, BUTTON, IX, IY)
37<sup>2</sup>CALL DEXEC(FCB)
38
         RETURN
39
         END
```
5.4 Subroutine SETCGL

5.4.1 Summary

This subroutine sets the color specifications for the image processor graphics memory bitplanes. Its calling sequence is:

CALL SETCOL (FCB, BUFFER).

The parameters passed are:

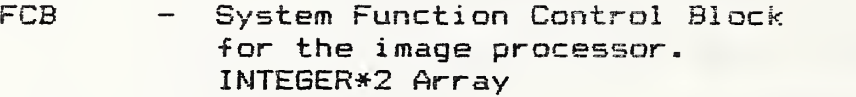

BUFFER – System buffer array. INTEGER\*2 Array

SETCOL calls the following subroutines:

BCHAN DEXEC **STCOL** XCOLR .

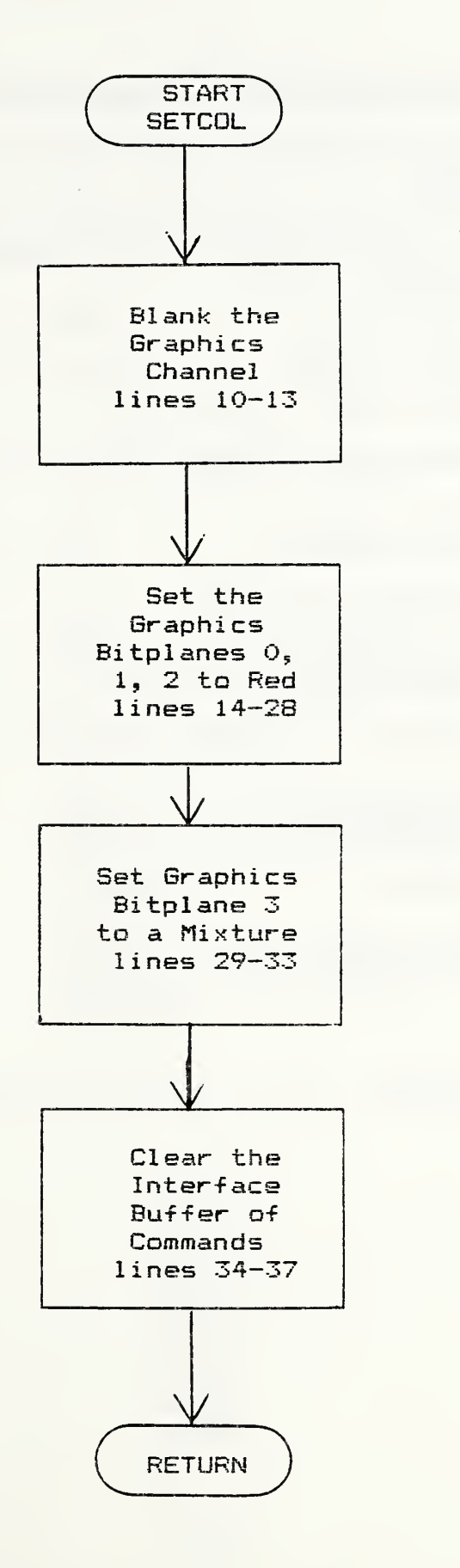

 $\mathbf{1}$ SUBROUTINE SETCOL(FCB, BUFR)  $\overline{2}$ 3  $\mathbb{C}$ 4 C THIS SUBROUTINE INITIALIZES COLOR IN THE 5 C GRAPHICS BITPLANES 6  $\mathbb{C}$  $\overline{\mathcal{L}}$ 8 INTEGER\*2 FCB(1), BUFR(1)  $\mathcal{P}$ INTEGER BUTTON 10  $\mathsf{C}$ C BLANK THE GRAPHICS CHANNEL  $11$  $12$  $\mathsf{C}$  $13<sub>1</sub>$ CALL BCHAN(FCB, BUFR, -32768, 127)  $14$  $\mathbb{C}$  $15<sub>1</sub>$ C SET GRAPHICS BITPLANE O TO RED  $16<sup>1</sup>$  $\overline{C}$  $17<sub>2</sub>$ CALL STCOL(FCB, BUFR, 0, 1, , 0, , 0, , 1) 18 CALL XCOLR (FCB, BUFR, 0, 1) 19  $\mathbf{C}$ 20 C SET GRAPHICS BITPLANE 1 TO RED  $21\,c$  $22 -$ CALL STCOL(FCB, BUFR, 1, 1, , 0, , 0, , 1) 23 CALL XCOLR (FCB, BUFR, 1, 1)  $24 C$ 25 C SET GRAPHICS BITPLANE 2 TO RED 26 C  $27$ CALL STCOL(FCB, BUFR,  $2, 1, 0, 0, 0, 1$ ) 28 CALL XCOLR (FCB, BUFR, 2, 1)  $29C$ 30 C SET GRAPHICS BITPLANE 3 TO A MIXTURE  $31<sub>c</sub>$ 32 CALL STCOL(FCB, BUFR, 3, . 7, . 7, . 7, 1) 33 CALL XCOLR (FCB, BUFR, 3, 0)  $34C$ 35 C DO IT! 36 C 37. CALL DEXEC(FCB) 38 **RETURN** 39 **END** 

5.5 Subroutine GETFIL

5.5.1 Summary

This subroutine interactively inquires of the user the name of a desired picture file, opens the file, initializes a user selected refresh memory and writes the data file from the host computer to the selected refresh memory in the image processor. The program assumes that files are formatted as sequential files with 512 records of 512 bytes each. The calling sequence is:

CALL GETFIL (FCB, BUFFER, TABLE, CHANLS).

The parameters passed are:

- $FCB -$ System Function Control Block for the image processor. INTEBER\*2 Array
- BUFFER - System buffer. INTEGER\*2 Array
	- TABLE Refresh memory number into which to write an image. Can be 1, 2, or 3. INTEGER\*2
- CHANLS System channel mask for the selected refresh memory in TABLE. INTEGER\*2

GETFIL calls the following subroutines or functions:

SVC7 ZBUFF INFCB **MSTCL** DADRS **DUNIT BCHAN** SYS 10 IMAGE DMASK .

 $111$ 

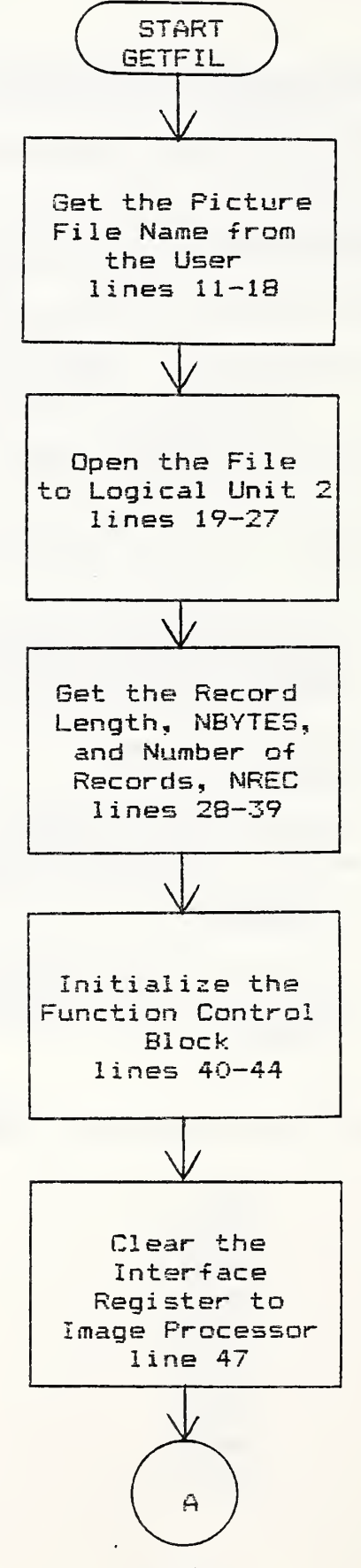

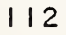

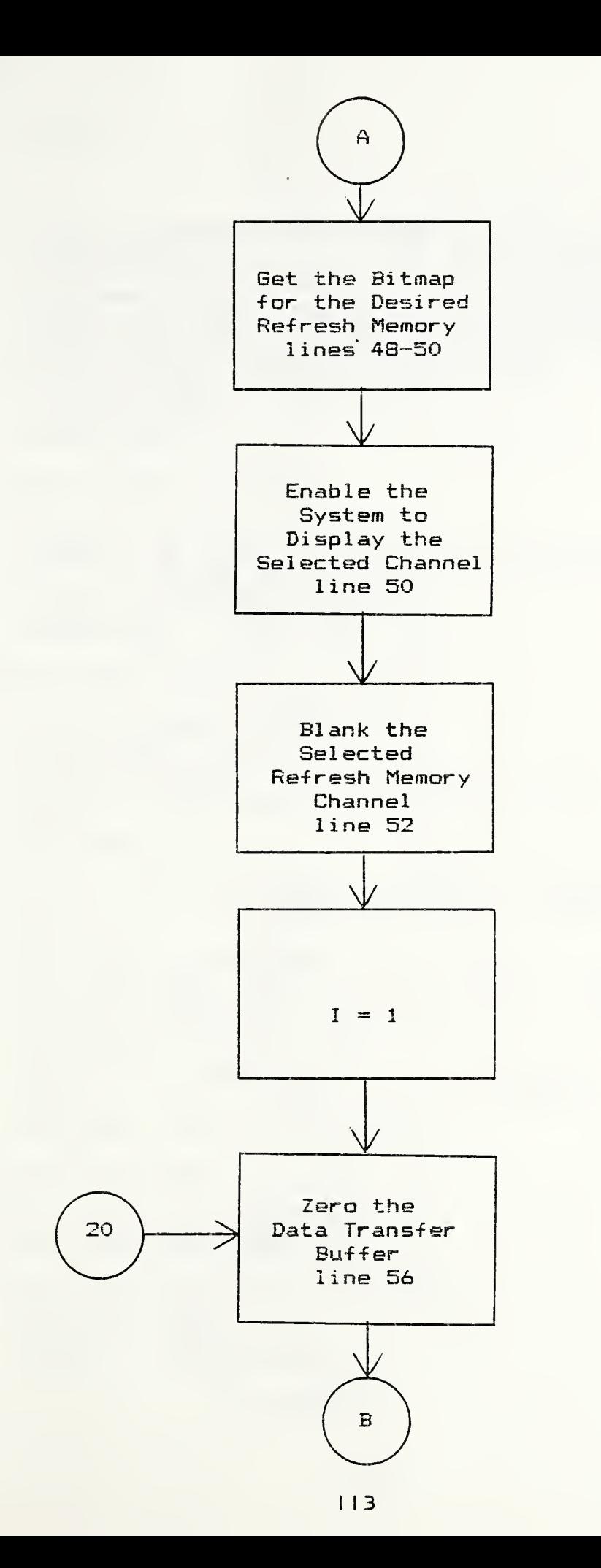

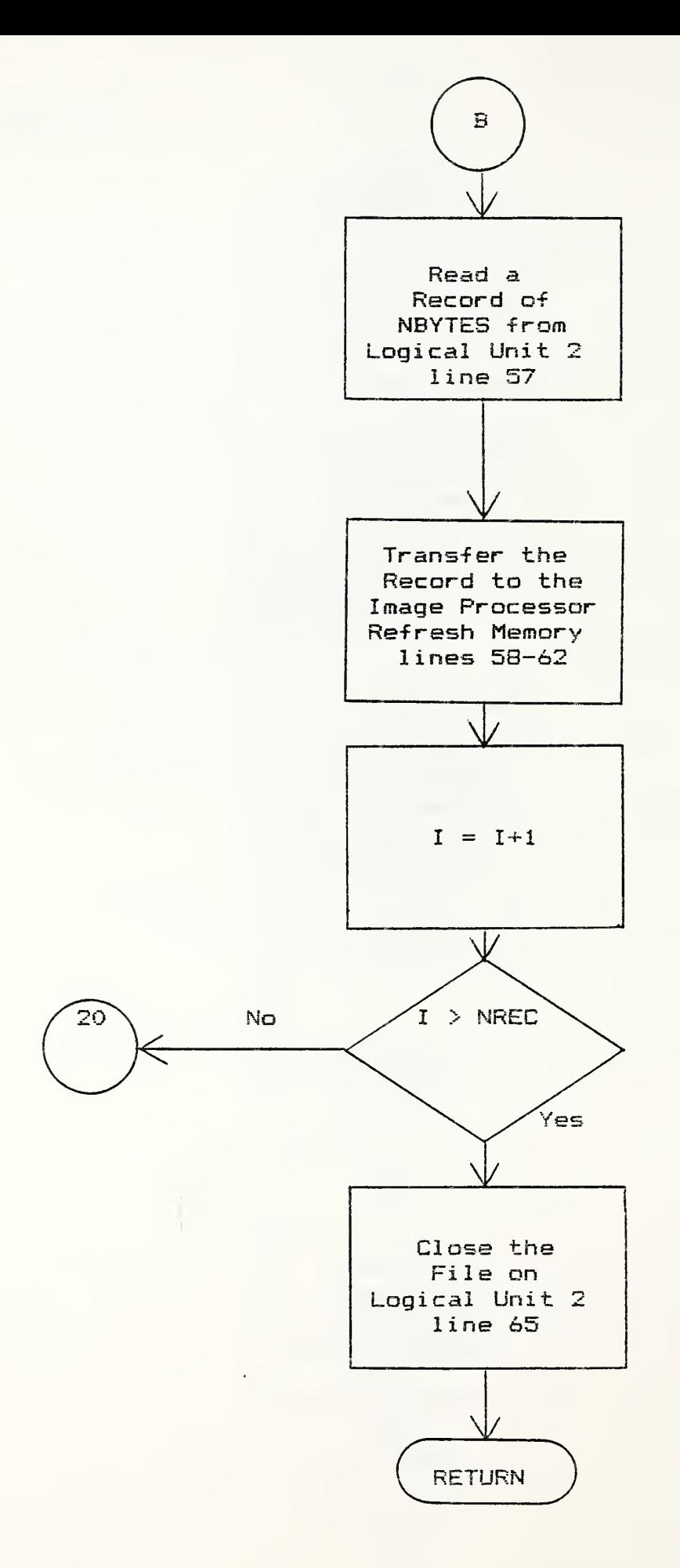

## 5.5.3 Listing

```
1C ***************«•**»••«**•»*«••«••«•*» -S'***-M- *»••«•«•«*»••»•»•»»•«•«»•«•*•»•****•«**•»•»•»***»•« •»• 2
 3
C ***«•»#***#****#*********#****•«••«•*•»••«••««•*•»••»•»••«•***•«••«•**-a- •«••«•***•»•«»•«••»*•«•#«•*«•«• «• 4
 5
6
7
a
9
10
11
C
12
C GET THE PICTURE FILE NAME
13
C
14
15
16
17
18
19
20
C OPEN THE FILE TO UNIT 2
21
C
22
23
24
25 12
26
27 15
28
C
29
C GET RECORD LENGTH IN BYTES AND NUMBER OF RECORDS
30
C
31
32
33
34
35
36
37 16
38
39
40
C
41
C INITIALIZE THE I2S
42
C
43
44
45
C
46 C
47
48
49
          SUBROUTINE GETFIL(FCB, BUFFER, TABLE, CHANLS)
          INTEGER*2 FCB(2048), BUFFER ( 2048 ) , CHANLS<16), TABLE(16)
          INTEGER BMIN, BMAX, GMIN, GMAX, RMIN, RMAX, BYPIFM, FMIN2, FMAX2
         INTEGER SS, SL, NL, NS, GRCODE, DMASK, CHCODE, CENTER
         INTEGER PACKED, EXT, ROTATE, DIRECT, BLANK
          INTEGER PBLK(8>
          INTEGER NP(8)
          CHARACTER*16 FD
          WRITE<5, 10)
    10 FORMAT(' ENTER NAME OF IMAGE FILE YOU WISH TRANSFERRED',
        1 ' MAX OF 16 CHAR. ')
          READ (5, 11 ) FD
          FORMAT (C16)
   \mathsf{C}OPEN(2, FILE=FD, IOSTAT=IOS)
          IF( lOS . EQ. 0) GO TO 15
          WRITE<5, 12) lOS
          FORMAT(' IOSTAT ON OPENING FILE = ', 14)
          STOP
          CONTINUE
          NP(1) = 2INQUIRE<2, RECL=NBYTES, SIZE^NREC)
          CALL SVC7(NP)
          NBYTES= IAND(NP(2), Y'FFFF')
          IF (MBYTES . LE. 4096) GO TO 18
          WRITE(5, 16)
    16 FORMAT (
' RECORD LENGTH OF FILE IS GREATER THAN 4096 BYTES')
          STOP
          CONTINUE :
         CALL ZBUFF (FCB, 16)
         CALL INFCB(FCB, 2000, 3)
        C CLEAR DEVICE TO READY FOR WRITING
         CALL MSTCL (FCB)
          GRCODE = DMASK(15)TABLE(1) = TABLE(1) - 1
```
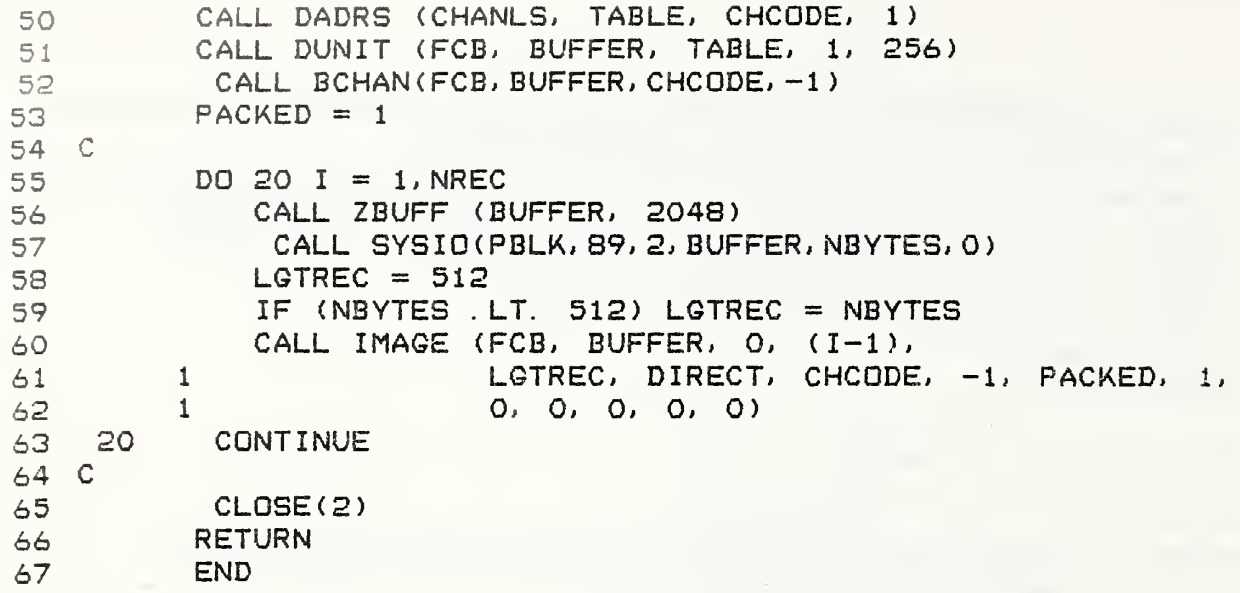

5.6 Subroutine GETCHN

5.6.1 Summary

This subroutine initializes a specified channel and enables the registers for that selected channel so that an image may be displayed. No image is actually transferred. The calling sequence for this subroutine is:

CALL GETCHN (FCB, BUFFER, TABLE, CHANLS) .

The parameters passed are:

- FCB System Function Control Block array. INTEGER\*2 Array
- BUFFER System buffer array. INTEGER\*2
	- TABLE Refresh memory number. Set to 1, 2 or 3. INTEGER\*2
- CHANLS Channel mask for the refresh memory in TABLE. INTEGER\*2

GETCHN calls the following subroutines:

ZBUFF INFCB MSTCL DADRS DUN IT BCHAN .

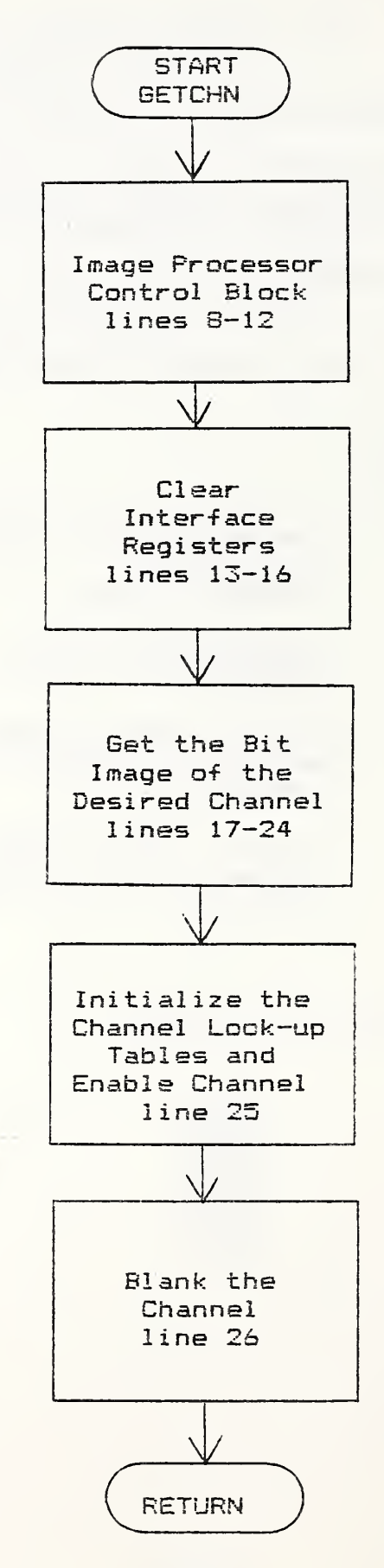

## 5.6.3 Listing

```
SUBROUTINE GETCHN(FCB, BUFFER, TABLE, CHANLS)
 \overline{2}\overline{4}INTEGER*2 FCB(2048), BUFFER(2048)
 5<sup>1</sup>INTEGER*2 CHANLS(16)
         INTEGER*2 TABLE(16)
 \Delta\overline{7}INTEGER CHCODE
 8<sup>c</sup>9 C INITIALIZE THE I2S
10CCALL ZBUFF(FCB, 16)
1112<sub>1</sub>CALL INFCB(FCB, 2000, 3)
13 C
14 C CLEAR DEVICE TO READY FOR WRITING
15CCALL MSTCL(FCB)
1617<sup>°</sup>18 C MAKE CHANNEL 2 THE SHADOW GRAPH CHANNEL
19 C
         TABLE(1) = TABLE(1) - 120<sub>1</sub>21 C22 C INITIALIZE REGISTERS AND LOOK-UP TABLES
23 C
24
         CALL DADRS(CHANLS, TABLE, CHCODE, 1)
25CALL DUNIT(FCB, BUFFER, TABLE, 1, 256)
26
         CALL BCHAN(FCB, BUFFER, CHCODE, -1)
27RETURN
28
         END
```
5.7.1 Summary

Given a point in a unit square in the XY—plane and a direction vector  $(W(1), W(2))$ , this subroutine determines whether the point is interior to the square or on the boundary. If it is interior to the square, then the subroutine returns the exit boundary point of the directed line through the point with direction vector  $(W(1), W(2))$ . If it is a boundary point, then the direction vector <W(1),W<2)) either points inward or outward from the square. If inward, then the subroutine returns the exit point from the same square. If the direction vector points outward, then the subroutine returns the exit point of the neighboring square through which the directed line passes. The calling sequence for this subroutine is

CALL GNXY (X, Y, IX, lY, W, IFLG) .

GNXY passes the following parameters:

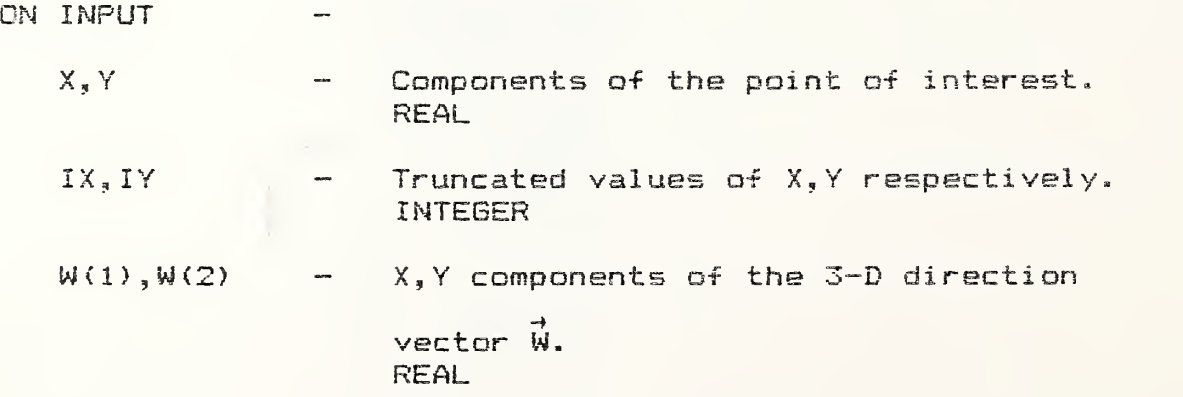

 $120$ 

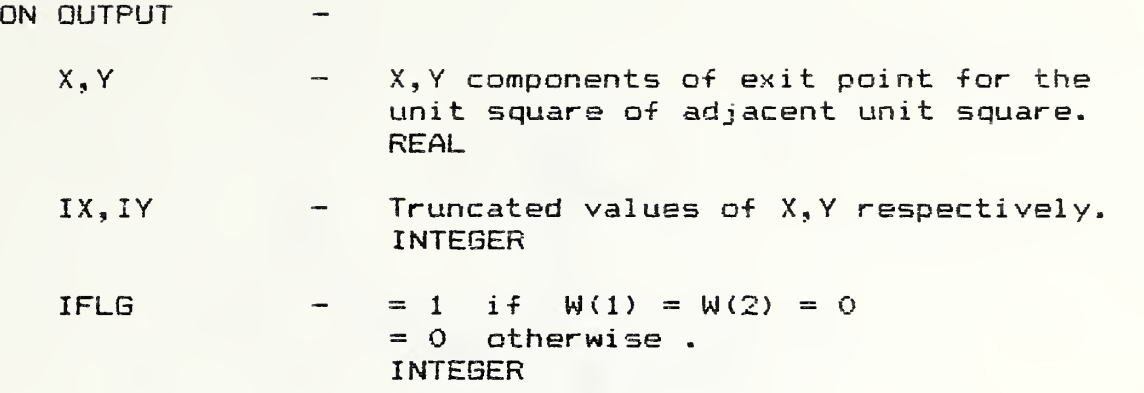

No subroutines are called.

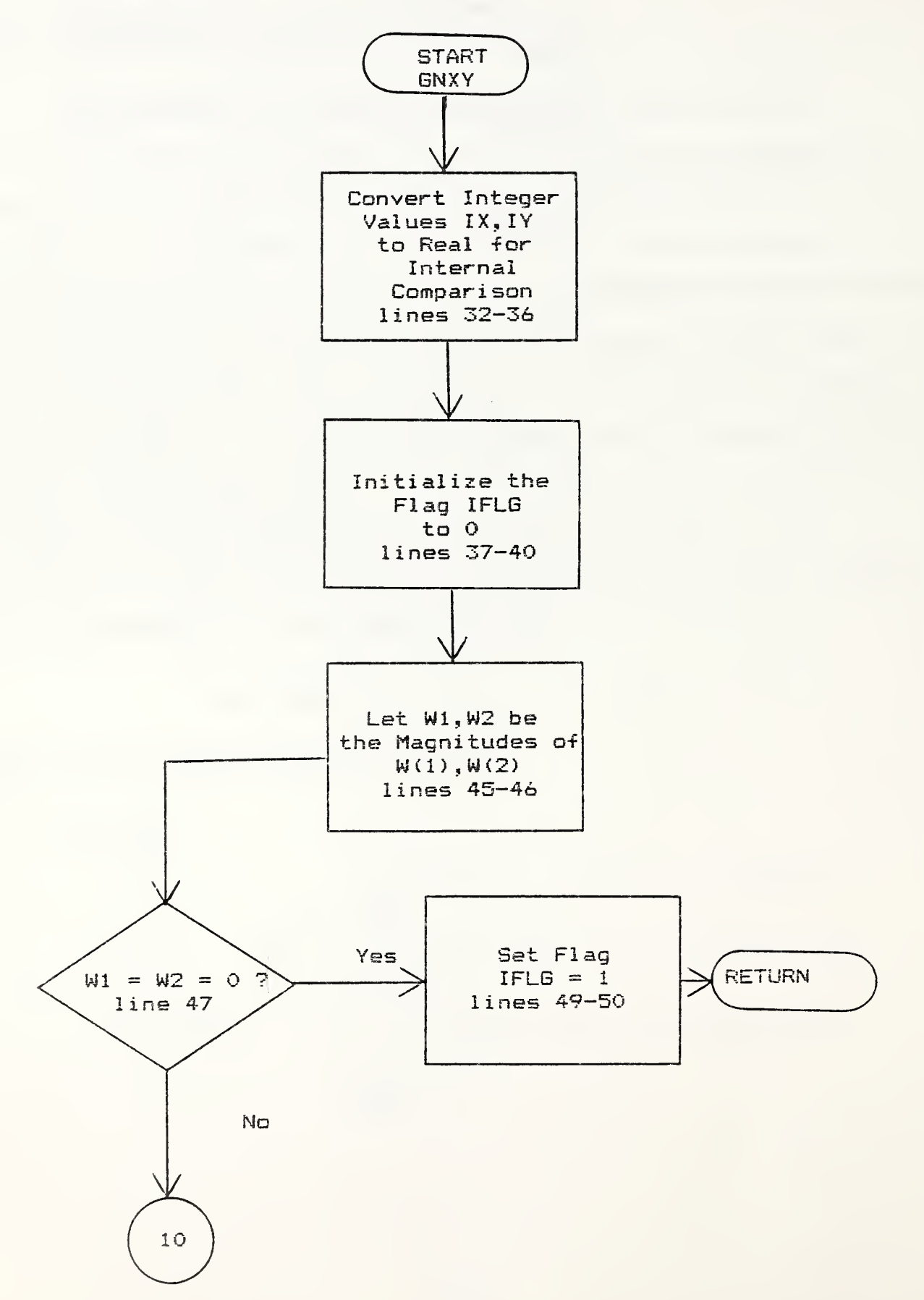

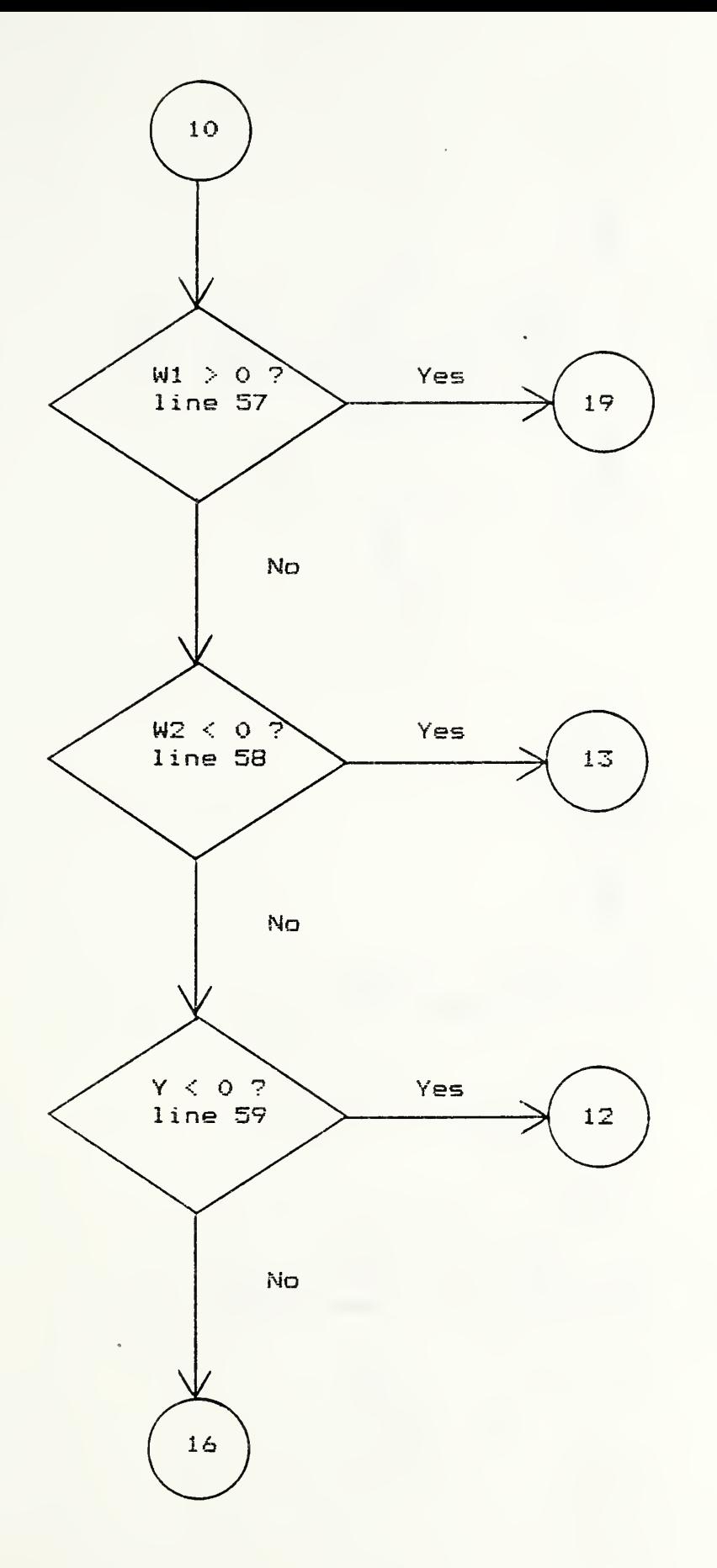

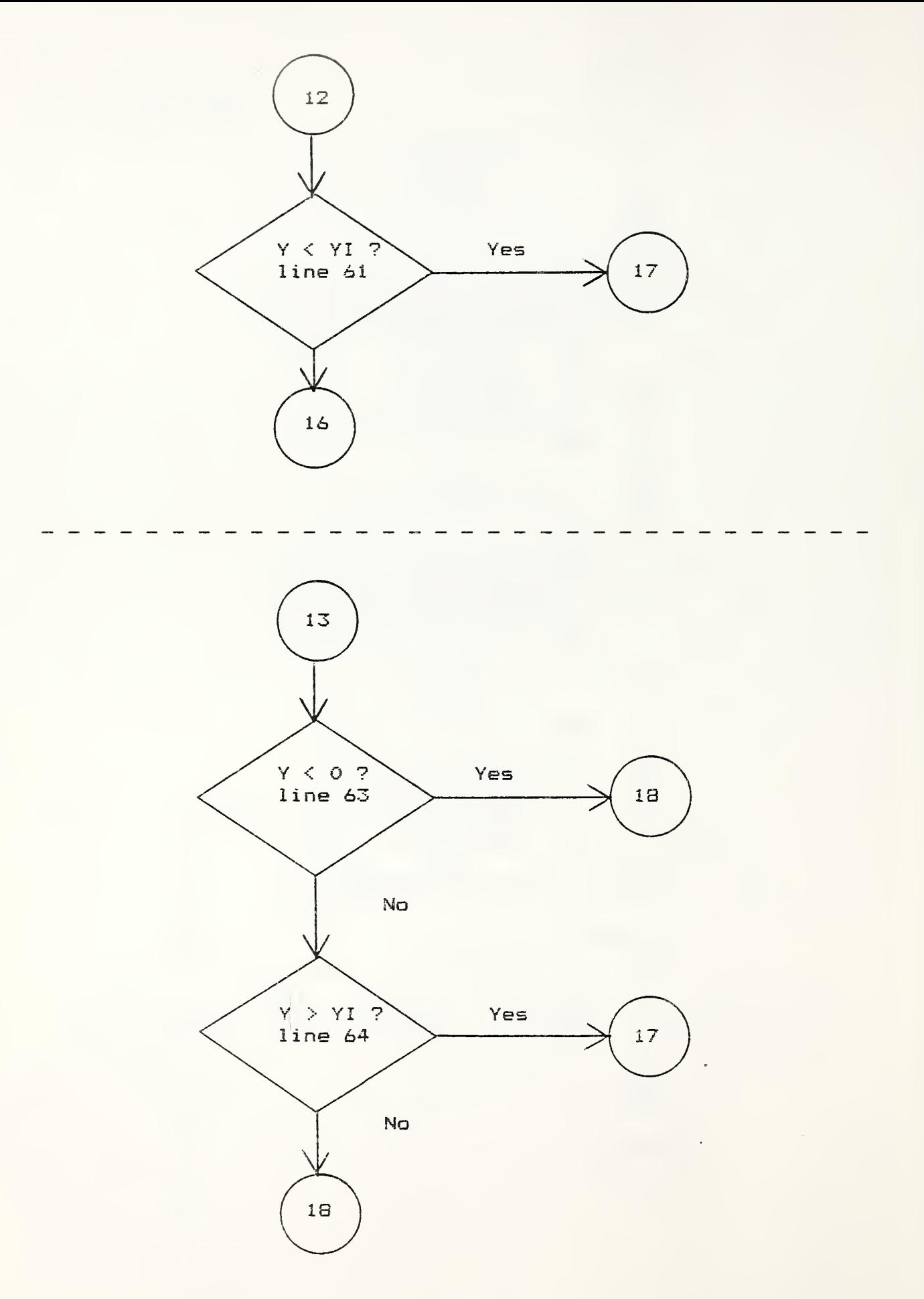

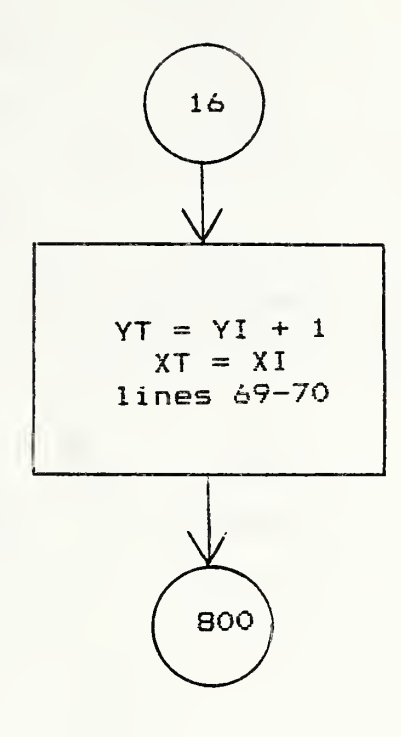

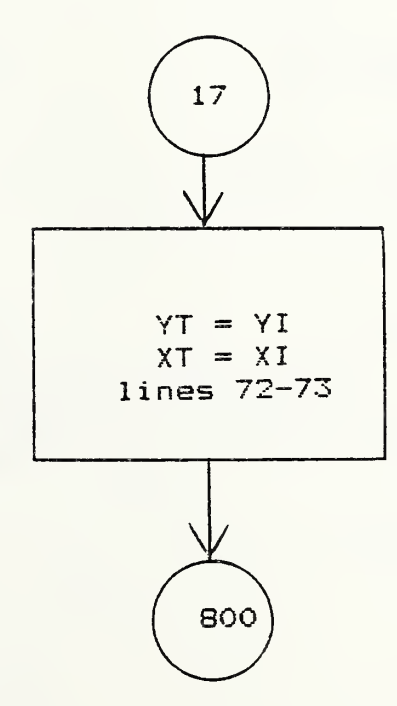

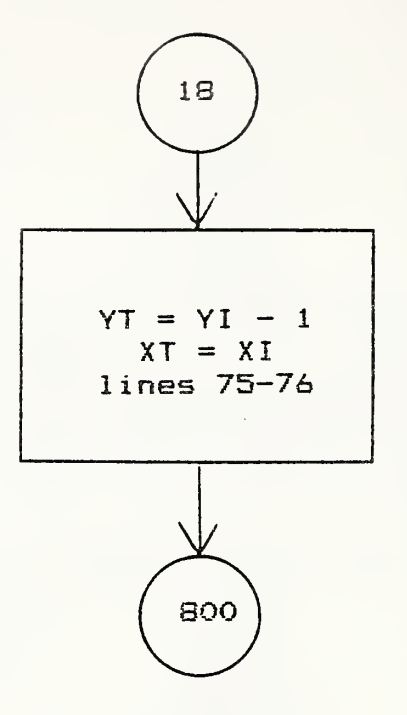

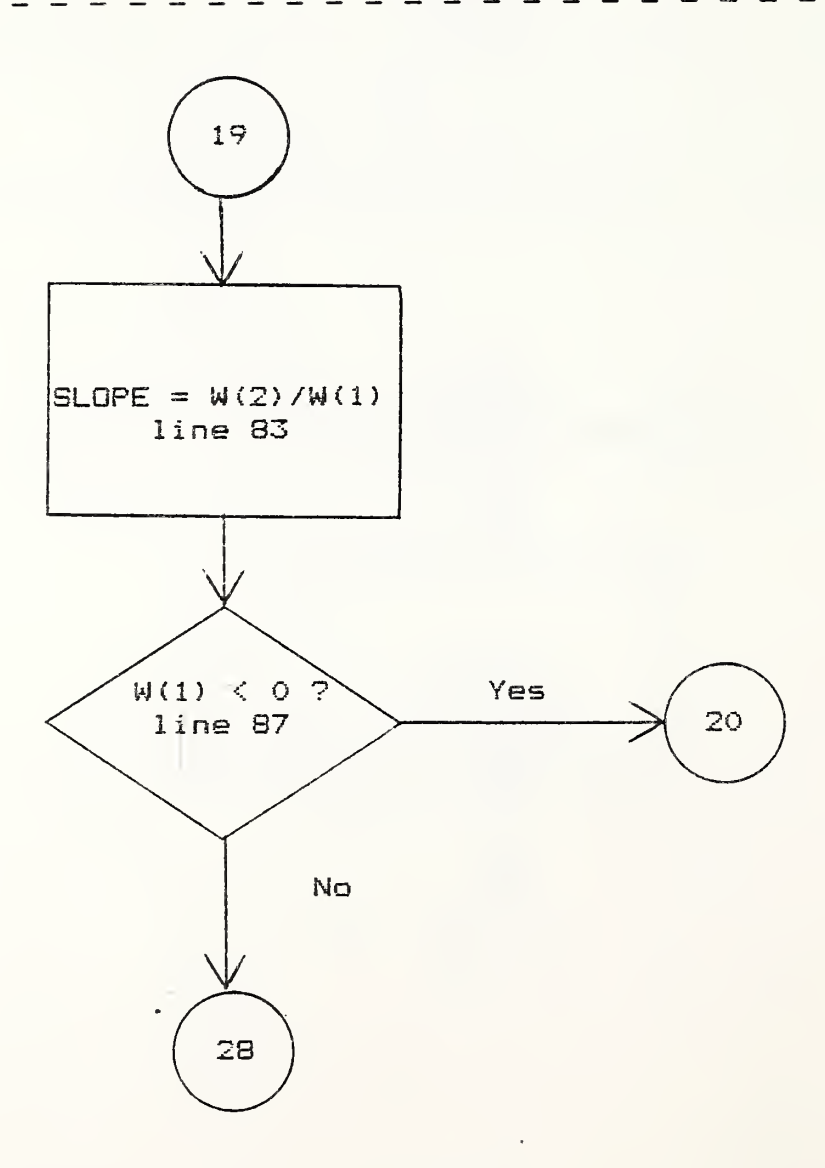

 $\hat{\mathcal{A}}$ 

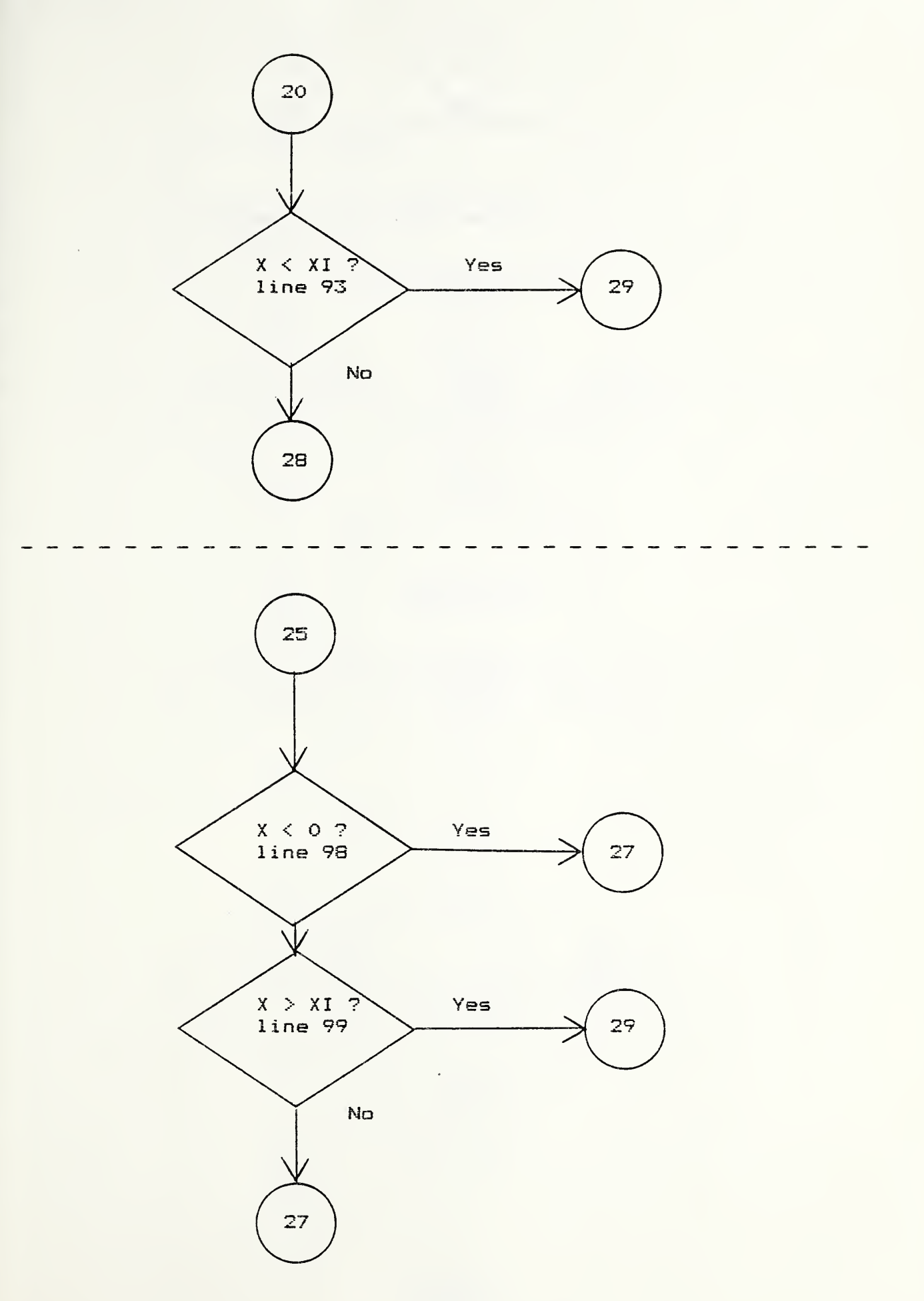

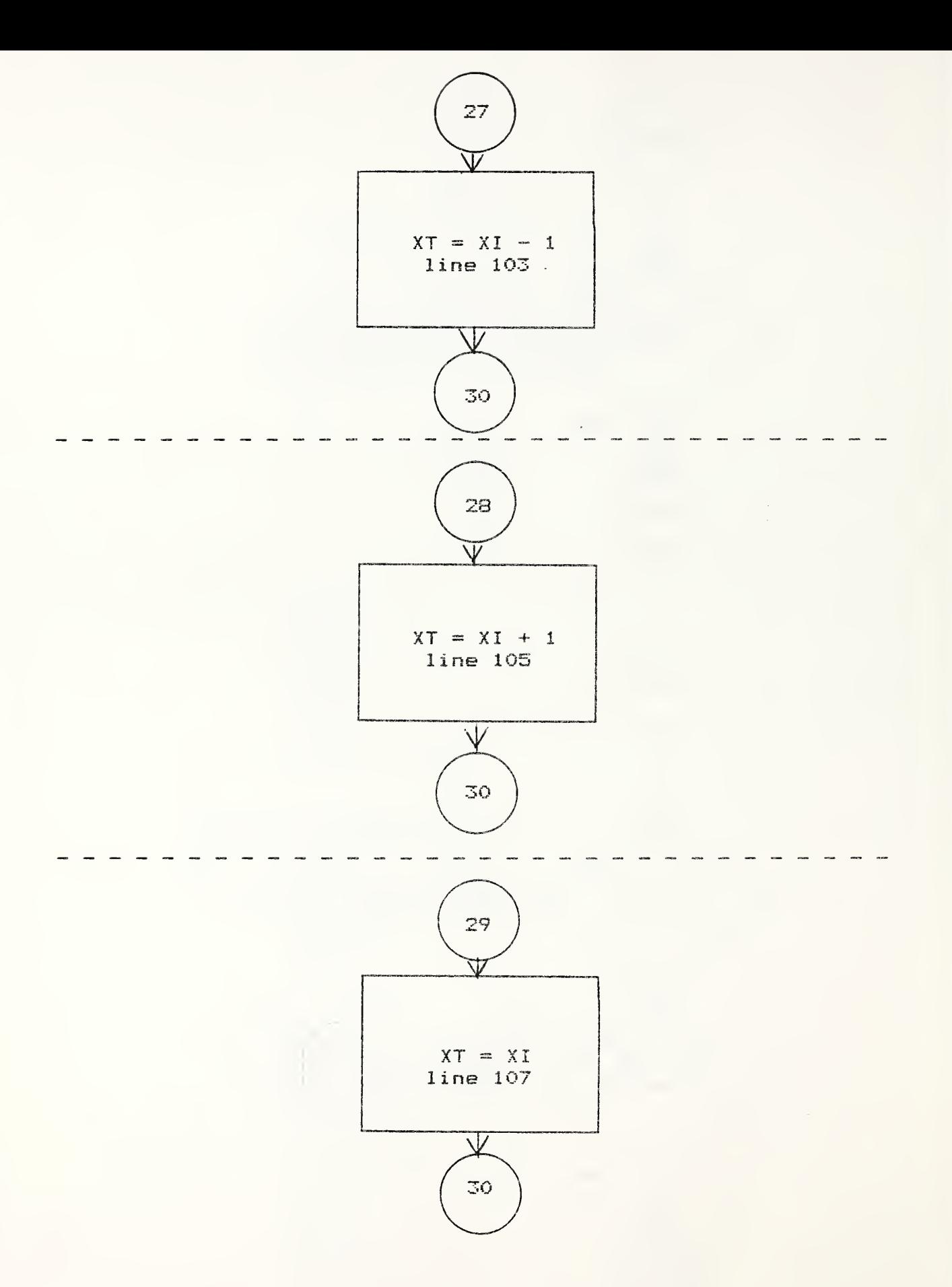

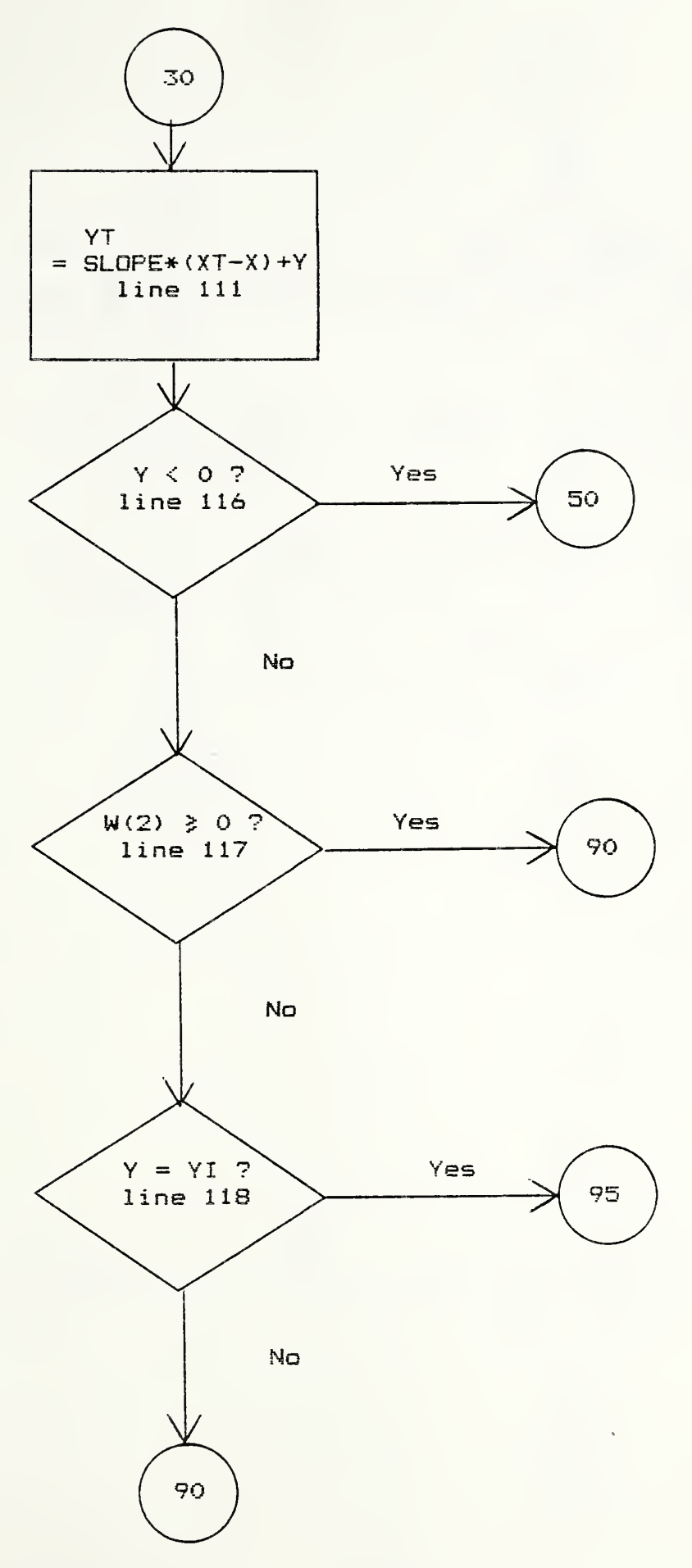

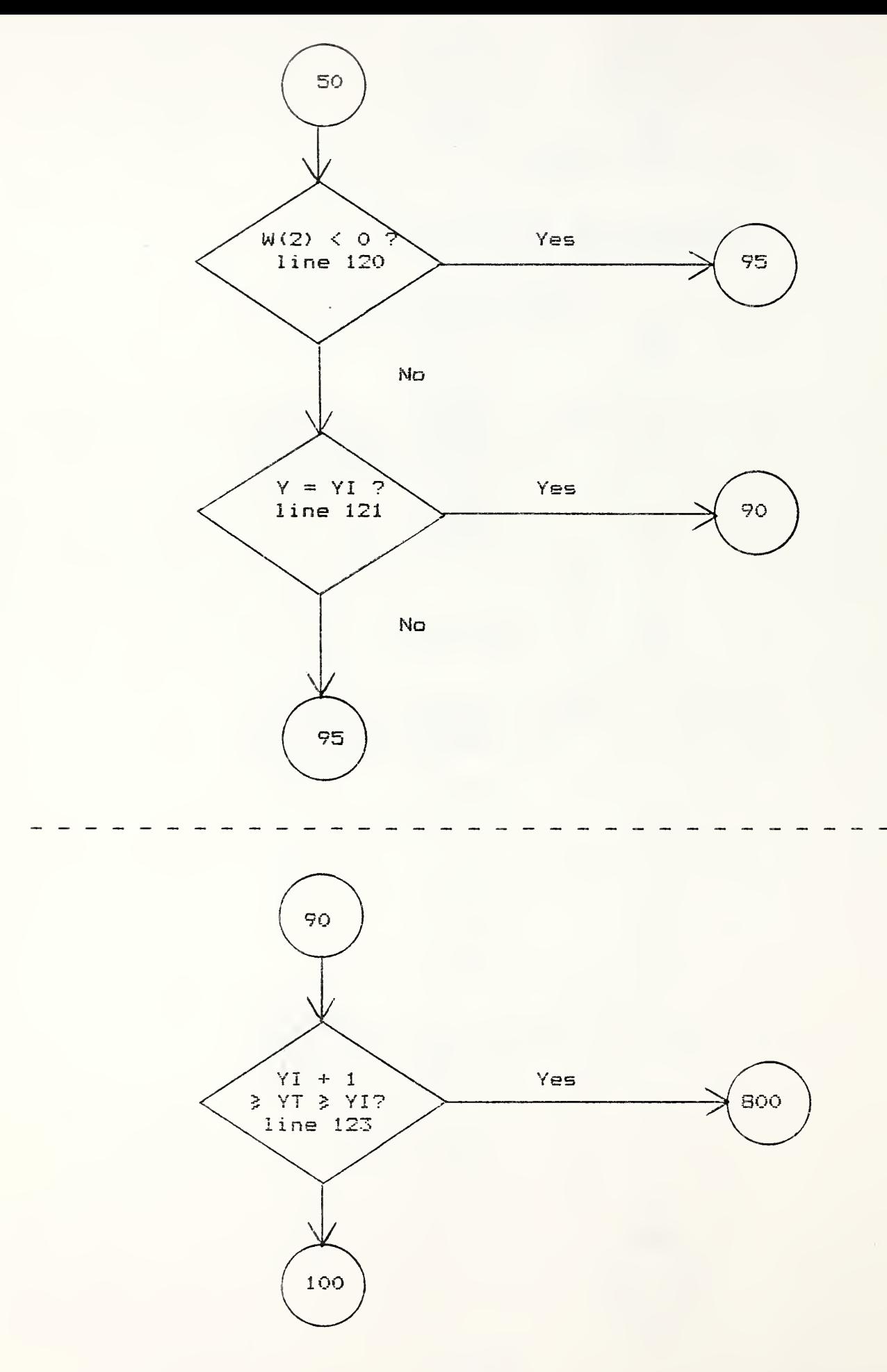

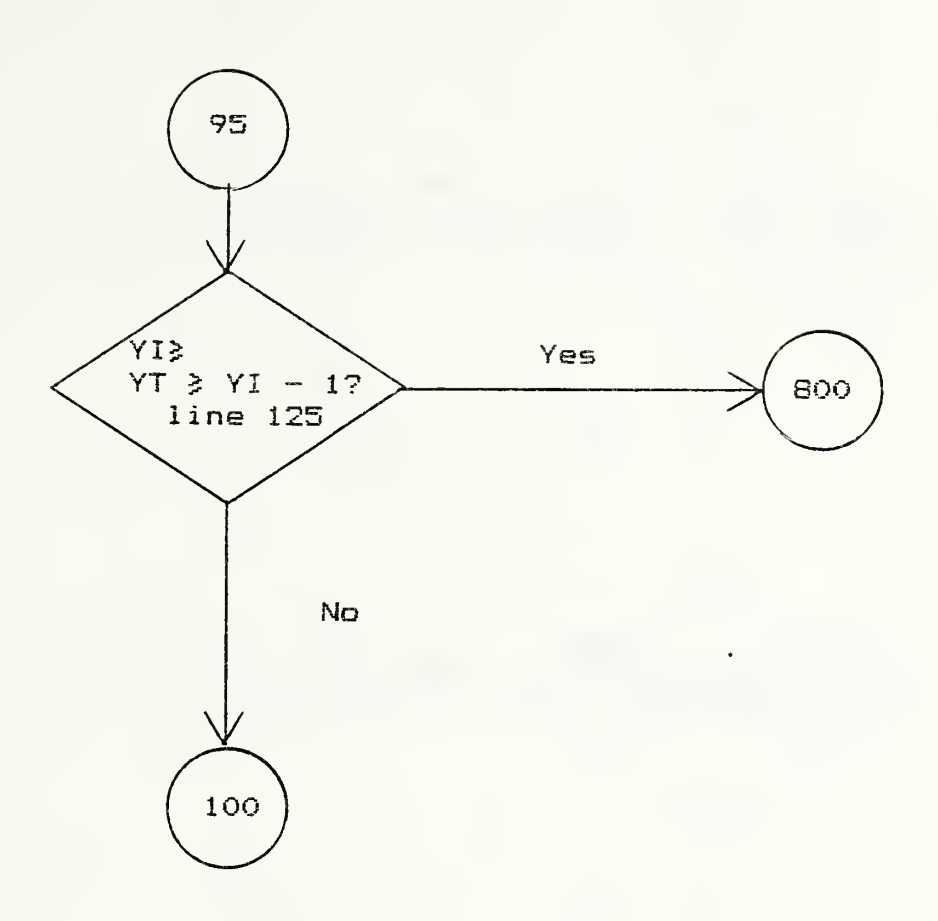

 $\ddot{\phantom{1}}$ 

 $\infty$ 

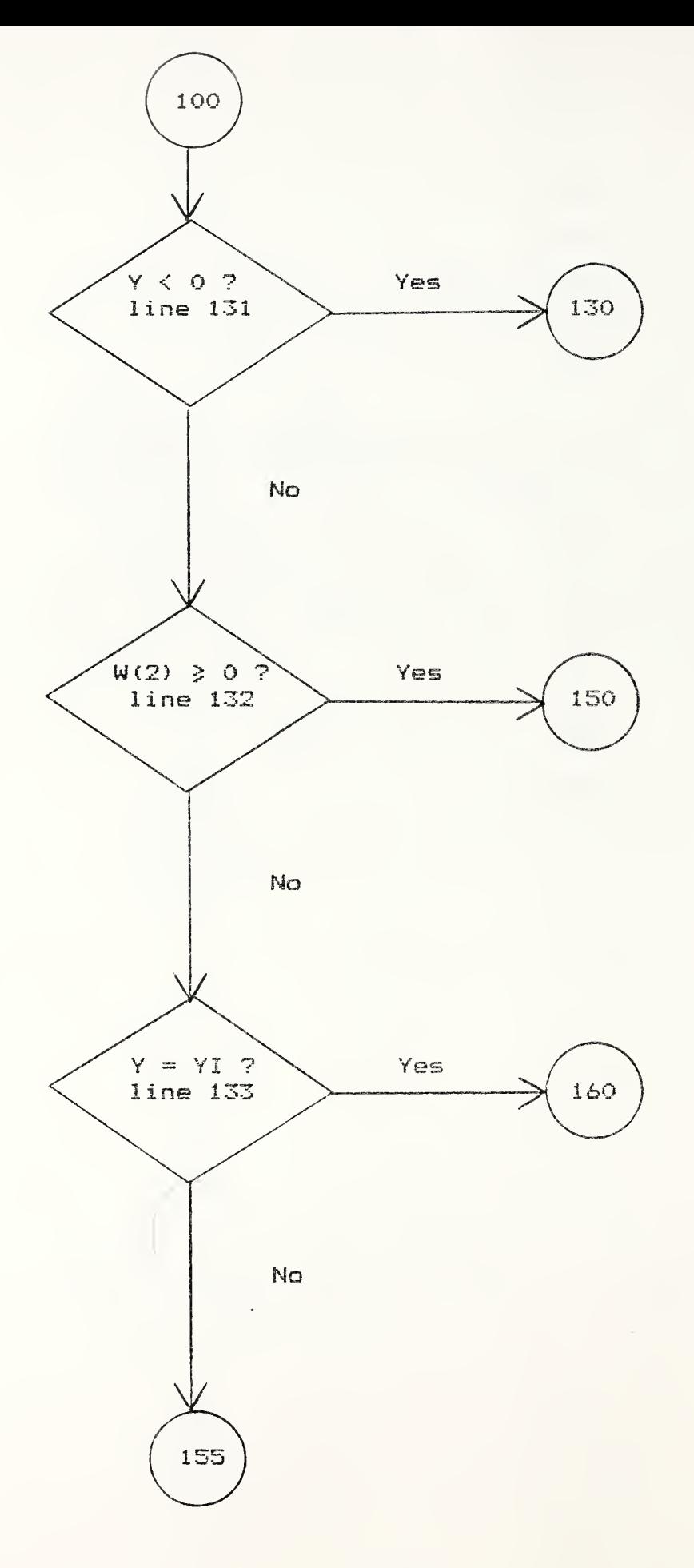

 $\overline{\phantom{a}}$
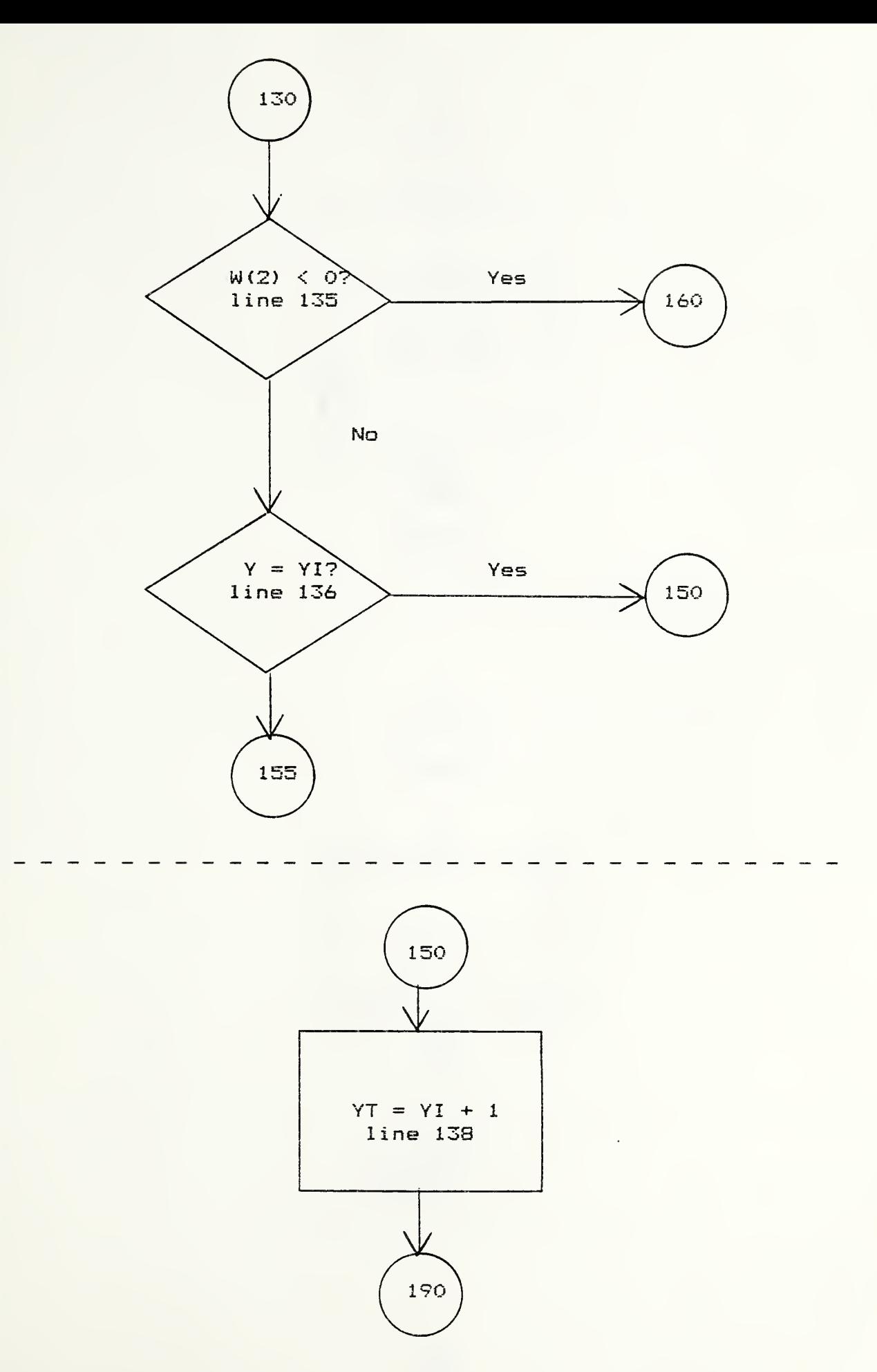

 $\mathcal{L}$ 

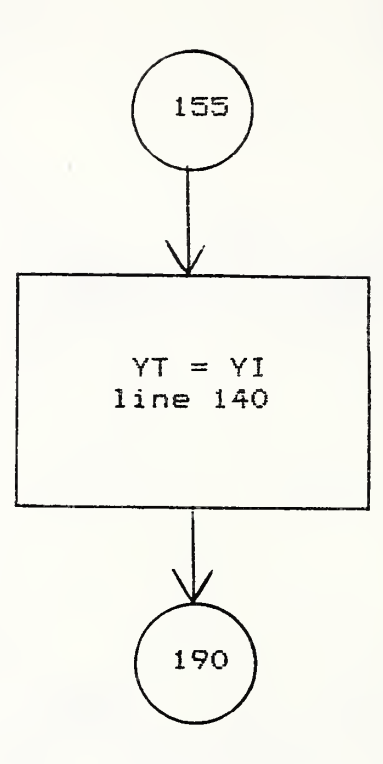

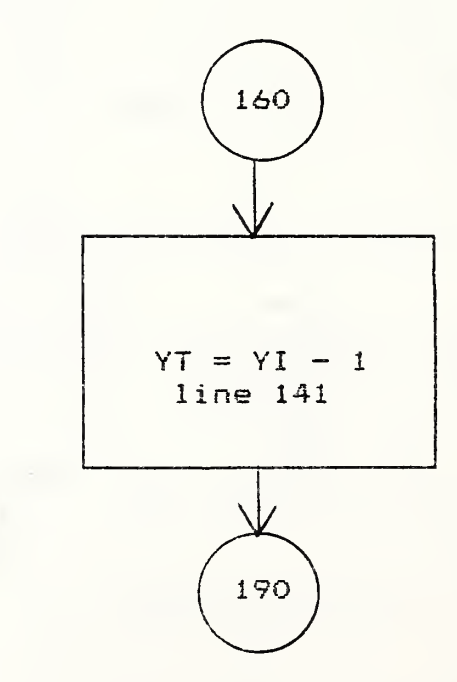

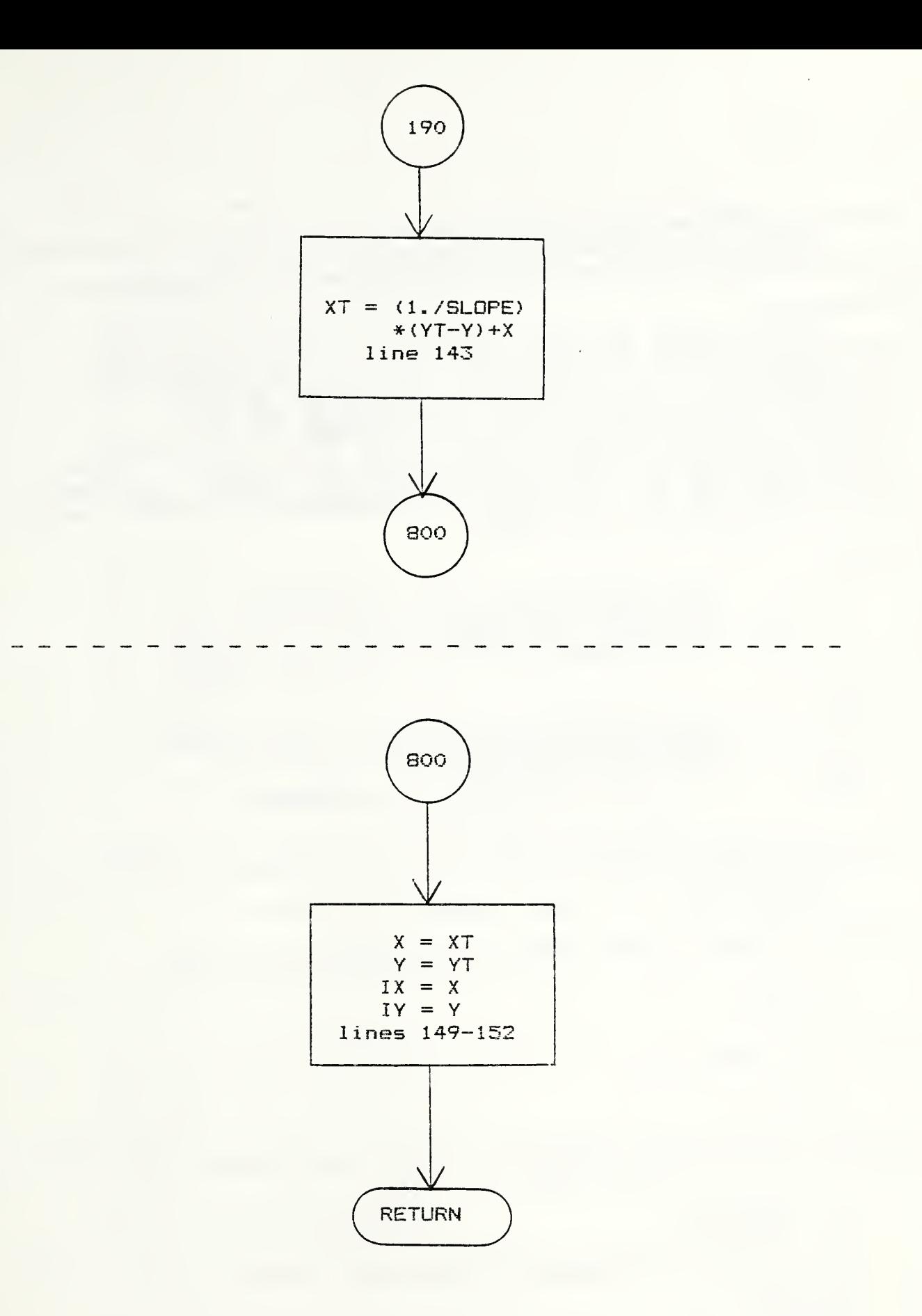

```
\overline{2}SUBROUTINE GNXY(X, Y, IX, IY, W, IFLG)
 4C5 C FUNCTION:
 \overline{A}CGIVEN A POINT IN A UNIT SQUARE AND A DIRECTION VECTOR,
 7 C DETERMINE WHETHER THE POINT IS INTERIOR TO THE SQUARE OR ON
\mathbf{a}C THE BOUNDARY. IF IT IS INTERIOR, THEN RETURN THE EXIT
\sigmaC BOUNDARY POINT OF THE DIRECTED LINE THROUGH THE POINT
10 C WITH DIRECTION VECTOR W. IF IT IS A BOUNDARY POINT THEN THE
  C DIRECTION VECTOR W EITHER POINTS INWARD OR OUTWARD. IF INWARD,
1112 C THEN RETURN THE EXIT POINT OF THE SAME UNIT SQUARE. IF OUTWARD,
13 C THEN RETURN THE EXIT POINT OF THE NEIGHBORING UNIT SQUARE THROUGH
14 C WHICH THE DIRECTED LINE PASSES.
15<sup>1</sup>\overline{C}16 C INPUT:
17<sup>7</sup>\mathbb{C}X, Y =X.Y COMPONENTS OF POINT OF INTEREST
18 C
      IX. IY -TRUNCATED VALUES OF X, Y RESPECTIVELY.
19<sup>-</sup>REPRESENTS THE CORNER OF THE UNIT SQUARE.
20<sup>o</sup>W(1), W(2)- X, Y COMPONENTS OF A 3-D DIRECTION VECTOR.
21 \quad C22 C OUTPUT:
23 C X, Y =X.Y COMPONENTS OF EXIT POINT FROM THE UNIT
24<sub>c</sub>SQUARE OR ADJACENT SQUARE.
25 C I X. I Y -NEW TRUNCATED VALUES
26 C
                 = 0 IF THE PROPER POINT IS RETURNED
       IFLG -27<sub>c</sub>= 1 IF W(1) = 0, W(2) = 028<sub>c</sub>30 -
          REAL W(3), X, Y31INTEGER IFLG, IX, IY
32<sub>c</sub>33 C CONVERT INTEGER VALUES TO REAL FOR INTERNAL COMPARISONS
34C35
          XT = TX36
         YI = IY37<sub>c</sub>38 C INITIALIZE IFLG TO 0
39 C
40<sup>-1</sup>IFLG = 041\mathcal{C}42 C IF BOTH W(1) AND W(2) ARE SMALL IN MAGNITUDE RETURN IFLG=1
43 C THIS INDICATES A STABLE POINT.
44 C45W1 = ABS(W(1))46 -W2 = ABS(W(2))47IF (W1 . LE. 5. E-6 . AND. W2 . LE. 5. E-6) GO TO 5
48 .
          GO TO 10
495CONTINUE
50
          IFLG = 151RETURN
```
 C- C 54 C WHEN  $W(1) = 0$  AND  $W(2)$   $\iff$  0 USE THIS SECTION OF CODE 55 C 56 C----------------------------------- 10 IF (W1 . GT. 5. E-6) GO TO 19 IF (W<2) . LT. 0. ) GO TO 13 IF <Y . LT. 0. ) GO TO 12 (1)<br>60 GO TO 16<br>61 12 IF (Y . LT. IF (Y . LT. YI) GO TO 17 GO TO 16 13 IF (Y . LT. 0. ) GO TO 18 IF <Y . GT. YI ) GO TO 17 GO TO 18 C C SET UP THE VERTICAL INTERCEPT Y VALUE C  $69 \t16$   $YT = YI + 1$ . XT = XI 71 GO TO 800<br>72 17 YT = YI 72 17<br>73  $XT = XI$  GO TO 800  $75 \t18 \tYT = YI - 1.$   $XT = XI$  GO TO 800 C- C <sup>C</sup> USE THIS SECTION OF CODE FOR W(l) O <sup>0</sup> C" 19 SLOPE = W(2)/W(l) C C STEP IN <sup>X</sup> TO THE NEXT UNIT BOUNDARY LINE C 87 IF (W(1) LT. 0. ) GO TO 25 C 89 C ENTER HERE IF  $W(1) > 0$  C IF (X . LT. 0. ) GO TO 20 GO TO 28 20 IF (X . LT. XI) GO TO 29 GO TO 28 96 C ENTER HERE IF W(1) < 0 97 C<br>98 2. 25 IF (X . LT. 0. ) GO TO 27 IF (X . GT. XI) GO TO 29 101 C SET UP THE X VALUE FOR THE BOUNDARY INTERCEPT 102 C  $102<sub>°</sub>$ 

 27  $\times$  XT = XI - 1. 28 29 0 C SET UP Y VALUE FOR THE BOUNDARY INTERCEPT 10 C  $111 30$  YT = SLOPE \* (XT -X) + Y GO TO 30  $XT = XI + 1.$ GO TO 30  $XT = XI$  12 C 113 C DOES THE DIRECTED LINE CROSS THE BOUNDARY LINE OUTSIDE OF THE C UNIT SQUARE OF INTEREST? C 16 IF (Y . LT. 0. ) GO TO 50 IF (W< 2) . GE. 0. ) GO TO 90 IF (Y . EQ. YI) GO TO 95 GO TO 90 50 IF (W( 2) . LT. 0. ) GO TO 95 IF (Y . EQ. YI) GO TO 90 123 90 IF 4123<br>123 90 IF 4123<br>124 90 IF (YI + <sup>1</sup> . . GE. YT . AND. YT . GE. YI GO TO 800 GO TO 100 95 IF (YI . GE. YT . AND. YT . GE. YI - 1. ) GO TO 800 C C IF THE BOUNDARY IS CROSSED OUTSIDE OF THE UNIT SQUARE OF C INTEREST FIND THE LARGEST <sup>X</sup> STEP THAT KEEPS IT WITHIN THE C SQUARE. C 100 IF (Y . LT. 0. ) GO TO 130 132 IF (W(2) .GE. 0.) GO TO 150 IF (Y . EQ. YI GO TO 160 GO TO 155 130 IF (W (2) . LT. 0 . ) GO TO <sup>1</sup> 60 IF (Y . EQ. YI GO TO 150 137 GO TO 155<br>138 150 YT = YI +  $YT = YI + 1.$ 139 GO TO 190<br>140155 YT = YI 140 155 GO TO 190  $142 160$  YT = YI - 1.  $143 190$  XT = (1./SLOPE) \* (YT - Y) + 144 C------------------------------- C C THIS UNIT OF CODE SETS UP THE OUTPUT VARIABLES AND RETURNS C 148 C---------------  $X = XT$ 150  $Y = \overline{Y}$   $IX = X$  lY = Y RETURN END

5.8.1 Summary

This subroutine transfers NPIXEL number of pixels to the image processor channel refresh memory, with bitmap channel number in FILE(3), beginning in IROW row and ICOL column and proceeding to the right. The error flag is not used in this version. The data is transferred through the array BUF with one pixel per word. The calling sequence is:

CALL WRPIC (FCB, FILE, BUF, IRDW, ICOL, NPIXEL, lERR)

The parameters passed are:

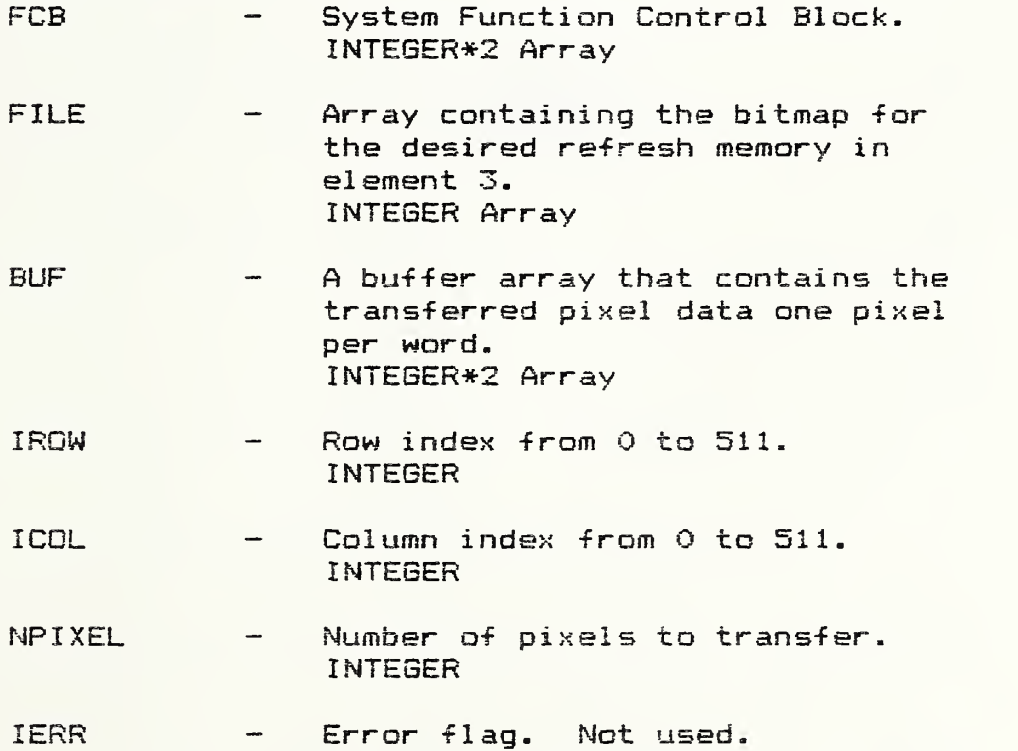

WRPIC calls the subroutine IMAGE.

 $\overline{a}$ 

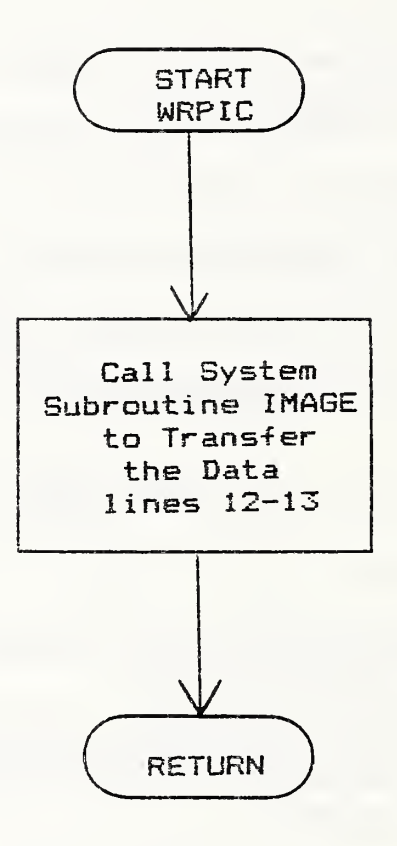

## $5.8.3$ Listing

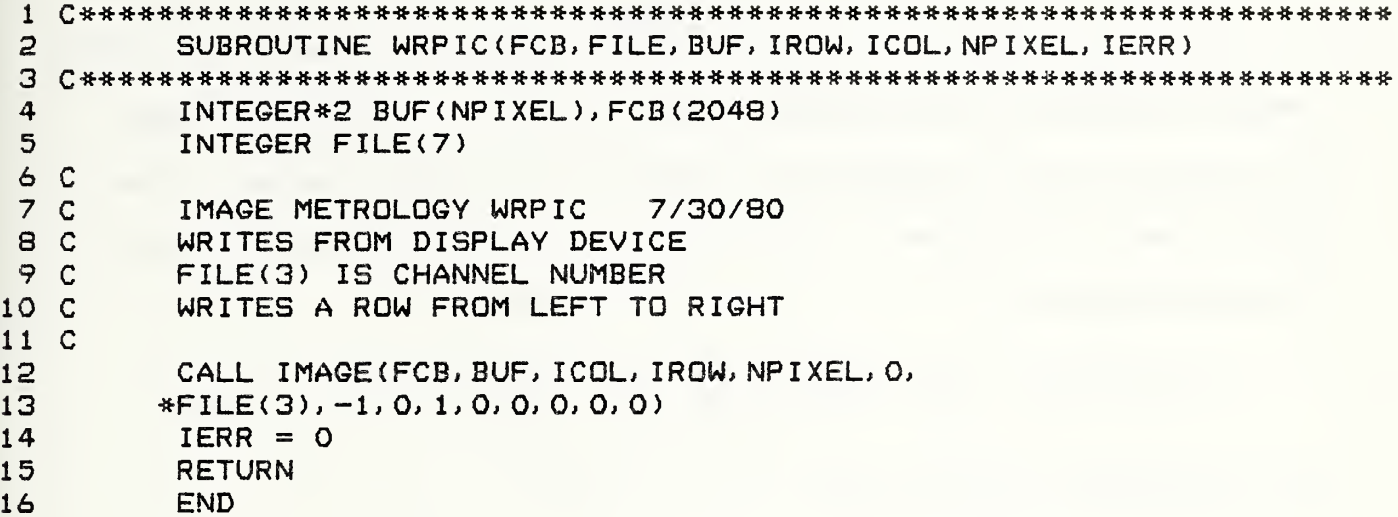

 $\epsilon$ 

5.9.1 Summary

This subroutine transfers NPIXEL number of pixels from the image processor refresh memory with bitmap in FILE (3) to BUF, one byte per word, beginning in IRDW row and ICOL column. The error flag is not used in this version. The calling sequence for this subroutine is:

CALL RDPIC (FCB, FILE, BUF, IROW, ICOL, NPIXEL, lERR)

The parameters passed are:

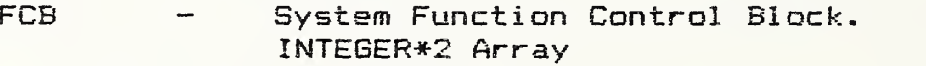

- FILE Array that contains the bitmap for the desired refresh memory in FILE(3) INTEGER Array
- BUF Buffer array that receives the data from the transfer, one byte per word. INTEGER\*2 Array
- IRON Beginning row number of the refresh memory for data transfer. INTEGER
- ICOL Beginning column number of the refresh memory for data transfer. INTEGER
- NPIXEL Number of pixels to transfer. INTEGER
- <sup>I</sup> ERR Error flag. Not used in this ver si on

IMAGE

ISBYTE .

 $\alpha$ 

 $\bar{z}$ 

 $\bullet$ 

 $\sim 10^{-1}$ 

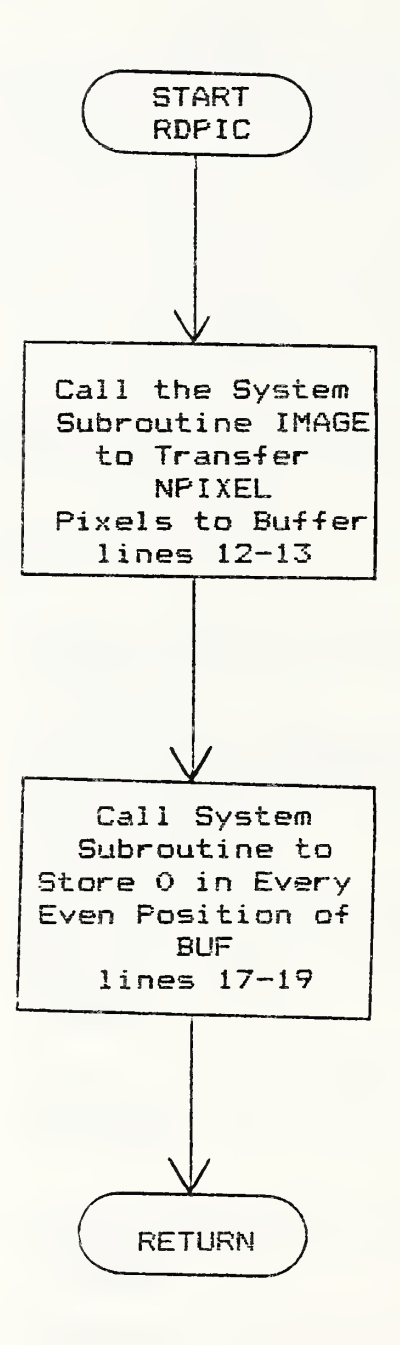

144

 $\bar{z}$ 

## Listing  $5.9.3$

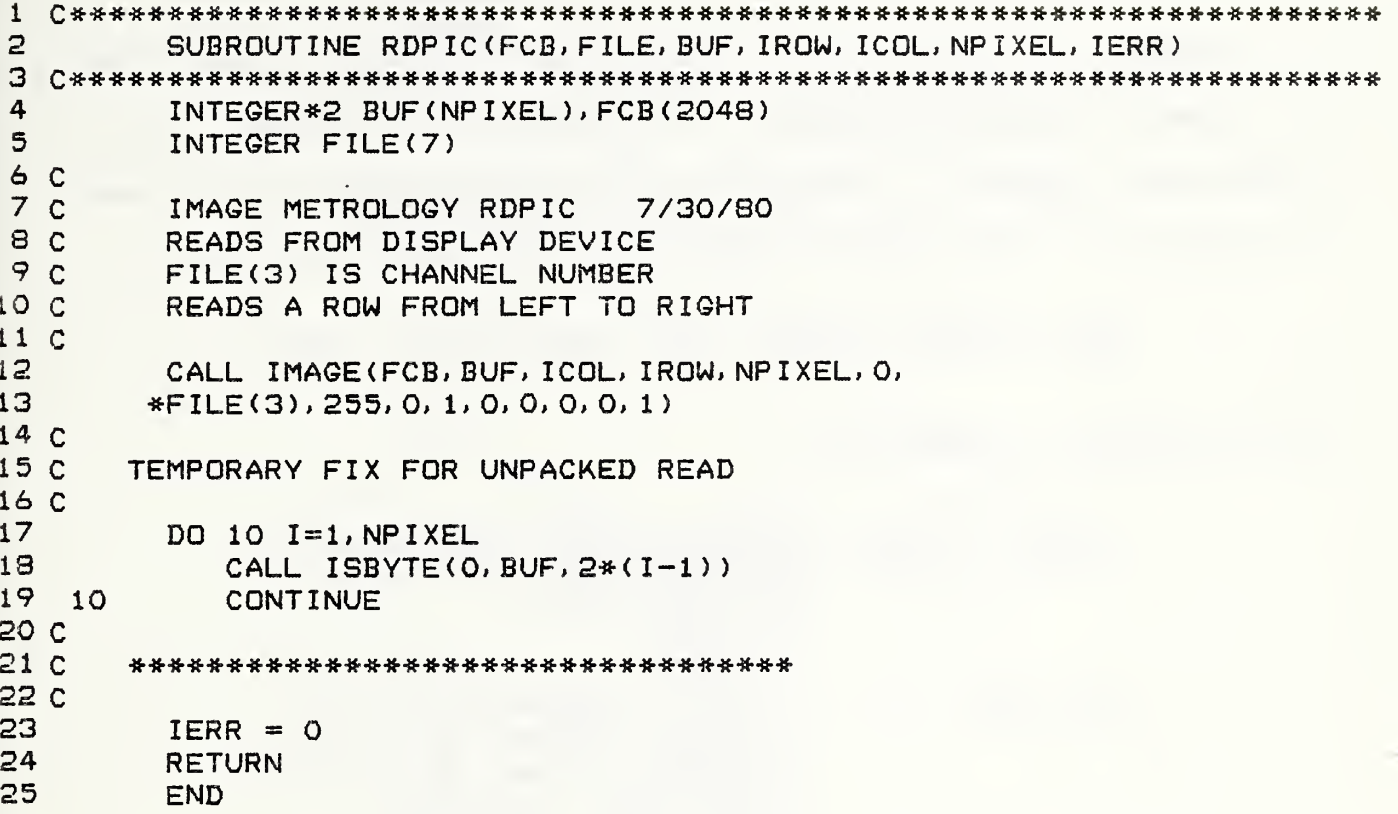

5. 10. <sup>1</sup> Summary

Based upon the direction vector  $\vec{W}$  of the rays (either light or viewer) and the vertices of the rectangle of interest, this subroutine returns, in the arrays EX,EY, the extreme points seen by the rays. The calling sequence for this subroutine is:

CALL EXTREM (IWCASE, VRX, VRY, EX, EY, IFL6) .

The parameters passed are:

- IWCASE A case number that depends on the signs and magnitudes of  $W(1)$  and  $W(2)$ . INTEGER VRX, VRY X and Y components of the  $\sim$ vertices of the rectangle of interest. Starting in the upper left corner and proceeding counterclockwise the vertices are indexed:  $(1, 1)$ ,  $(2, 1)$ ,  $(2, 2)$ ,  $(1, 2)$ . REAL arrays EX , EY X and Y components of the extreme values. There are only two in each case. REAL arrays
- IFLC Error flag. Set to <sup>1</sup> if  $W(1) = W(2) = 0$ , 0 otherwise. INTEGER

EXTREM does not call any subroutines.

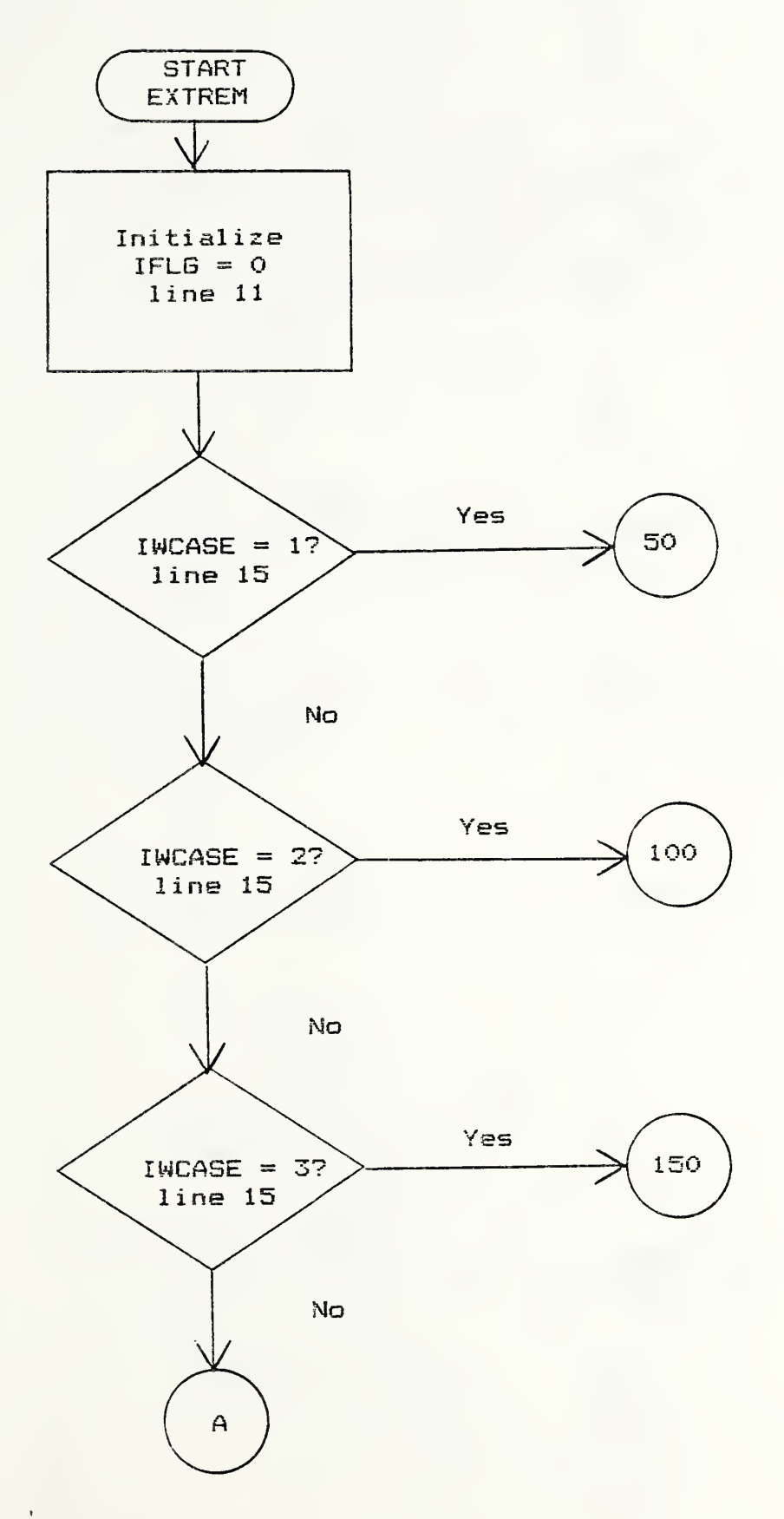

 $\ddot{\phantom{a}}$ 

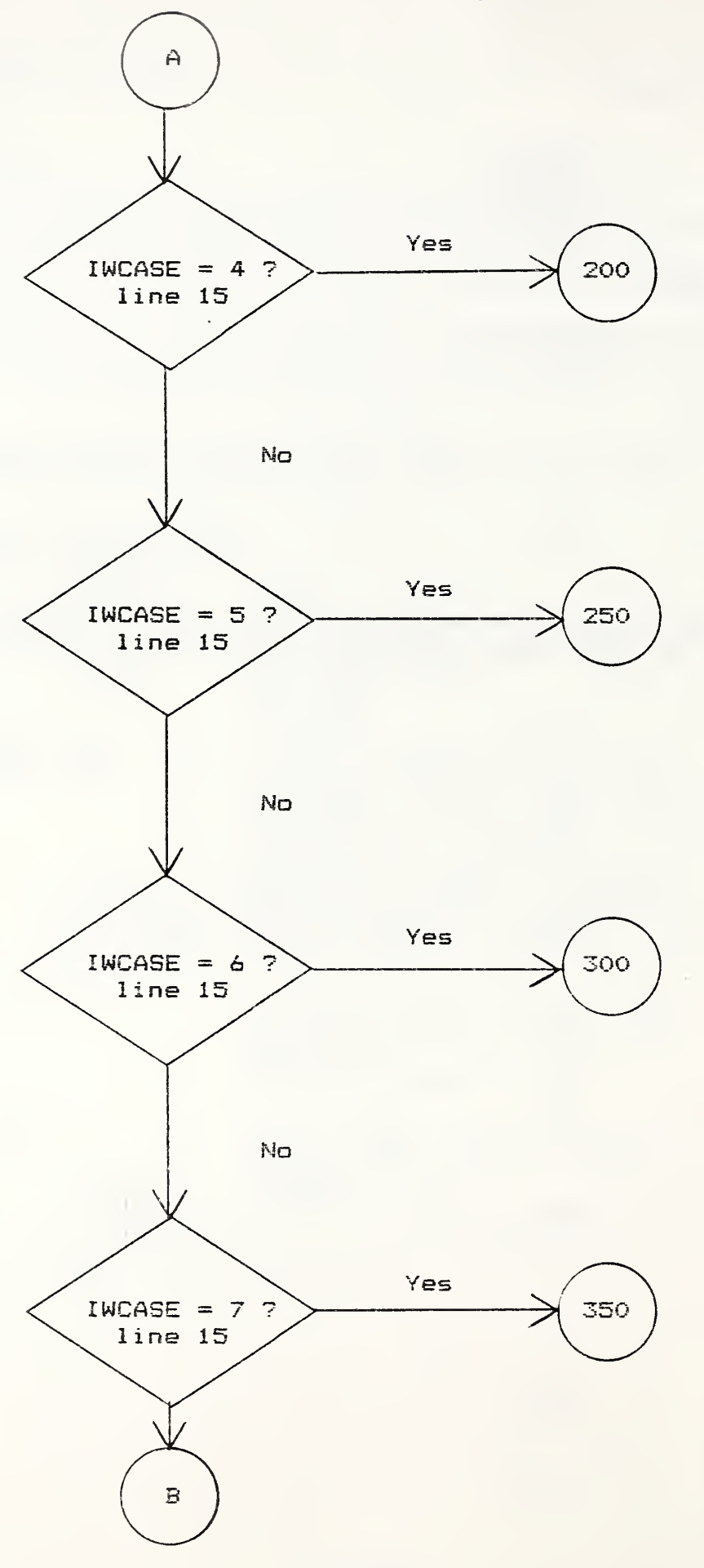

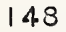

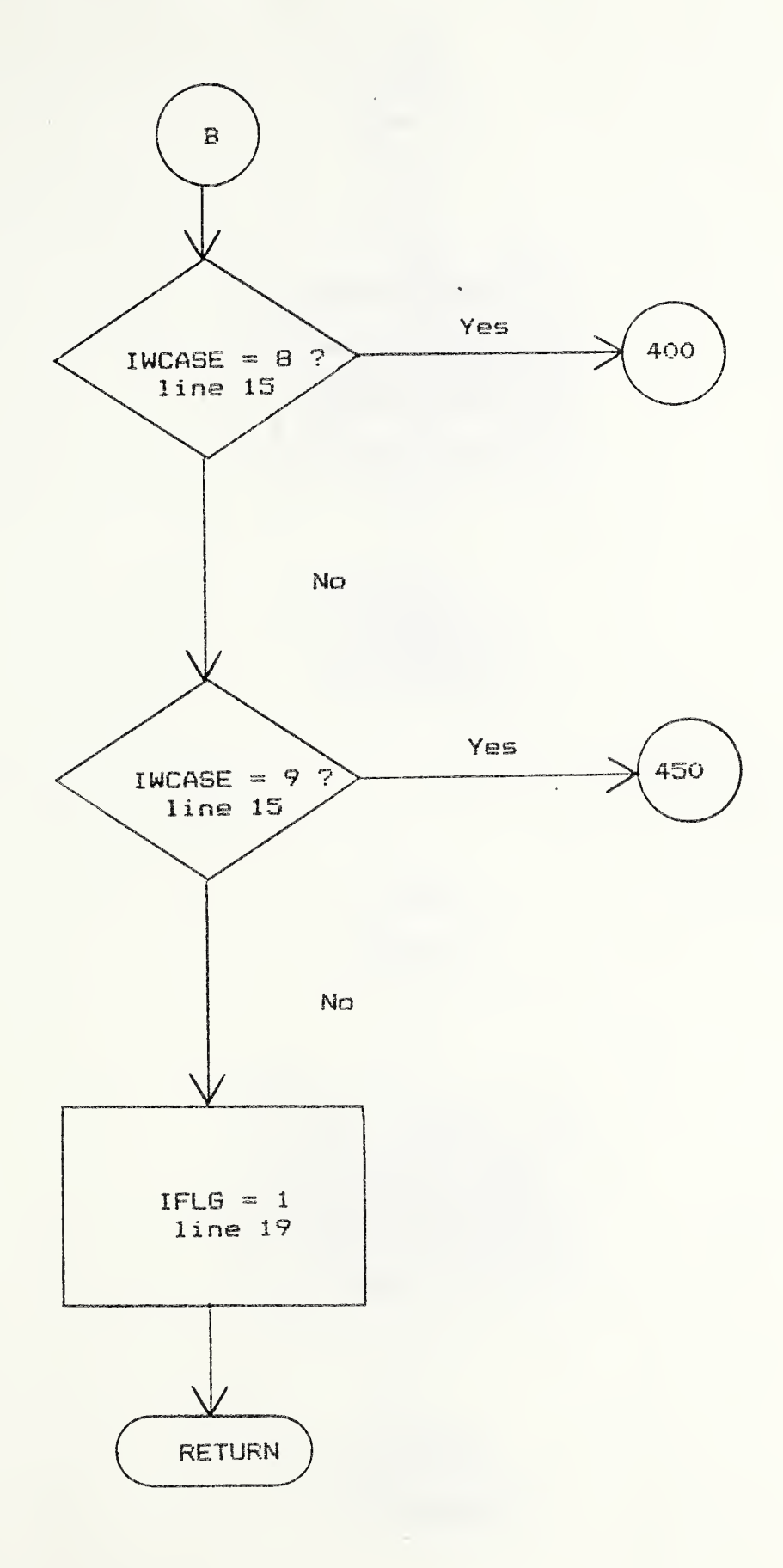

 $\bar{\epsilon}$ 

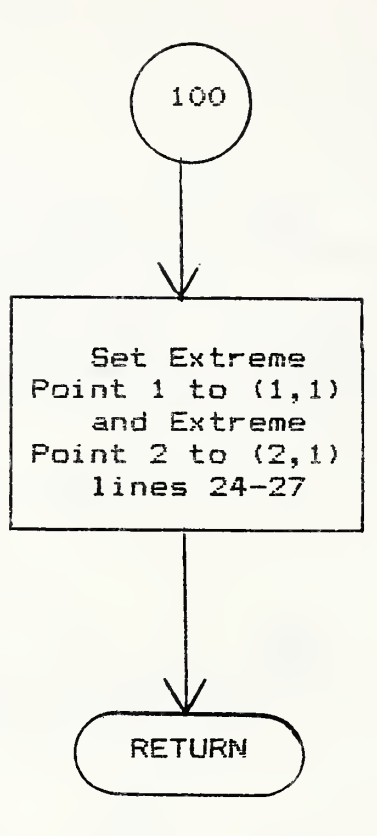

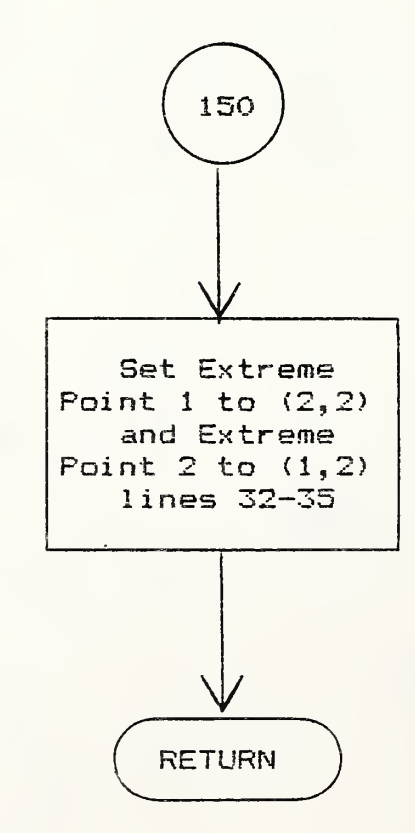

 $\overline{a}$ 

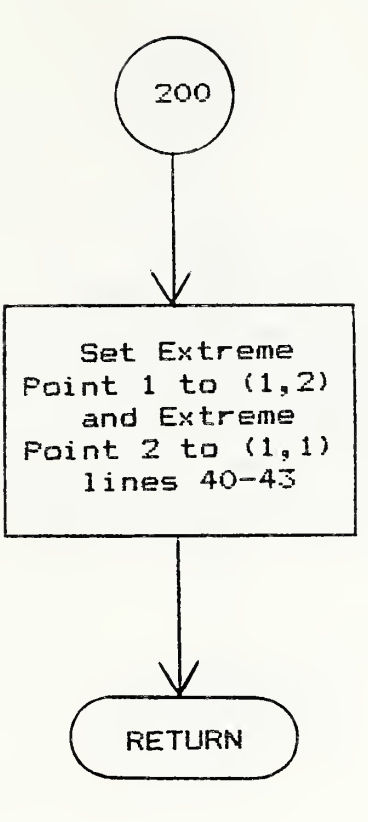

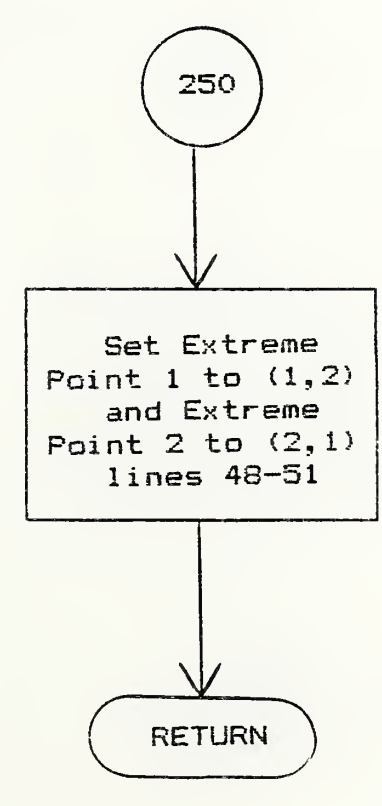

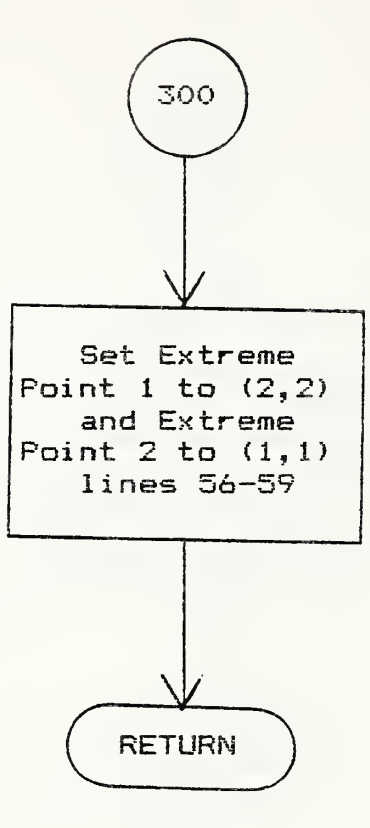

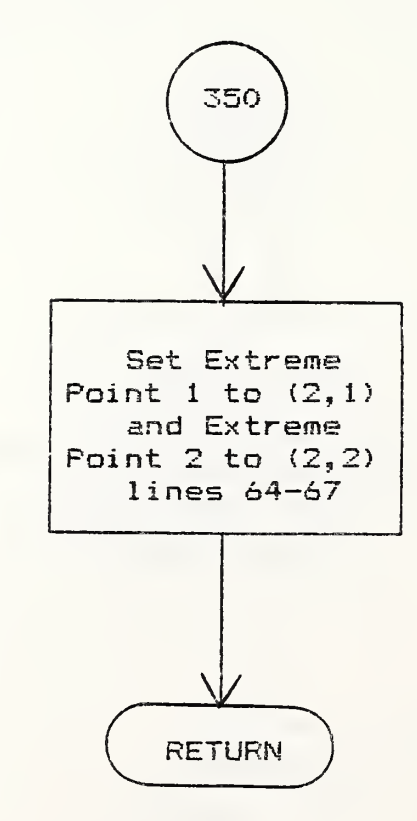

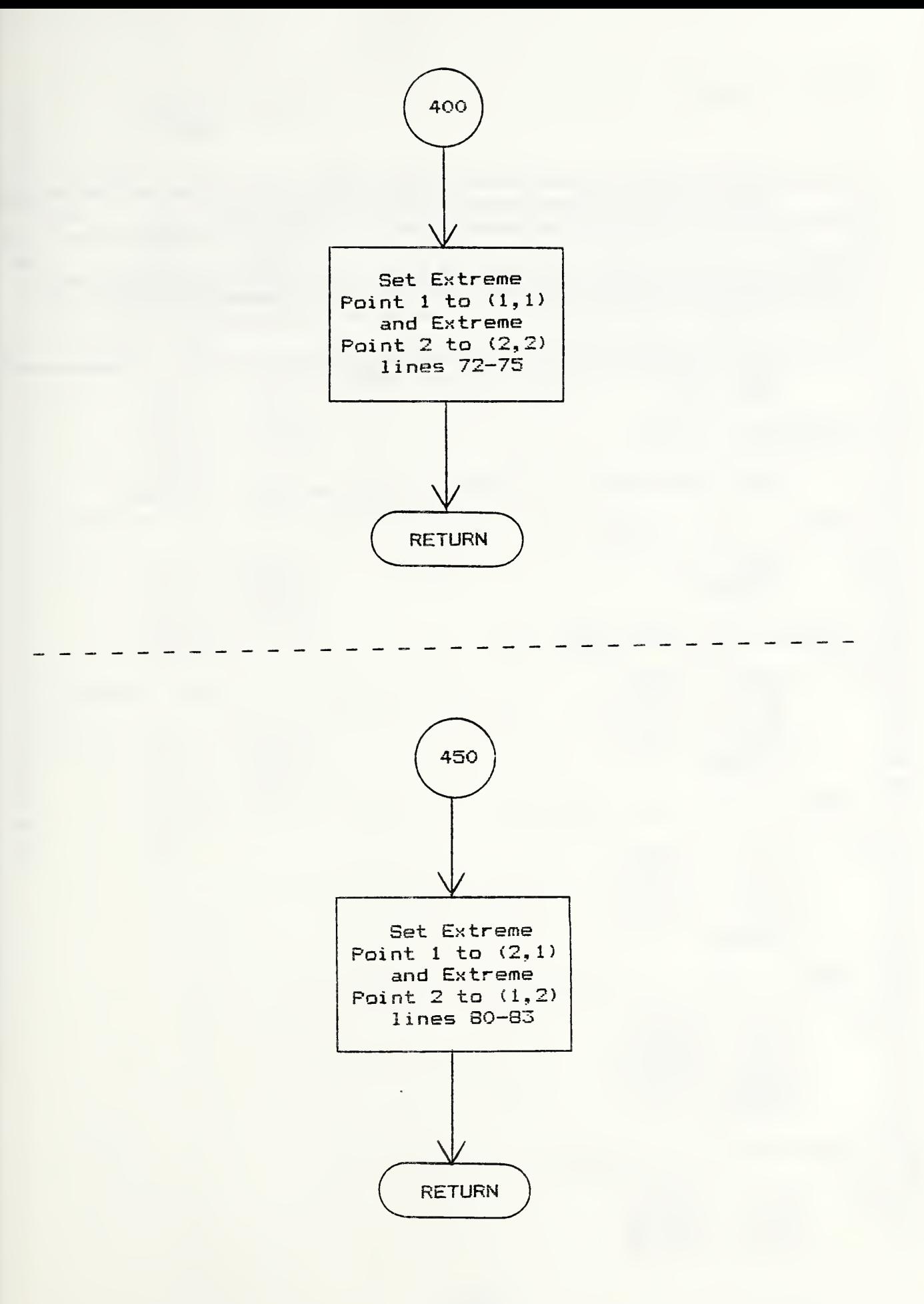

```
1C *********************«•»•»••«••«••«•*•«•*«•**•»•«•*•«•*»•*«••»••»•***•««• -K- ****»•-M- 2
3
 4
c
 5
C BASED UPON THE DIRECTION VECTOR W OF THE RAYS OF INTEREST AND
 6
C THE VERTICES OF THE PICTURE RECTANGLE THIS SUBROUTINE RETURNS
 7
C THE EXTREME POINTS SEEN BY THE RAYS IN THE ARRAYS EX, EY
 8
C
 9
C*************************-?*-
10
11
12 C
13
BRANCH ON IWCASE
14 C
15
16
C
17 C CASE 1: W(1) = W(2) = 018
C
19
50
        SUBROUTINE EXTREM < IWCASE, VRX, VRY. EX, EY, IFLG)
        REAL VRX(2), VRY(2), EX(2), EY(2)
        IFLG = 0GO TO <50,100,150,200,250,300,350,400,450), IWCASE
29 C
30 C CASE 3: W(1) = 0, W(2) < 031 C
150
32
20
21 C
22 C CASE
2: W(l) = 0, W<2> > 0
23 C
24 100
25
26
27
28
33
34
35
36
37
C
38 C CASE 4: W(1) > 0, W(2) = 039
C
40
200
41
42
43
44
45
C
46 C CASE 5: W(1) > 0, W(2) >
47
C
48 250
49
50
        IFLG = 1RETURN
         EX(1) = VRX(1)EY(1) = VRY(1)EX<2) = VRX(2)
         EY(2) = VRY(1)RETURN
         EX<1) = VRX(2)
         EY(1) = VRY(2)EX(2) = VRX(1)EY(2) = VRY<2)
        RETURN
         EX(1) = VRX(1)EY(1) = VRY(2)
         EX(2) = VRX(1)EY(2) = VRY(1)RETURN
  250 EX(1) = VRX(1)EY(1) = VRY(2)EX(2) =
VRX(2)
```

```
51
52
53
C
54
C CASE 6: W< 1 ) >0, W(2) < 0
55
C
56 300
57
58
59
60
61
C
62
C CASE 7; W(l) < 0, W<2) = 0
63
C
64 350
65
66
67
68
69
C
70
C CASE 8: W<1) < 0, W(2) > 0
71
C
72 400
73
74
75
76
77
C
78
C CASE 9; W(l) < 0, W<2) < 0
79
C
80 450
81
82
83
84
85
        EY(2) = VRY(1)RETURN
         EX(1) = VRX(2)EY(1) = VRY(2)EX(2) = VRX(1)EY(2) = VRY(1)RETURN
         EX(1) = VRX(2)EY(1) = VRY(1)EX(2) = VRX(2)EY(2) = VRY(2)RETURN
         EX(1) = VRX(1)EY(1) = VRY(1)EX(2) = VRX(2)EY(2) = VRY(2)RETURN
         EX(1) = VRX(2)EY(1) = VRY(1)EX(2) = VRX(1)EY(2) = VRY(2)RETURN
         END
```
5.11.1 Summary

Let the world coordinate point (XO,YO,ZO) be projected to the screen point (SYO,SXO) by a parallel projection. Note that the screen coordinate system is an inverted coordinate system so that SYO represents the row of the projected point. Then the unit vector  $\vec{k}$  sitting at (XO,YO,ZO) is directed in such a way that its coefficients represent an increment or decrement of a row number from the initial row set by SYO. The calling sequence is:

CALL GETRGW (XO, YO, ZO, SYO, K, X, Y, Z, SY) .

The parameters passed are:

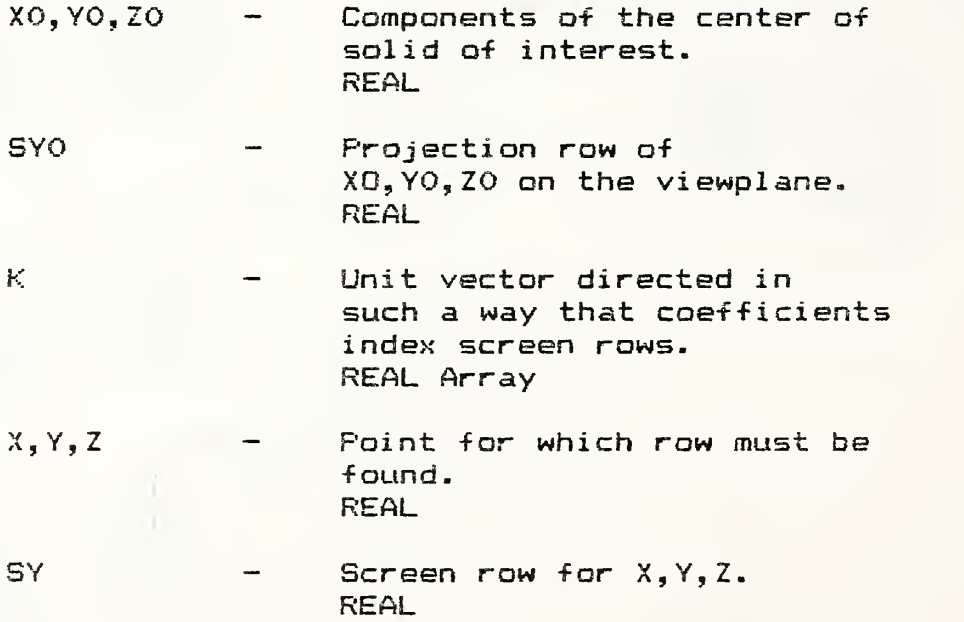

GETROW calls no subroutines.

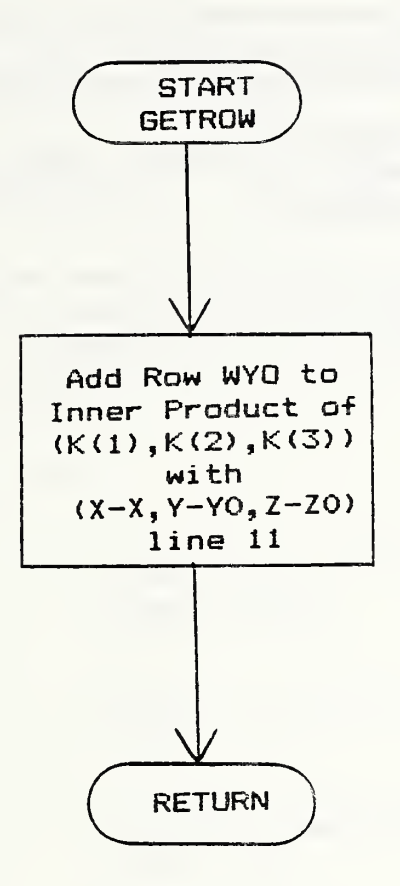

 $\sim 10^{-1}$ 

```
\frac{1}{1}\overline{z}SUBROUTINE GETROW(XO, YO, ZO, SYO, K, X, Y, Z, SY)
\overline{4}\mathbb{C}5 C ASSUME THAT AT THE VECTOR (XO, YO, ZO) THE UNIT VECTOR IS
6.
  C DIRECTED IN SUCH A MANNER THAT ITS COEFFICIENT REPRESENTS
\overline{7}C A ROW NUMBER OF THE MONITOR.
8
  -C
\mathcal{P}10
        REAL XO, YO, ZO, SYO, K(3), X, Y, Z, SY
11SY = SY0 + (X-X0)*K(1) + (Y-Y0)*K(2) + (Z-Z0)*K(3)12
        RETURN
13<sub>1</sub>END.
```
5. 12 Subroutine GETZ

5. 12. <sup>1</sup> Summary

Given a point  $(X, Y)$  on the world coordinate  $Z = 0$ plane, this subroutine returns the Z value at  $(X, Z)$  on a directed line row indexed by V. The calling sequence for this subroutine is:

CALL GETZ (X, Y, V, K, Z).

The parameters passed are:

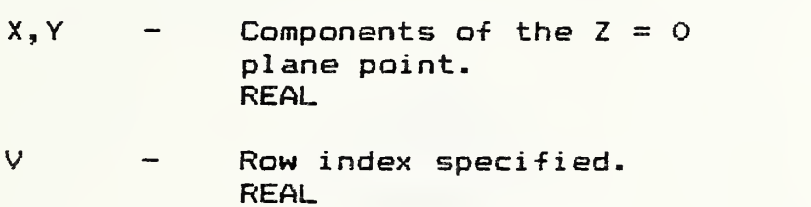

- K Vector used to index rows on the viewplane. REAL Array
- $Z$  Height of ray above  $(X, Y)$ . REAL

GETZ does not call any subroutines.

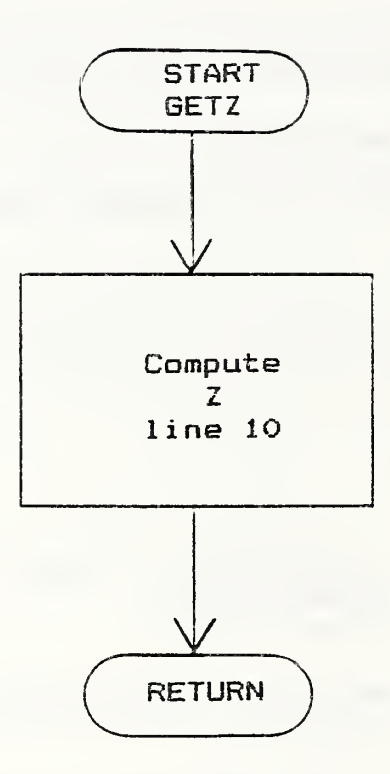

## 5.12.3 Listing

```
SUBROUTINE GETZ(X, Y, V, K, Z)
\overline{2}4 C5 C GIVEN (X, Y) THIS SUBROUTINE RETURNS THE Z-VALUE AT (X, Y) ALONG
6 C THE RAY INDEXED BY V
7<sup>c</sup>REAL X, Y, V, K(3), Z
\mathcal{P}Z = (1, /K(3)) * (V - X*K(1) - Y*K(2))10RETURN
11END
12<sup>12</sup>
```
 $\lambda$ 

5.13 Subroutine GETR

5. 13. <sup>1</sup> Summary

Given  $(X, Y, Z)$  in the world coordinate system, this subroutine returns the multiple of the unit vector  $\vec{W}$  pointing along the ray that intercepts the  $(X, Y, Z)$  point. The calling sequence for this subroutine is:

I

CALL GETR (X, Y, Z, W, R) .

The parameters passed are:

X,Y,Z — World coordinate point. REAL W - Unit vector pointing along rays. REAL Array R - Multiple of W-vector. REAL

GETR does not call any subroutines.

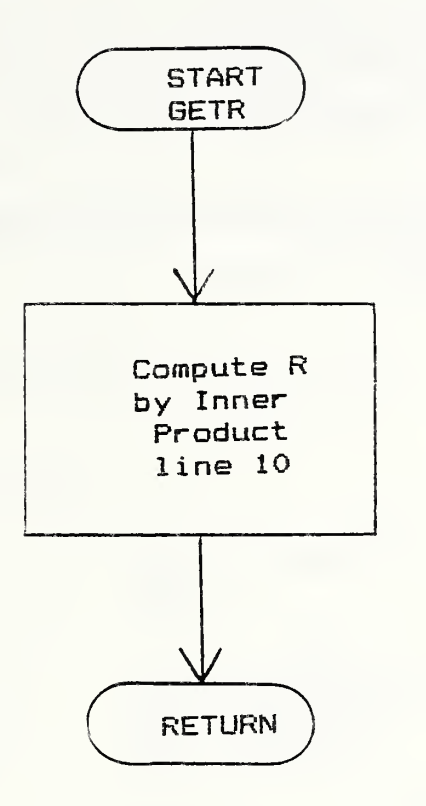

 $\mathcal{A}$ 

```
\mathbf{z}SUBROUTINE GETR(X, Y, Z, W, R)
4
 \mathcal{C}5 C GIVEN (X, Y, Z) RETURN THE MULTIPLE OF THE W VECTOR RAY THAT
 C INTERCEPTS THE POINT
6
\overline{7}\mathsf{C}\mathcal{P}REAL X, Y, Z, W(3), R
10
      R = X*W(1) + Y*W(2) + Z*W(3)11RETURN
12 -END
```
5. 14 Subroutine GETV

5. 14. <sup>1</sup> Summary

Given a point  $(X, Y, Z)$  in the world coordinate system, this subroutine returns the multiple of the K-vector that indexes the ray that intercepts  $(X, Y, Z)$ . The calling sequence for this subroutine is:

CALL GETV (X, Y, Z, K, V) .

The parameters passed are:

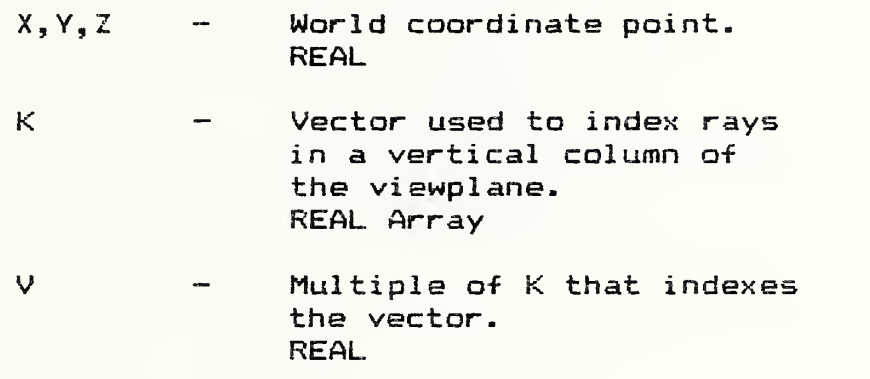

GETV does not call any subroutines.

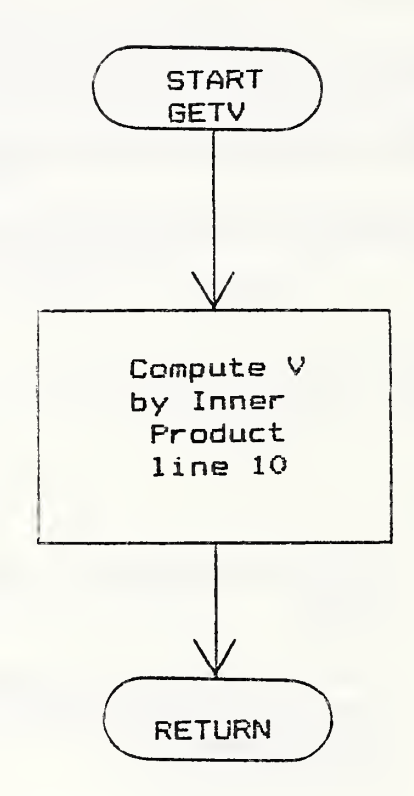

## 5.14.3 Listing

```
\mathbf{1}SUBROUTINE GETV(X, Y, Z, K, V)
\overline{2}\overline{3}4
  \mathbf CC GIVEN (X, Y, Z) RETURN THE MULTIPLE OF THE K VECTOR OF THE RAY
5
  C THAT INTERCEPTS THE POINT
\epsilon\mathbf C\overline{7}\mathbf{B}REAL X, Y, Z, K(3), V
9
       V = X*K(1) + Y*K(2) + Z*K(3)10RETURN
11END
12
```
5-15 Subroutine GETH

5. 15. <sup>1</sup> Summary

Given a point  $(X, Y, Z)$  in the world coordinate system, this subroutine returns the multiple of the  $\vec{k} \times \vec{W}$  vector for the ray that intercepts the point. In effect this selects the column or plane of rays that intersects  $(X, Y, Z)$ . The calling sequence for this subroutine is:

CALL GETH  $(X, Y, Z, KXW, H)$ .

The parameters passed are:

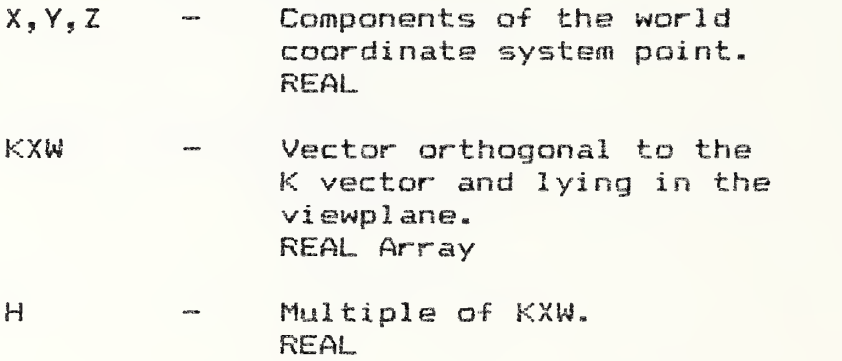

GETH does not call any subroutines.
5. 15.2 Flow Chart

 $\vert$ .

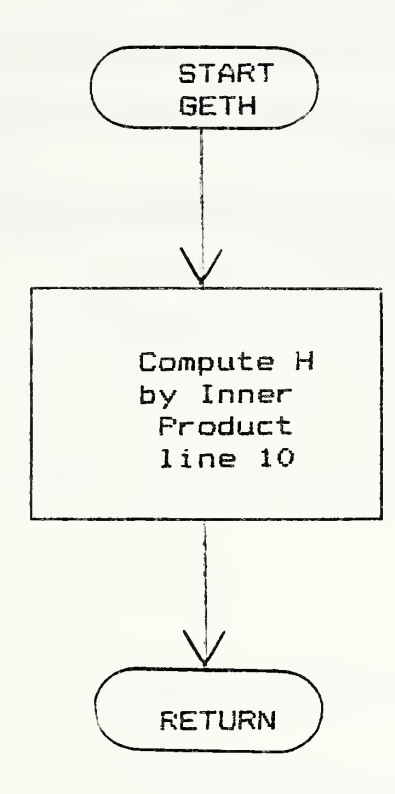

```
SUBROUTINE GETH(X, Y, Z, KXW, H)
\overline{a}4 C
5 C GIVEN (X, Y, Z) RETURN THE MULTIPLE OF THE KXW VECTOR OF THE RAY
6 C THAT INTERCEPTS THE POINT
7<sup>-</sup>REAL X, Y, Z, KXW(3), H
9
     H = X*KXW(1) + Y*KXW(2)10
     RETURN
11END
12<sup>°</sup>
```
5. 16 Subroutine GETXYZ

5. 16. <sup>1</sup> Summary

Let (SYO, SXO) be the orthogonal projection screen coordinates of the point  $(XO, YO, ZO)$  in the world coordinate frame of reference. Let (SY,SX) be a given screen coordinate. This subroutine transforms the screen point (3Y,SX) into its associated world coordinate system point  $(X, Y, Z)$ . The calling sequence for this subroutine is:

CALL GETXYZ (XO, YO, ZO, SYO, SXO, SY, SX, K, KXW, X, Y, Z).

The parameters passed are:

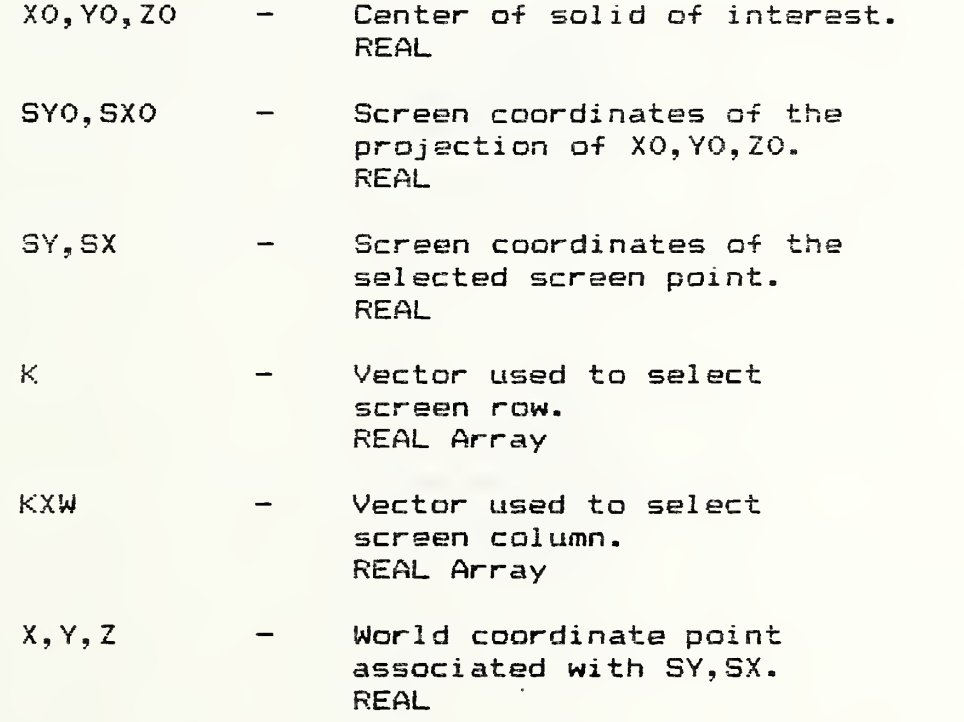

GETXYZ does not call any subroutines.

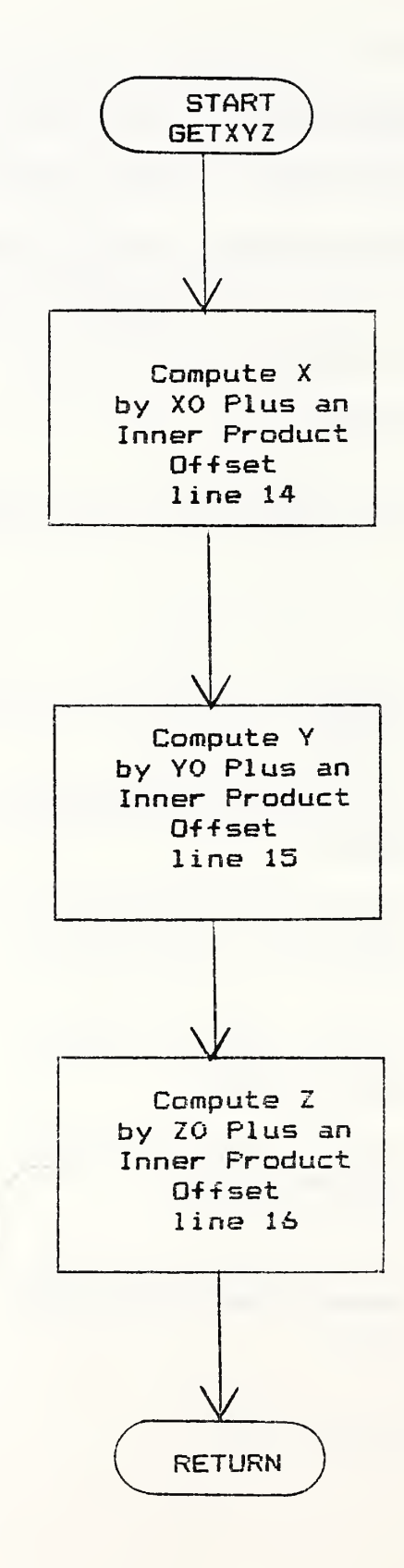

# 5.16.3 Listing

```
1 C*******'^'*-^******#**************-^-******-#-*************'^****'^--^-)*--}*-******
2 SUBROUTINE GETXYZ(XO, YO, ZO, SYOi SXO, SY. SX, K, KXW, X, Y, Z)
4 C
5 C LET (SYOiSXO) BE THE ORTHOGONAL PROJECTION SCREEN COORDINATES
6 C OF THE POINT (XO, YO, ZO) IN THE WORLD COORDINATE FRAME. LET
7 C (SY. SX) BE A GIVEN SCREEN COORDINATE. FIND THE ASSOCIATED
8 C WORLD COORDINATE POINT (X, Y, Z)
9 C
10
11 REAL XO, YO, ZO, SYO, SXO, SY, SX, K(3), KXW(3), X, Y, Z
12 C1 = SY - SYO13 C2 = SX - SXO14 X = X0 + C1*K(1) + C2*KXW(1)15 Y = Y0 + C1*K(2) + C2*KXW(2)16 Z = ZO + C1*K(3) + C2*KXW(3)17 RETURN
IS END
```
5. 17. <sup>1</sup> Summary

This subroutine returns an index number from 1 to 9 in the variable IWCASE. This index points to each possible case combination of the first two components of the  $\vec{w}$ -vector that points along rays. The vector  $(W(1), W(2))$  represents the direction vector of the projected directed line through  $\vec{W}$  onto the  $Z=0$  plane in the world coordinate space. The calling sequence for this subroutine is:

CALL WCASE (W, IWCASE) .

The parameters passed are:

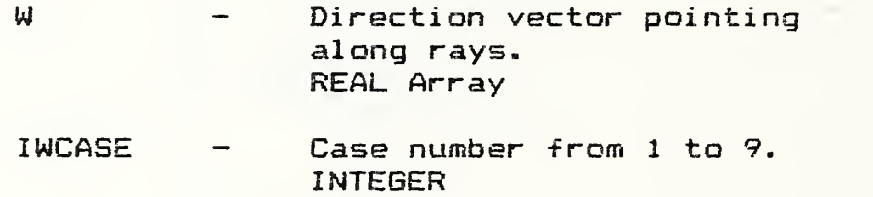

WCASE does not call any subroutines.

# 5.17.2 Flow Chart

 $\sim$ 

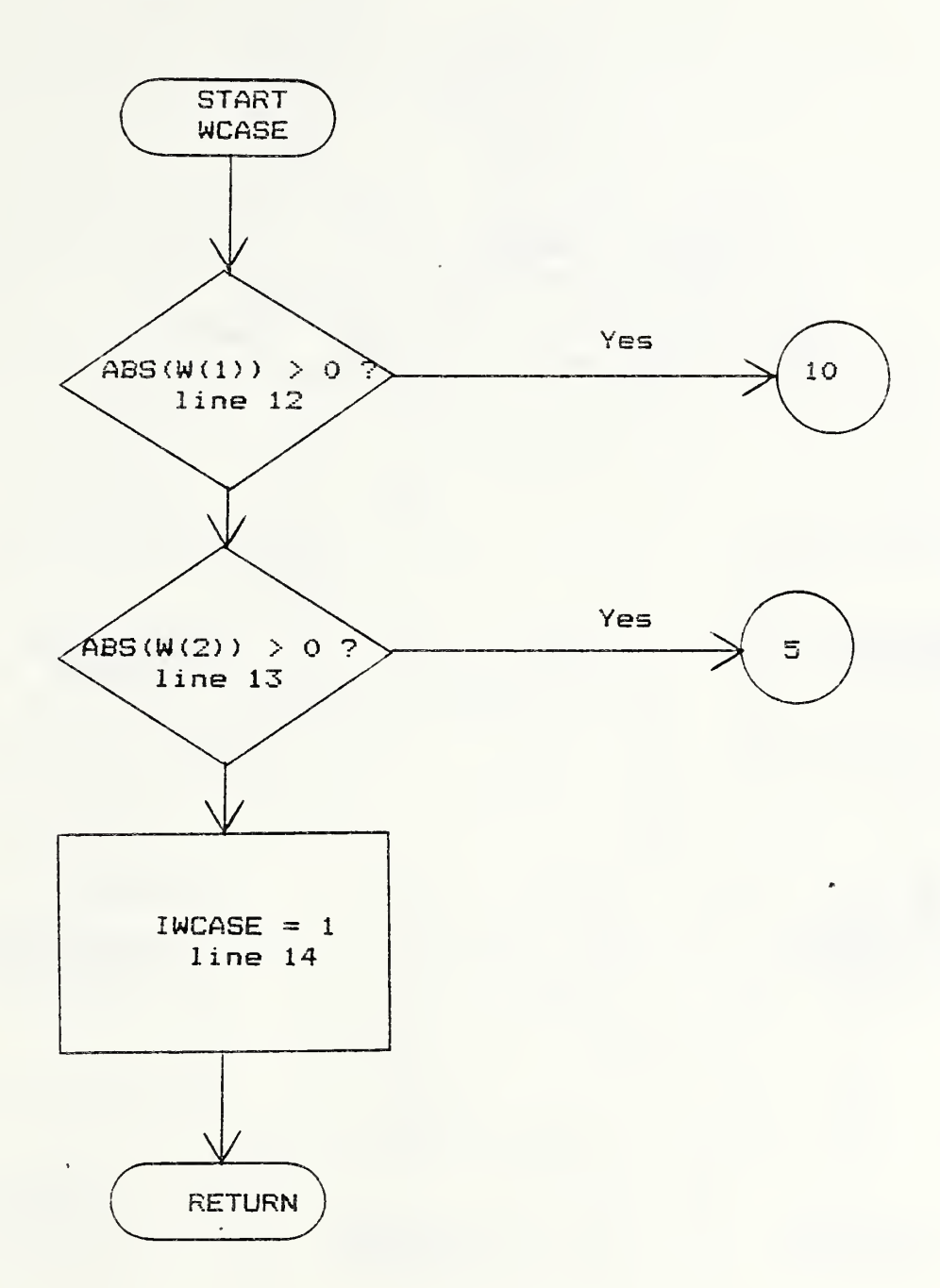

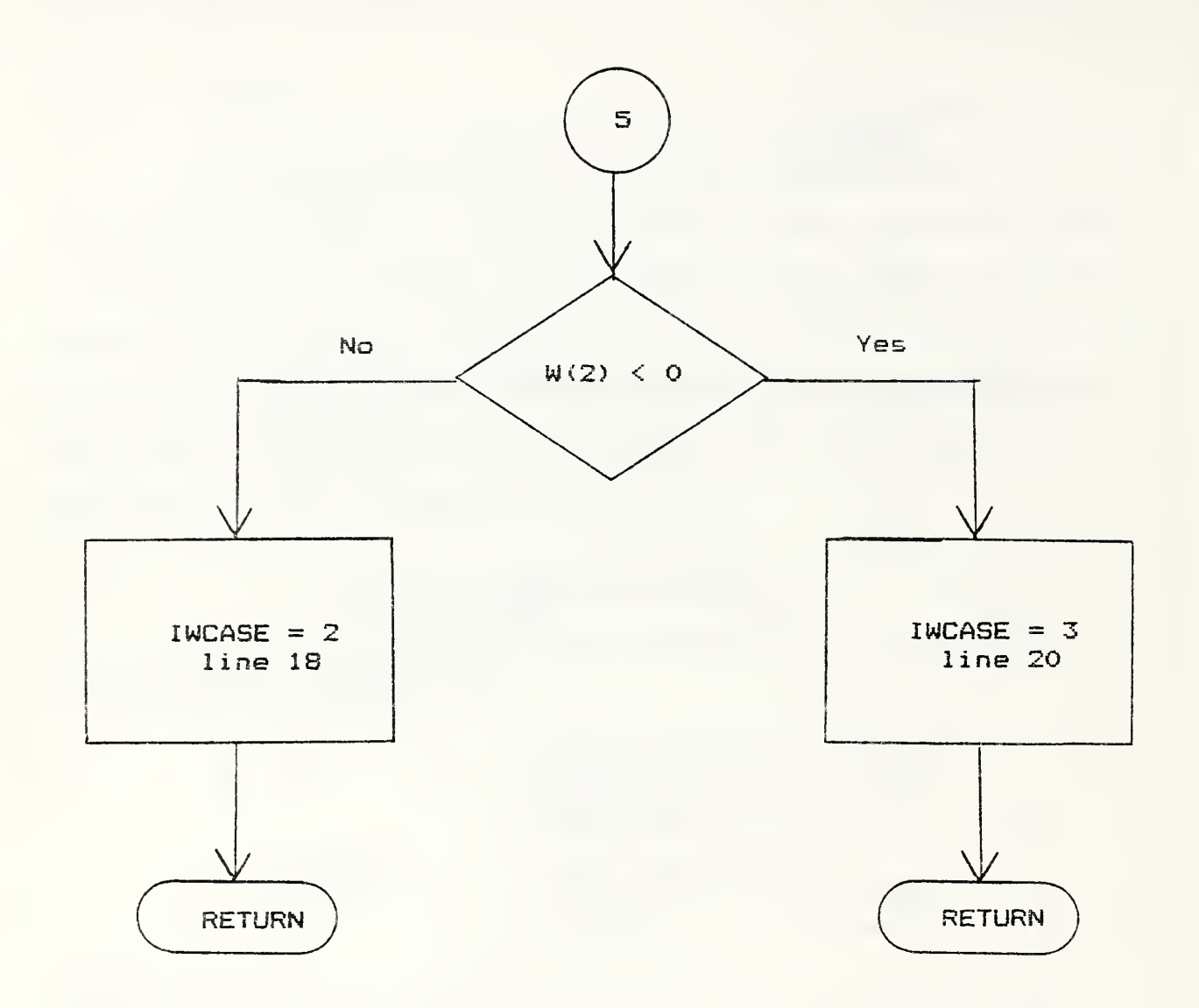

 $\overline{\phantom{a}}$ 

i,

ă,

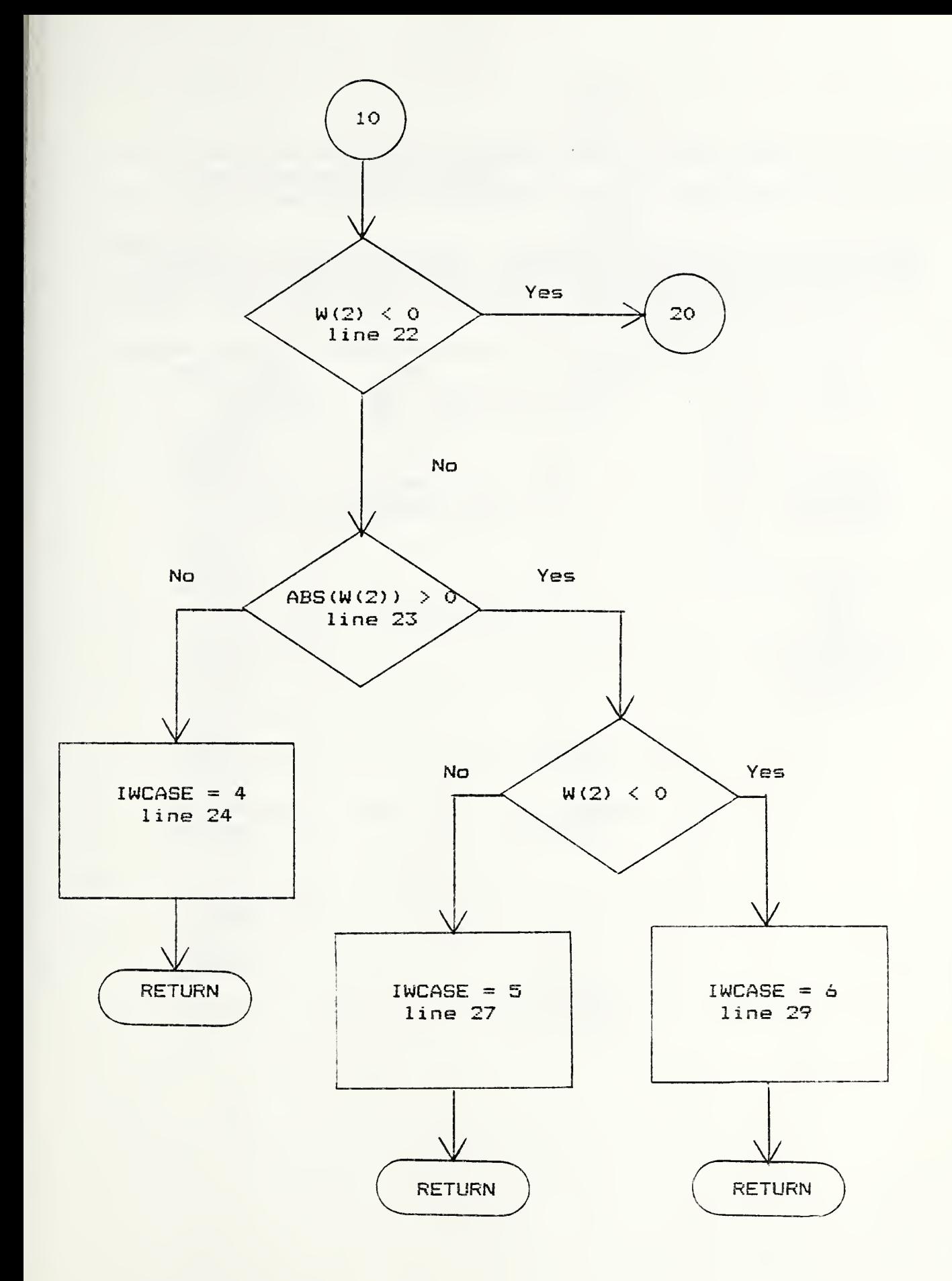

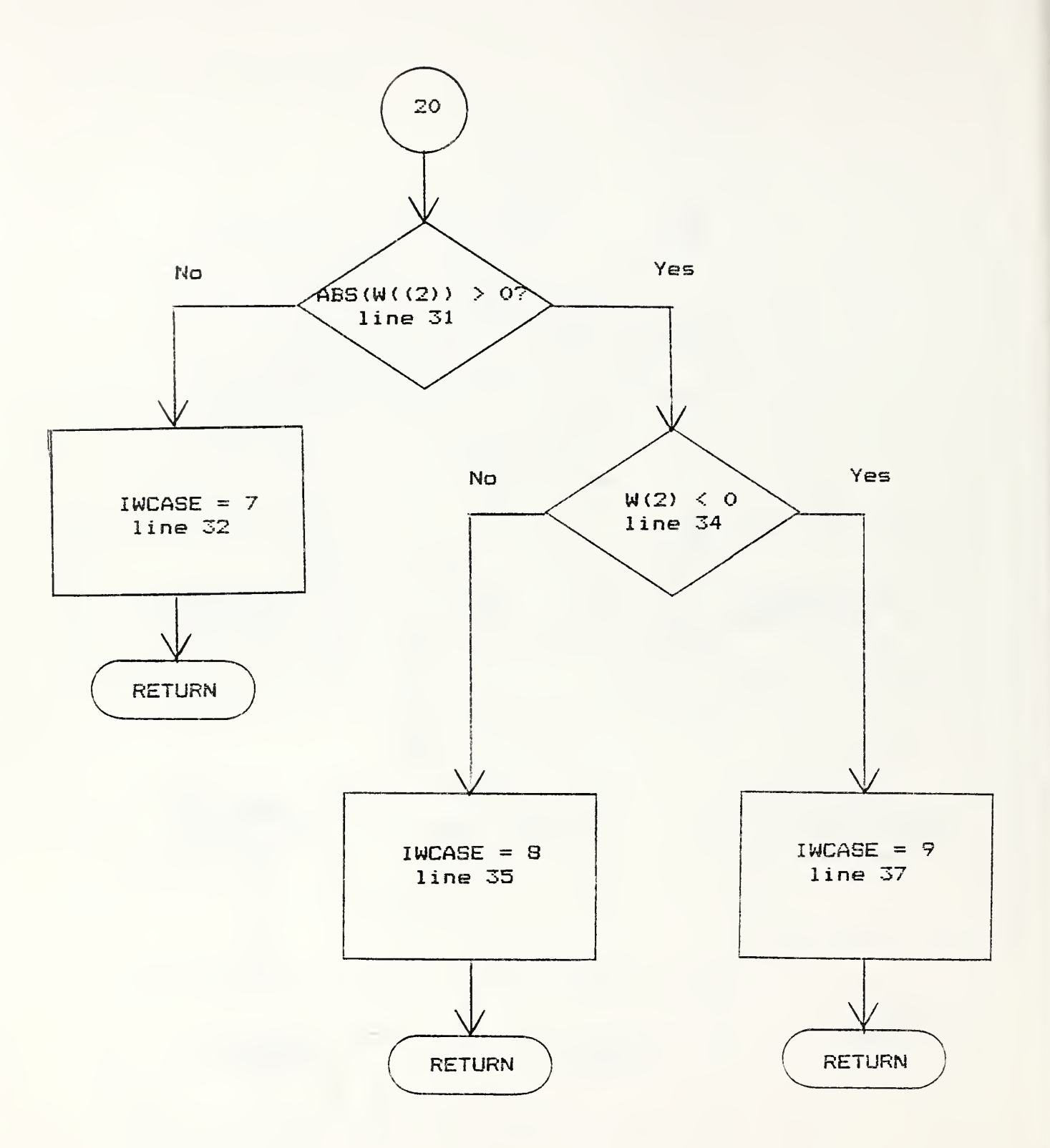

5.17.3 Listing

```
SUBROUTINE WCASE(W, IWCASE)
 \mathbf{r}4\,C5 C FUNCTION:
 6CTO RETURN AN INDEX, IWCASE, THAT POINTS TO EACH POSSIBLE CASE
  C COMBINATION OF THE FIRST TWO COMPONENTS OF THE W-VECTOR WHICH
 \overline{7}8 C POINTS ALONG THE RAYS
 9<sup>C</sup>REAL W(3)
1112IF (ABS(W(1)) GE. 5.E-6) GO TO 10
        IF (ABS(W(2)), GE, 5, E-6) GO TO 5
13IWCASE = 114
        RETURN
1516<sup>-5</sup>CONTINUE
        IF (W(2) . LT. 0.) GO TO 7
17IWCASE = 218
        RETURN
1920 \t 7IWCASE = 321RETURN
22
  10IF (W(1) LT. 0.) GO TO 20
        IF (ABS(W(2)) . GE. 5. E-6) GO TO 15
23
24
        IWCASE = 4RETURN
25
  15
        IF (W(2) LT. 0.) GO TO 17
26
27
        IWCASE = 528
        RETURN
29
  17
        IWCASE = 630
        RETURN
        IF (ABS(W(2)) . GE. 5. E-6) GO TO 25
3120
32
        IWCASE = 733
        RETURN
        IF (W(2) .LT. 0.) GO TO 27
34
  25
35
        IWCASE = 836
        RETURN
   27
        IWCASE = 937
        RETURN
38
39
        END
```
5.18 Subroutine XYIN

5.18.1 Summary

As the projections of the illuminating rays or viewing trace lines on the plane Z=0, some of the lines intersect the rectangle of interest. In the case of the shadowgraph, this rectangle is the base of the entire picture. In the case of the solid projection, it is the user selected rectangle. Assume that some projected ray enters the rectangle at  $(X, Y)$ . This subroutine returns the next entry point or flags that an extreme point has been met. The calling sequence for this subroutine is:

CALL XYIN (IWCASE, EX, EY, IXIN, IYIN, XIN, YIN, IFLG) .

The parameters passed through the calling sequence are:

ON INPUT

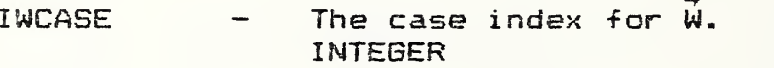

- EX,EY Two element arrays representing extreme paints. REAL Arrays
- IXIN, lYIN On entry to the subroutine these represent the current entry point to the rectangle. INTEGER
- XIN, YIN Real values of IXIN,IYIN, REAL

#### ON OUTPUT  $-$

- IXIN, lYIN On output, these represent the next entry point. INTEGER
- XIN, YIN Real values of IXIN,IYIN. REAL

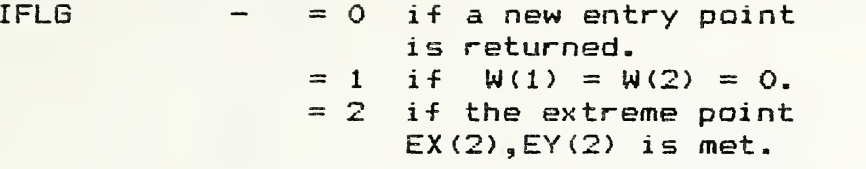

XYIN does not call any subroutines

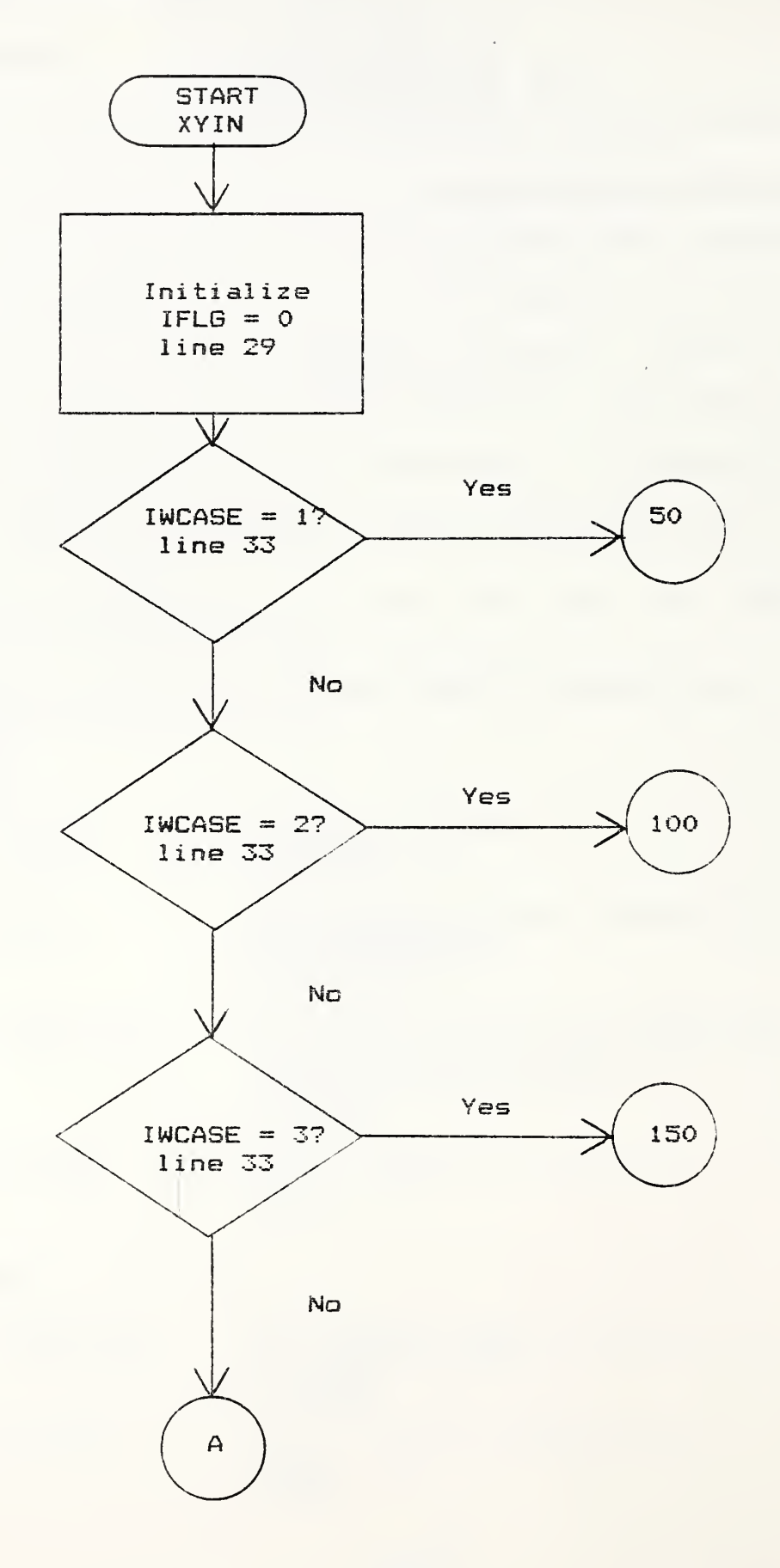

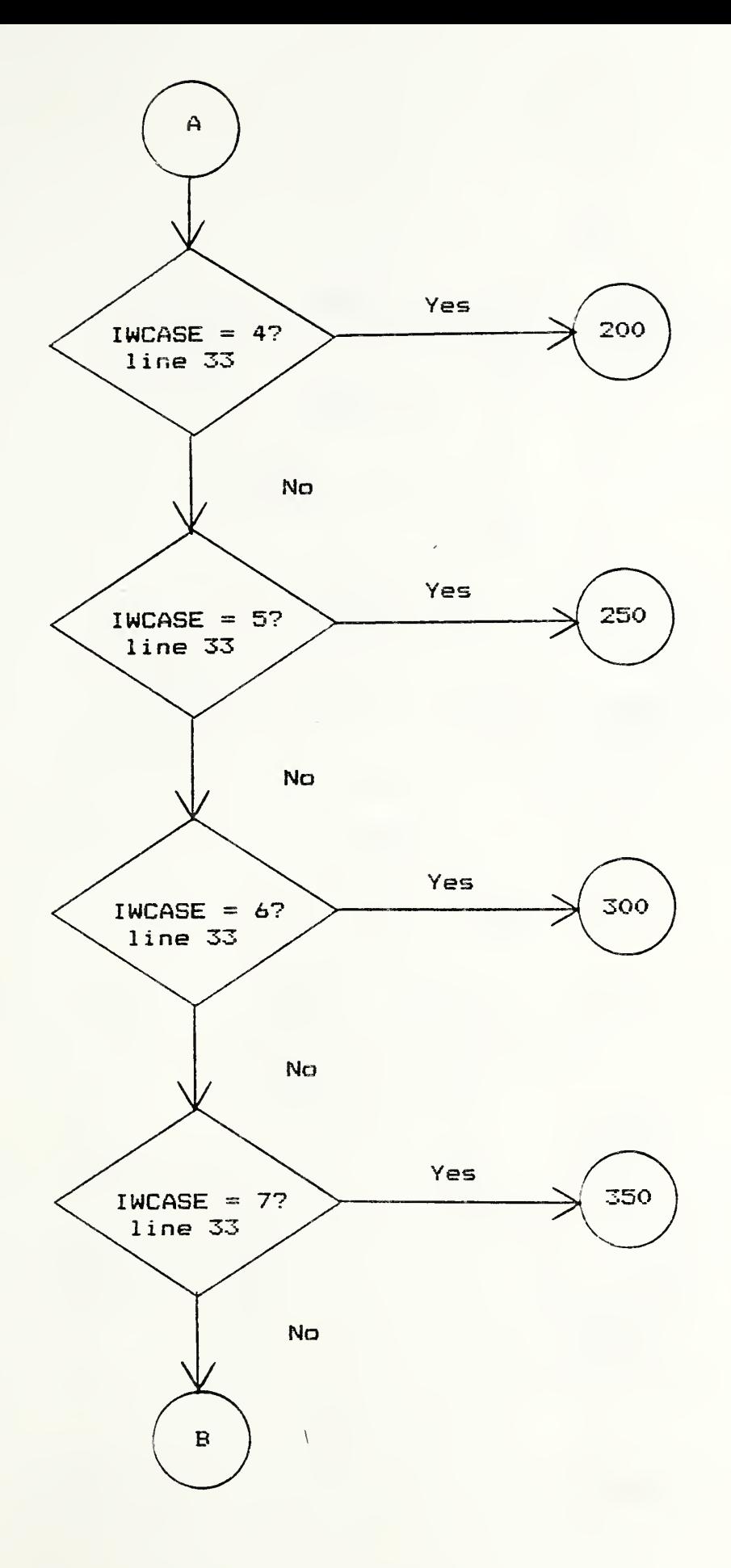

 $\bar{\mathcal{A}}$ 

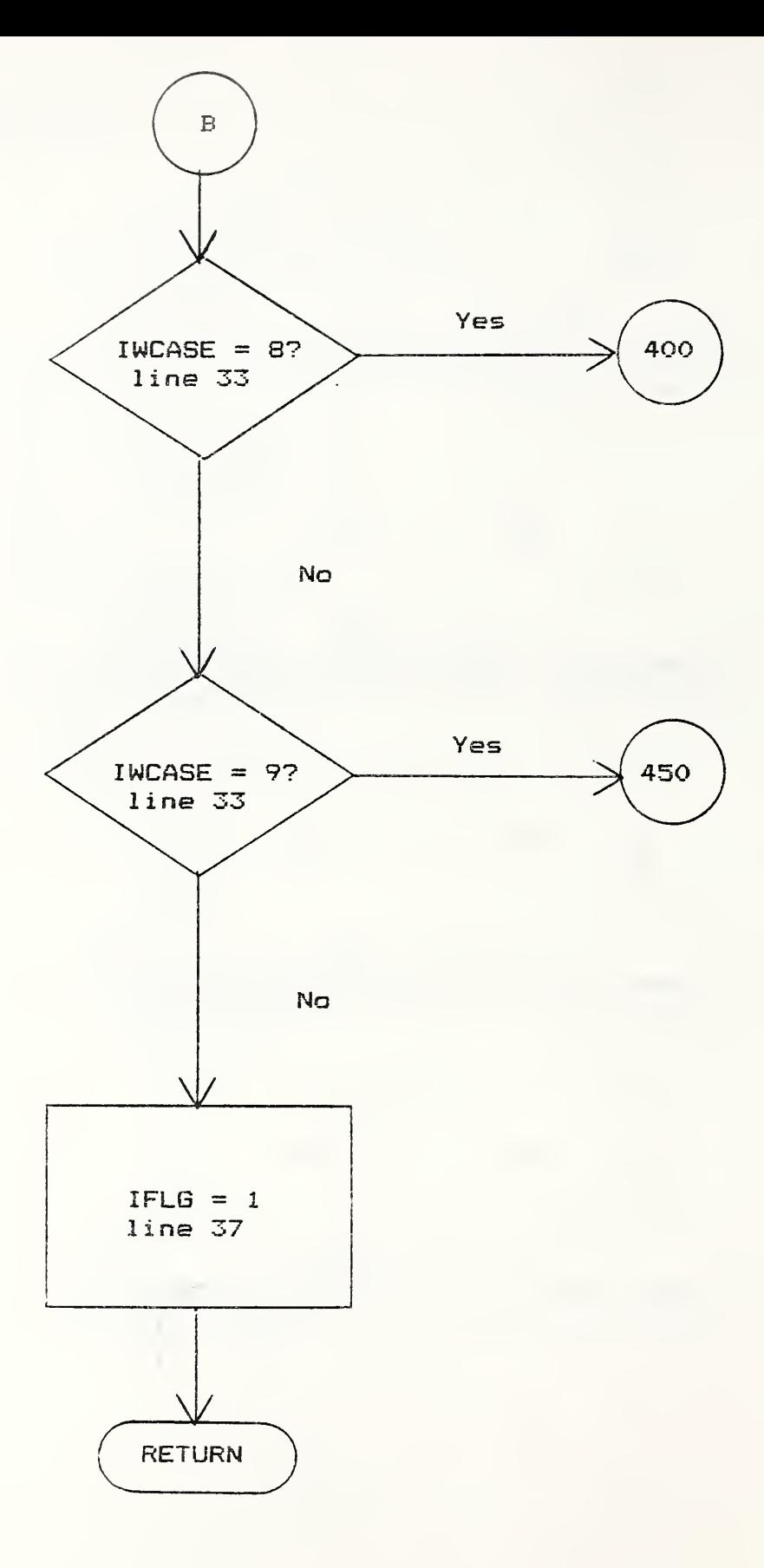

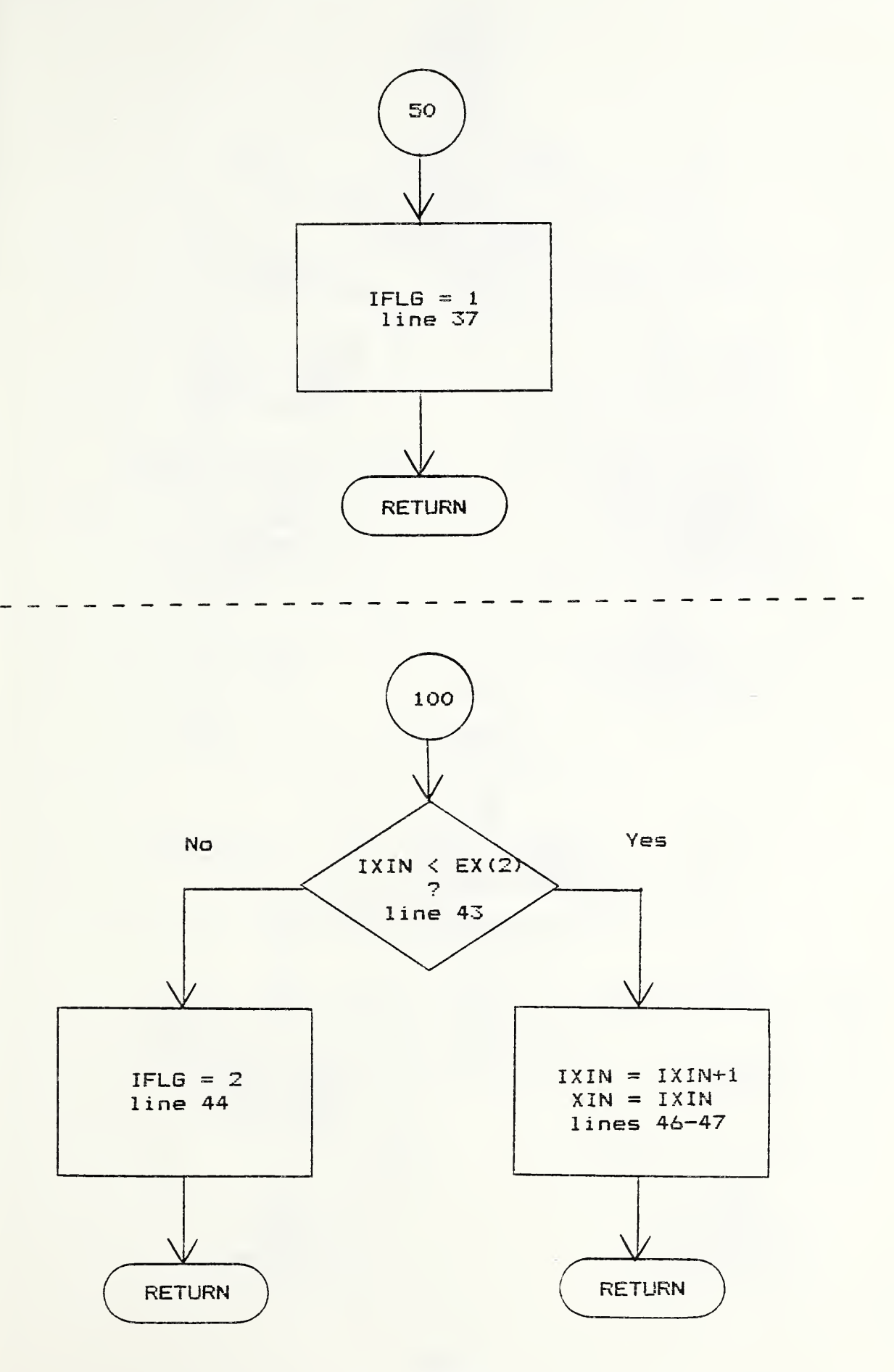

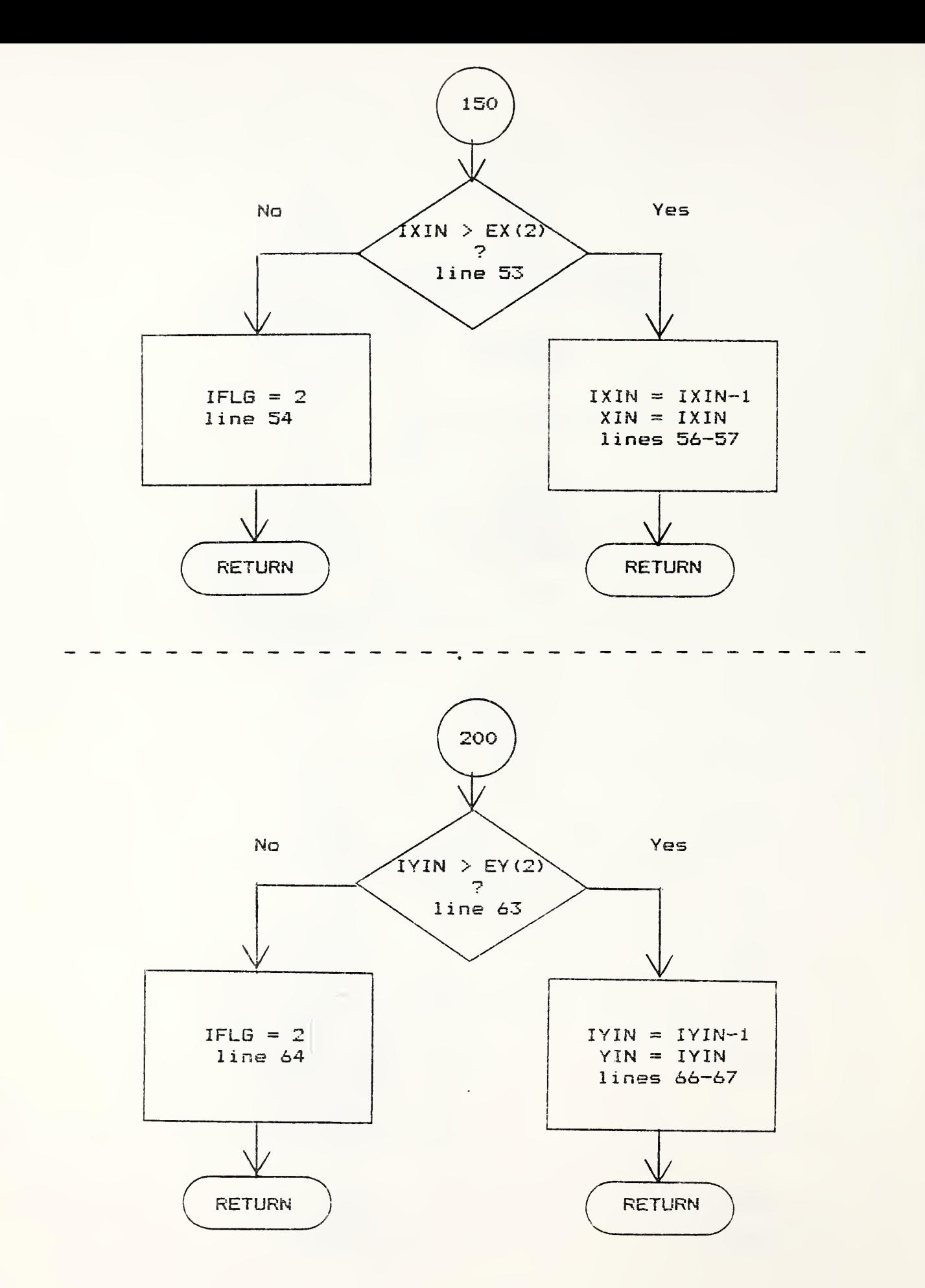

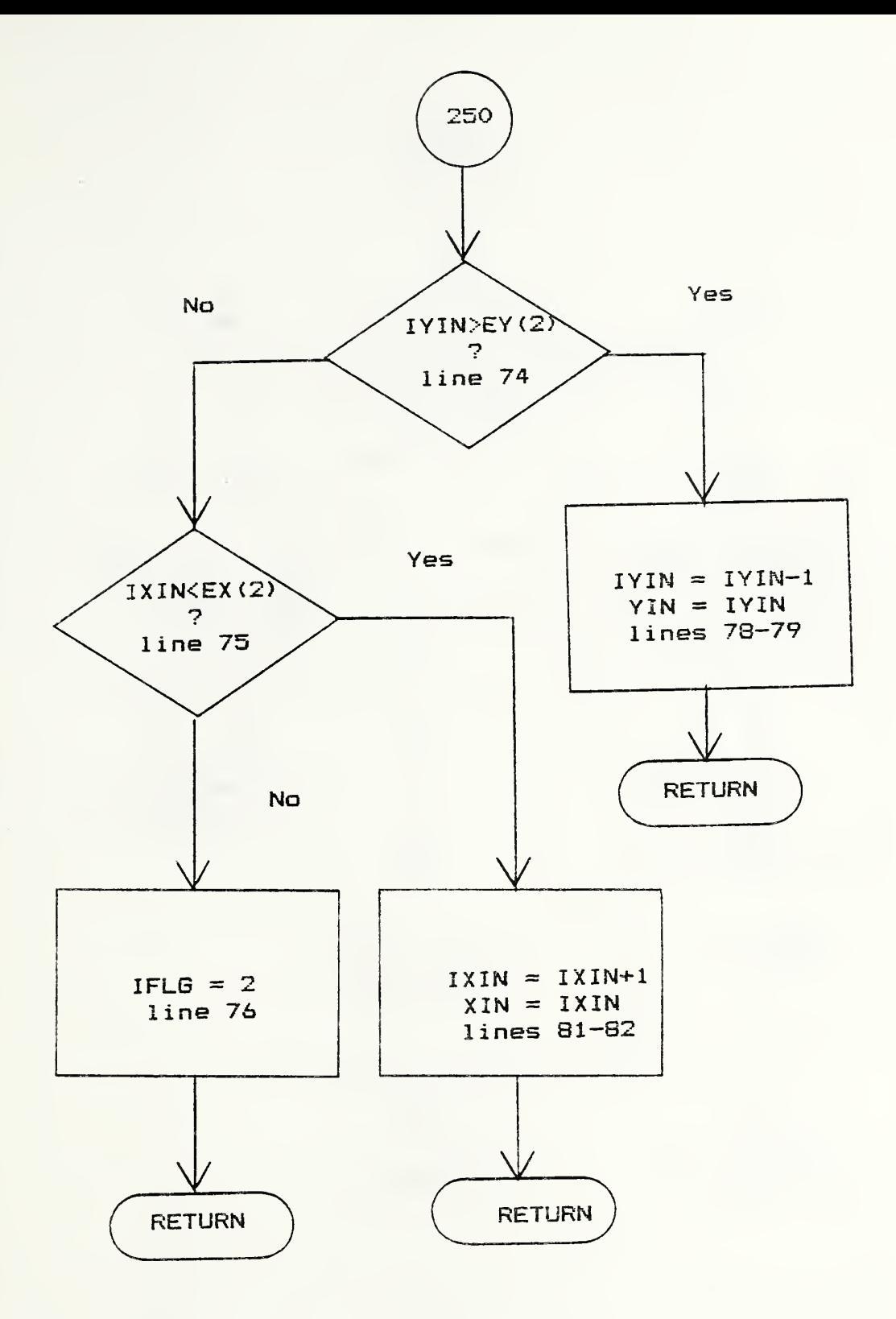

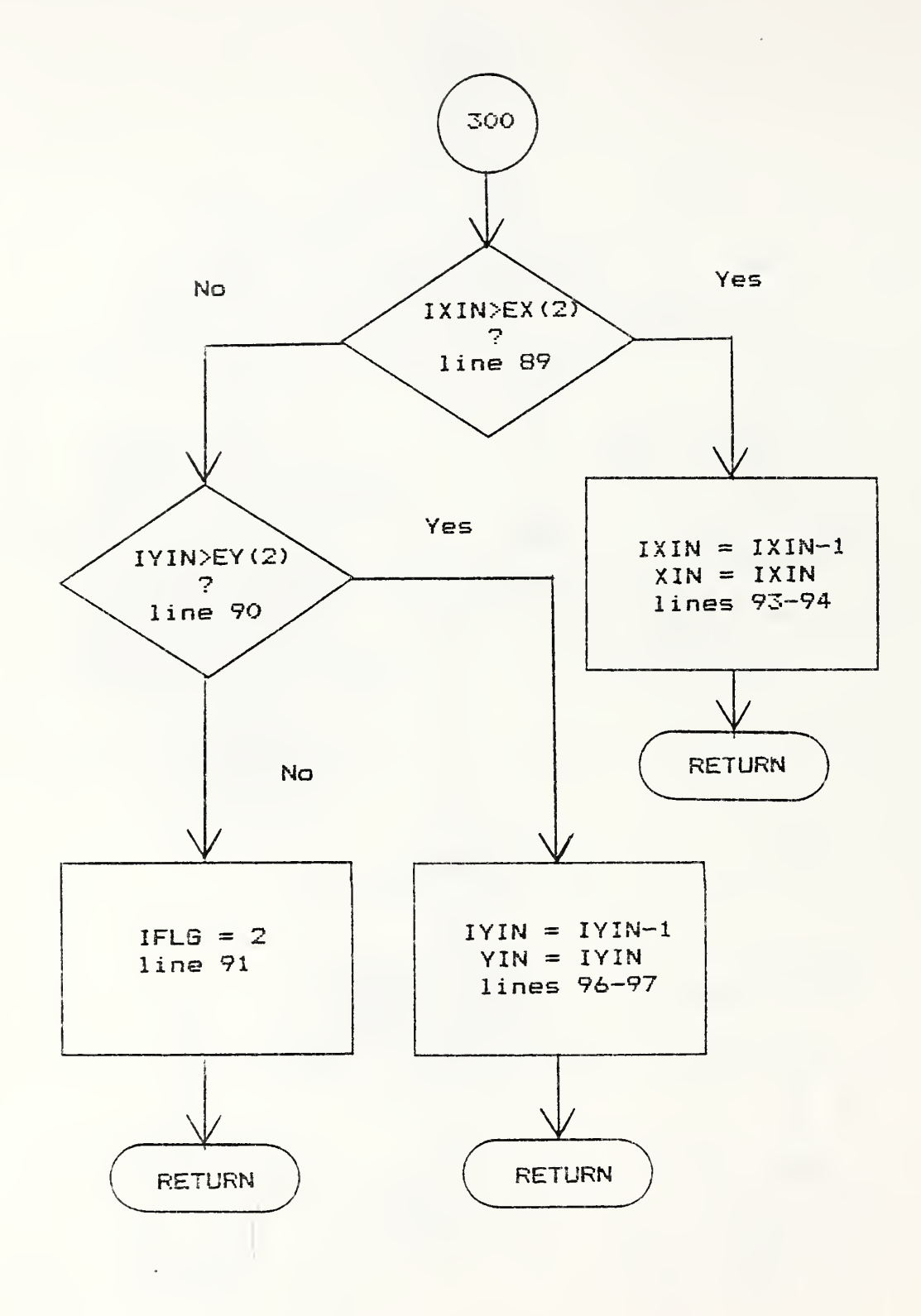

k,

 $\bullet$ 

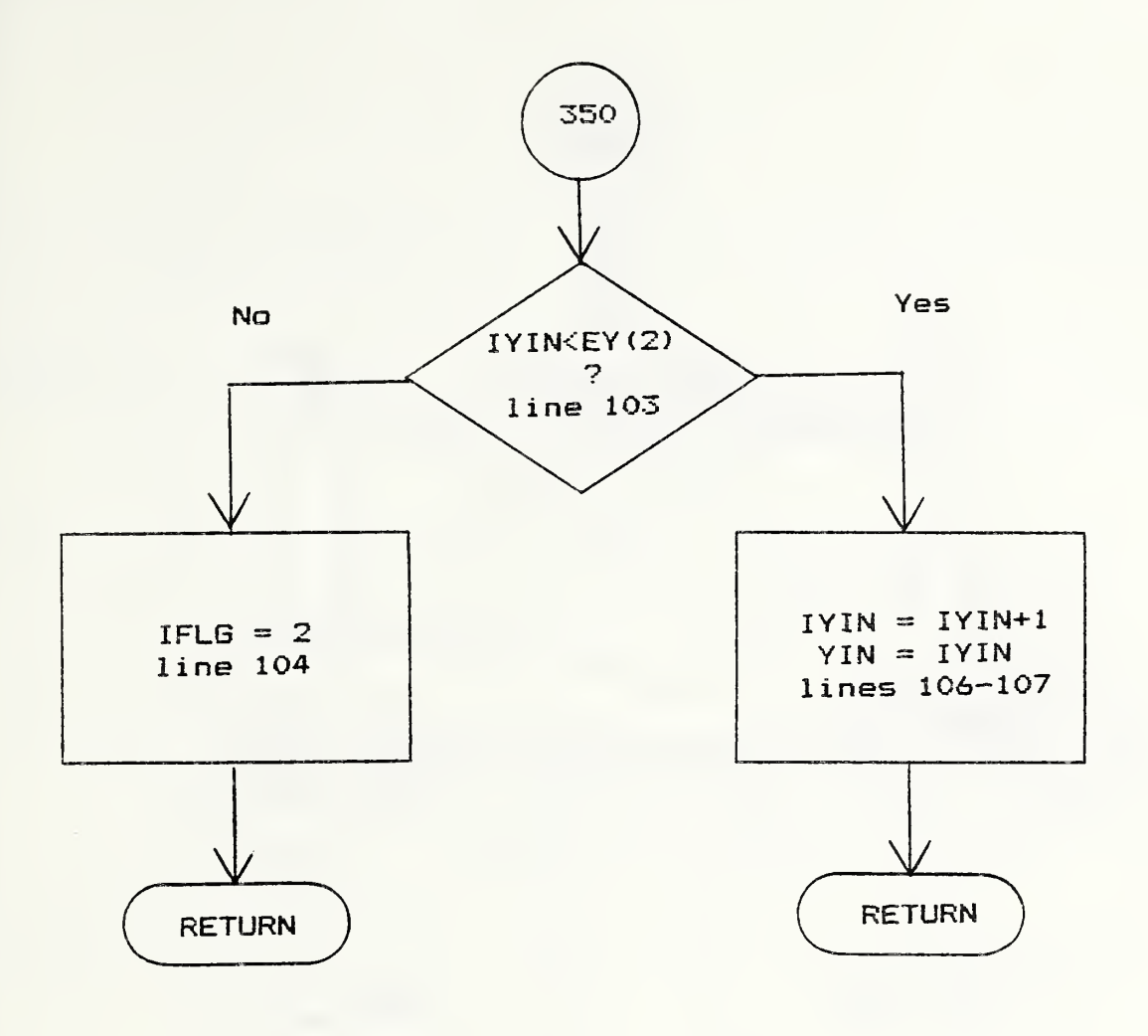

 $\sim$ 

t.

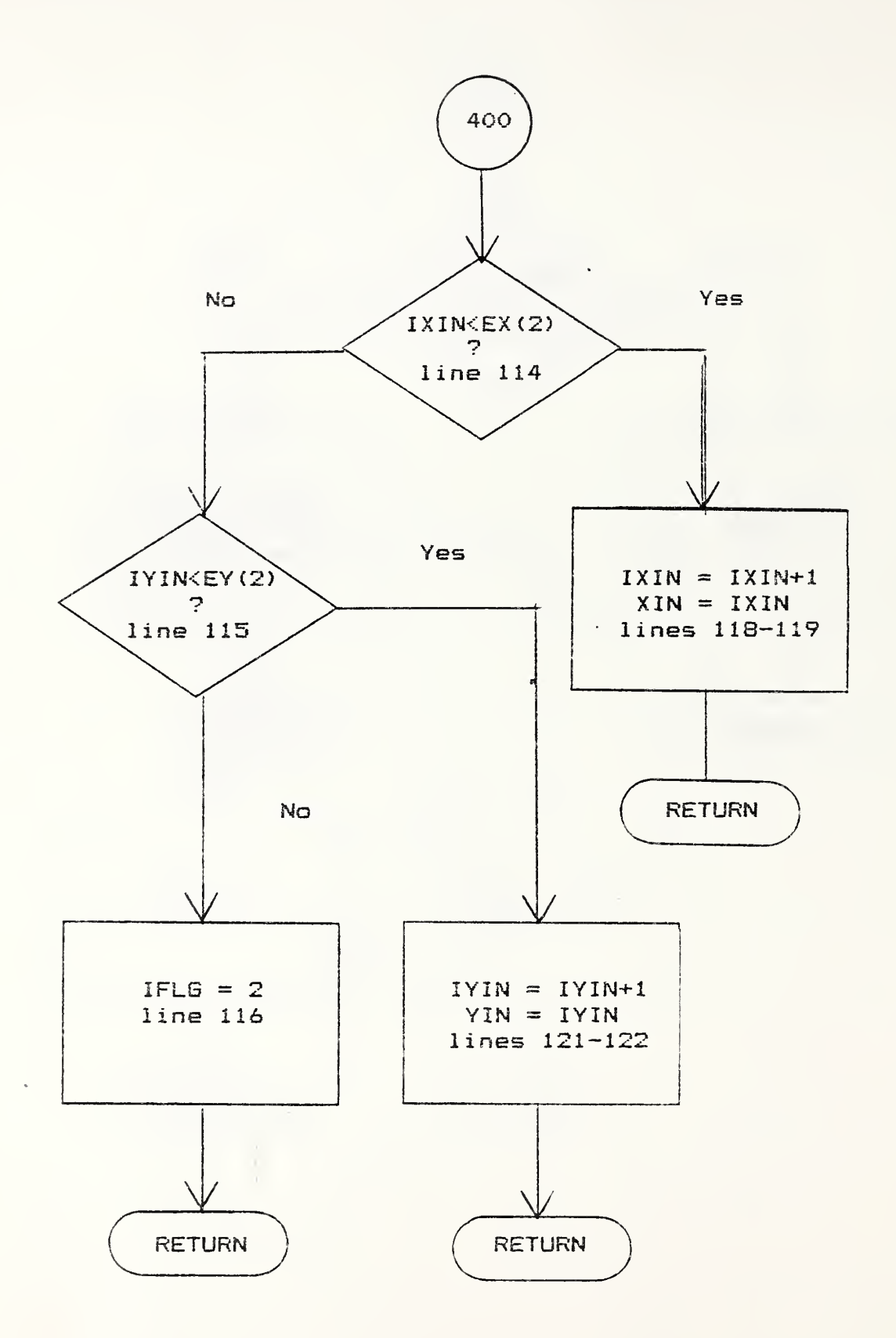

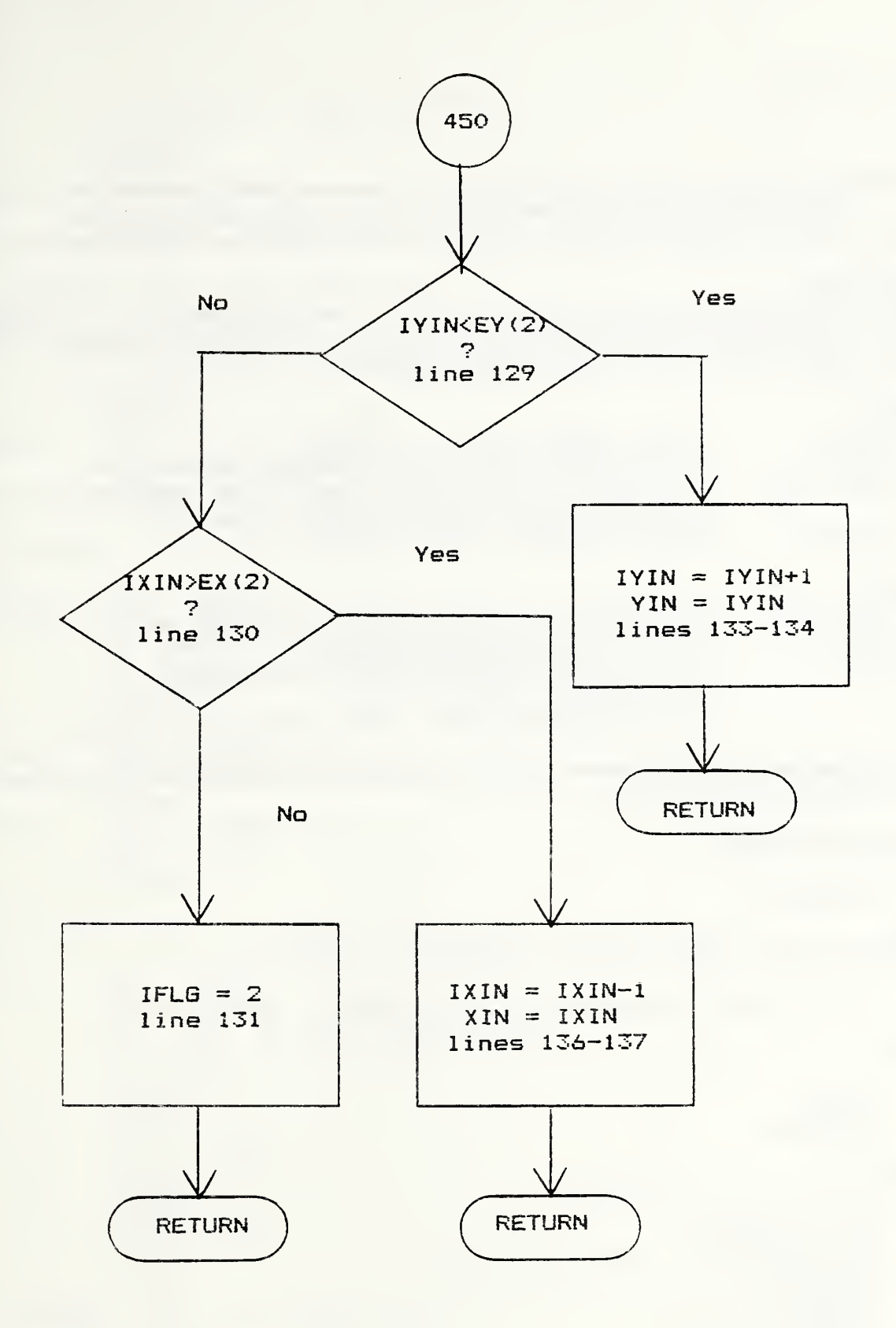

```
\mathbf{1}\mathbf{2}^-SUBROUTINE XYIN(IWCASE, EX, EY, IXIN, IYIN, XIN, YIN, IFLG)
 3 -4
    \sqrt{2}5
    C FUNCTION:
 6
    C GIVEN THE CURRENT X.Y ENTRY POINT TO THE RECTANGLE OF INTEREST
 \overline{7}C THIS SUBROUTINE RETURNS THE NEXT ENTRY POINT OR FLAGS THAT
 \mathbf{s}C AN EXTREME POINT HAS BEEN ENCOUNTERED.
 9
    C.
10
    C INPUT:
11\mathbb{C}CASE INDEX FOR THE VECTOR W
        IWCASE
12<sup>7</sup>\mathbf{C}EX, EY
                 \sim \simTWO ELEMENT ARRAYS OF EXTREME POINTS
13<sub>1</sub>CON ENTRY TO THE SUBROUTINE THESE REPRESENT THE
       IXIN, IYIN-
14\mathbf{C}CURRENT ENTRY POINT TO THE RECTANGLE
15
    \mathbf{C}XIN, YIN =REAL VALUES OF IXIN, IYIN
16\mathbf{C}17 C OUTPUT:
18
    \mathbb{C}IXIN, IYIN-
                      ON OUTPUT THESE REPRESENT THE NEXT ENTRY POINT
19
    \mathbb{C}XIN, YIN =REAL VALUES OF IXIN, IYIN
20
    \mathcal{C}IFLG
                      = 0 IF A NEW ENTRY POINT IS RETURNED
21\mathbf C= 1 IF W(1) = W(2) = 0
22
    \mathbf{C}= 2 IF THE EXTREME POINT EX(2), EY(2) IS MET
23
    C
24^{\circ}25
            REAL EX(2), EY(2)26
    \mathsf{C}27<sub>2</sub>C INITIALIZE FLAG
28
    \mathbb{C}29
            IFLG = 030
    \mathsf{C}31C BRANCH TO THE CASE FOR THE CURRENT W - VECTOR
32
    \mathbf C33
            GO TO (50, 100, 150, 200, 250, 300, 350, 400, 450), IWCASE
34<sup>°</sup>C
35
    C CASE 1: W(1) = W(2) = 036
    \mathbb{C}37
    50
            IFLG = 138
            RETURN
39
    \mathsf{C}40
    C CASE 2: W(1) = 0, W(2) > 041\mathsf{C}42
    100
            IEX = EX(2)43
            IF (IXIN . LT. IEX) GO TO 110
44
            IFLG = 245
            RETURN
46
    110
            IXIN = IXIN + 147
            XIN = IXIN48
            RETURN
49
    C
50
    C CASE 3: W(1) = 0, W(2) < 051
    \mathbb{C}52
    150
          IEX = EX(2)
```

```
IF ( IXIN . GT.
lEX) GO TO 170
 53
            IFLG = 254
            RETURN
 55
     170 IXIN = IXIN - 1
 56
            XIN = IXIN57
 58
            RETURN
脊椎
 59
     C
     C CASE 4: W(1) > 0, W(2) = 060
 61 C<br>62 200
     C
            IEY = EY(2)62
             IF ( lYIN . GT.
lEY) GO TO 230
 63
 64
            IFLG = 2RETURN
 65<br>66 230
     230 lYIN = lYIN - 1
 66
            YIN = IYIN67
            RETURN
 68
     C
 69
 70
     C CASE
5: W(l) > 0, N(2) > 0
 71 C<br>72 250
     C
            IEX = EX(2)72
            IEY = EY(2)73
 74
            IF (lYIN . GT. lEY) GO TO 285
 75
             IF (IXIN . LT.
lEX) GO TO 290
            IFLG = 276
 77<br>78 285
            RETURN
     285 lYIN = lYIN - 1
 78
            YIN = lYIN
 79
            RETURN
 80<br>81 290
     290 IXIN = IXIN + 1
 81
            XIN = IXIN82
 83RETURN
     \mathbf{C}84
     C CASE
 6: W(l) > 0, N<2) < 0
 85
 86 C 300
     C
'IEX = EX(2)87
            IEY = EY(2)88
            IF ( IXIN . GT. lEX) GO TO 345
 89
             IF (lYIN . GT.
lEY) GO TO 348
 90
 91
            IFLG = 2RETURN
 92<br>93 345
     345 IXIN = IXIN - 1
 93
 94
            XIN = IXIN95<br>96 348
            RETURN
     348 IYIN = IYIN - 1
 96
            YIN = lYIN
 97
 98
            RETURN
 99
     C
100
     C CASE
7: W(l) < 0, N(2) = 0
     C
101
102
            IEY = EY(2)IF ( lYIN . LT.
lEY) GO TO 360
103
104
            IFLG = 2105
            RETURN
```

```
IYIN = IYIN + 1106 360
          YIN = IYIN107
           RETURN
108
109 C
110 C CASE 8: W(1) < 0, W(2) > 0
111 C
           IEX = EX(2)112 400
           IEY = EY(2)113
           IF (IXIN . LT. IEX) GO TO 435
114
           IF (IYIN .LT. IEY) GO TO 440
115
           IFLG = 2116
           RETURN
117
118 435
           IXIN = IXIN + 1XIN = IXIN119
           RETURN
120
121 440
           IYIN = IYIN + 1YIN = IYIN122
           RETURN
123 -124 C125 C CASE 9: W(1) < 0, W(2) < 0
126 C
127 450
           IEX = EX(2)IEY = EY(2)128
           IF (IYIN .LT. IEY) GO TO 475
129
           IF (IXIN .GT. IEX) GO TO 480
130
           IFLG = 2131
           RETURN
132
133 475
           IYIN = IYIN + 1134
           YIN = IYIN135
           RETURN
136 480
           IXIN = IXIN - 1XIN = IXIN137
           RETURN
138
139
           END
```
5.19 Subroutine PUTFIL

 $5.19.1$  Summary

This subroutine opens a new file in mass storage and transfers an image of 512 records by 512 bytes per record. The user interactively specifies the file name for the new file prior to the subroutine opening it. The calling sequence for the subroutine is:

CALL PUTFIL (FCB, BUFFER, TABLE, CHANLB) .

The parameters passed are:

- FCB System Function Control Block. INTEGER\*2 Array
- BUFFER System buffer array. INTEGER\*2 Array
- TABLE Refresh Memory Channel to use: 1, 2 or 3. INTEGER\*2
- $CHANLS$  Bitmap for refresh memory specified in TABLE. INTEBER\*2

PUTFIL calls the following subroutines:

ZBUFF IMAGE SYS 10

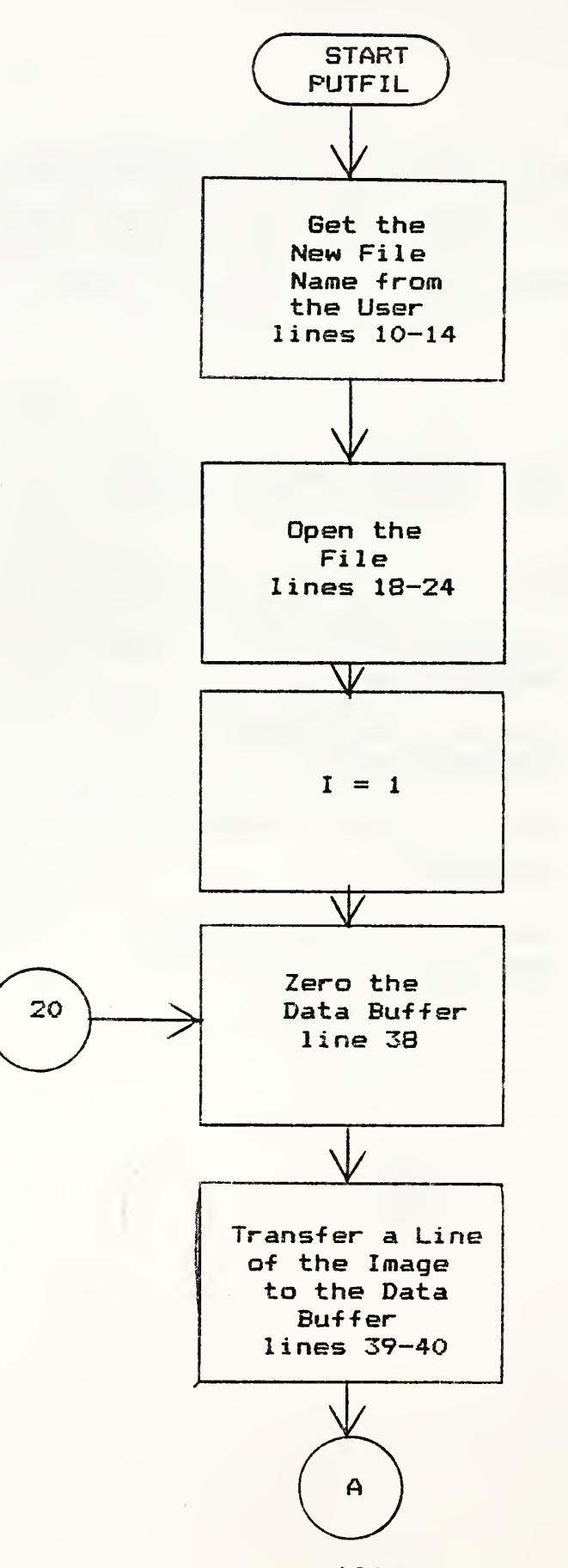

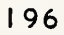

 $\sqrt{2}$ 

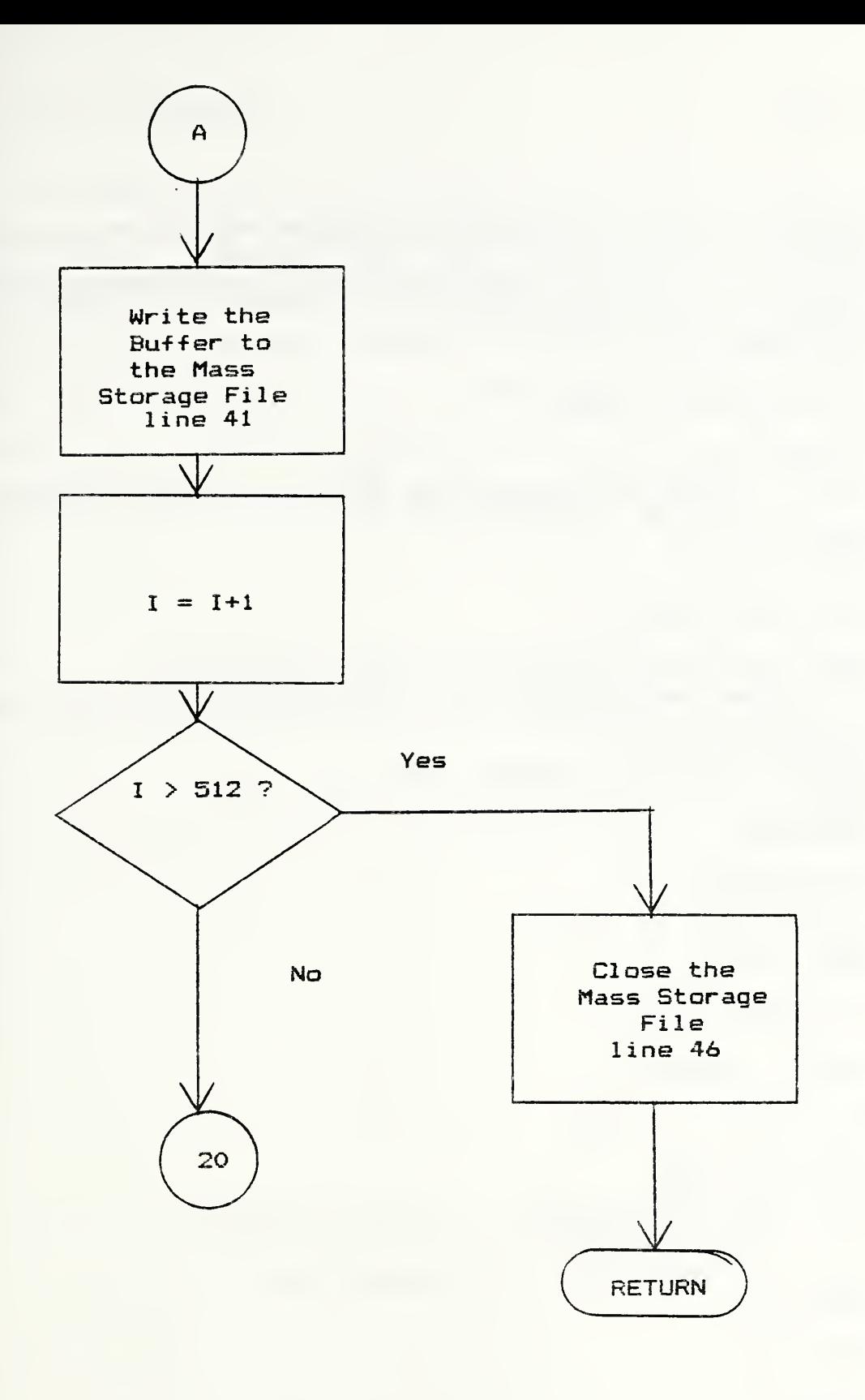

```
12
 3
C************#***************************-**************************
4
5
6<sup>10</sup>7
C
 8
C
GET THE PICTURE FILE NAME
 9
C
10
11
10
12
13
14
15
C
16
C OPEN THE FILE TO UNIT 4
17
C
18
19
20
21
22
12
23
24
CONTINUE
15
25i
C
26
C
SET UP FILE SIZE
27
C
28
29
30 C
31
GET THE CHANNEL CODE
32 C
33
         SUBROUTINE PUTFIL (FOB, BUFFER, TABLE, CHANLS)
         INTEGER*2 FOB (2048), BUFFER (2048) , CHANLS(16), TABLE (16) \frac{INTEGER \text{CHCODE}}{CHARACTER*16 \text{ FD}}FORMAT(' ENTER THE NAME OF THE FILE YOU WISH TO CREATE,'/
                 ' MAX OF 16 CHARACTERS.')
        WRITE(5, 10)
      1
        READ(5, 11) FD
        FORMAT(C16)
      OPEN (4, FILE=FD, STATUS= 'NEW ', ACCESS= 'SEQUENTIAL ',<br>I FORM= 'UNFORMATTED ', RECL=512, BLOCKSIZE=512, I
          1 FORM== 'UNFORMATTED', RECL=512, BLOCKSI 2E=512, IOSTAT=IOS)
        IF(IOS . EQ. 0) GO TO 15
        WRITE(5, 12) 10S
         FORMAT(' lOSTAT ON OPENING
THE FILE =', 14)
         STOP
         NBYTES = 512NREC = 512CHCODE = CHANLS(1)34 C
35 C TRANSFER RECORD AT A TIME
36 C<br>37
37 DO 20 1=1, NREC
38 CALL ZBUFF(BUFFER, 2048)<br>39 CALL IMAGE(FCR, BUFFER, O
39 CALL IMAGE(FCB, BUFFER, 0, 1-1, NBYTES, 0, CHCODE, -1, 1, 1, 0,
                     (0, 0, 0, 1)41 CALL SYSIO(PBLK, Y' 38', 4, BUFFER, NBYTES, 0)
        CONTINUE
43 C
44 C CLOSE THE FILE
45 C
46 CL0SE(4)
47 RETURN
        48 END
```
# 6.0 Acknowledgements

粌

ķ.

The author would like to thank Dr. E. Clayton Teague tor encouraging the use of graphics techniques in surface quality studies and insisting that the earlier versions of this program should be made more user friendly. Mr. Saul Baker and Mr. Neal Webber deserve credit for implementing one of those earlier programs. Dr. Theodore V. Vorburger contributed several helpful suggestions that helped make the exposition clearer.

- [1] Appel, A. Some techniques for shading machine renderings of solids, AFIPS Conference Proceedings, Spring Joint Computer Conference, Vol. 31 (1968), pp. 37-45.
- C23 Crow, F. C. Shadow algorithms for computer graphics. Computer Graphics, Vol. 11, No. 2 (Summer 1977), pp. 355-361.
- C31 Dunham, C. B. The necessity of publishing programs, The Computer Journal, Vol. 25, No. <sup>1</sup> (1982), pp. 61-62.
- 141 Foley, J. D. and Van Dam, A. Fundamentals of Interactive Computer Graphics, Addi son-Wesley Publishing Co., Reading, Mass., 1982-
- 151 Goldstein, R. A. and Nagel, R. 3—D visual simulation. Simulation, January 1971, pp. 25—31.
- £61 Teague, E. C. , et. al . Three-dimensional stylus profilometry, Wear, Vol. 83 (1982), pp. 1-12.
- £71 Webber, R. L. and Nagel, R. N. Three-dimensional enhancement of two-dimensional images. Jour. Clinical Eng., Vol. 5, No. <sup>1</sup> (Jan.-Mar. 1980), pp. 41-50.
- £81 Wyle, C. , et. al . Half-tone perspective drawing by computer, AFIPS Conference Proceedings, Fall Joint Computer Conference, Vol- 27 (1967), pp. 49-53.

#### APPENDIX A

# IMAGE PROCESSOR FUNCTIONS

#### A. <sup>1</sup> Summary of Operations

Image data can be transferred from the host computer to any one of three refresh memories either directly or by way of an input function memory. See Figure Al. The task of the input function memory is to directly control the scaling of data in order to ensure that it falls within the 0-255 range, or 8 bits. Once in the refresh memory, it remains there unchanged. Actual image processing is performed by controlling the individual pipeline processor channels, the feedback unit, the histogram generator and the graphics channel.

The individual pipeline processors contain several hardware capabilities. See Figure A2. Along with the ability to scroll an image and change magnification through the zoom hardware, the user may transform the image signals by loading the look-up tables and the output function memory. These, along with the Min—Max register, the constant register and range register, give the user several ways to control the image output to the monitor.

#### A, 2 Some Detailed Capabilities

# A. 2.1 Input Function Memory

This is a host programmable look-up table that is applied to the data as it is transferred to a refresh memory or graphics memory, both from the host or during an image feedback operation. It is an optional look-up table and can be bypassed if the

programmer so chooses. It is used to compact data ot up to 13 bits to numbers of 8 bits or fewer and speeds up processing by not requiring data to be scaled in the host computer.

# A. 2. 2 Refresh Memory

Each refresh memory consists of 512 <sup>x</sup> 512 x S bits of random access data storage. This allows the host computer to access any pixel (or bit within a pixel) randomly. Images may be read or written vertically or horizontally by incrementing the location addresses either by rows or columns.

#### A. 2. 3 Pipeline Processor Channel

The three parallel pipeline processing channels can perform array arithmetic for each of the three primary colors. Any refresh memory channel (or any combination of refresh memory channels) can be assigned to any of the pipelines (which in turn supply the RGB primary color). The pipelines can add, subtract, multiply and divide image data at real-time rates. The internal capabilities of the pipeline processors will be detailed below.

# A. 2. 3.1 Pipeline Look-Up Tables

Three look-up table memories are provided with each pipeline channel, giving a total of nine. One look-up table in each pipeline channel affects its associated refresh memory. These look-up tables (LUT's) are one of the two programmable processing elements following the refresh memories. The data for the LUT's is loaded by the host computer. The tables are used to implement

the four basic arithmetic processes at real-time rates as well as affect image contrast.

A. 2- 3. 2 The Adder Array

This takes the two's complement sum of the look-up table outputs. Three sets are available, one for each primary pi pel <sup>i</sup> ne.

A. 2. 3. 3 Output Function Memory

Each pipeline contains an output function memory which transforms the outputs of the range registers to generate the final red, green and blue data streams.

A- 2. 3. 4 Min-Max Registers

The Min-Max registers examine the data stream as it emerges from the adder array and determines the dynamic range of the data by finding the minimum and maximum pixel values. These registers are read by the host computer and are used in determining how to set the range register to process the data by the output function memory.

A. 2. 3. 5 Range and Constant Registers

The range registers are used to reduce the data stream from the adder array to a stream for the output function memory. The constant register allows the addition and subtraction of a constant from the data stream before it enters the range register

This allows magnification by way of pixel replication of the displayed image by a factor of 2, 4 or S around an arbitrary location. The specification of the center point of the area to be magnified and the magnification factor is accomplished from the host computer. Zoom is nondestructive, in that the original data in the refresh memory is not destroyed.

A. 2. 4 Color Monitor

This monitor provides both full color and monochrome presentation.

# A. 2. 5 Graphics Refresh Memory

This memory consists of five 512 <sup>x</sup> 512 one-bit graphics overlay planes. They are treated as an additional refresh memory for the purposes of reading and writing from the host computer. The graphics data, along with the cursor data stream, are fed to the graphics multiplexor. Under program control, this multiplexor can select between displaying graphics or graphics with cursor superimposed.

#### A. 2. 6 Programmable Cursor

The host computer can command the cursor position or read back the cursor position at any time. The cursor can be displayed with a constant intensity or blinked. The host computer can also link the cursor position to the trackball unit.
### A. 2. 7 Trackball

The trackball is used to selectively control the X-Y position ot the cursor on the monitor screen. It is designed to allow the user to move the cursor in one pixel increments. Four function buttons are provided on the trackball housing. When pushed, the buttons indicate a state change to the host. These states are stored in a register that can be read by the host computer

## A.2.S Color Assignment Function Memory

This assigns one of the possible 32,768 colors to each graphics plane and dynamically changes the assigned colors under programmatic control as the graphics planes overlay each other. The host computer can program the graphics colors by loading a map into the color assignment function memory. This map defines what color is to be displayed when any one graphics plane is on and also defines a different color to be displayed for each of the possible graphics plane combinations. The ability to dynamically change color assignments for overlapping regions guarantees that each graphics overlay can be distinguished from other graphics overlays at all times.

#### $A.2.9$ Histogram Generator

This unit is sometimes called a videometer and is a processing unit that rapidly computes the grey level histogram of the processed data streams just prior to their conversion to

video signals at the output of a pipeline. It can generate the histogram of the entire image or of a defined subarea of the <sup>i</sup> mage.

## A. 2. 10 Feedback

Except for the image data scaling performed by the Input Function memory, various transformations performed in the hardware do not actually modify the image data which is stored in the refresh memory. If the user wishes to retain the actual processed image data, it may be transferred back by the feedback unit to a refresh memory by way of the Input Function memory. This capability allows the processor to perform iterative operations on an image.

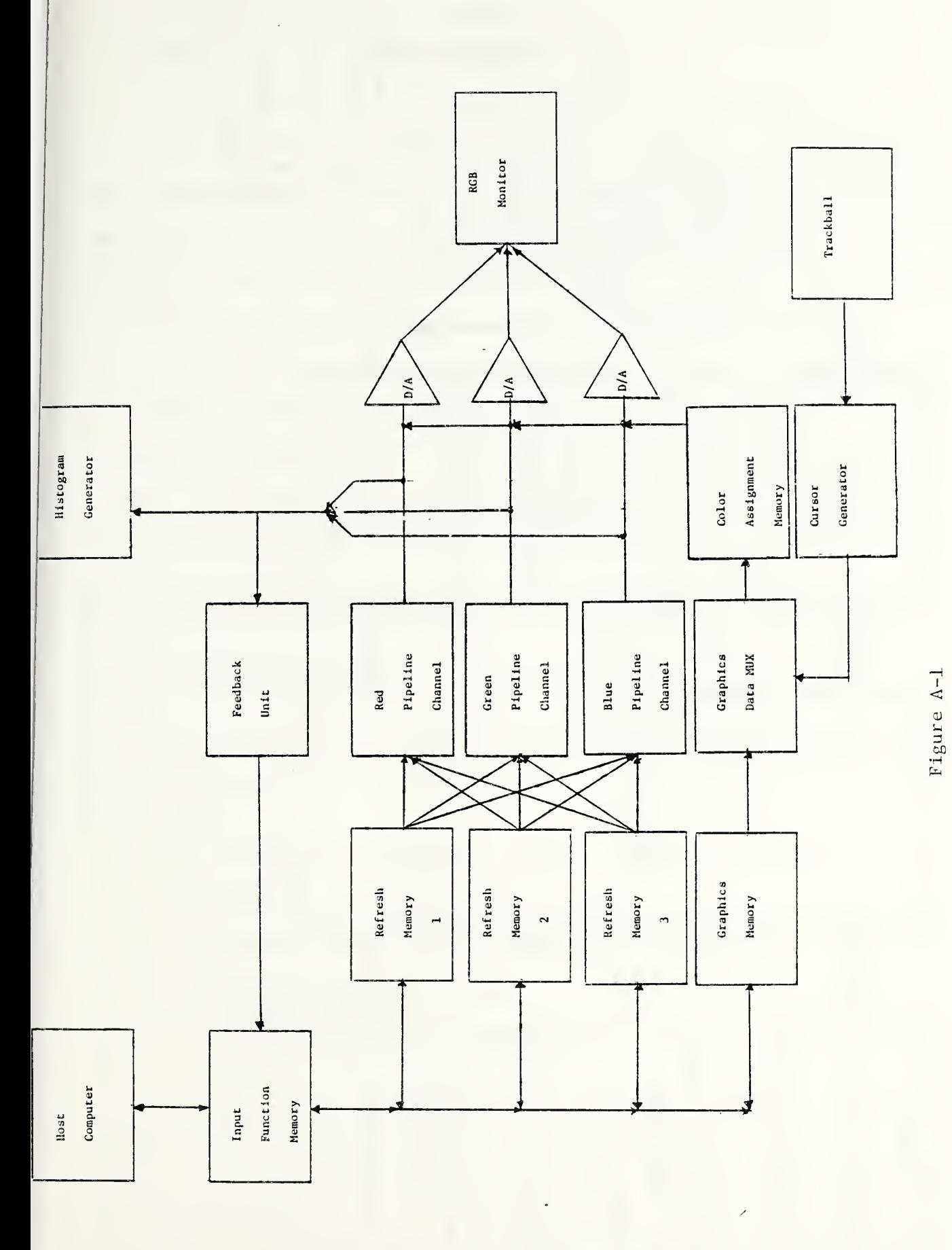

Image Processor

 $\hat{\mathcal{A}}$ 

 $\ddot{\phantom{0}}$ 

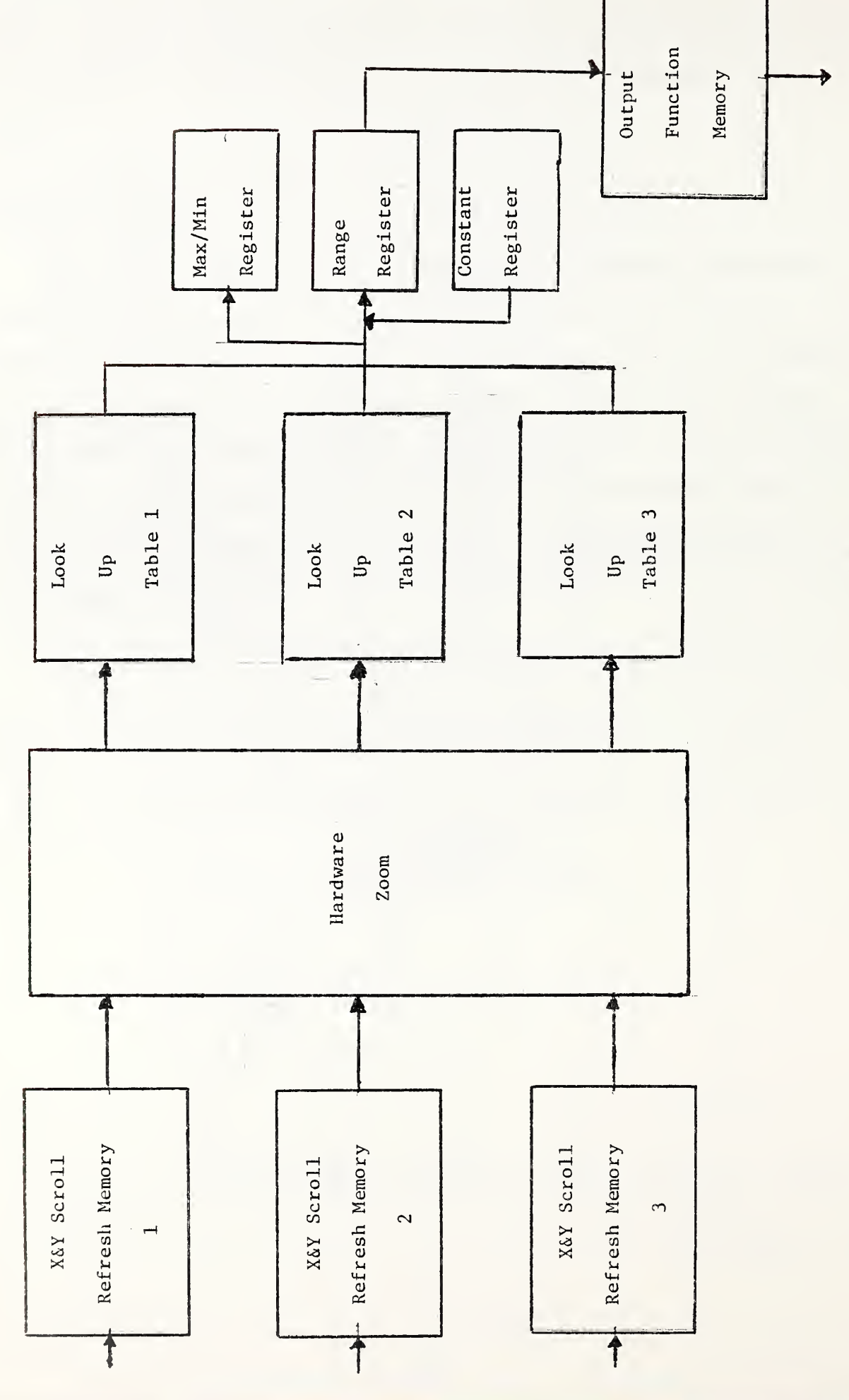

Pipeline Channel Architecture

Figure A-2

#### APPENDIX B

## SYSTEM SUPPORT PROGRAMS

This appendix is devoted to listing the names, functions, calling sequences and the relevant comment portions of the system specific source programs used in the solid generation program. These programs are not available for public use and depend on the archi tectures of the image processor and the host computer facility. This section is presented so that anyone desiring to implement the SOLID program can understand the functions performed by the various calls not fully documented in this volume. The subroutine calls are divided into image processor subroutines and host computer subroutines.

B. <sup>1</sup> Image Processor Subroutines

B.l.i Subroutine BCHAN

This subroutine blanks an image channel. It is used to turn off a channel link to the monitor.

> SUBROUTINE BCHAN (FOB, BUFFER, CHCODE, BITPLN) ROUTINE TO BLANK IMAGE CHANNELS CHCODE = BIT MAP FOR CHANNELS TO BE BLANKED INTEGER CHCODE, BITPLN INTEGER VRSION  $INTEGR$   $*2$   $FCB(1)$ , BUFFER  $(1)$

This subroutine reads or writes the cursor control register.

This register is used to enable or disable the cursor.

SUBROUTINE CRCTL (FCB, ON, RATE, LINKX, LINKY, BUTTON, BEEP, 1 MOVE, VRTRTC, READ)

SUBROUTINE READS OR WRITES THE CURSOR CONTROL REGISTER.

ARGUMENT DECLARATIONS:

INTEGER ON, RATE, L <sup>I</sup> NKX, L INKY INTEGER\*2 FCB ( <sup>1</sup> <sup>I</sup> NTEGER VRTRTC , READ , MOVE , BEEP , BUTTON

ARGUMENT DESCRIPTIONS:

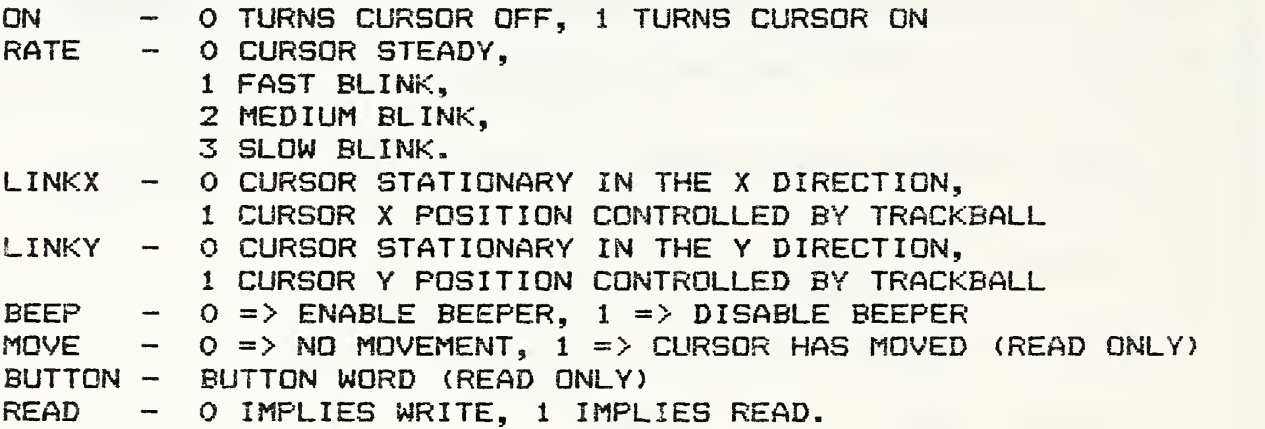

B.1.3 Subroutine DADRS

This subroutine converts display channel numbers to display channel masks. A channel mask represents a <sup>1</sup> in a register bit that addresses the desired refresh memory.

SUBROUTINE DADRS (CHMASK, CHANNG, CHCODE, NBANDS)

INTEGER CHCODE, NBANDS  $INTEGER*2 CHMASK ( 1)$ , CHANNO (1)

SUBROUTINE TO CONVERT DISPLAY CHANNEL NUMBERS <0 THRU 15) TO DISPLAY CHANNEL MASKS (A <sup>1</sup> IN THE CORRESPONDING BIT)

CHMASK - INTEGER ARRAY IN WHICH DISPLAY CHANNEL MASKS ARE RETURNED

CHANNO - INTEGER ARRAY CONTAINING DISPLAY CHANNEL NUMBERS TO BE CONVERTED

CHCODE - INTEGER MASK WHICH IS THE LOGICAL OR OF ALL DISPLAY CHANNEL MASKS

NBANDS - NUMBER OF DISPLAY BANDS

This subroutine turns on the programmable cursor and defines its shape.

SUBROUTINE DCURS (FCB, BUFFER, SHAPE, SIZE) SUBROUTINE TO GENERATE THE PROGRAMMABLE CURSOR INTEGER SHAPE INTEGER\*2 FCB ( <sup>1</sup> REAL SIZE  $SHAPE: 1 = > 50UARE$  $2 \Rightarrow$  CIRCLE  $3 \Rightarrow$  PLUS  $4 \Rightarrow$  CROSS  $5$  => BLANK CURSOR

SIZE: PARAMETER DEFINING THE SIZE OF THE CORRESPONDING  $CURSOR$  SHAPE. SQUARE = HEIGHT,  $CIRC \neq DIMETER$ ,  $PLUS = HEIGHT, CROSS = HEIGHT.$ 

B.1.5 Subroutine DEXEC

This subroutine clears the Function Control Block of all commands.

> SUBROUTINE DEXEC (FCB) INTEBER\*2 FCB (41)

THIS ROUTINE IS USED TO DUMP ANY DATA STILL RESIDING IN THE BUFFER TO THE MODEL 70. IF BUFFER IS NOT BEING USED, THE ROUTINE RETURNS IMMEDIATELY TO THE CALLING PROGRAM.

FCB LAYOUT

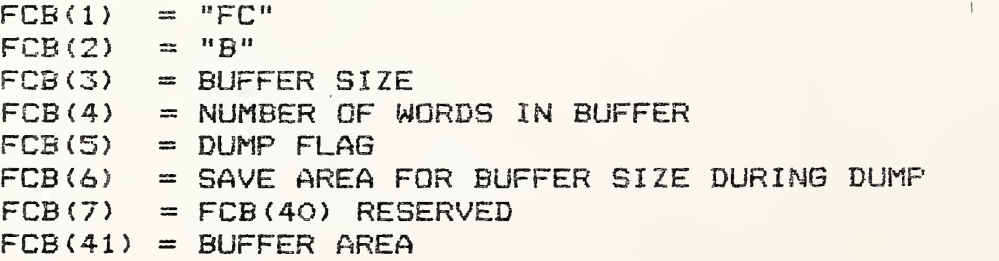

B.1.6 Subroutine DPLUS

This subroutine is used to draw a plus mark at a specified point in the graphics memory.

SUBROUTINE DPLUS (FCB, BUFFER, CHANNL, PLANES, X, Y, SIZE)

INTEGER CHANNL, PLANES, X, Y, SIZE INTEGER\*2 FCB(1), BUFFER(1)

SUBROUTINE TO WRITE A PLUS AT (X,Y) POSITION

PARAMETERS:

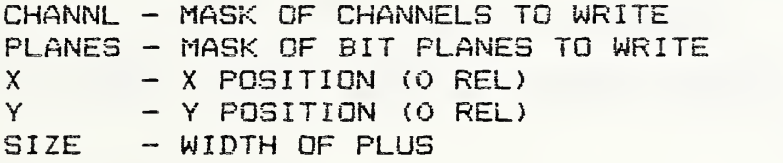

B.1.7 Subroutine DUNIT

This subroutine initializes the look-up tables tor the channel specified and sets various registers needed in order to display an image.

SUBROUTINE DUNIT (FCB, BUFFER, CHANL3, NCHAN, LEVELS)

THIS ROUTINE REESTABLISHES THE DISPLAY ENVIRONMENT REQUIRED IN ORDER TO DISPLAY THE CONTENTS OF THE REFRESH MEMORIES WITHOUT ANY RADIOMETRIC CHANGES.

GLOBAL VARIABLES

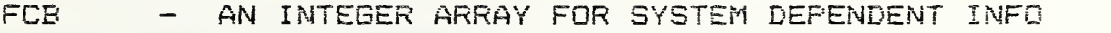

- BUFFER A 1024+ WORD INTEGER ARRAY USED AS A WORK AREA FOR THE DESIRED PROCESSING.
- CHANLS AN INTEGER ARRAY CONTAINING THE CHANNEL NUMBERS OF THE CHANNELS TO BE PROCESSED.
- N CHAN THE NUMBER OF CHANNELS TO BE PROCESSED.

LEVELS - THE NUMBER OF QUANTIZATION LEVELS FOR WHICH THE REFRESH MEMORIES ARE CONFIGURED. FOR S BIT MEMORIES, LEVELS = 2\*\*8 = 256.

INTEGER\*2 FCB(1), BUFFER(1), CHANLS(1) INTEGER NCHAN, LEVELS

B.l.S Subroutine DVECT

This subroutine is used to draw a line between two points in the graphics memory.

SUBROUTINE DVECT (FCB, XI, Yl, X2, Y2, CHCODE, <sup>1</sup> PLCODE, BUFFER)

USED TO DRAW A LINE BETWEEN THE POINT (X1,Y1) AND THE POINT (X2,Y2).

INPUTS

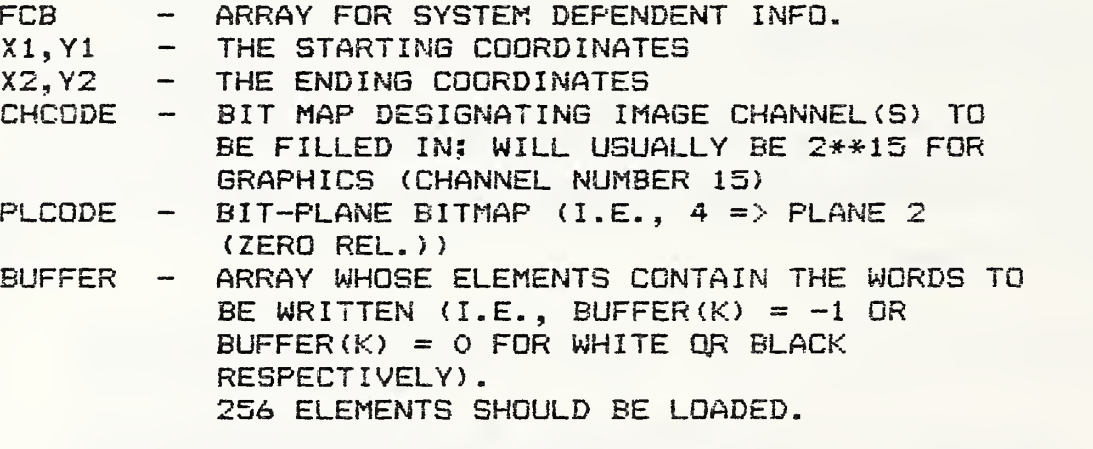

INTEGER XI, Yl, X2, Y2, CHCODE, PLCODE INTEGER\*2 BUFFER $(1)$ , FCB $(1)$ 

.1

This subroutine controls any input and output to the graphics control registers. Its function is to enable or disable the graphics display.

SUBROUTINE GRAFE (FCB, DCURSR, DVIDEO, DGRAPH, BLOTCH, STATUS, 1 STVID, VRTRTC, READ)

SUBROUTINE WRITES THE GRAPHICS CONTROL REGISTER.

ARGUMENT DECLARATIONS:

INTEGER READ, STVID, VRTRTC INTEGER\*2 FCB ( <sup>1</sup> INTEGER DCURSR, DVIDEO, DGRAPH, BLOTCH, STATUS

ARGUMENT DESCRIPTIONS:

DCURSR - DISABLES CURSOR OPTION AND SWITCHES IN GRAPHICS PLANE 7 DVIDEO - UNCONDITIONALLY TURNS SCREEN BLACK DGRAPH - TURNS OFF ALL GRAPHICS CAPABILITY INCLUDING CURSOR BLOTCH - SELECT BLOTCH PLANE STATUS - SELECT STATUS PLANE STVID - SETS STATUS VIDEO ON READ READ GRAPHICS REGISTER WHEN SET

B.1.10 Subroutine IMAGE

This subroutine writes data from the host computer to a refresh memory or reads a refresh memory in order to transfer data to the host.

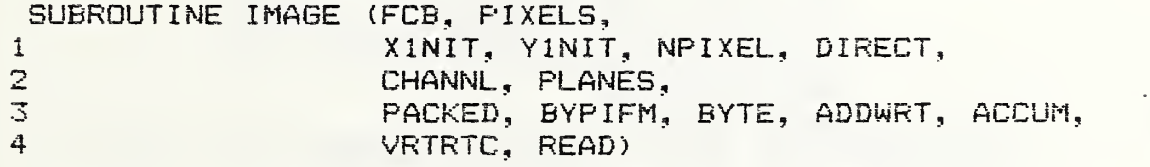

SUBROUTINE READS OR WRITES IMAGE DATA.

INTEGER BURST, XiNIT, YINIT, NPIXEL, DIRECT  $INTER*2 FCB(1), PIXELS(1)$ INTEGER CHANNL, PLANES <sup>I</sup> NTEGER PACKED , BYP <sup>I</sup> FM , BYTE , ADDWRT , V <sup>I</sup> DORD , ACCUM , VRTRTC , READ ARGUMENT DESCRIPTIONS: PIXELS - AN INTEGER ARRAY TO RECEIVE/CONTAIN THE IMAGE DATA XINIT - THE X-COORDINATE OF THE FIRST PIXEL TRANSFERRED  $(O$  REL) YINIT - THE Y-COORDINATE OF THE FIRST PIXEL TRANSFERRED (O RED NPIXEL - THE TOTAL NUMBER OF PIXELS TO TRANSFER DIRECT - 0 IMPLIES READ/WRITE PROCEEDING TO THE RIGHT, <sup>1</sup> IMPLIES READ/WRITE PROCEEDING DOWNWARD CHANNL - A BIT MAP SELECTING THE CHANNEL (S) TO READ/WRITE:  $1$  -> IMAGE O  $2$  -> IMAGE 1  $4$  -> IMAGE 2 ETC  $16384$  -> IMAGE 14 -32768 -> IMAGE 15 (GRAPHICS) WHEN WRITING ONLY, THESE CODES MAY BE COMBINED TO WRITE THE SAME DATA INTO TWO OR MORE CHANNELS. FOR EXAMPLE, CHANNL = -32758 WOULD MEAN CHANNELS 1, 3, 15 PLANES - A BIT MAP SELECTING THE BIT PLANES TO READ/WRITE, NORMALLY -1, IE. ALL BITS. THE EXCEPTION TO THIS RULE IS WHEN WRITING IN THE GRAPHICS CHANNEL PACKED - 0 IMPLIES <sup>1</sup> BYTE/WORD, <sup>1</sup> IMPLIES 2 BYTES/WORD BYPIFM - O IMPLIES USE IFM, <sup>1</sup> IMPLIES BYPASS IFM BYTE - 0 IMPLIES NORMAL, <sup>1</sup> IMPLIES 8 PIXELS/BYTE, IE. BINARY DATA. \*\*NOTE - XINIT MUST BE A MULTIPLE OF 8. ADDWRT - 0 IMPLIES NORMAL, <sup>1</sup> IMPLIES THAT THE DATA IN MEMORY (S) IS ORE 'ED TO THE DATA PRESENTED FROM THE COMPUTER AND THE RESULT IS STORED IN THE MEMORY (S). \*\*NOTE - USED WHEN WRITING ONLY!! ACCUM - O IMPLIES NORMAL TRANSFER, <sup>1</sup> IMPLIES 16 BIT ACCUMULATOR MODE. \*\*NOTE - THE CHANNEL SELECT OR CHANNL PARAMETER MUST BE SET TO SELECT BOTH THE LSB AND THE MSB. NOTE THAT THE LSB MUST BE IN AN EVEN LOCATION AND THE MSB MUST BE THE NEXT CHANNEL. VRTRTC - 0 IMPLIES WRITE ANYTIME. <sup>1</sup> IMPLIES WRITE DURING VERTICLE RETRACE ONLY. READ - 0 IMPLIES WRITE, <sup>1</sup> IMPLIES READ.

This subroutine initializes the Function Control Block. See Section B.1.5 for the structure of the Function Control Block.

> SUBROUTINE INFCB (FCB, BUFSIZ, LUN) INTEBER\*2 FCB (40) INTEGER BUFSIZ, LUN

THIS ROUTINE IS USED TO INITIALIZE THE FCB ARRAY BEFORE ANY CALLS TO INTERFACE ROUTINES OR PRIMITIVES.

B. 1.12 Subroutine LTCNT

This subroutine reads or writes to the look—up table masks in order to enable or disable them.

SUBROUTINE LTCNT (FCB, MASK, COLOR, VRTRTC, READ)

SUBROUTINE TO READ OR WRITE THE LUT MASK(S)

ARGUMENT DECLARATIONS:

INTEGER MASK, COLOR, VRTRTC, READ INTEGER\*2 FCB ( <sup>1</sup>

ARGUMENT DESCRIPTIONS:

- MASK AN INTEGER WHOSE BIT MAP DETERMINES WHICH LOOK UP TABLES ARE ENABLED AND DISABLED  $LSB = 1$  ==> ENABLE OTH MEMORY . . -ETC.
- COLOR A CODE INDICATING WHICH LUT MASK TO READ/WRITE:  $1 - B LUE$  $2 - G$ REEN  $4 - RED$  $7 -$  RED + GREEN + BLUE
- READ 0 IMPLIES WRITE, <sup>1</sup> IMPLIES READ,

B. <sup>1</sup>. 13 Subroutine MSTCL

This subroutine sends a character from the host computer to the interface board in the image processor in order to clear the interface registers. This is done so that a new command can be sent from the host.

SUBROUTINE MSTCL (FCB)

INTEGER \*2 FCB (8)

B.1.14 Subroutine ONCUR

This subroutine turns on the cursor so that it may be displayed on the monitor.

> SUBROUTINE ONCUR (FCB, BUFFER, RED, GREEN,<br>BLUE. XPOS, YPOS, BLINK) BLUE, XPOS, YPOS, BLINK) INTEGER XPOS, YPOS, BLINK  $INTEGER*2 FCB(1)$ , BUFFER(1) REAL RED, GREEN, BLUE ROUTINE TO TURN ON THE CURSOR  $FCB$  $(*)$ BUFFER (\*) RED GREEN BLUE XPOS YPOS BLINK - ARRAY FOR SYSTEM DEPENDENT INFO SCRATCH BUFFER DIMENSIONED <= 1024 - FLOATING POINT RED WEIGHT - FLOATING POINT GREEN WEIGHT - FLOATING POINT BLUE WEIGHT - XPOSITION (0, 511) YPOSITION (0, 511)  $-$  0 => STEADY CURSOR  $1$  => FAST BLINK  $2$  => MEDIUM BLINK  $3$  => SLOW BLINK

ALL WEIGHTS MUST BE IN RANGE  $0. == > 1.$ 

### B.1.15 Subroutine RBUTN

This subroutine is used to read the location of the cursor. The viewer interacts with the image processor by pushing a button on the trackball housing. The image processor then locates the cursor

SUBROUTINE RBURN (FCB, BUTTON, X, Y)

ROUTINE TO READ BUTTON WORD AND CURSOR POSITION

INTEGER BUTTON, X, Y INTEGER\*2 FCB ( <sup>1</sup>

B.1.16 Subroutine STCOL

This subroutine is used to identify what colors should be displayed for each graphics bit plane. This does not enable or disable the planes.

SUBROUTINE STCOL (FCB, BUFFER, PLANE, RED, GREEN, BLUE, INSERT) SUBROUTINE TO SET COLOR OF GRAPHICS PLANES

INTEGER PLANE, INSERT  $INTEGER*2 FCB(1), BUFFER(1)$ REAL RED, GREEN, BLUE PLANE GRAPHICS PLANE DESIRED. (O <= PLANE <= 7) RED GREEN INTENSITY VALUE FDR GREEN COMPONENT (O <= GREEN <= 1.) BLUE INTENSITY VALUE FOR BLUE COMPONENT (O <= BLUE <= i.)  $INSERT - 0 \Rightarrow DVERLAY, 1 \Rightarrow INSERT$  $-$  INTENSITY VALUE FOR RED COMPONENT (0  $\leq$  RED  $\leq$  1.)

When several bitplanes have different colors and a graphics memory pixel is turned on for several bitplanes, then this subroutine defines what color should be displayed,

SUBROUTINE XCOLR (FOB, BUFFER, PLANE, INSERT)

THIS ROUTINE IS USED TO DEFINE THE COLORS FOR AREAS OF INTERSECTION BETWEEN GRAPHICS PLANES

A DISTINCT COLOR IS OBTAINED BY DOING AN EXCLUSIVE OR OF ALL THE COLOR WORDS CORRESPONDING TO THE INTERSECTING PLANES

INTEGER PLANE, INSERT INTEGER\*2  $FCB(1)$ , BUFFER(1)

PLANE - PLANE FOR WHICH WE ARE DEFINING THE INTERSECTIONS INSERT - OVERLAY MODE, INSERT = 1, OVERLAY =  $0$ 

B.l.lS Subroutine ZBUFF

This subroutine writes zeroes into a buffer specified by BUFFER. COUNT represents the number of zeroes written.

SUBROUTINE ZBUFF (BUFFER, COUNT)

INTEGER COUNT INTEGER \*2 BUFFER (1)

B.2 Host Computer Subroutines

B.2-1 Subroutine ISBYT

This subroutine stores a byte from the low order position of one argument to any arbitrary position in another argument.

CALL ISBYTE (K, M, N)

where:

- $K i s$  the input argument whose least significant byte is to be stored. INTEGER
- $M i$ s the output argument into which a byte is stored. INTEGER
- $N i s$  the number of the byte in M where storing takes place. INTEGER

## B.2.2 Subroutine SVC7

This subroutine is used to correct an error in the FORTRAN INQUIRE statement for the host processor. It is a local correction only. The subroutine fetches the file control block for a specified file.

CALL SVC7 <IFCB)

where:

IFCB - INTEGER Array of at least a elements representing the file control block.

# B.2.3 Subroutine SYSIO

This subroutine performs input/output at the byte level.

CALL SYSIO (FBLK, FC, LU, START, NBYTES, RANADD)

Arguments:

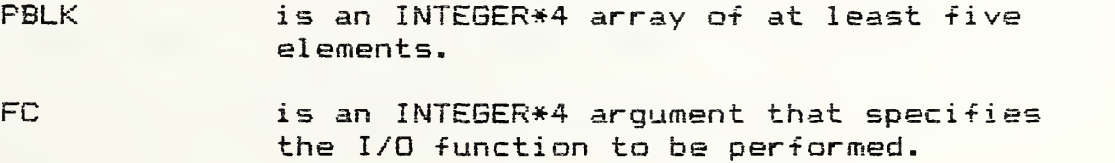

- LU is an INTEGER\*4 argument that specifies the logical unit on which to perform I/O.
- START is any type of argument except character that specifies the starting address of the buffer used in the I/O transfer.
- MBYTES is an INTEBER\*4 argument specifying the number of bytes to be transferred in this I/O operation.
- RANADD is an INTEGER\*4 argument that specifies the logical record number (starting at 0) to be accessed on data transfer requests when bit 5 of FC is set. This argument should be a zero if random I/O is not being used.

### IMAGE DATA ACQUISITION

The image data used as input to the program documented in this report came from a three-dimensional profilometry instrument. Three-dimensional profilometry is the process of obtaining a topographic map of a surface from many parallel traverses of a stylus (See Teague, et.al. C61). The number of data values required to represent a topographic map adequately can, depending on the spatial resolution desired, be as large as  $0.25x10^6$ . This large amount of data poses a formidable problem in acquisition, processing, and displaying.

This problem can be surmounted with the use of a large minicomputer system interfaced to both a specially designed stylus stage and a raster graphics array processor and display unit. The electrical analog output of the stylus transducer is converted into an intensity value at a corresponding point on the screen of a television monitor. A schematic diagram of the system for acquiring three-dimensional stylus profilometry data and for displaying the data as an intensity image is shown in Figure Cl. The system is composed of a commercial stylus transducer, a precision X-Y stage built at NBS and a 32-bit minicomputer system with a core memory of 4 million bytes, a mass storage of 160 million bytes and a raster graphics display unit which contains hardware for video rate memory refresh of a color television mmonitor and video rate iterative processing of data stored in the refresh memories (see Appendix A).

As the stage moves the test specimen beneath a fixed stylus location, the electrical signal from the stylus transducer is converted to 12-bit digital values at an array of 512 x 512 X-Y positions and stored on a disk. This is the normal array size, being controlled by the size of the graphics refresh memory size. Using the graphics display unit, the optimum 8 bits of the data are then selected for storage in the refresh memory and for display and processing. From this array of digital values, an image of the topography is generated in which the intensity on the monitor screen is proportional to the surface height of the specimen at the corresponding surface location. Once the data are in refresh memory, <sup>a</sup> variety of transformations may be applied to enhance visual perception of surface features. The program documented in this volume is one of them.

<sup>A</sup> schematic picture of the stage is given in Figure C2. For mors details on the stage design, the reader is referred to the article by Teague, et.al. [6]. Motion in both axes is produced by stepping motors under control of the minicomputer. Position determination of the X-Y stage is done by way of a commercial interferometer system. Scanning areas cover approximately  $1 \text{ mm}$ <sup>2</sup>.

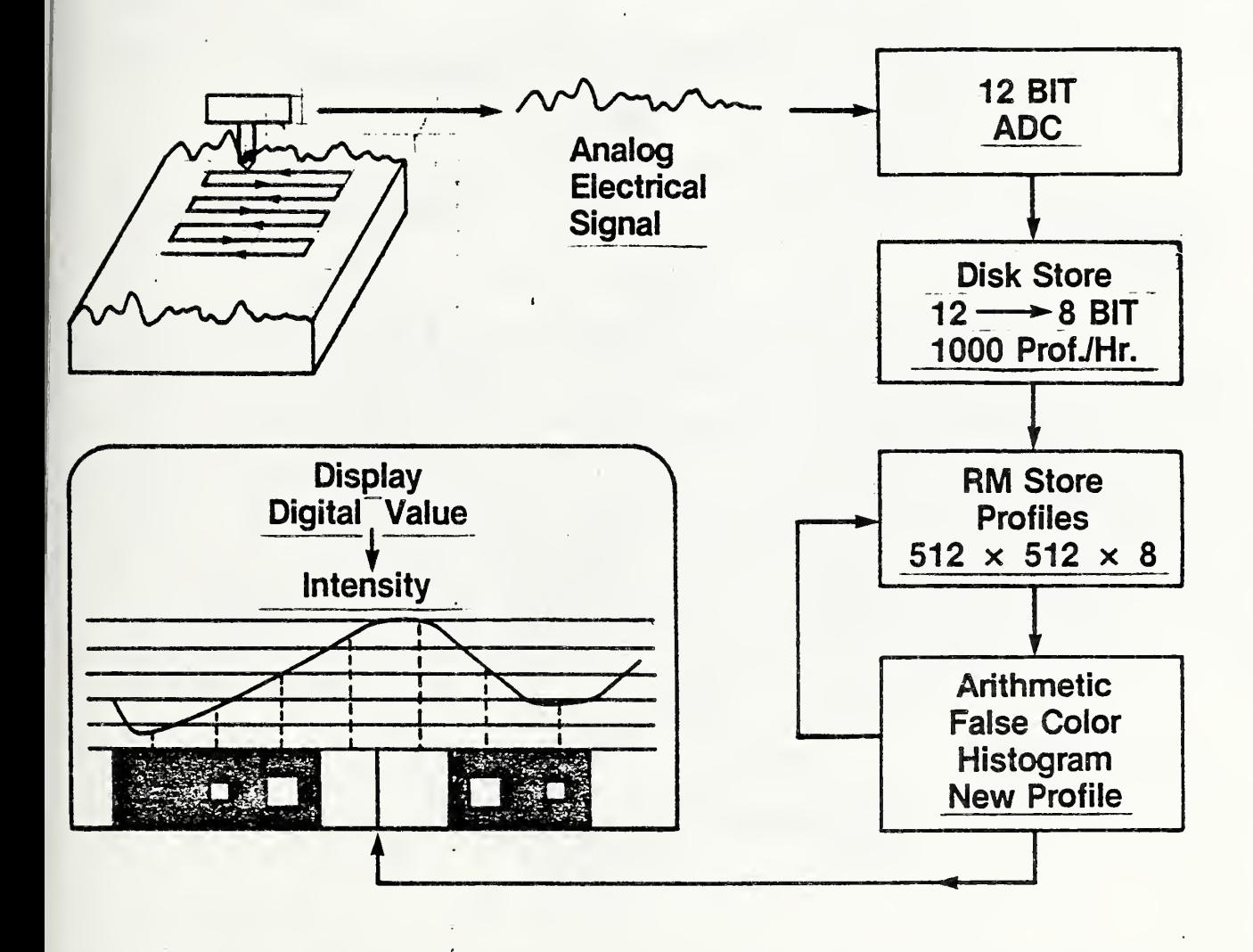

Figure C-1 Surface Data Transfer

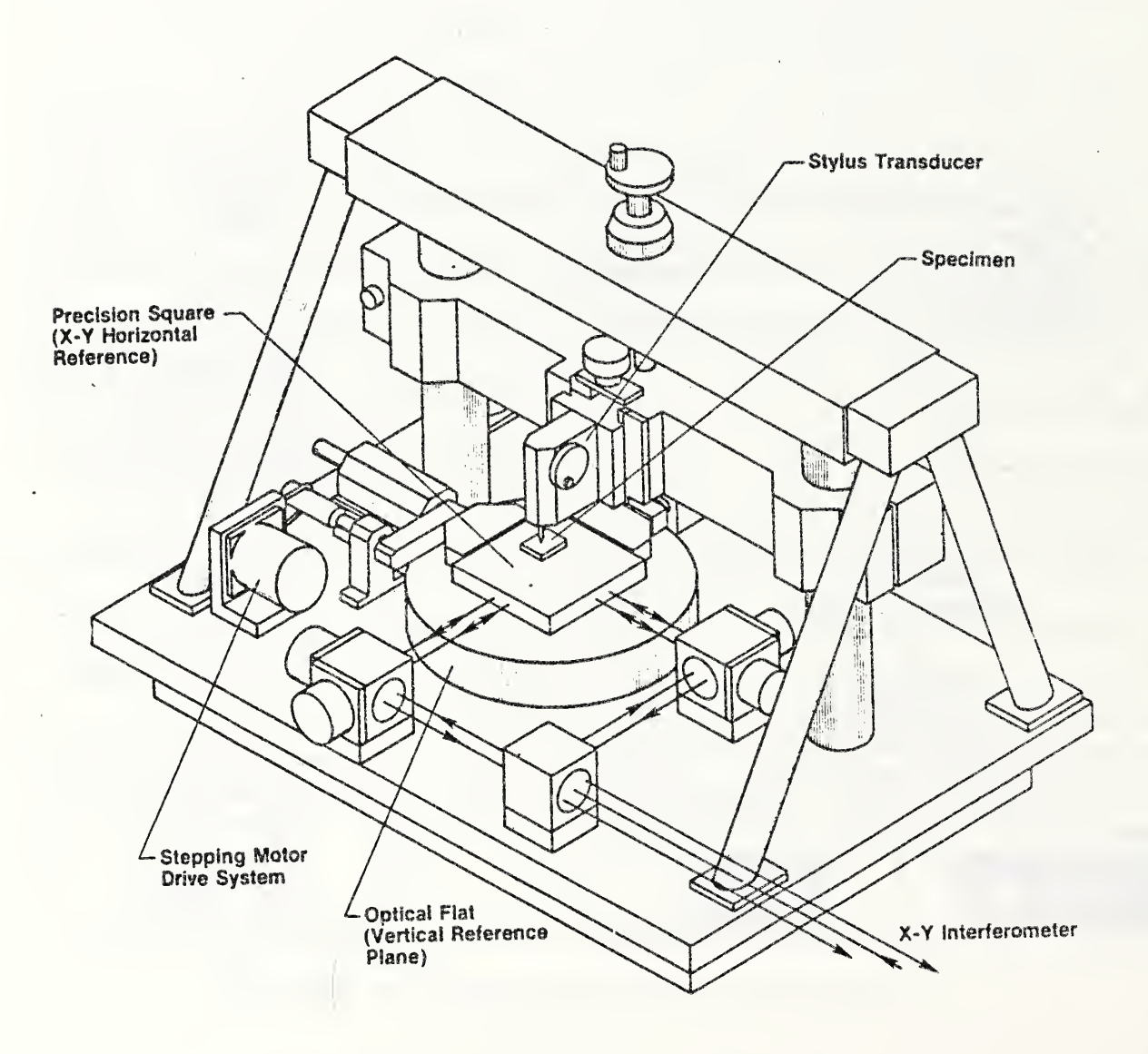

Figure C-2

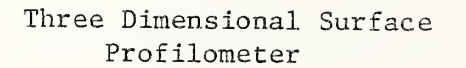

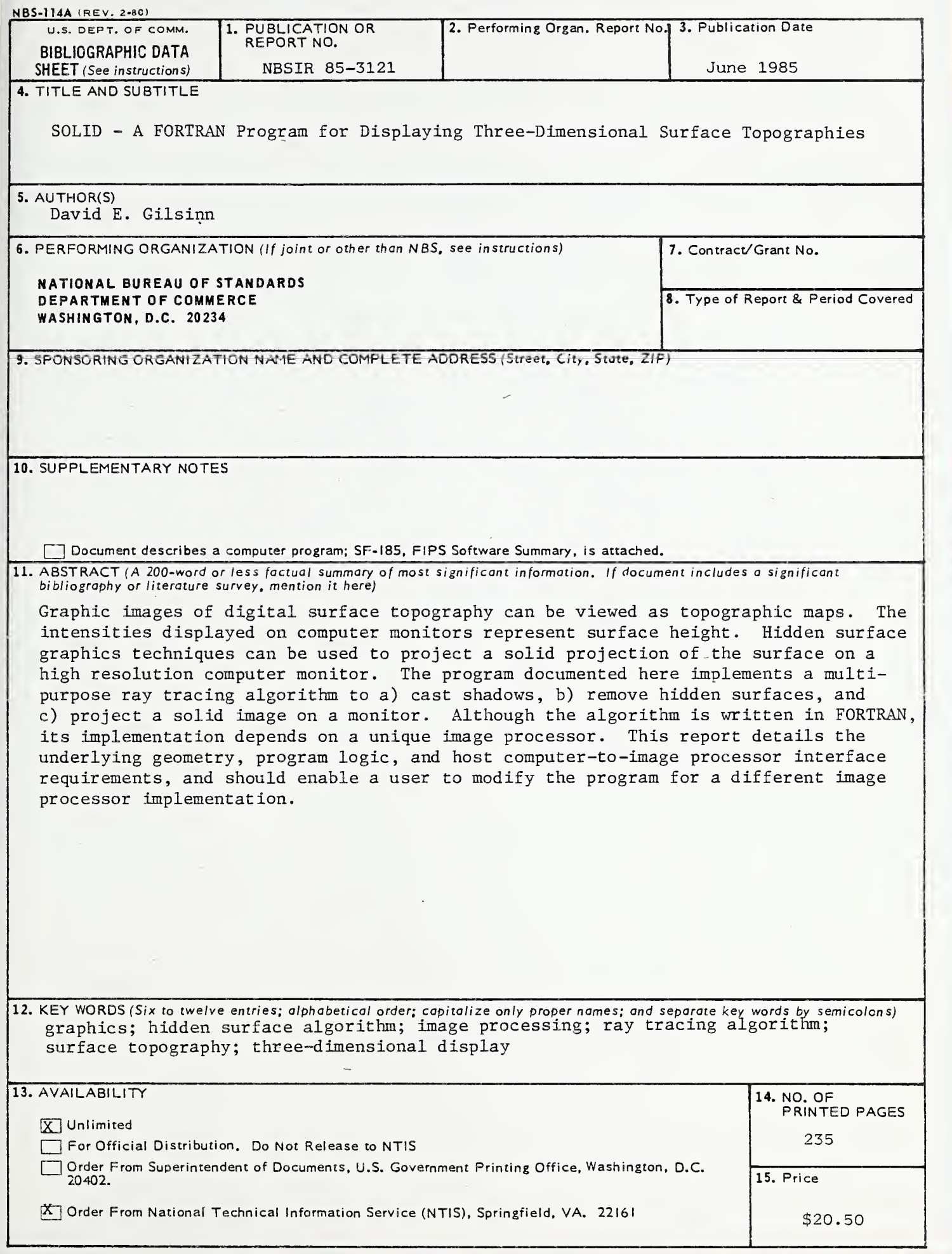

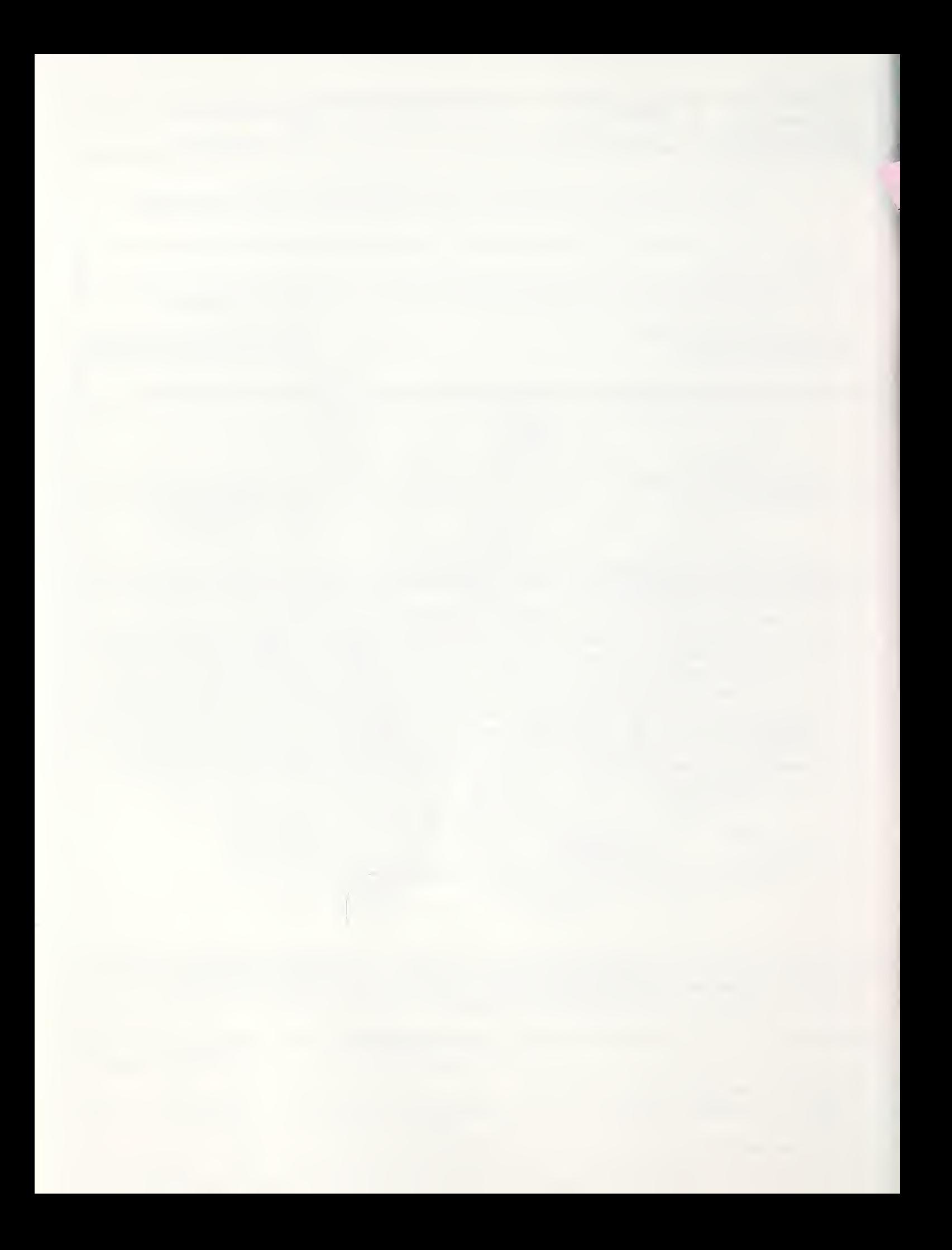